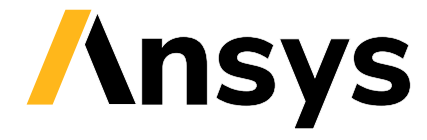

© 2024 ANSYS, Inc. or affiliated companies Unauthorized use, distribution, or duplication prohibited.

# **PyAnsys Geometry**

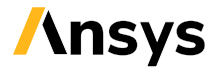

ANSYS, Inc. **Southpointe** 2600 Ansys Drive Canonsburg, PA 15317 [ansysinfo@ansys.com](mailto:ansysinfo@ansys.com) <http://www.ansys.com> (T) 724-746-3304 (F) 724-514-9494

Apr 29, 2024

ANSYS, Inc. and ANSYS Europe, Ltd. are UL registered ISO 9001:2015 companies.

# **CONTENTS**

PyAnsys Geometry is a Python client library for the Ansys Geometry service.

Getting started Learn how to run the Windows Docker container, install the PyAnsys Geometry image, and launch and connect to the Geometry service.

User guide Understand key concepts and approaches for primitives, sketches, and model designs.

API reference Understand PyAnsys Geometry API endpoints, their capabilities, and how to interact with them programmatically.

Examples Explore examples that show how to use PyAnsys Geometry to perform many different types of operations.

Contribute Learn how to contribute to the PyAnsys Geometry codebase or documentation.

Assets **L** Download different assets related to PyAnsys Geometry, such as documentation, package wheelhouse, and related files.

## **CHAPTER**

## **ONE**

## **GETTING STARTED**

PyAnsys Geometry is a Python client library for the Ansys Geometry service.

## **1.1 Installation**

You can use [pip](https://pypi.org/project/pip/) to install PyAnsys Geometry.

pip install ansys-geometry-core

## **1.2 Available modes**

This client library works with a Geometry service backend. There are several ways of running this backend, although the preferred and high-performance mode is using Docker containers. Select the option that suits your needs best.

Docker containers Launch the Geometry service as a Docker container and connect to it from PyAnsys Geometry.

Local service Launch the Geometry service locally on your machine and connect to it from PyAnsys Geometry.

Remote service Launch the Geometry service on a remote machine and connect to it using PIM (Product Instance Manager).

Connect to an existing service Connect to an existing Geometry service locally or remotely.

## **1.3 Compatibility with Ansys releases**

PyAnsys Geometry continues to evolve as the Ansys products move forward. For more information, see *Ansys product version compatibility*.

## **1.4 Development installation**

In case you want to support the development of PyAnsys Geometry, install the repository in development mode. For more information, see *Install package in development mode*.

## **1.5 Frequently asked questions**

Any questions? Refer to *Q&A* before submitting an issue.

## **1.5.1 Docker containers**

### **What is Docker?**

Docker is an open platform for developing, shipping, and running apps in a containerized way.

Containers are standard units of software that package the code and all its dependencies so that the app runs quickly and reliably from one computing environment to another.

Ensure that the machine where the Geometry service is to run has Docker installed. Otherwise, see [Install Docker](https://docs.docker.com/engine/install/) [Engine](https://docs.docker.com/engine/install/) in the Docker documentation.

### **Select your Docker container**

Currently, the Geometry service backend is mainly delivered as a **Windows** Docker container. However, these containers require a Windows machine to run them.

Select the kind of Docker container you want to build:

Windows Docker container Build a Windows Docker container for the Geometry service and use it from PyAnsys Geometry. Explore the full potential of the Geometry service.

*Go to Getting started*

## **Windows Docker container**

### **Contents**

- *Windows Docker container*
	- **–** *Docker for Windows containers*
	- **–** *Build or install the Geometry service image*
		- ∗ *GitHub Container Registry*
		- ∗ *Build the Geometry service Windows container*
			- · *Prerequisites*
			- · *Build from available Ansys installation*
			- · *Build the Docker image from available binaries*
	- **–** *Launch the Geometry service*
- ∗ *Environment variables*
- ∗ *Geometry service launcher*
- **–** *Connect to the Geometry service*

## **Docker for Windows containers**

To run the Windows Docker container for the Geometry service, ensure that you follow these steps when installing Docker:

- 1. Install [Docker Desktop.](https://docs.docker.com/desktop/install/windows-install/)
- 2. When prompted for **Use WSL2 instead of Hyper-V (recommended)**, **clear** this checkbox. Hyper-V must be enabled to run Windows Docker containers.
- 3. Once the installation finishes, restart your machine and start Docker Desktop.
- 4. On the Windows taskbar, go to the **Show hidden icons** section, right-click in the Docker Desktop app, and select **Switch to Windows containers**.

Now that your Docker engine supports running Windows Docker containers, you can build or install the PyAnsys Geometry image.

## **Build or install the Geometry service image**

There are two options for installing the PyAnsys Geometry image:

- Download it from the *GitHub Container Registry*.
- *Build the Geometry service Windows container*.

## **GitHub Container Registry**

**Note:** This option is only available for users with write access to the repository or who are members of the Ansys organization.

Once Docker is installed on your machine, follow these steps to download the Windows Docker container for the Geometry service and install this image.

- 1. Using your GitHub credentials, download the Docker image from the [PyAnsys Geometry repository](https://github.com/ansys/pyansys-geometry) on GitHub.
- 2. Use a GitHub personal access token with permission for reading packages to authorize Docker to access this repository. For more information, see [Managing your personal access tokens](https://docs.github.com/en/authentication/keeping-your-account-and-data-secure/managing-your-personal-access-tokens) in the GitHub documentation.
- 3. Save the token to a file with this command:

echo XXXXXXXXXXXXXXXXXXXXXXXXXXXXXXXXXXXXXXXX > GH\_TOKEN.txt

4. Authorize Docker to access the repository and run the commands for your OS. To see these commands, click the tab for your OS.

## **Powershell**

```
$env:GH_USERNAME=<my-github-username>
cat GH_TOKEN.txt | docker login ghcr.io -u $env:GH_USERNAME --password-stdin
```
### **Windows CMD**

```
SET GH_USERNAME=<my-github-username>
type GH_TOKEN.txt | docker login ghcr.io -u %GH_USERNAME% --password-stdin
```
5. Pull the Geometry service locally using Docker with a command like this:

```
docker pull ghcr.io/ansys/geometry:windows-latest
```
## **Build the Geometry service Windows container**

The Geometry service Docker containers can be easily built by following these steps.

Inside the repository's docker folder, there are two Dockerfile files:

- linux/Dockerfile: Builds the Linux-based Docker image.
- windows/Dockerfile: Builds the Windows-based Docker image.

Depending on the characteristics of the Docker engine installed on your machine, either one or the other has to be built.

This guide focuses on building the windows/Dockerfile image.

There are two build modes:

- **Build from available Ansys installation**: This mode builds the Docker image using the Ansys installation available in the machine where the Docker image is being built.
- **Build from available binaries**: This mode builds the Docker image using the binaries available in the [ansys/pyansys-geometry-binaries](https://github.com/ansys/pyansys-geometry-binaries) repository. If you do not have access to this repository, you can only use the first mode.

## **Prerequisites**

• Ensure that Docker is installed in your machine. If you do not have Docker available, see *Docker for Windows containers*.

### **Build from available Ansys installation**

To build your own image based on your own Ansys installation, follow these instructions:

- Download the [Python Docker build script.](https://github.com/ansys/pyansys-geometry/blob/main/docker/build_docker_windows.py)
- Execute the script with the following command (no specific location needed):

python build\_docker\_windows.py

Check that the image has been created successfully. You should see output similar to this:

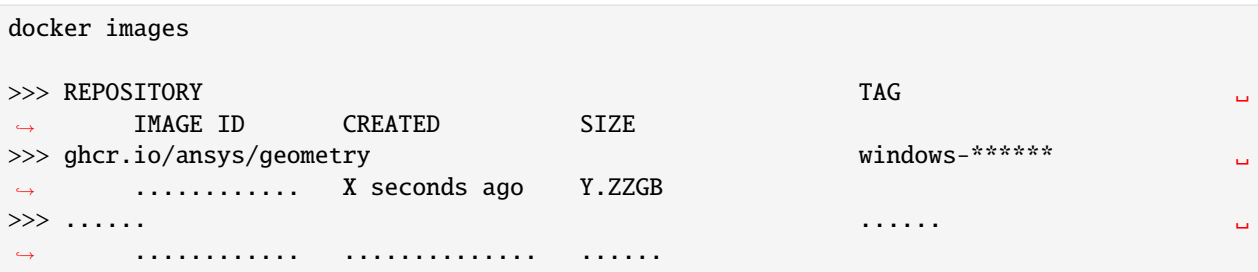

### **Build the Docker image from available binaries**

Prior to building your image, follow these steps:

- Download the [latest Windows Dockerfile.](https://github.com/ansys/pyansys-geometry/blob/main/docker/windows/Dockerfile)
- Download the [latest release artifacts for the Windows Docker container \(ZIP file\) for your version.](https://github.com/ansys/pyansys-geometry-binaries)

**Note:** Only users with access to <https://github.com/ansys/pyansys-geometry-binaries> can download these binaries.

• Move this ZIP file to the location of the Windows Dockerfile previously downloaded.

To build your image, follow these instructions:

- 1. Navigate to the folder where the ZIP file and Dockerfile are located.
- 2. Run this Docker command:

```
docker build -t ghcr.io/ansys/geometry:windows-latest -f windows/Dockerfile .
```
3. Check that the image has been created successfully. You should see output similar to this:

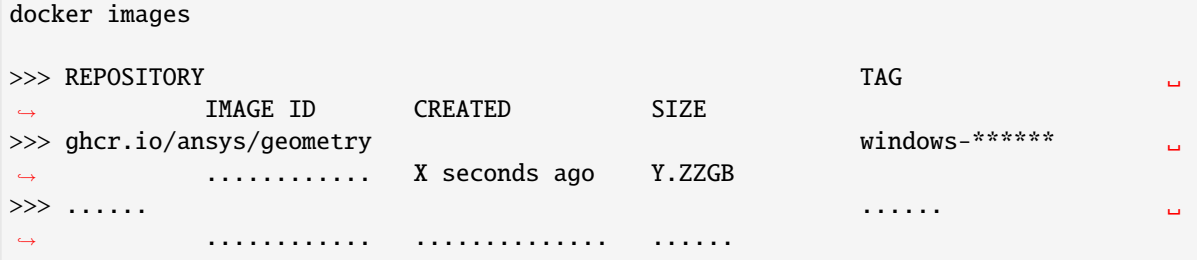

### **Launch the Geometry service**

There are methods for launching the Geometry service:

- You can use the PyAnsys Geometry launcher.
- You can manually launch the Geometry service.

## **Environment variables**

The Geometry service requires this mandatory environment variable for its use:

• LICENSE\_SERVER: License server (IP address or DNS) that the Geometry service is to connect to. For example, 127.0.0.1.

You can also specify other optional environment variables:

- ENABLE\_TRACE: Whether to set up the trace level for debugging purposes. The default is 0, in which case the trace level is not set up. Options are 1 and 0.
- LOG\_LEVEL: Sets the Geometry service logging level. The default is 2, in which case the logging level is INFO.

Here are some terms to keep in mind:

- host: Machine that hosts the Geometry service. It is typically on localhost, but if you are deploying the service on a remote machine, you must pass in this host machine's IP address when connecting. By default, PyAnsys Geometry assumes it is on localhost.
- **port**: Port that exposes the Geometry service on the host machine. Its value is assumed to be 50051, but users can deploy the service on preferred ports.

Prior to using the PyAnsys Geometry launcher to launch the Geometry service, you must define general environment variables required for your OS. You do not need to define these environment variables prior to manually launching the Geometry service.

#### **Using PyAnsys Geometry launcher**

Define the following general environment variables prior to using the PyAnsys Geometry launcher. Click the tab for your OS to see the appropriate commands.

### **Linux/Mac**

```
export ANSRV_GEO_LICENSE_SERVER=127.0.0.1
export ANSRV_GEO_ENABLE_TRACE=0
export ANSRV_GEO_LOG_LEVEL=2
export ANSRV_GEO_HOST=127.0.0.1
export ANSRV_GEO_PORT=50051
```
### **Powershell**

```
$env:ANSRV_GEO_LICENSE_SERVER="127.0.0.1"
$env:ANSRV_GEO_ENABLE_TRACE=0
$env:ANSRV_GEO_LOG_LEVEL=2
$env:ANSRV_GEO_HOST="127.0.0.1"
$env:ANSRV_GEO_PORT=50051
```
## **Windows CMD**

```
SET ANSRV_GEO_LICENSE_SERVER=127.0.0.1
SET ANSRV_GEO_ENABLE_TRACE=0
SET ANSRV_GEO_LOG_LEVEL=2
SET ANSRV_GEO_HOST=127.0.0.1
SET ANSRV_GEO_PORT=50051
```
**Warning:** When running a Windows Docker container, certain high-value ports might be restricted from its use. This means that the port exposed by the container has to be set to lower values. You should change the value of ANSRV\_GEO\_PORT to use a port such as 700, instead of 50051.

### **Manual launch**

You do not need to define general environment variables prior to manually launching the Geometry service. They are directly passed to the Docker container itself.

### **Geometry service launcher**

As mentioned earlier, you can launch the Geometry service locally in two different ways. To see the commands for each method, click the following tabs.

### **Using PyAnsys Geometry launcher**

This method directly launches the Geometry service and provides a Modeler object.

```
from ansys.geometry.core.connection import launch_modeler
```
modeler = launch\_modeler()

The launch\_modeler() method launches the Geometry service under the default conditions. For more configurability, use the launch\_docker\_modeler() method.

## **Manual launch**

This method requires that you manually launch the Geometry service. Remember to pass in the different environment variables that are needed. Afterwards, see the next section to understand how to connect to this service instance from PyAnsys Geometry.

## **Linux/Mac**

```
docker run \
   --name ans_geo \
   -e LICENSE_SERVER=<LICENSE_SERVER> \
    -p 50051:50051
    ghcr.io/ansys/geometry:<TAG>
```
## **Powershell**

```
docker run `
    --name ans_geo `
    -e LICENSE_SERVER=<LICENSE_SERVER> `
    -p 50051:50051 \degreeghcr.io/ansys/geometry:<TAG>
```
## **Windows CMD**

```
docker run ^
   --name ans_geo ^
    -e LICENSE_SERVER=<LICENSE_SERVER> ^
    -p 50051:50051 \landghcr.io/ansys/geometry:<TAG>
```
**Warning:** When running a Windows Docker container, certain high-value ports might be restricted from its use. This means that the port exposed by the container has to be set to lower values. You should change the value of -p 50051:50051 to use a port such as -p 700:50051.

## **Connect to the Geometry service**

After the Geometry service is launched, connect to it with these commands:

```
from ansys.geometry.core import Modeler
```

```
modeler = Modeler()
```
By default, the Modeler instance connects to 127.0.0.1 ("localhost") on port 50051. You can change this by modifying the host and port parameters of the Modeler object, but note that you must also modify your docker run command by changing the <HOST-PORT>-50051 argument.

The following tabs show the commands that set the environment variables and Modeler function.

**Warning:** When running a Windows Docker container, certain high-value ports might be restricted from its use. This means that the port exposed by the container has to be set to lower values. You should change the value of ANSRV\_GEO\_PORT to use a port such as 700, instead of 50051.

## **Environment variables**

### **Linux/Mac**

```
export ANSRV_GEO_HOST=127.0.0.1
export ANSRV_GEO_PORT=50051
```
## **Powershell**

```
$env:ANSRV_GEO_HOST="127.0.0.1"
$env:ANSRV_GEO_PORT=50051
```
## **Windows CMD**

```
SET ANSRV_GEO_HOST=127.0.0.1
SET ANSRV_GEO_PORT=50051
```
## **Modeler function**

```
>>> from ansys.geometry.core import Modeler
>>> modeler = Modeler(host="127.0.0.1", port=50051)
```
*Go to Docker containers*

*Go to Getting started*

## **1.5.2 Launch a local session**

If Ansys 2023 R2 or later and PyAnsys Geometry are installed, you can create a local backend session using Discovery, SpaceClaim, or the Geometry service. Once the backend is running, PyAnsys Geometry can manage the connection.

To launch and establish a connection to the service, open Python and use the following commands for either Discovery, SpaceClaim, or the Geometry service.

## **Discovery**

```
from ansys.geometry.core import launch_modeler_with_discovery
modeler = launch_modeler_with_discovery()
```
### **SpaceClaim**

from ansys.geometry.core import launch\_modeler\_with\_spaceclaim

```
modeler = launch_modeler_with_spaceclaim()
```
#### **Geometry service**

from ansys.geometry.core import launch\_modeler\_with\_geometry\_service

```
modeler = launch_modeler_with_geometry_service()
```
For more information on the arguments accepted by the launcher methods, see their API documentation:

- [launch\\_modeler\\_with\\_discovery](../../api/ansys/geometry/core/connection/launcher/index.html#launcher.launch_modeler_with_discovery)
- [launch\\_modeler\\_with\\_spaceclaim](../../api/ansys/geometry/core/connection/launcher/index.html#launcher.launch_modeler_with_spaceclaim)
- launch modeler with geometry service

**Note:** Because this is the first release of the Geometry service, you cannot yet define a product version or API version.

*Go to Getting started*

## **1.5.3 Launch a remote session**

If a remote server is running Ansys 2023 R2 or later and is also running PIM (Product Instance Manager), you can use PIM to start a Discovery or SpaceClaim session that PyAnsys Geometry can connect to.

#### **Warning: This option is only available for Ansys employees.**

Only Ansys employees with credentials to the Artifact Repository Browser can download ZIP files for PIM.

#### **Set up the client machine**

1. To establish a connection to the existing session from your client machine, open Python and run these commands:

from ansys.discovery.core import launch\_modeler\_with\_pimlight\_and\_discovery

disco = launch\_modeler\_with\_pimlight\_and\_discovery("241")

The preceding commands launch a Discovery (version 24.1) session with the API server. You receive a model object back from Discovery that you then use as a PyAnsys Geometry client.

2. Start SpaceClaim or the Geometry service remotely using commands like these:

from ansys.discovery.core import launch\_modeler\_with\_pimlight\_and\_spaceclaim

sc = launch\_modeler\_with\_pimlight\_and\_spaceclaim("version")

(continues on next page)

(continued from previous page)

```
from ansys.discovery.core import launch_modeler_with_pimlight_and_geometry_service
```
geo = launch\_modeler\_with\_pimlight\_and\_geometry\_service("version")

**Note:** Performing all these operations remotely eliminates the need to worry about the starting endpoint or managing the session.

### **End the session**

To end the session, run the corresponding command:

disco.close() sc.close() geo.close()

*Go to Getting started*

## **1.5.4 Use an existing session**

If a session of Discovery, SpaceClaim, or the Geometry service is already running, PyAnsys Geometry can be used to connect to it.

**Warning:** Running a SpaceClaim or Discovery normal session does not suffice to be able to use it with PyAnsys Geometry. Both products need the ApiServer extension to be running. In this case, to ease the process, you should launch the products directly from the PyAnsys Geometry library as shown in *Launch a local session*.

### **Establish the connection**

From Python, establish a connection to the existing client session by creating a Modeler object:

```
from ansys.geometry.core import Modeler
```

```
modeler = Modeler(host="localhost", port=50051)
```
If no error messages are received, your connection is established successfully. Note that your local port number might differ from the one shown in the preceding code.

#### **Verify the connection**

If you want to verify that the connection is successful, request the status of the client connection inside your Modeler object:

```
>>> modeler.client
Ansys Geometry Modeler Client (...)
Target: localhost:50051
Connection: Healthy
```
*Go to Getting started*

## **1.5.5 Ansys version compatibility**

The following table summarizes the compatibility matrix between the PyAnsys Geometry service and the Ansys product versions.

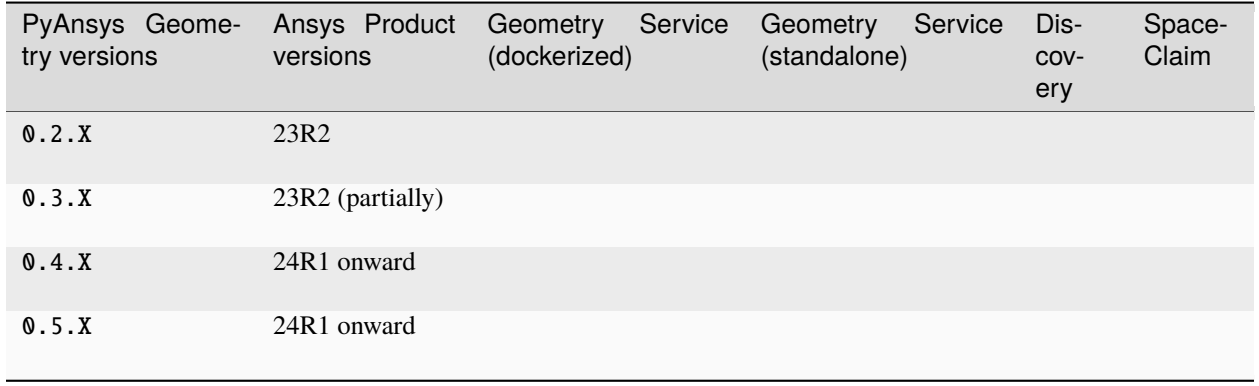

**Tip:** Forth- and back-compatibility mechanism

Starting on version 0.5.X and onward, PyAnsys Geometry has implemented a forth- and back-compatibility mechanism to ensure that the Python library can be used with different versions of the Ansys products.

Methods are now decorated with the @min\_backend\_version decorator to indicate the compatibility with the Ansys product versions. If an unsupported method is called, a GeometryRuntimeError is raised when attempting to use the method. Users are informed of the minimum Ansys product version required to use the method.

Access to the documentation for the preceding versions is found at the [Versions](https://geometry.docs.pyansys.com/version/index.html) page.

*Go to Getting started*

## **1.5.6 Install package in development mode**

This topic assumes that you want to install PyAnsys Geometry in developer mode so that you can modify the source and enhance it. You can install PyAnsys Geometry from PyPI or from the [PyAnsys Geometry repository](https://github.com/ansys/pyansys-geometry) on GitHub.

## **Contents**

- *Install package in development mode*
	- **–** *Package dependencies*

**–** *PyPI*

- **–** *GitHub*
- **–** *Install in offline mode*
- **–** *Verify your installation*

## **Package dependencies**

PyAnsys Geometry is supported on Python version 3.9 and later. As indicated in the [Moving to require Python 3](https://python3statement.org/) statement, previous versions of Python are no longer supported.

PyAnsys Geometry dependencies are automatically checked when packages are installed. These projects are required dependencies for PyAnsys Geometry:

- [ansys-api-geometry:](https://pypi.org/project/ansys-api-geometry/) Used for supplying gRPC code generated from Protobuf (PROTO) files
- [NumPy:](https://pypi.org/project/numpy/) Used for data array access
- [Pint:](https://pypi.org/project/Pint/) Used for measurement units
- [PyVista:](https://pypi.org/project/pyvista/) Used for interactive 3D plotting
- [SciPy:](https://pypi.org/project/scipy/) Used for geometric transformations

## **PyPI**

Before installing PyAnsys Geometry, to ensure that you have the latest version of [pip,](https://pypi.org/project/pip/) run this command:

python -m pip install -U pip

Then, to install PyAnsys Geometry, run this command:

python -m pip install ansys-geometry-core

### **GitHub**

To install the latest release from the [PyAnsys Geometry repository](https://github.com/ansys/pyansys-geometry) on GitHub, run these commands:

```
git clone https://github.com/ansys/pyansys-geometry
cd pyansys-geometry
pip install -e .
```
To verify your development installation, run this command:

tox

## **Install in offline mode**

If you lack an internet connection on your installation machine (or you do not have access to the private Ansys PyPI packages repository), you should install PyAnsys Geometry by downloading the wheelhouse archive for your corresponding machine architecture from the repository's [Releases page.](https://github.com/ansys/pyansys-geometry/releases)

Each wheelhouse archive contains all the Python wheels necessary to install PyAnsys Geometry from scratch on Windows, Linux, and MacOS from Python 3.9 to 3.12. You can install this on an isolated system with a fresh Python installation or on a virtual environment.

For example, on Linux with Python 3.9, unzip the wheelhouse archive and install it with these commands:

```
unzip ansys-geometry-core-v0.5.3-wheelhouse-Linux-3.9.zip wheelhouse
pip install ansys-geometry-core -f wheelhouse --no-index --upgrade --ignore-installed
```
If you are on Windows with Python 3.9, unzip the wheelhouse archive to a wheelhouse directory and then install using the same pip install command as in the preceding example.

Consider installing using a virtual environment. For more information, see [Creation of virtual environments](https://docs.python.org/3/library/venv.html) in the Python documentation.

#### **Verify your installation**

Verify the Modeler() connection with this code:

```
>>> from ansys.geometry.core import Modeler
>>> modeler = Modeler()
>>> print(modeler)
Ansys Geometry Modeler (0x205c5c17d90)
Ansys Geometry Modeler Client (0x205c5c16e00)
Target: localhost:652
Connection: Healthy
```
If you see a response from the server, you can start using PyAnsys Geometry as a service. For more information on PyAnsys Geometry usage, see *User guide*.

*Go to Getting started*

## **1.5.7 Frequently asked questions**

### **What is PyAnsys?**

PyAnsys is a set of open source Python libraries that allow you to interface with Ansys Electronics Desktop (AEDT), Ansys Mechanical, Ansys Parametric Design Language (APDL), Ansys Fluent, and other Ansys products.

You can use PyAnsys libraries within a Python environment of your choice in conjunction with external Python libraries.

### **How is the Ansys Geometry Service installed?**

**Note:** This question is answered in <https://github.com/ansys/pyansys-geometry/issues/1022> and [https://github.com/](https://github.com/ansys/pyansys-geometry/discussions/883) [ansys/pyansys-geometry/discussions/883](https://github.com/ansys/pyansys-geometry/discussions/883)

The Ansys Geometry service is available as a standalone service and it is installed through the Ansys unified installer or the automated installer. Both are available for download from the [Ansys Customer Portal.](https://download.ansys.com/)

When using the automated installer, the Ansys Geometry service is installed by default.

However, when using the unified installer, it is necessary to pass in the -geometryservice flag to install it.

Overall, the command to install the Ansys Geometry service with the unified installer is:

setup.exe -silent -geometryservice

You can verify that the installation was successful by checking whether the product has been installed on your file directory. If you are using the default installation directory, the product is installed in the following directory:

C:\Program Files\ANSYS Inc\vXXX\GeometryService

Where vXXX is the Ansys version that you have installed.

### **What Ansys license is needed to run the Geometry service?**

**Note:** This question is answered in [https://github.com/ansys/pyansys-geometry/discussions/754.](https://github.com/ansys/pyansys-geometry/discussions/754)

The Ansys Geometry service is a headless service developed on top of the modeling libraries for Discovery and Space-Claim.

Both in its standalone and Docker versions, the Ansys Geometry service requires a **Discovery Modeling** license to run.

To run PyAnsys Geometry against other backends, such as Discovery or SpaceClaim, users must have an Ansys license that allows them to run these Ansys products.

The **Discovery Modeling** license is one of these licenses, but there are others, such as the Ansys Mechanical Enterprise license, that also allow users to run these Ansys products. However, the Geometry service is only compatible with the **Discovery Modeling** license.

### **How to build the Docker image for the Ansys Geometry service?**

**Note:** This question is answered in <https://github.com/ansys/pyansys-geometry/discussions/883>

To build your own Docker image for the Ansys Geometry service, users should follow the instructions provided in *Build from available Ansys installation*. The resulting image is a Windows-based Docker image that contains the Ansys Geometry service.

*Go to Getting started*

## **CHAPTER**

## **USER GUIDE**

This section provides an overview of the PyAnsys Geometry library, explaining key concepts and approaches for primitives, sketches (2D basic shape elements), and model designs.

## **2.1 Primitives**

The PyAnsys Geometry math subpackage consists of primitive representations of basic geometric objects, such as a point, vector, and matrix. To operate and manipulate physical quantities, this subpackage uses [Pint,](https://github.com/hgrecco/pint) a third-party open source software that other PyAnsys libraries also use. It also uses its *shapes* subpackage to evaluate and represent geometric shapes (both curves and surfaces), such as lines, circles, cones, spheres and torus.

This table shows PyAnsys Geometry names and base values for the physical quantities:

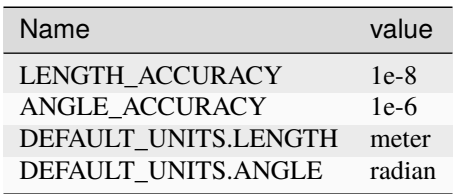

To define accuracy and measurements, you use these PyAnsys Geometry classes:

- Accuracy()
- Measurements()

## **2.1.1 Planes**

The Plane() class provides primitive representation of a 2D plane in 3D space. It has an origin and a coordinate system. Sketched shapes are always defined relative to a plane. The default working plane is XY, which has  $(0,0)$  as its origin.

If you create a 2D object in the plane, PyAnsys Geometry converts it to the global coordinate system so that the 2D feature executes as expected:

```
from ansys.geometry.core.math import Plane, Point3D, UnitVector3D
origin = Point3D([42, 99, 13])plane = Plane(origin, UnitVector3D([1, 0, 0]), UnitVector3D([0, 1, 0]))
```
## **2.2 Sketch**

The PyAnsys Geometry sketch subpackage is used to build 2D basic shapes. Shapes consist of two fundamental constructs:

- **Edge**: A connection between two or more 2D points along a particular path. An edge represents an open shape such as an arc or line.
- **Face**: A set of edges that enclose a surface. A face represents a closed shape such as a circle or triangle.

To initialize a sketch, you first specify the Plane() class, which represents the plane in space from which other PyAnsys Geometry objects can be located.

This code shows how to initialize a sketch:

```
from ansys.geometry.core.sketch import Sketch
```
sketch = Sketch()

You then construct a sketch, which can be done using different approaches.

## **2.2.1 Functional-style API**

A functional-style API is sometimes called a *fluent functional-style api* or *fluent API* in the developer community. However, to avoid confusion with the Ansys Fluent product, the PyAnsys Geometry documentation refrains from using the latter terms.

One of the key features of a functional-style API is that it keeps an active context based on the previously created edges to use as a reference starting point for additional objects.

The following code creates a sketch with its origin as a starting point. Subsequent calls create segments, which take as a starting point the last point of the previous edge.

```
from ansys.geometry.core.math import Point2D
sketch.segment_to_point(Point2D([3, 3]), "Segment2").segment_to_point(
   Point2D([3, 2]), "Segment3"
)
sketch.plot()
```
A functional-style API is also able to get a desired shape of the sketch object by taking advantage of user-defined labels:

sketch.get("Segment2")

EmbeddableWidget(value='<iframe srcdoc="<!DOCTYPE html>\n<html>\n <head>\n <meta →http-equiv="Content-...

## **2.2.2 Direct API**

A direct API is sometimes called an *element-based approach* in the developer community.

This code shows how you can use a direct API to create multiple elements independently and combine them all together in a single plane:

```
sketch.triangle(
   Point2D([-10, 10]), Point2D([5, 6]), Point2D([-10, -10]), tag="triangle2"
)
sketch.plot()
```

```
EmbeddableWidget(value='<iframe srcdoc="<!DOCTYPE html>\n <html>\n <head>\n <meta
→http-equiv=" Content-...
```
For more information on sketch shapes, see the Sketch() subpackage.

## **2.3 Designer**

The PyAnsys Geometry designer subpackage organizes geometry assemblies and synchronizes to a supporting Geometry service instance.

## **2.3.1 Create the model**

This code create the Modeler() object which owns the whole designs tools and data.

```
from ansys.geometry.core import Modeler
# Create the modeler object itself
modeler = Modeler()
```
## **2.3.2 Define the model**

The following code define the model by creating a sketch with a circle on the client. It then creates the model on the server.

```
from ansys.geometry.core.sketch import Sketch
from ansys.geometry.core.math import Point2D
from ansys.geometry.core.misc import UNITS
from pint import Quantity
# Create a sketch and draw a circle on the client
sketch = Sketch()sketch.circle(Point2D([10, 10], UNITS.mm), Quantity(10, UNITS.mm))
# Create your design on the server
design_name = "ExtrudeProfile"
design = modeler.create_design(design_name)
```
## **2.3.3 Add materials to model**

This code adds the data structure and properties for individual materials:

```
from ansys.geometry.core.materials.material import Material
from ansys.geometry.core.materials.property import (
   MaterialProperty,
   MaterialPropertyType,
)
density = Quantity(125, 1000 * UNITS.kg / (UNITS.m * UNITS.m * UNITS.m))
poisson_ratio = Quantity(0.33, UNITS.dimensionless)
tensile_strength = Quantity(45)material = Material(
    "steel",
   density,
    [MaterialProperty(MaterialPropertyType.POISSON_RATIO, "myPoisson", poisson_ratio)],
)
material.add_property(MaterialPropertyType.TENSILE_STRENGTH, "myTensile", Quantity(45))
design.add_material(material)
```
## **2.3.4 Create bodies by extruding the sketch**

Extruding a sketch projects all of the specified geometries onto the body. To create a solid body, this code extrudes the sketch profile by a given distance.

body = design.extrude\_sketch("JustACircle", sketch, Quantity(10, UNITS.mm))

## **2.3.5 Create bodies by extruding the face**

The following code shows how you can also extrude a face profile by a given distance to create a solid body. There are no modifications against the body containing the source face.

```
longer_body = design.extrude_face(
    "LongerCircleFace", body.faces[0], Quantity(20, UNITS.mm)
)
```
You can also translate and tessellate design bodies and project curves onto them. For more information, see these classes:

- $Body()$
- Component()

## **2.3.6 Download and save design**

You can save your design to disk or download the design of the active Geometry server instance. The following code shows how to download and save the design.

```
file = "path/to/download.scdocx"
design.download(file)
```
For more information, see the Design submodule.

## **2.4 PyAnsys Geometry overview**

PyAnsys Geometry is a Python wrapper for the Ansys Geometry service. Here are some of the key features of PyAnsys Geometry:

- Ability to use the library alongside other Python libraries
- A *functional-style* API for a clean and easy coding experience
- Built-in examples

## **2.5 Simple interactive example**

This simple interactive example shows how to start an instance of the Geometry server and create a geometry model.

## **2.5.1 Start Geometry server instance**

The Modeler() class within the ansys-geometry-core library creates an instance of the Geometry service. By default, the Modeler instance connects to 127.0.0.1 ("localhost") on port 50051. You can change this by modifying the host and port parameters of the Modeler object, but note that you must also modify your docker run command by changing the <HOST-PORT>:50051 argument.

This code starts an instance of the Geometry service:

```
>>> from ansys.geometry.core import Modeler
>>> modeler = Modeler()
```
### **2.5.2 Create geometry model**

Once an instance has started, you can create a geometry model by initializing the *sketch* subpackage and using the *shapes* subpackage.

```
from ansys.geometry.core.math import Plane, Point3D, Point2D
from ansys.geometry.core.misc import UNITS
from ansys.geometry.core.sketch import Sketch
# Define our sketch
origin = Point3D([0, 0, 10])plane = Plane(origin, direction_x=[1, 0, 0], direction_y=[0, 1, 0])
```
(continues on next page)

(continued from previous page)

```
# Create the sketch
sketch = Sketch(plane)
sketch.circle(Point2D([1, 1]), 30 * UNITS.m)
sketch.plot()
```
EmbeddableWidget(value='<iframe srcdoc="<!DOCTYPE html>\n<html>\n <head>\n <meta →http-equiv=" Content-...

## **CHAPTER**

## **THREE**

## **API REFERENCE**

This section describes ansys-geometry-core endpoints, their capabilities, and how to interact with them programmatically.

## **3.1 The** ansys.geometry.core **library**

## **3.1.1 Summary**

## **Subpackages**

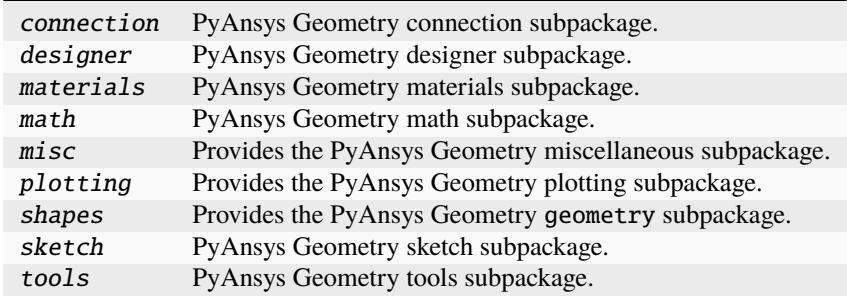

## **Submodules**

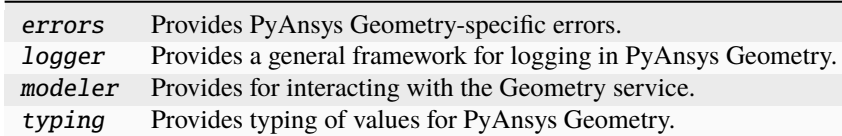

## **Attributes**

**\_version\_** PyAnsys Geometry version.

## **Constants**

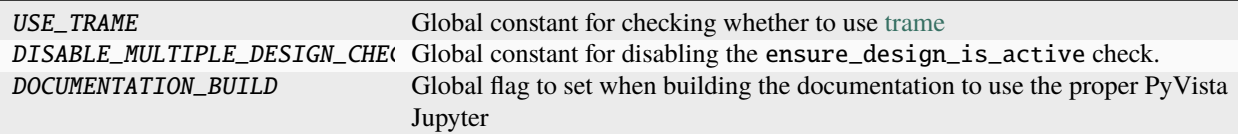

## **The** connection **package**

## **Summary**

## **Submodules**

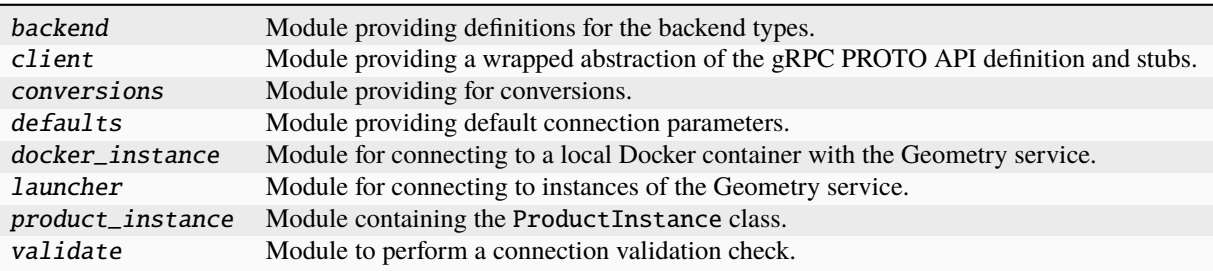

## **The** backend.py **module**

## **Summary**

## **Enums**

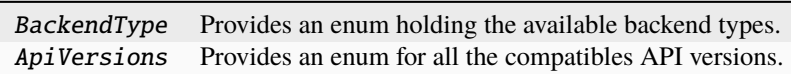

## BackendType

class ansys.geometry.core.connection.backend.BackendType(*\*args*, *\*\*kwds*)

Bases: [enum.Enum](https://docs.python.org/3.11/library/enum.html#enum.Enum)

Provides an enum holding the available backend types.

## **Overview**

## **Attributes**

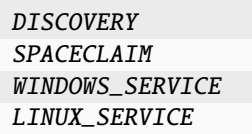

### **Import detail**

from ansys.geometry.core.connection.backend import BackendType

## **Attribute detail**

BackendType.DISCOVERY = 0

BackendType.SPACECLAIM = 1

BackendType.WINDOWS\_SERVICE = 2

BackendType.LINUX\_SERVICE = 3

### ApiVersions

class ansys.geometry.core.connection.backend.ApiVersions(*\*args*, *\*\*kwds*) Bases: [enum.Enum](https://docs.python.org/3.11/library/enum.html#enum.Enum)

Provides an enum for all the compatibles API versions.

## **Overview**

## **Attributes**

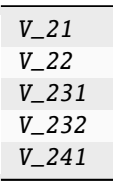

## **Import detail**

from ansys.geometry.core.connection.backend import ApiVersions

## **Attribute detail**

- ApiVersions.V\_21 = 21
- ApiVersions.V\_22 = 22
- ApiVersions.V\_231 = 231
- ApiVersions.V\_232 = 232
- ApiVersions.V\_241 = 241

## **Description**

Module providing definitions for the backend types.

## **The** client.py **module**

### **Summary**

**Classes**

GrpcClient Wraps the gRPC connection for the Geometry service.

## **Functions**

wait\_until\_healthy Wait until a channel is healthy before returning.

## GrpcClient

```
class ansys.geometry.core.connection.client.GrpcClient(host: beartype.typing.Optional[str] =
                                                              DEFAULT_HOST, port:
                                                              beartype.typing.Union[str, int] =
                                                              DEFAULT_PORT, channel:
```
*beartype.typing.Optional[\[grpc.Channel\]](https://grpc.github.io/grpc/python/grpc.html#grpc.Channel) = None*, *remote\_instance: beartype.typing.Optional[ansys.platform.instancemanagement. = None*, *docker\_instance: beartype.typing.Optional[ansys.geometry.core.connection.dock = None*, *product\_instance: beartype.typing.Optional[ansys.geometry.core.connection.prod = None*, *timeout: beartype.typing.Optional[ansys.geometry.core.typing.Real] = 120*, *logging\_level: beartype.typing.Optional[\[int\]](https://docs.python.org/3.11/library/functions.html#int) = logging.INFO*, *logging\_file: beartype.typing.Optional[beartype.typing.Union[\[pathlib.Path,](https://docs.python.org/3.11/library/pathlib.html#pathlib.Path) [str\]](https://docs.python.org/3.11/library/stdtypes.html#str)] = None*, *backend\_type:*  $beartype.typing. Optional[ansys.geometry.core. connection.back$ *= None*)

Wraps the gRPC connection for the Geometry service.

#### **Parameters**

#### **host**

[[str](https://docs.python.org/3.11/library/stdtypes.html#str), default: DEFAULT\_HOST] Host where the server is running.

### **port**

[Union[[str](https://docs.python.org/3.11/library/stdtypes.html#str), [int](https://docs.python.org/3.11/library/functions.html#int)], default: DEFAULT\_PORT] Port number where the server is running.

#### **channel**

[[Channel](https://grpc.github.io/grpc/python/grpc.html#grpc.Channel), default: [None](https://docs.python.org/3.11/library/constants.html#None)] gRPC channel for server communication.

#### **remote\_instance**

[[ansys.platform.instancemanagement.Instance](https://pypim.docs.pyansys.com/version/stable/api/_autosummary/ansys.platform.instancemanagement.Instance.html#ansys.platform.instancemanagement.Instance), default: [None](https://docs.python.org/3.11/library/constants.html#None)] Corresponding remote instance when the Geometry service is launched through [PyPIM.](https://github.com/ansys/pypim) This instance is deleted when calling the GrpcClient.close method.

### **docker\_instance**

[LocalDockerInstance, default: [None](https://docs.python.org/3.11/library/constants.html#None)] Corresponding local Docker instance when the Geometry service is launched using the launch\_docker\_modeler() method. This local Docker instance is deleted when the GrpcClient.close method is called.

### **product\_instance**

[ProductInstance, default: [None](https://docs.python.org/3.11/library/constants.html#None)] Corresponding local product instance when the product (Discovery or SpaceClaim) is launched through the launch\_modeler\_with\_geometry\_service(), launch\_modeler\_with\_discovery() or the launch\_modeler\_with\_spaceclaim() interface. This instance will be deleted when the GrpcClient.close method is called.

#### **timeout**

[real, default: 120] Maximum time to spend trying to make the connection.

#### **logging\_level**

[[int](https://docs.python.org/3.11/library/functions.html#int), default: INFO] Logging level to apply to the client.

#### **logging\_file**

[[str](https://docs.python.org/3.11/library/stdtypes.html#str) or Path, default: [None](https://docs.python.org/3.11/library/constants.html#None)] File to output the log to, if requested.

## **backend\_type: BackendType, default: None**

Type of the backend that PyAnsys Geometry is communicating with. By default, this value is unknown, which results in None being the default value.

## **Overview**

## **Methods**

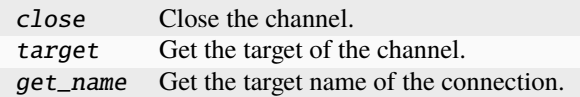

## **Properties**

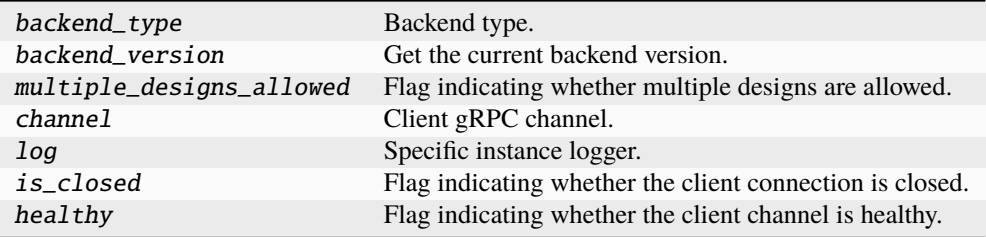

### **Special methods**

repr\_ Represent the client as a string.

### **Import detail**

from ansys.geometry.core.connection.client import GrpcClient

## **Property detail**

property GrpcClient.backend\_type: ansys.geometry.core.connection.backend.BackendType Backend type.

Options are Windows Service, Linux Service, Discovery, and SpaceClaim.

## **Notes**

This method might return None because determining the backend type is not straightforward.

### property GrpcClient.backend\_version: [semver.version.Version](https://python-semver.readthedocs.io/en/latest/api.html#semver.version.Version)

Get the current backend version.

### **Returns**

[Version](https://python-semver.readthedocs.io/en/latest/api.html#semver.version.Version)

Backend version.

```
property GrpcClient.multiple_designs_allowed: bool
```
Flag indicating whether multiple designs are allowed.

### **Notes**

This method will return False if the backend type is Discovery or Linux Service. Otherwise, it will return True.

property GrpcClient.channel: [grpc.Channel](https://grpc.github.io/grpc/python/grpc.html#grpc.Channel)

Client gRPC channel.

property GrpcClient.log: ansys.geometry.core.logger.PyGeometryCustomAdapter Specific instance logger.

## property GrpcClient.is\_closed: [bool](https://docs.python.org/3.11/library/functions.html#bool)

Flag indicating whether the client connection is closed.

### property GrpcClient.healthy: [bool](https://docs.python.org/3.11/library/functions.html#bool)

Flag indicating whether the client channel is healthy.

## **Method detail**

 $GrcClient._**__repr__()** \rightarrow str$  $GrcClient._**__repr__()** \rightarrow str$ 

Represent the client as a string.

### GrpcClient.close()

Close the channel.

## **Notes**

If an instance of the Geometry service was started using [PyPIM,](https://github.com/ansys/pypim) this instance is deleted. Furthermore, if a local Docker instance of the Geometry service was started, it is stopped.

 $GrycClient.\textbf{target}() \rightarrow str$  $GrycClient.\textbf{target}() \rightarrow str$ 

Get the target of the channel.

 $GrcClient.get_name() \rightarrow str$  $GrcClient.get_name() \rightarrow str$ 

Get the target name of the connection.

## **Description**

Module providing a wrapped abstraction of the gRPC PROTO API definition and stubs.

## **Module detail**

### client.wait\_until\_healthy(*channel: [grpc.Channel](https://grpc.github.io/grpc/python/grpc.html#grpc.Channel)*, *timeout: [float](https://docs.python.org/3.11/library/functions.html#float)*)

Wait until a channel is healthy before returning.

## **Parameters**

### **channel**

[[Channel](https://grpc.github.io/grpc/python/grpc.html#grpc.Channel)] Channel that must be established and healthy.

## **timeout**

[[float](https://docs.python.org/3.11/library/functions.html#float)] Timeout in seconds. An attempt is made every 100 milliseconds until the timeout is exceeded.

### **Raises**

### [TimeoutError](https://docs.python.org/3.11/library/exceptions.html#TimeoutError)

Raised when the total elapsed time exceeds the value for the timeout parameter.

## **The** conversions.py **module**

## **Summary**

## **Functions**

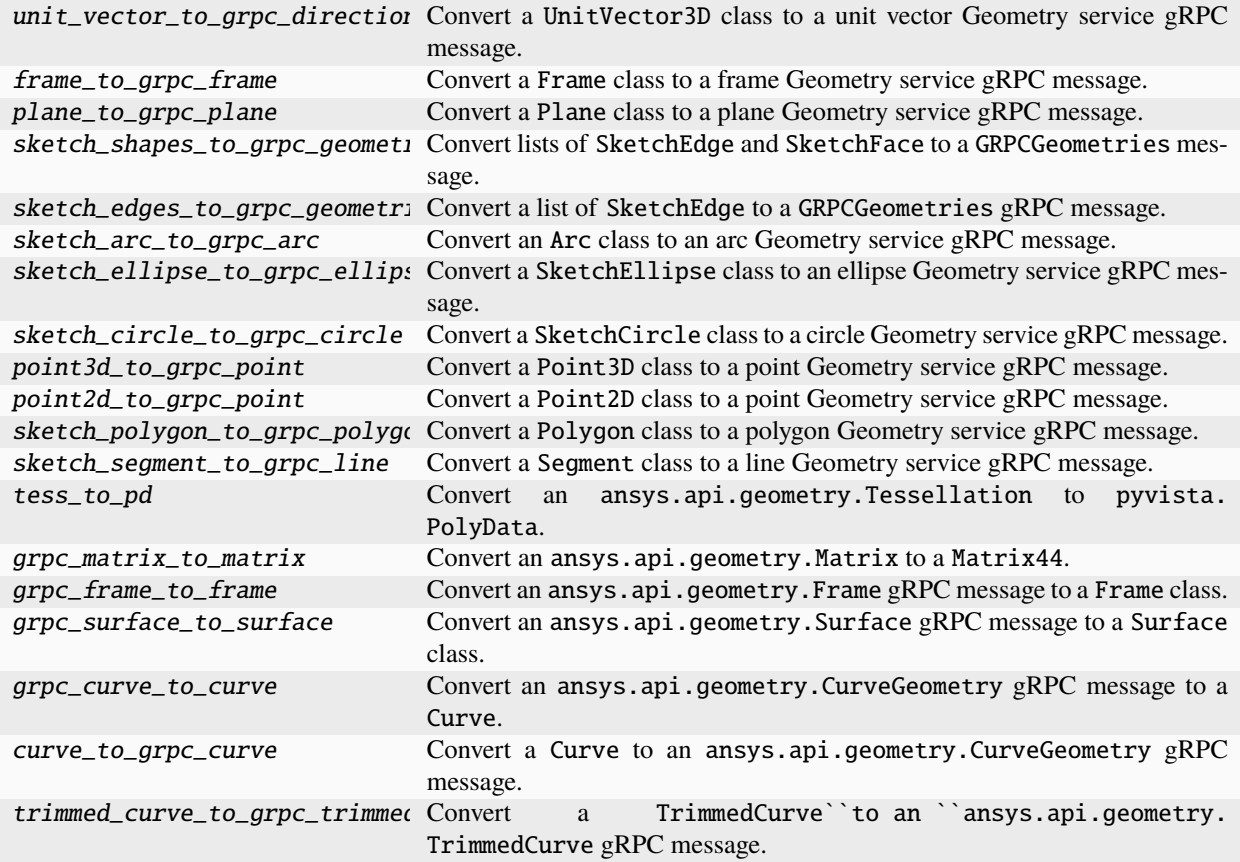

## **Description**

Module providing for conversions.

## **Module detail**

conversions.unit\_vector\_to\_grpc\_direction(*unit\_vector:* ansys.geometry.core.math.vector.UnitVector3D)  $\rightarrow$  ansys.api.geometry.v0.models\_pb2.Direction

Convert a UnitVector3D class to a unit vector Geometry service gRPC message.

### **Parameters**

**unit\_vector** [UnitVector3D] Source vector data.

### **Returns**

### GRPCDirection

Geometry service gRPC direction message.

conversions.frame\_to\_grpc\_frame(*frame:* ansys.geometry.core.math.frame.Frame) → ansys.api.geometry.v0.models\_pb2.Frame
Convert a Frame class to a frame Geometry service gRPC message.

#### **Parameters**

# **frame**

[Frame] Source frame data.

#### **Returns**

#### GRPCFrame

Geometry service gRPC frame message. The unit for the frame origin is meters.

conversions.plane\_to\_grpc\_plane(*plane:* ansys.geometry.core.math.plane.Plane) → ansys.api.geometry.v0.models\_pb2.Plane

Convert a Plane class to a plane Geometry service gRPC message.

#### **Parameters**

#### **plane**

[Plane] Source plane data.

#### **Returns**

#### GRPCPlane

Geometry service gRPC plane message. The unit is meters.

conversions.sketch\_shapes\_to\_grpc\_geometries(*plane:* ansys.geometry.core.math.plane.Plane, *edges:*

*beartype.typing.List[*ansys.geometry.core.sketch.edge.SketchEdge*]*, *faces: beartype.typing.List[*ansys.geometry.core.sketch.face.SketchFace*]*,

*only\_one\_curve: beartype.typing.Optional[\[bool\]](https://docs.python.org/3.11/library/functions.html#bool) = False*) → ansys.api.geometry.v0.models\_pb2.Geometries

Convert lists of SketchEdge and SketchFace to a GRPCGeometries message.

### **Parameters**

# **plane**

[Plane] Plane for positioning the 2D sketches.

#### **edges**

[List[SketchEdge]] Source edge data.

#### **faces**

[List[SketchFace]] Source face data.

#### **only\_one\_curve**

[\[bool,](https://docs.python.org/3.11/library/stdtypes.html#bltin-boolean-values) default: [False](https://docs.python.org/3.11/library/constants.html#False)] Whether to project one curve of the whole set of geometries to enhance performance.

### **Returns**

### GRPCGeometries

Geometry service gRPC geometries message. The unit is meters.

#### conversions.sketch\_edges\_to\_grpc\_geometries(*edges:*

*beartype.typing.List[*ansys.geometry.core.sketch.edge.SketchEdge*]*, *plane:* ansys.geometry.core.math.plane.Plane) → beartype.typing.Tuple[beartype.typing.List[ansys.api.geometry.v0.models\_pb beartype.typing.List[ansys.api.geometry.v0.models\_pb2.Arc]]

Convert a list of SketchEdge to a GRPCGeometries gRPC message.

#### **Parameters**

**edges**

[List[SketchEdge]] Source edge data.

**plane**

[Plane] Plane for positioning the 2D sketches.

#### **Returns**

#### Tuple**[**List**[**GRPCLine**],** List**[**GRPCArc**]]**

Geometry service gRPC line and arc messages. The unit is meters.

conversions.sketch\_arc\_to\_grpc\_arc(*arc:* ansys.geometry.core.sketch.arc.Arc, *plane:*

ansys.geometry.core.math.plane.Plane)  $\rightarrow$ 

ansys.api.geometry.v0.models\_pb2.Arc

Convert an Arc class to an arc Geometry service gRPC message.

#### **Parameters**

**arc**

[Arc] Source arc data.

**plane**

[Plane] Plane for positioning the arc within.

#### **Returns**

### GRPCArc

Geometry service gRPC arc message. The unit is meters.

conversions.sketch\_ellipse\_to\_grpc\_ellipse(*ellipse:* ansys.geometry.core.sketch.ellipse.SketchEllipse, *plane:* ansys.geometry.core.math.plane.Plane) → ansys.api.geometry.v0.models\_pb2.Ellipse

Convert a SketchEllipse class to an ellipse Geometry service gRPC message.

### **Parameters**

**ellipse**

[SketchEllipse] Source ellipse data.

#### **Returns**

### GRPCEllipse

Geometry service gRPC ellipse message. The unit is meters.

conversions.sketch\_circle\_to\_grpc\_circle(*circle:* ansys.geometry.core.sketch.circle.SketchCircle, *plane:*

ansys.geometry.core.math.plane.Plane)  $\rightarrow$ 

ansys.api.geometry.v0.models\_pb2.Circle

Convert a SketchCircle class to a circle Geometry service gRPC message.

### **Parameters**

#### **circle**

[SketchCircle] Source circle data.

#### **plane**

[Plane] Plane for positioning the circle.

### **Returns**

#### GRPCCircle

Geometry service gRPC circle message. The unit is meters.

conversions.point3d\_to\_grpc\_point(*point:* ansys.geometry.core.math.point.Point3D) → ansys.api.geometry.v0.models\_pb2.Point

Convert a Point3D class to a point Geometry service gRPC message.

#### **Parameters**

**point**

[Point3D] Source point data.

#### **Returns**

GRPCPoint

Geometry service gRPC point message. The unit is meters.

conversions.point2d\_to\_grpc\_point(*plane:* ansys.geometry.core.math.plane.Plane, *point2d:* ansys.geometry.core.math.point.Point2D)  $\rightarrow$ ansys.api.geometry.v0.models\_pb2.Point

Convert a Point2D class to a point Geometry service gRPC message.

### **Parameters**

**plane**

[Plane] Plane for positioning the 2D point.

**point**

[Point2D] Source point data.

#### **Returns**

### GRPCPoint

Geometry service gRPC point message. The unit is meters.

conversions.sketch\_polygon\_to\_grpc\_polygon(*polygon:* ansys.geometry.core.sketch.polygon.Polygon,

*plane:* ansys.geometry.core.math.plane.Plane) →

ansys.api.geometry.v0.models\_pb2.Polygon

Convert a Polygon class to a polygon Geometry service gRPC message.

### **Parameters**

**polygon** [Polygon] Source polygon data.

### **Returns**

### GRPCPolygon

Geometry service gRPC polygon message. The unit is meters.

conversions.sketch\_segment\_to\_grpc\_line(*segment:* ansys.geometry.core.sketch.segment.SketchSegment, *plane:* ansys.geometry.core.math.plane.Plane) →

ansys.api.geometry.v0.models\_pb2.Line

Convert a Segment class to a line Geometry service gRPC message.

### **Parameters**

### **segment**

[SketchSegment] Source segment data.

### **Returns**

### GRPCLine

Geometry service gRPC line message. The unit is meters.

conversions.tess\_to\_pd(*tess: ansys.api.geometry.v0.models\_pb2.Tessellation*) → [pyvista.PolyData](https://docs.pyvista.org/version/stable/api/core/_autosummary/pyvista.PolyData.html#pyvista.PolyData) Convert an ansys.api.geometry.Tessellation to pyvista.PolyData.

conversions.grpc\_matrix\_to\_matrix(*m: ansys.api.geometry.v0.models\_pb2.Matrix*) → *ansys.geometry.core.math.matrix.Matrix44*

Convert an ansys.api.geometry.Matrix to a Matrix44.

conversions.grpc\_frame\_to\_frame(*frame: ansys.api.geometry.v0.models\_pb2.Frame*) → *ansys.geometry.core.math.frame.Frame*

Convert an ansys.api.geometry.Frame gRPC message to a Frame class.

#### **Parameters**

# **GRPCFrame**

Geometry service gRPC frame message. The unit for the frame origin is meters.

#### **Returns**

#### **frame**

[Frame] Resulting converted frame.

conversions.grpc\_surface\_to\_surface(*surface: ansys.api.geometry.v0.models\_pb2.Surface*, *surface\_type:* ansys.geometry.core.designer.face.SurfaceType)  $\rightarrow$ *ansys.geometry.core.shapes.surfaces.surface.Surface*

Convert an ansys.api.geometry.Surface gRPC message to a Surface class.

#### **Parameters**

#### **surface**

[GRPCSurface] Geometry service gRPC surface message.

#### **Returns**

#### Surface

Resulting converted surface.

conversions.grpc\_curve\_to\_curve(*curve: ansys.api.geometry.v0.models\_pb2.CurveGeometry*) → *ansys.geometry.core.shapes.curves.curve.Curve*

Convert an ansys.api.geometry.CurveGeometry gRPC message to a Curve.

#### **Parameters**

#### **curve**

[GRPCCurve] Geometry service gRPC curve message.

#### **Returns**

Curve

Resulting converted curve.

conversions.curve\_to\_grpc\_curve(*curve:* ansys.geometry.core.shapes.curves.curve.Curve) → ansys.api.geometry.v0.models\_pb2.CurveGeometry

Convert a Curve to an ansys.api.geometry.CurveGeometry gRPC message.

#### **Parameters**

**curve** [Curve] Curve to convert.

#### **Returns**

#### GRPCCurve

Return Curve as a ansys.api.geometry.CurveGeometry message.

#### conversions.trimmed\_curve\_to\_grpc\_trimmed\_curve(*curve:* an-

sys.geometry.core.shapes.curves.trimmed\_curve.TrimmedCurve)  $\rightarrow$  ansys.api.geometry.v0.models\_pb2.TrimmedCurve

Convert a TrimmedCurve``to an ``ansys.api.geometry.TrimmedCurve gRPC message.

### **Parameters**

**curve**

[TrimmedCurve] Curve to convert.

#### **Returns**

GRPCTrimmedCurve Geometry service gRPC TrimmedCurve message.

### **The** defaults.py **module**

## **Summary**

### **Constants**

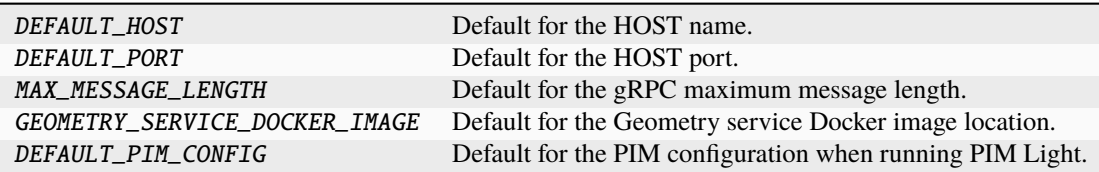

### **Description**

Module providing default connection parameters.

### **Module detail**

### defaults.DEFAULT\_HOST

Default for the HOST name.

By default, PyAnsys Geometry searches for the environment variable ANSRV\_GEO\_HOST, and if this variable does not exist, PyAnsys Geometry uses 127.0.0.1 as the host.

### defaults.DEFAULT\_PORT: [int](https://docs.python.org/3.11/library/functions.html#int)

Default for the HOST port.

By default, PyAnsys Geometry searches for the environment variable ANSRV\_GEO\_PORT, and if this variable does not exist, PyAnsys Geometry uses 50051 as the port.

#### defaults.MAX\_MESSAGE\_LENGTH

Default for the gRPC maximum message length.

By default, PyAnsys Geometry searches for the environment variable PYGEOMETRY\_MAX\_MESSAGE\_LENGTH, and if this variable does not exist, it uses 256Mb as the maximum message length.

### defaults.GEOMETRY\_SERVICE\_DOCKER\_IMAGE = 'ghcr.io/ansys/geometry'

Default for the Geometry service Docker image location.

Tag is dependent on what OS service is requested.

### defaults.DEFAULT\_PIM\_CONFIG

Default for the PIM configuration when running PIM Light.

This parameter is only to be used when PIM Light is being run.

### **The** docker\_instance.py **module**

**Summary**

### **Classes**

LocalDockerInstance Instantiates a Geometry service as a local Docker container.

### **Enums**

GeometryContainers Provides an enum holding the available Geometry services.

# **Functions**

get\_geometry\_container\_type Given a LocalDockerInstance, provide back the GeometryContainers value.

# LocalDockerInstance

# class ansys.geometry.core.connection.docker\_instance.LocalDockerInstance(*port: [int](https://docs.python.org/3.11/library/functions.html#int) =*

*DEFAULT\_PORT*, *connect\_to\_existing\_service: [bool](https://docs.python.org/3.11/library/functions.html#bool) = True*, *restart\_if\_existing\_service: [bool](https://docs.python.org/3.11/library/functions.html#bool) = False*, *name: beartype.typing.Optional[\[str\]](https://docs.python.org/3.11/library/stdtypes.html#str) = None*, *image:*  $beartype.typing. Optional[GeometryC$ *= None*)

Instantiates a Geometry service as a local Docker container.

By default, if a container with the Geometry service already exists at the given port, PyAnsys Geometry connects to it. Otherwise, PyAnsys Geometry tries to launch its own service.

### **Parameters**

#### **port**

[[int](https://docs.python.org/3.11/library/functions.html#int), optional] Localhost port to deploy the Geometry service on or the the Modeler interface to connect to (if it is already deployed). By default, the value is the one for the DEFAULT\_PORT connection parameter.

### **connect\_to\_existing\_service**

[\[bool,](https://docs.python.org/3.11/library/stdtypes.html#bltin-boolean-values) default: [True](https://docs.python.org/3.11/library/constants.html#True)] Whether the Modeler interface should connect to a Geometry service already deployed at the specified port.

### **restart\_if\_existing\_service**

[\[bool,](https://docs.python.org/3.11/library/stdtypes.html#bltin-boolean-values) default: [False](https://docs.python.org/3.11/library/constants.html#False)] Whether the Geometry service (which is already running) should be restarted when attempting connection.

### **name**

[Optional[[str](https://docs.python.org/3.11/library/stdtypes.html#str)], default: [None](https://docs.python.org/3.11/library/constants.html#None)] Name of the Docker container to deploy. The default is None, in which case Docker assigns it a random name.

### **image**

[Optional[GeometryContainers], default: [None](https://docs.python.org/3.11/library/constants.html#None)] The Geometry service Docker image to deploy. The default is None, in which case the LocalDockerInstance class identifies the OS of your Docker engine and deploys the latest version of the Geometry service for that OS.

# **Overview**

# **Properties**

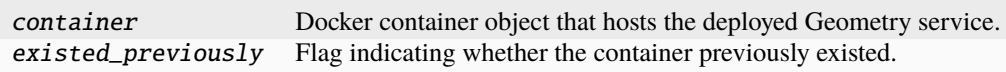

# **Attributes**

\_\_DOCKER\_CLIENT\_\_ Docker client class variable. The default is None, in which case lazy

# **Static methods**

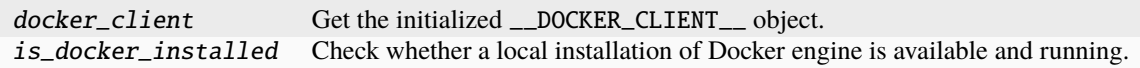

# **Import detail**

from ansys.geometry.core.connection.docker\_instance import LocalDockerInstance

# **Property detail**

property LocalDockerInstance.container: [docker.models.containers.Container](https://docker-py.readthedocs.io/en/stable/containers.html#docker.models.containers.Container) Docker container object that hosts the deployed Geometry service.

property LocalDockerInstance.existed\_previously: [bool](https://docs.python.org/3.11/library/functions.html#bool) Flag indicating whether the container previously existed.

Returns False if the Geometry service was effectively deployed by this class or True if it already existed.

### **Attribute detail**

LocalDockerInstance.\_\_DOCKER\_CLIENT\_\_: [docker.client.DockerClient](https://docker-py.readthedocs.io/en/stable/client.html#docker.client.DockerClient) Docker client class variable. The default is None, in which case lazy initialization is used.

# **Notes**

\_\_DOCKER\_CLIENT\_\_ is a class variable, meaning that it is the same variable for all instances of this class.

# **Method detail**

static LocalDockerInstance.docker\_client()  $\rightarrow$  [docker.client.DockerClient](https://docker-py.readthedocs.io/en/stable/client.html#docker.client.DockerClient) Get the initialized \_\_DOCKER\_CLIENT\_\_ object.

#### **Returns**

[DockerClient](https://docker-py.readthedocs.io/en/stable/client.html#docker.client.DockerClient) Initialized Docker client.

### **Notes**

The LocalDockerInstance class performs a lazy initialization of the \_\_DOCKER\_CLIENT\_\_ class variable.

# static LocalDockerInstance.is\_docker\_installed()  $\rightarrow$  [bool](https://docs.python.org/3.11/library/functions.html#bool)

Check whether a local installation of Docker engine is available and running.

# **Returns**

### **[bool](https://docs.python.org/3.11/library/stdtypes.html#bltin-boolean-values)**

True if Docker engine is available and running, False otherwise.

### GeometryContainers

class ansys.geometry.core.connection.docker\_instance.GeometryContainers(*\*args*, *\*\*kwds*) Bases: [enum.Enum](https://docs.python.org/3.11/library/enum.html#enum.Enum)

Provides an enum holding the available Geometry services.

# **Overview**

# **Attributes**

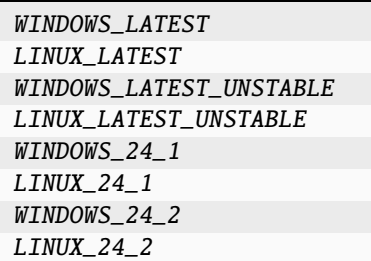

# **Import detail**

from ansys.geometry.core.connection.docker\_instance import GeometryContainers

# **Attribute detail**

GeometryContainers.WINDOWS\_LATEST = (0, 'windows', 'windows-latest') GeometryContainers.LINUX\_LATEST = (1, 'linux', 'linux-latest') GeometryContainers.WINDOWS\_LATEST\_UNSTABLE = (2, 'windows', 'windows-latest-unstable') GeometryContainers.LINUX\_LATEST\_UNSTABLE = (3, 'linux', 'linux-latest-unstable') GeometryContainers.WINDOWS\_24\_1 = (4, 'windows', 'windows-24.1') GeometryContainers.LINUX\_24\_1 = (5, 'linux', 'linux-24.1') GeometryContainers.WINDOWS\_24\_2 = (6, 'windows', 'windows-24.2') GeometryContainers.LINUX\_24\_2 = (7, 'linux', 'linux-24.2')

# **Description**

Module for connecting to a local Docker container with the Geometry service.

# **Module detail**

```
docker_instance.get_geometry_container_type(instance: LocalDockerInstance) →
```
beartype.typing.Union[*GeometryContainers*, [None\]](https://docs.python.org/3.11/library/constants.html#None)

Given a LocalDockerInstance, provide back the GeometryContainers value.

# **Parameters**

**instance**

[LocalDockerInstance] The LocalDockerInstance object.

# **Returns**

Union**[**GeometryContainers**,** [None](https://docs.python.org/3.11/library/constants.html#None)**]** The GeometryContainer value corresponding to the previous image or None if not match.

# **Notes**

This method returns the first hit on the available tags.

### **The** launcher.py **module**

# **Summary**

# **Functions**

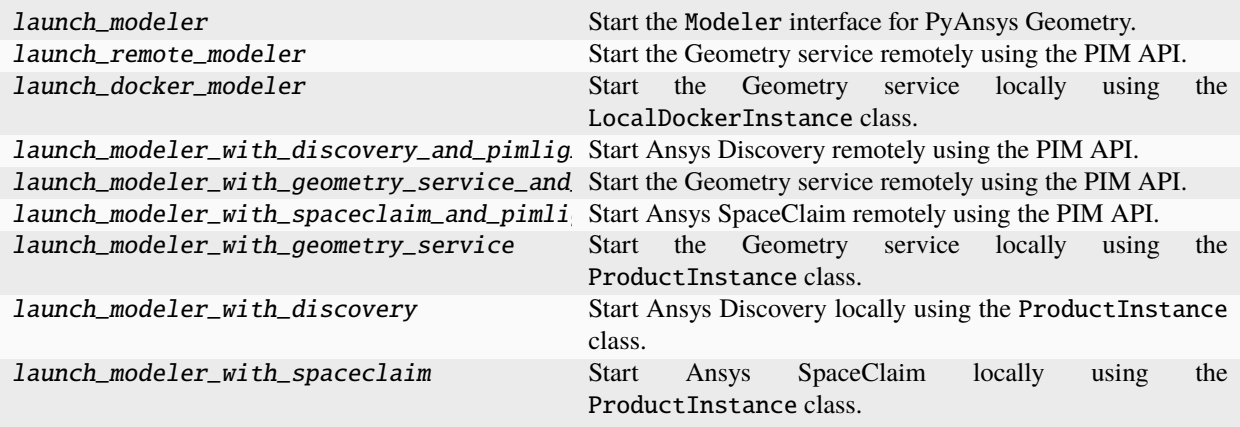

### **Description**

Module for connecting to instances of the Geometry service.

# **Module detail**

launcher.launch\_modeler(*mode:*  $str = None$  $str = None$ ,  $**$ *kwargs: beartype.typing.Optional[beartype.typing.Dict]*)  $\rightarrow$ *ansys.geometry.core.modeler.Modeler*

Start the Modeler interface for PyAnsys Geometry.

#### **Parameters**

#### **mode**

[[str](https://docs.python.org/3.11/library/stdtypes.html#str), default: [None](https://docs.python.org/3.11/library/constants.html#None)] Mode in which to launch the Modeler service. The default is None, in which case the method tries to determine the mode automatically. The possible values are:

- "pypim": Launches the Modeler service remotely using the PIM API.
- "docker": Launches the Modeler service locally using Docker.
- "geometry\_service": Launches the Modeler service locally using the Ansys Geometry Service.
- "spaceclaim": Launches the Modeler service locally using Ansys SpaceClaim.
- "discovery": Launches the Modeler service locally using Ansys Discovery.

#### **\*\*kwargs**

[[dict](https://docs.python.org/3.11/library/stdtypes.html#dict), default: [None](https://docs.python.org/3.11/library/constants.html#None)] Keyword arguments for the launching methods. For allowable keyword arguments, see the *launch\_remote\_modeler()* and *launch\_docker\_modeler()* methods. Some of these keywords might be unused.

#### **Returns**

ansys.geometry.core.modeler.Modeler Pythonic interface for geometry modeling.

### **Examples**

Launch the Geometry service.

```
>>> from ansys.geometry.core import launch_modeler
>>> modeler = launch_modeler()
```
launcher.launch\_remote\_modeler(*version: beartype.typing.Optional[\[str\]](https://docs.python.org/3.11/library/stdtypes.html#str) = None*, *\*\*kwargs: beartype.typing.Optional[beartype.typing.Dict]*) →

*ansys.geometry.core.modeler.Modeler*

Start the Geometry service remotely using the PIM API.

When calling this method, you must ensure that you are in an environment where [PyPIM](https://github.com/ansys/pypim) is configured. You can use the [pypim.is\\_configured](https://pypim.docs.pyansys.com/version/stable/api/index.html#ansys.platform.instancemanagement.is_configured) method to check if it is configured.

#### **Parameters**

#### **version**

[[str](https://docs.python.org/3.11/library/stdtypes.html#str), default: [None](https://docs.python.org/3.11/library/constants.html#None)] Version of the Geometry service to run in the three-digit format. For example, "232". If you do not specify the version, the server chooses the version.

#### **\*\*kwargs**

[[dict](https://docs.python.org/3.11/library/stdtypes.html#dict), default: [None](https://docs.python.org/3.11/library/constants.html#None)] Keyword arguments for the launching methods. For allowable keyword arguments, see the launch\_remote\_modeler() and launch\_docker\_modeler() methods. Some of these keywords might be unused.

#### **Returns**

### ansys.geometry.core.modeler.Modeler

Instance of the Geometry service.

launcher.launch\_docker\_modeler(*port: [int](https://docs.python.org/3.11/library/functions.html#int) = DEFAULT\_PORT*, *connect\_to\_existing\_service: [bool](https://docs.python.org/3.11/library/functions.html#bool) = True*,

*restart\_if\_existing\_service: [bool](https://docs.python.org/3.11/library/functions.html#bool) = False*, *name:*

*beartype.typing.Optional[\[str\]](https://docs.python.org/3.11/library/stdtypes.html#str) = None*, *image:*

*beartype.typing.Optional[ansys.geometry.core.connection.docker\_instance.GeometryContaine = None*, *\*\*kwargs: beartype.typing.Optional[beartype.typing.Dict]*) → *ansys.geometry.core.modeler.Modeler*

Start the Geometry service locally using the LocalDockerInstance class.

When calling this method, a Geometry service (as a local Docker container) is started. By default, if a container with the Geometry service already exists at the given port, it connects to it. Otherwise, it tries to launch its own service.

#### **Parameters**

#### **port**

[[int](https://docs.python.org/3.11/library/functions.html#int), optional] Localhost port to deploy the Geometry service on or the the Modeler interface to connect to (if it is already deployed). By default, the value is the one for the DEFAULT\_PORT connection parameter.

#### **connect\_to\_existing\_service**

[\[bool,](https://docs.python.org/3.11/library/stdtypes.html#bltin-boolean-values) default: [True](https://docs.python.org/3.11/library/constants.html#True)] Whether the Modeler interface should connect to a Geometry service already deployed at the specified port.

### **restart\_if\_existing\_service**

[\[bool,](https://docs.python.org/3.11/library/stdtypes.html#bltin-boolean-values) default: [False](https://docs.python.org/3.11/library/constants.html#False)] Whether the Geometry service (which is already running) should be restarted when attempting connection.

#### **name**

[Optional[[str](https://docs.python.org/3.11/library/stdtypes.html#str)], default: [None](https://docs.python.org/3.11/library/constants.html#None)] Name of the Docker container to deploy. The default is None, in which case Docker assigns it a random name.

#### **image**

[Optional[GeometryContainers], default: [None](https://docs.python.org/3.11/library/constants.html#None)] The Geometry service Docker image to deploy. The default is None, in which case the LocalDockerInstance class identifies the OS of your Docker engine and deploys the latest version of the Geometry service for that OS.

#### **\*\*kwargs**

[[dict](https://docs.python.org/3.11/library/stdtypes.html#dict), default: [None](https://docs.python.org/3.11/library/constants.html#None)] Keyword arguments for the launching methods. For allowable keyword arguments, see the launch\_remote\_modeler() and launch\_docker\_modeler() methods. Some of these keywords might be unused.

### **Returns**

#### Modeler

Instance of the Geometry service.

launcher.launch\_modeler\_with\_discovery\_and\_pimlight(*version: beartype.typing.Optional[\[str\]](https://docs.python.org/3.11/library/stdtypes.html#str) = None*) → *ansys.geometry.core.modeler.Modeler*

Start Ansys Discovery remotely using the PIM API.

When calling this method, you must ensure that you are in an environment where [PyPIM](https://github.com/ansys/pypim) is configured. You can use the [pypim.is\\_configured](https://pypim.docs.pyansys.com/version/stable/api/index.html#ansys.platform.instancemanagement.is_configured) method to check if it is configured.

#### **Parameters**

### **version**

[[str](https://docs.python.org/3.11/library/stdtypes.html#str), default: [None](https://docs.python.org/3.11/library/constants.html#None)] Version of Discovery to run in the three-digit format. For example, "232". If you do not specify the version, the server chooses the version.

#### **Returns**

ansys.geometry.core.modeler.Modeler Instance of Modeler.

launcher.launch\_modeler\_with\_geometry\_service\_and\_pimlight(*version: beartype.typing.Optional[\[str\]](https://docs.python.org/3.11/library/stdtypes.html#str)*  $= None$ )  $\rightarrow$ 

*ansys.geometry.core.modeler.Modeler*

Start the Geometry service remotely using the PIM API.

When calling this method, you must ensure that you are in an environment where [PyPIM](https://github.com/ansys/pypim) is configured. You can use the [pypim.is\\_configured](https://pypim.docs.pyansys.com/version/stable/api/index.html#ansys.platform.instancemanagement.is_configured) method to check if it is configured.

#### **Parameters**

#### **version**

[[str](https://docs.python.org/3.11/library/stdtypes.html#str), default: [None](https://docs.python.org/3.11/library/constants.html#None)] Version of the Geometry service to run in the three-digit format. For example, "232". If you do not specify the version, the server chooses the version.

#### **Returns**

ansys.geometry.core.modeler.Modeler Instance of Modeler.

launcher.launch\_modeler\_with\_spaceclaim\_and\_pimlight(*version: beartype.typing.Optional[\[str\]](https://docs.python.org/3.11/library/stdtypes.html#str) =*

 $None$ )  $\rightarrow$ 

*ansys.geometry.core.modeler.Modeler*

Start Ansys SpaceClaim remotely using the PIM API.

When calling this method, you must ensure that you are in an environment where [PyPIM](https://github.com/ansys/pypim) is configured. You can use the [pypim.is\\_configured](https://pypim.docs.pyansys.com/version/stable/api/index.html#ansys.platform.instancemanagement.is_configured) method to check if it is configured.

#### **Parameters**

#### **version**

[[str](https://docs.python.org/3.11/library/stdtypes.html#str), default: [None](https://docs.python.org/3.11/library/constants.html#None)] Version of SpaceClaim to run in the three-digit format. For example, "232". If you do not specify the version, the server chooses the version.

### **Returns**

ansys.geometry.core.modeler.Modeler Instance of Modeler.

```
launcher.launch_modeler_with_geometry_service(host: str = 'localhost', port: int = None, enable_trace:
                                                          bool = False, log level: int = 2, timeout: int = 60,
                                                          log s folder: str = None \rightarrowansys.geometry.core.modeler.Modeler
```
Start the Geometry service locally using the ProductInstance class.

When calling this method, a standalone Geometry service is started. By default, if an endpoint is specified (by defining *host* and *port* parameters) but the endpoint is not available, the startup will fail. Otherwise, it will try to launch its own service.

#### **Parameters**

#### **host: str, optional**

IP address at which the Geometry service will be deployed. By default, its value will be localhost.

#### **port**

[[int](https://docs.python.org/3.11/library/functions.html#int), optional] Port at which the Geometry service will be deployed. By default, its value will be None.

# **enable\_trace**

[\[bool,](https://docs.python.org/3.11/library/stdtypes.html#bltin-boolean-values) optional] Boolean enabling the logs trace on the Geometry service console window. By default its value is False.

### **log\_level**

[[int](https://docs.python.org/3.11/library/functions.html#int), optional] Backend's log level from 0 to 3:

- 0: Chatterbox
- 1: Debug
- 2: Warning
- 3: Error

The default is 2 (Warning).

#### **timeout**

[[int](https://docs.python.org/3.11/library/functions.html#int), optional] Timeout for starting the backend startup process. The default is 60.

#### **logs\_folder**

[sets the backend's logs folder path. If nothing is defined,] the backend will use its default path.

#### **Returns**

### Modeler

Instance of the Geometry service.

# **Raises**

# [ConnectionError](https://docs.python.org/3.11/library/exceptions.html#ConnectionError)

If the specified endpoint is already in use, a connection error will be raised.

#### [SystemError](https://docs.python.org/3.11/library/exceptions.html#SystemError)

If there is not an Ansys product 23.2 version or later installed a SystemError will be raised.

# **Examples**

Starting a geometry service with the default parameters and getting back a Modeler object:

```
>>> from ansys.geometry.core import launch_modeler_with_geometry_service
>>> modeler = launch_modeler_with_geometry_service()
```
Starting a geometry service, on address 10.171.22.44, port 5001, with chatty logs, traces enabled and a 300 seconds timeout:

```
>>> from ansys.geometry.core import launch_modeler_with_geometry_service
>>> modeler = launch_modeler_with_geometry_service(host="10.171.22.44",
    port=5001,
    log_level=0,
```
(continues on next page)

(continued from previous page)

enable\_trace= True, timeout=300)

launcher.launch\_modeler\_with\_discovery(*product\_version: [int](https://docs.python.org/3.11/library/functions.html#int) = None*, *host: [str](https://docs.python.org/3.11/library/stdtypes.html#str) = 'localhost'*, *port: [int](https://docs.python.org/3.11/library/functions.html#int) = None*, *log\_level: [int](https://docs.python.org/3.11/library/functions.html#int) = 2*, *api\_version:*

ansys.geometry.core.connection.backend.ApiVersions *= ApiVersions.LATEST*, *timeout: [int](https://docs.python.org/3.11/library/functions.html#int) = 150*, *manifest\_path: [str](https://docs.python.org/3.11/library/stdtypes.html#str) = None*, *logs\_folder: [str](https://docs.python.org/3.11/library/stdtypes.html#str) = None*, *hidden: [bool](https://docs.python.org/3.11/library/functions.html#bool) = False*)

Start Ansys Discovery locally using the ProductInstance class.

**Note:** Support for Ansys Discovery is restricted to Ansys 24.1 onward.

When calling this method, a standalone Discovery session is started. By default, if an endpoint is specified (by defining *host* and *port* parameters) but the endpoint is not available, the startup will fail. Otherwise, it will try to launch its own service.

#### **Parameters**

#### **product\_version: int, optional**

The product version to be started. Goes from v23.2.1 to the latest. Default is None. If a specific product version is requested but not installed locally, a SystemError will be raised.

**Ansys products versions and their corresponding int values:**

• 241 : Ansys 24R1

#### **host: str, optional**

IP address at which the Discovery session will be deployed. By default, its value will be localhost.

#### **port**

[[int](https://docs.python.org/3.11/library/functions.html#int), optional] Port at which the Geometry service will be deployed. By default, its value will be None.

### **log\_level**

[[int](https://docs.python.org/3.11/library/functions.html#int), optional] Backend's log level from 0 to 3:

- 0: Chatterbox
- 1: Debug
- 2: Warning
- 3: Error

The default is 2 (Warning).

### **api\_version: ApiVersions, optional**

The backend's API version to be used at runtime. Goes from API v21 to the latest. Default is ApiVersions.LATEST.

#### **timeout**

[[int](https://docs.python.org/3.11/library/functions.html#int), optional] Timeout for starting the backend startup process. The default is 150.

# **manifest\_path**

[[str](https://docs.python.org/3.11/library/stdtypes.html#str), optional] Used to specify a manifest file path for the ApiServerAddin. This way, it is possible to run an ApiServerAddin from a version an older product version.

#### **logs\_folder**

[sets the backend's logs folder path. If nothing is defined,] the backend will use its default path.

### **hidden**

[starts the product hiding its UI. Default is False.]

#### **Returns**

Modeler

Instance of the Geometry service.

# **Raises**

### [ConnectionError](https://docs.python.org/3.11/library/exceptions.html#ConnectionError)

If the specified endpoint is already in use, a connection error will be raised.

### **SystemError:**

If there is not an Ansys product 23.2 version or later installed or if a specific product's version is requested but not installed locally then a SystemError will be raised.

# **Examples**

Starting an Ansys Discovery session with the default parameters and getting back a Modeler object:

```
>>> from ansys.geometry.core import launch_modeler_with_discovery
>>> modeler = launch_modeler_with_discovery()
```
Starting an Ansys Discovery V 23.2 session, on address 10.171.22.44, port 5001, with chatty logs, using API v231 and a 300 seconds timeout:

```
>>> from ansys.geometry.core import launch_modeler_with_discovery
>>> modeler = launch_modeler_with_discovery(product_version = 232,
   host="10.171.22.44",
   port=5001,
    log_level=0,
    api_version= 231,
    timeout=300)
```
launcher.launch\_modeler\_with\_spaceclaim(*product\_version: [int](https://docs.python.org/3.11/library/functions.html#int) = None*, *host: [str](https://docs.python.org/3.11/library/stdtypes.html#str) = 'localhost'*, *port: [int](https://docs.python.org/3.11/library/functions.html#int) = None*, *log\_level: [int](https://docs.python.org/3.11/library/functions.html#int) = 2*, *api\_version:*

ansys.geometry.core.connection.backend.ApiVersions *= ApiVersions.LATEST, timeout: [int](https://docs.python.org/3.11/library/functions.html#int) = 150, manifest path:*  $str =$  $str =$ *None*, *logs\_folder: [str](https://docs.python.org/3.11/library/stdtypes.html#str) = None*, *hidden: [bool](https://docs.python.org/3.11/library/functions.html#bool) = False*)

Start Ansys SpaceClaim locally using the ProductInstance class.

When calling this method, a standalone SpaceClaim session is started. By default, if an endpoint is specified (by defining *host* and *port* parameters) but the endpoint is not available, the startup will fail. Otherwise, it will try to launch its own service.

#### **Parameters**

#### **product\_version: int, optional**

The product version to be started. Goes from v23.2.1 to the latest. Default is None. If a specific product version is requested but not installed locally, a SystemError will be raised.

**Ansys products versions and their corresponding int values:**

• 232 : Ansys 23R2 SP1

• 241 : Ansys 24R1

#### **host: str, optional**

IP address at which the SpaceClaim session will be deployed. By default, its value will be localhost.

#### **port**

[[int](https://docs.python.org/3.11/library/functions.html#int), optional] Port at which the Geometry service will be deployed. By default, its value will be None.

# **log\_level**

[[int](https://docs.python.org/3.11/library/functions.html#int), optional] Backend's log level from 0 to 3:

- 0: Chatterbox
- 1: Debug
- 2: Warning
- 3: Error

The default is 2 (Warning).

#### **api\_version: ApiVersions, optional**

The backend's API version to be used at runtime. Goes from API v21 to the latest. Default is ApiVersions.LATEST.

#### **timeout**

[[int](https://docs.python.org/3.11/library/functions.html#int), optional] Timeout for starting the backend startup process. The default is 150.

#### **manifest\_path**

[[str](https://docs.python.org/3.11/library/stdtypes.html#str), optional] Used to specify a manifest file path for the ApiServerAddin. This way, it is possible to run an ApiServerAddin from a version an older product version.

#### **logs\_folder**

[sets the backend's logs folder path. If nothing is defined,] the backend will use its default path.

# **hidden**

[starts the product hiding its UI. Default is False.]

### **Returns**

#### Modeler

Instance of the Geometry service.

### **Raises**

#### [ConnectionError](https://docs.python.org/3.11/library/exceptions.html#ConnectionError)

If the specified endpoint is already in use, a connection error will be raised.

#### [SystemError](https://docs.python.org/3.11/library/exceptions.html#SystemError)

If there is not an Ansys product 23.2 version or later installed or if a specific product's version is requested but not installed locally then a SystemError will be raised.

# **Examples**

Starting an Ansys SpaceClaim session with the default parameters and get back a Modeler object:

```
>>> from ansys.geometry.core import launch_modeler_with_spaceclaim
>>> modeler = launch_modeler_with_spaceclaim()
```
Starting an Ansys SpaceClaim V 23.2 session, on address 10.171.22.44, port 5001, with chatty logs, using API v231 and a 300 seconds timeout:

```
>>> from ansys.geometry.core import launch_modeler_with_spaceclaim
>>> modeler = launch_modeler_with_spaceclaim(product_version = 232,
    host="10.171.22.44",
   port=5001,
    log_level=0,
    api_version= 231,
    timeout=300)
```
**The** product\_instance.py **module**

# **Summary**

### **Classes**

ProductInstance ProductInstance class.

### **Functions**

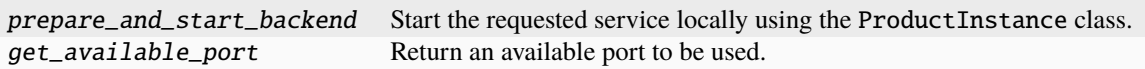

# **Constants**

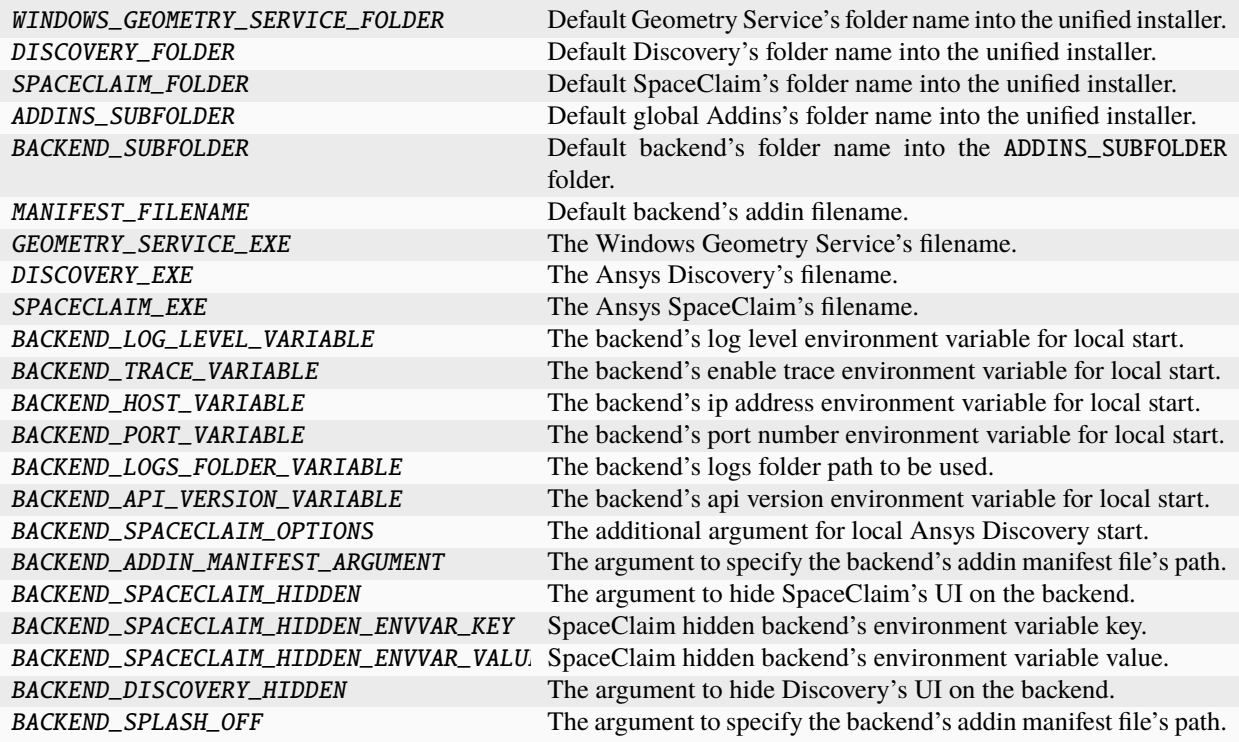

# ProductInstance

class ansys.geometry.core.connection.product\_instance.ProductInstance(*pid: [int](https://docs.python.org/3.11/library/functions.html#int)*)

### ProductInstance class.

This class is used as a handle for a local session of Ansys Product's backend: Discovery, Windows Geometry Service or SpaceClaim.

# **Parameters**

### **pid**

[[int](https://docs.python.org/3.11/library/functions.html#int)] The local instance's process identifier. This allows to keep track of the process and close it if need be.

# **Overview**

# **Methods**

close Close the process associated to the pid.

# **Import detail**

from ansys.geometry.core.connection.product\_instance import ProductInstance

# **Method detail**

ProductInstance.close() → [bool](https://docs.python.org/3.11/library/functions.html#bool)

Close the process associated to the pid.

### **Description**

Module containing the ProductInstance class.

### **Module detail**

product\_instance.prepare\_and\_start\_backend(*backend\_type:*

ansys.geometry.core.connection.backend.BackendType, *product\_version: [int](https://docs.python.org/3.11/library/functions.html#int) = None*, *host: [str](https://docs.python.org/3.11/library/stdtypes.html#str) = 'localhost'*, *port: [int](https://docs.python.org/3.11/library/functions.html#int) = None*, *enable\_trace: [bool](https://docs.python.org/3.11/library/functions.html#bool) = False*, *log\_level: [int](https://docs.python.org/3.11/library/functions.html#int) = 2*, *api\_version:* ansys.geometry.core.connection.backend.ApiVersions *= ApiVersions.LATEST*, *timeout: [int](https://docs.python.org/3.11/library/functions.html#int) = 150*, *manifest\_path: [str](https://docs.python.org/3.11/library/stdtypes.html#str)*  $= None, logs_folder: str = None, hidden: bool = False)$  $= None, logs_folder: str = None, hidden: bool = False)$  $= None, logs_folder: str = None, hidden: bool = False)$  $= None, logs_folder: str = None, hidden: bool = False)$  $= None, logs_folder: str = None, hidden: bool = False)$   $\rightarrow$ *ansys.geometry.core.modeler.Modeler*

Start the requested service locally using the ProductInstance class.

When calling this method, a standalone service or product session is started. By default, if an endpoint is specified (by defining *host* and *port* parameters) but the endpoint is not available, the startup will fail. Otherwise, it will try to launch its own service.

#### **Parameters**

### **product\_version: ``int``, optional**

The product version to be started. Goes from v23.2.1 to the latest. Default is None. If a specific product version is requested but not installed locally, a SystemError will be raised.

#### **host: str, optional**

IP address at which the Geometry service will be deployed. By default, its value will be localhost.

#### **port**

[[int](https://docs.python.org/3.11/library/functions.html#int), optional] Port at which the Geometry service will be deployed. By default, its value will be None.

#### **enable\_trace**

[\[bool,](https://docs.python.org/3.11/library/stdtypes.html#bltin-boolean-values) optional] Boolean enabling the logs trace on the Geometry service console window. By default its value is False.

#### **log\_level**

[[int](https://docs.python.org/3.11/library/functions.html#int), optional]

#### **Backend's log level from 0 to 3:**

0: Chatterbox 1: Debug 2: Warning 3: Error

The default is 2 (Warning).

#### **api\_version: ``ApiVersions``, optional**

The backend's API version to be used at runtime. Goes from API v21 to the latest. Default is ApiVersions.LATEST.

#### **timeout**

[[int](https://docs.python.org/3.11/library/functions.html#int), optional] Timeout for starting the backend startup process. The default is 150.

#### **manifest\_path**

[[str](https://docs.python.org/3.11/library/stdtypes.html#str), optional] Used to specify a manifest file path for the ApiServerAddin. This way, it is possible to run an ApiServerAddin from a version an older product version. Only applicable for Ansys Discovery and Ansys SpaceClaim.

### **logs\_folder**

[sets the backend's logs folder path. If nothing is defined,] the backend will use its default path.

# **hidden**

[starts the product hiding its UI. Default is False.]

### **Returns**

### Modeler

Instance of the Geometry service.

## **Raises**

#### [ConnectionError](https://docs.python.org/3.11/library/exceptions.html#ConnectionError)

If the specified endpoint is already in use, a connection error will be raised.

#### [SystemError](https://docs.python.org/3.11/library/exceptions.html#SystemError)

If there is not an Ansys product 23.2 version or later installed or if a specific product's version is requested but not installed locally then a SystemError will be raised.

#### $product\_instance.get\_available\_port() \rightarrow int$  $product\_instance.get\_available\_port() \rightarrow int$

Return an available port to be used.

### **Returns**

[int](https://docs.python.org/3.11/library/functions.html#int)

The available port.

### product\_instance.WINDOWS\_GEOMETRY\_SERVICE\_FOLDER = 'GeometryService'

Default Geometry Service's folder name into the unified installer.

### product\_instance.DISCOVERY\_FOLDER = 'Discovery'

Default Discovery's folder name into the unified installer.

### product\_instance.SPACECLAIM\_FOLDER = 'scdm'

Default SpaceClaim's folder name into the unified installer.

### product\_instance.ADDINS\_SUBFOLDER = 'Addins'

Default global Addins's folder name into the unified installer.

### product\_instance.BACKEND\_SUBFOLDER = 'ApiServer'

Default backend's folder name into the ADDINS\_SUBFOLDER folder.

### product\_instance.MANIFEST\_FILENAME = 'Presentation.ApiServerAddIn.Manifest.xml'

Default backend's addin filename.

To be used only for local start of Ansys Discovery or Ansys SpaceClaim.

- product\_instance.GEOMETRY\_SERVICE\_EXE = 'Presentation.ApiServerDMS.exe' The Windows Geometry Service's filename.
- product\_instance.DISCOVERY\_EXE = 'Discovery.exe' The Ansys Discovery's filename.
- product\_instance.SPACECLAIM\_EXE = 'SpaceClaim.exe' The Ansys SpaceClaim's filename.
- product\_instance.BACKEND\_LOG\_LEVEL\_VARIABLE = 'LOG\_LEVEL' The backend's log level environment variable for local start.
- product\_instance.BACKEND\_TRACE\_VARIABLE = 'ENABLE\_TRACE' The backend's enable trace environment variable for local start.
- product\_instance.BACKEND\_HOST\_VARIABLE = 'API\_ADDRESS' The backend's ip address environment variable for local start.
- product\_instance.BACKEND\_PORT\_VARIABLE = 'API\_PORT' The backend's port number environment variable for local start.
- product\_instance.BACKEND\_LOGS\_FOLDER\_VARIABLE = 'ANS\_DSCO\_REMOTE\_LOGS\_FOLDER' The backend's logs folder path to be used.
- product\_instance.BACKEND\_API\_VERSION\_VARIABLE = 'API\_VERSION' The backend's api version environment variable for local start.

To be used only with Ansys Discovery and Ansys SpaceClaim.

product\_instance.BACKEND\_SPACECLAIM\_OPTIONS = '--spaceclaim-options' The additional argument for local Ansys Discovery start.

To be used only with Ansys Discovery.

product\_instance.BACKEND\_ADDIN\_MANIFEST\_ARGUMENT = '/ADDINMANIFESTFILE=' The argument to specify the backend's addin manifest file's path.

To be used only with Ansys Discovery and Ansys SpaceClaim.

product\_instance.BACKEND\_SPACECLAIM\_HIDDEN = '/Headless=True' The argument to hide SpaceClaim's UI on the backend.

To be used only with Ansys SpaceClaim.

product\_instance.BACKEND\_SPACECLAIM\_HIDDEN\_ENVVAR\_KEY = 'SPACECLAIM\_MODE' SpaceClaim hidden backend's environment variable key.

To be used only with Ansys SpaceClaim.

product\_instance.BACKEND\_SPACECLAIM\_HIDDEN\_ENVVAR\_VALUE = '2' SpaceClaim hidden backend's environment variable value.

To be used only with Ansys SpaceClaim.

product\_instance.BACKEND\_DISCOVERY\_HIDDEN = '--hidden' The argument to hide Discovery's UI on the backend.

To be used only with Ansys Discovery.

product\_instance.BACKEND\_SPLASH\_OFF = '/Splash=False' The argument to specify the backend's addin manifest file's path.

To be used only with Ansys Discovery and Ansys SpaceClaim.

# **The** validate.py **module**

### **Summary**

# **Functions**

validate Create a client using the default settings and validate it.

# **Description**

Module to perform a connection validation check.

The method in this module is only used for testing the default Docker service on GitHub and can safely be skipped within testing.

This command shows how this method is typically used:

python -c "from ansys.geometry.core.connection import validate; validate()"

# **Module detail**

```
validate.validate(*args, **kwargs)
```
Create a client using the default settings and validate it.

# **Description**

PyAnsys Geometry connection subpackage.

### **The** designer **package**

## **Summary**

# **Submodules**

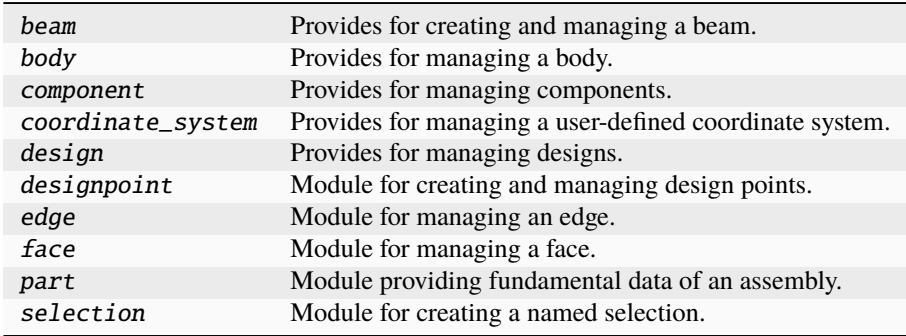

# **The** beam.py **module**

### **Summary**

# **Classes**

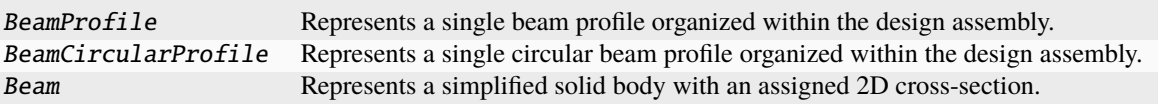

### BeamProfile

class ansys.geometry.core.designer.beam.BeamProfile(*id: [str](https://docs.python.org/3.11/library/stdtypes.html#str)*, *name: [str](https://docs.python.org/3.11/library/stdtypes.html#str)*)

Represents a single beam profile organized within the design assembly.

This profile synchronizes to a design within a supporting Geometry service instance.

### **Parameters**

**id**

[[str](https://docs.python.org/3.11/library/stdtypes.html#str)] Server-defined ID for the beam profile.

#### **name**

[[str](https://docs.python.org/3.11/library/stdtypes.html#str)] User-defined label for the beam profile.

# **Notes**

BeamProfile objects are expected to be created from the Design object. This means that you are not expected to instantiate your own BeamProfile object. You should call the specific Design API for the BeamProfile desired.

# **Overview**

# **Properties**

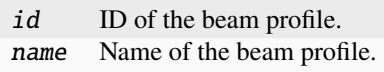

### **Import detail**

from ansys.geometry.core.designer.beam import BeamProfile

# **Property detail**

property BeamProfile.id: [str](https://docs.python.org/3.11/library/stdtypes.html#str)

ID of the beam profile.

property BeamProfile.name: [str](https://docs.python.org/3.11/library/stdtypes.html#str)

Name of the beam profile.

# BeamCircularProfile

class ansys.geometry.core.designer.beam.BeamCircularProfile(*id: [str](https://docs.python.org/3.11/library/stdtypes.html#str)*, *name: [str](https://docs.python.org/3.11/library/stdtypes.html#str)*, *radius:* an-

sys.geometry.core.misc.measurements.Distance, *center:* ansys.geometry.core.math.point.Point3D, *direction\_x:* ansys.geometry.core.math.vector.UnitVector3D, *direction\_y:* ansys.geometry.core.math.vector.UnitVector3D)

### Bases: BeamProfile

Represents a single circular beam profile organized within the design assembly.

This profile synchronizes to a design within a supporting Geometry service instance.

### **Parameters**

### **id**

[[str](https://docs.python.org/3.11/library/stdtypes.html#str)] Server-defined ID for the beam profile.

### **name**

[[str](https://docs.python.org/3.11/library/stdtypes.html#str)] User-defined label for the beam profile.

### **radius**

[Distance] Radius of the circle.

**center: Point3D** 3D point representing the center of the circle.

**direction\_x: UnitVector3D** X-axis direction.

**direction\_y: UnitVector3D** Y-axis direction.

### **Notes**

BeamProfile objects are expected to be created from the Design object. This means that you are not expected to instantiate your own BeamProfile object. You should call the specific Design API for the BeamProfile desired.

### **Overview**

### **Properties**

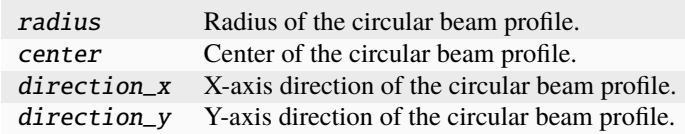

### **Special methods**

repr\_\_ Represent the BeamCircularProfile as a string.

### **Import detail**

from ansys.geometry.core.designer.beam import BeamCircularProfile

### **Property detail**

- property BeamCircularProfile.radius: ansys.geometry.core.misc.measurements.Distance Radius of the circular beam profile.
- property BeamCircularProfile.center: ansys.geometry.core.math.point.Point3D Center of the circular beam profile.
- property BeamCircularProfile.direction\_x: ansys.geometry.core.math.vector.UnitVector3D X-axis direction of the circular beam profile.
- property BeamCircularProfile.direction\_y: ansys.geometry.core.math.vector.UnitVector3D Y-axis direction of the circular beam profile.

# **Method detail**

BeamCircularProfile.\_\_repr\_\_()  $\rightarrow$  [str](https://docs.python.org/3.11/library/stdtypes.html#str) Represent the BeamCircularProfile as a string.

### Beam

class ansys.geometry.core.designer.beam.Beam(*id: [str](https://docs.python.org/3.11/library/stdtypes.html#str)*, *start:* ansys.geometry.core.math.point.Point3D, *end:* ansys.geometry.core.math.point.Point3D, *profile:* BeamProfile, *parent\_component:*

ansys.geometry.core.designer.component.Component)

Represents a simplified solid body with an assigned 2D cross-section.

This body synchronizes to a design within a supporting Geometry service instance.

### **Parameters**

#### **id**

[[str](https://docs.python.org/3.11/library/stdtypes.html#str)] Server-defined ID for the body.

#### **name**

[[str](https://docs.python.org/3.11/library/stdtypes.html#str)] User-defined label for the body.

### **start**

[Point3D] Start of the beam line segment.

#### **end**

[Point3D] End of the beam line segment.

#### **profile**

[BeamProfile] Beam profile to use to create the beam.

# **parent\_component**

[Component] Parent component to nest the new beam under within the design assembly.

### **Overview**

### **Properties**

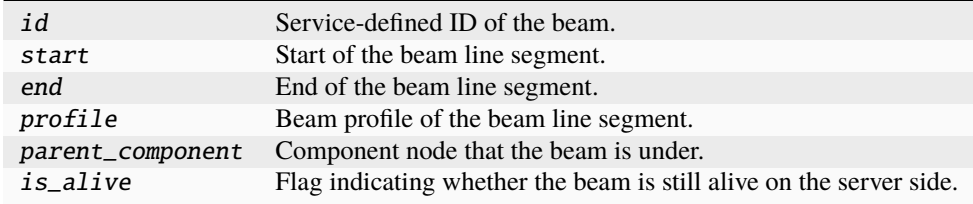

# **Special methods**

\_repr\_\_ Represent the beam as a string.

### **Import detail**

from ansys.geometry.core.designer.beam import Beam

# **Property detail**

### property Beam.id: [str](https://docs.python.org/3.11/library/stdtypes.html#str)

Service-defined ID of the beam.

# property Beam.start: ansys.geometry.core.math.point.Point3D

Start of the beam line segment.

### property Beam.end: ansys.geometry.core.math.point.Point3D

End of the beam line segment.

#### property Beam.profile: BeamProfile

Beam profile of the beam line segment.

### property Beam.parent\_component:

#### beartype.typing.Union[ansys.geometry.core.designer.component.Component, [None\]](https://docs.python.org/3.11/library/constants.html#None)

Component node that the beam is under.

# property Beam.is\_alive: [bool](https://docs.python.org/3.11/library/functions.html#bool)

Flag indicating whether the beam is still alive on the server side.

# **Method detail**

# Beam. \_\_**repr**\_\_()  $\rightarrow$  [str](https://docs.python.org/3.11/library/stdtypes.html#str)

Represent the beam as a string.

# **Description**

Provides for creating and managing a beam.

### **The** body.py **module**

### **Summary**

# **Interfaces**

IBody Defines the common methods for a body, providing the abstract body interface.

# **Classes**

MasterBody Represents solids and surfaces organized within the design assembly. Body Represents solids and surfaces organized within the design assembly.

# **Enums**

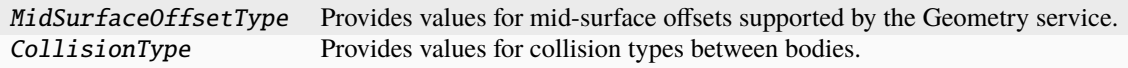

# IBody

class ansys.geometry.core.designer.body.IBody

Bases: [abc.ABC](https://docs.python.org/3.11/library/abc.html#abc.ABC)

Defines the common methods for a body, providing the abstract body interface.

Both the MasterBody class and Body class both inherit from the IBody class. All child classes must implement all abstract methods.

# **Overview**

# **Abstract methods**

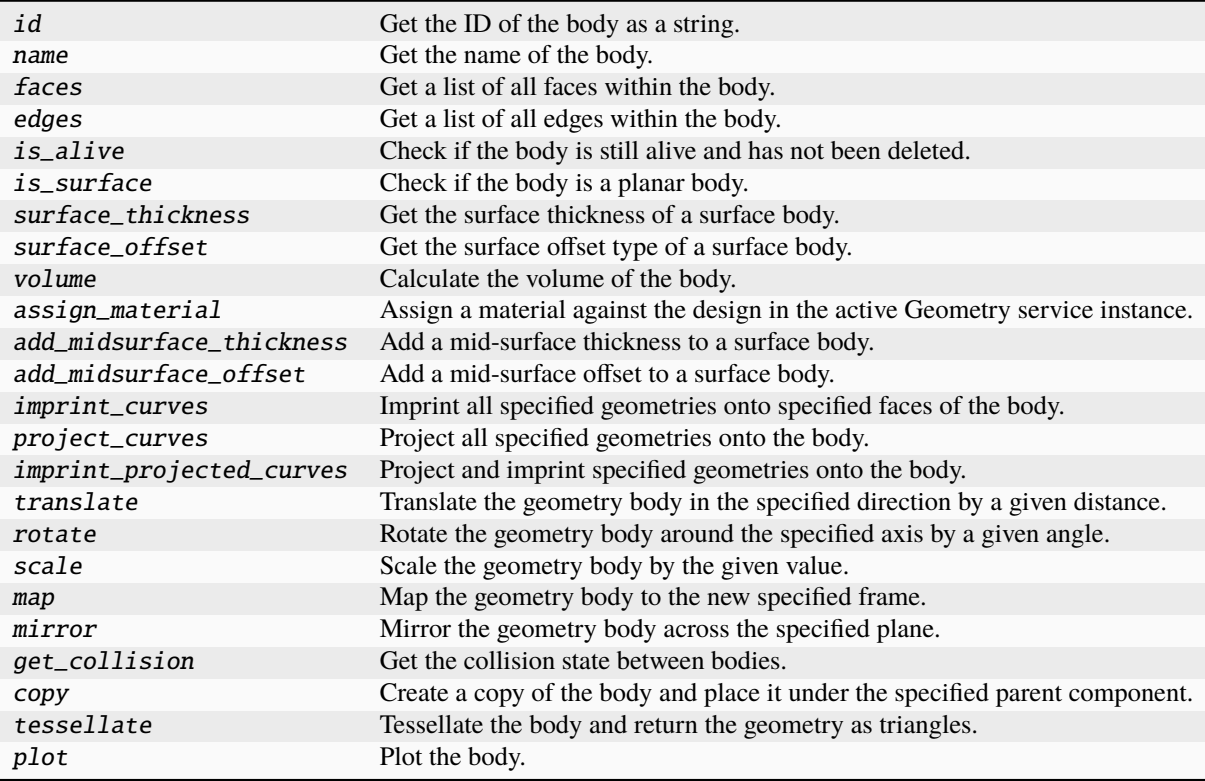

# **Methods**

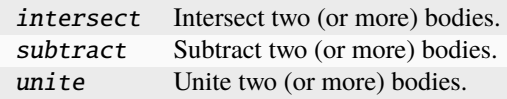

**Import detail**

from ansys.geometry.core.designer.body import IBody

# **Method detail**

ab[str](https://docs.python.org/3.11/library/stdtypes.html#str)act IBody.id()  $\rightarrow$  str

Get the ID of the body as a string.

ab[str](https://docs.python.org/3.11/library/stdtypes.html#str)act IBody.name()  $\rightarrow$  str

Get the name of the body.

abstract IBody.faces() → beartype.typing.List[*ansys.geometry.core.designer.face.Face*] Get a list of all faces within the body.

**Returns**

#### List**[**Face**]**

abstract IBody.edges() → beartype.typing.List[*ansys.geometry.core.designer.edge.Edge*] Get a list of all edges within the body.

#### **Returns**

### List**[**Edge**]**

abstract IBody.is\_alive()  $\rightarrow$  [bool](https://docs.python.org/3.11/library/functions.html#bool)

Check if the body is still alive and has not been deleted.

abstract IBody.is\_surface()  $\rightarrow$  [bool](https://docs.python.org/3.11/library/functions.html#bool)

Check if the body is a planar body.

 $abstructor$  IBody.surface\_thickness()  $\rightarrow$  beartype.typing.Union[\[pint.Quantity,](https://pint.readthedocs.io/en/stable/api/base.html#pint.Quantity) [None\]](https://docs.python.org/3.11/library/constants.html#None) Get the surface thickness of a surface body.

#### **Notes**

This method is only for surface-type bodies that have been assigned a surface thickness.

abstract IBody.surface\_offset() → beartype.typing.Union[*MidSurfaceOffsetType*, [None\]](https://docs.python.org/3.11/library/constants.html#None) Get the surface offset type of a surface body.

#### **Notes**

This method is only for surface-type bodies that have been assigned a surface offset.

abstract IBody.volume()  $\rightarrow$  [pint.Quantity](https://pint.readthedocs.io/en/stable/api/base.html#pint.Quantity)

Calculate the volume of the body.

# **Notes**

When dealing with a planar surface, a value of  $\theta$  is returned as a volume.

abstract IBody.assign\_material(*material:* ansys.geometry.core.materials.material.Material) → [None](https://docs.python.org/3.11/library/constants.html#None) Assign a material against the design in the active Geometry service instance.

**Parameters**

**material**

[Material] Source material data.

abstract IBody.add\_midsurface\_thickness(*thickness: [pint.Quantity](https://pint.readthedocs.io/en/stable/api/base.html#pint.Quantity)*) → [None](https://docs.python.org/3.11/library/constants.html#None)

Add a mid-surface thickness to a surface body.

#### **Parameters**

#### **thickness**

[[Quantity](https://pint.readthedocs.io/en/stable/api/base.html#pint.Quantity)] Thickness to assign.

### **Notes**

Only surface bodies are eligible for mid-surface thickness assignment.

abstract IBody.add\_midsurface\_offset(*offset:* MidSurfaceOffsetType) → [None](https://docs.python.org/3.11/library/constants.html#None)

Add a mid-surface offset to a surface body.

#### **Parameters**

**offset\_type** [MidSurfaceOffsetType] Surface offset to assign.

#### **Notes**

Only surface bodies are eligible for mid-surface offset assignment.

abstract IBody.imprint\_curves(*faces: beartype.typing.List[*ansys.geometry.core.designer.face.Face*]*, *sketch:* ansys.geometry.core.sketch.sketch.Sketch) → beartype.typing.Tuple[beartype.typing.List[*ansys.geometry.core.designer.edge.Edge*], beartype.typing.List[*ansys.geometry.core.designer.face.Face*]]

Imprint all specified geometries onto specified faces of the body.

# **Parameters**

**faces: List[Face]** List of faces to imprint the curves of the sketch onto.

**sketch: Sketch** All curves to imprint on the faces.

#### **Returns**

Tuple**[**List**[**Edge**],** List**[**Face**]]**

All impacted edges and faces from the imprint operation.

abstract IBody.project\_curves(*direction:* ansys.geometry.core.math.vector.UnitVector3D, *sketch:*

ansys.geometry.core.sketch.sketch.Sketch, *closest\_face: [bool](https://docs.python.org/3.11/library/functions.html#bool)*,

*only\_one\_curve: beartype.typing.Optional[\[bool\]](https://docs.python.org/3.11/library/functions.html#bool) = False*) → beartype.typing.List[*ansys.geometry.core.designer.face.Face*]

Project all specified geometries onto the body.

### **Parameters**

#### **direction: UnitVector3D**

Direction of the projection.

# **sketch: Sketch**

All curves to project on the body.

#### **closest\_face: bool**

Whether to target the closest face with the projection.

#### **only\_one\_curve: bool, default: False**

Whether to project only one curve of the entire sketch. When True, only one curve is projected.

### **Returns**

# List**[**Face**]**

All faces from the project curves operation.

### **Notes**

The only\_one\_curve parameter allows you to optimize the server call because projecting curves is an expensive operation. This reduces the workload on the server side.

abstract IBody.imprint\_projected\_curves(*direction:* ansys.geometry.core.math.vector.UnitVector3D,

*sketch:* ansys.geometry.core.sketch.sketch.Sketch, *closest\_face: [bool](https://docs.python.org/3.11/library/functions.html#bool)*, *only\_one\_curve: beartype.typing.Optional[\[bool\]](https://docs.python.org/3.11/library/functions.html#bool) = False*) → beartype.typing.List[*ansys.geometry.core.designer.face.Face*]

Project and imprint specified geometries onto the body.

This method combines the project\_curves() and imprint\_curves() method into one method. It has higher performance than calling them back-to-back when dealing with many curves. Because it is a specialized function, this method only returns the faces (and not the edges) from the imprint operation.

#### **Parameters**

#### **direction: UnitVector3D**

Direction of the projection.

# **sketch: Sketch**

All curves to project on the body.

### **closest\_face: bool**

Whether to target the closest face with the projection.

### **only\_one\_curve: bool, default: False**

Whether to project only one curve of the entire sketch. When True, only one curve is projected.

### **Returns**

### List**[**Face**]**

All imprinted faces from the operation.

# **Notes**

The only\_one\_curve parameter allows you to optimize the server call because projecting curves is an expensive operation. This reduces the workload on the server side.

abstract IBody.translate(*direction:* ansys.geometry.core.math.vector.UnitVector3D, *distance:*

*beartype.typing.Union[\[pint.Quantity,](https://pint.readthedocs.io/en/stable/api/base.html#pint.Quantity)* ansys.geometry.core.misc.measurements.Distance*, ansys.geometry.core.typing.Real]*) → [None](https://docs.python.org/3.11/library/constants.html#None)

Translate the geometry body in the specified direction by a given distance.

#### **Parameters**

**direction: UnitVector3D**

Direction of the translation.

**distance: Union[~pint.Quantity, Distance, Real]**

Distance (magnitude) of the translation.

### **Returns**

#### [None](https://docs.python.org/3.11/library/constants.html#None)

abstract IBody.rotate(*axis\_origin:* ansys.geometry.core.math.point.Point3D, *axis\_direction:*

ansys.geometry.core.math.vector.UnitVector3D, *angle: beartype.typing.Union[\[pint.Quantity,](https://pint.readthedocs.io/en/stable/api/base.html#pint.Quantity)* ansys.geometry.core.misc.measurements.Angle*, ansys.geometry.core.typing.Real]*) → [None](https://docs.python.org/3.11/library/constants.html#None)

Rotate the geometry body around the specified axis by a given angle.

### **Parameters**

**axis\_origin: Point3D** Origin of the rotational axis.

**axis\_direction: UnitVector3D** The axis of rotation.

**angle: Union[~pint.Quantity, Angle, Real]** Angle (magnitude) of the rotation.

#### **Returns**

#### [None](https://docs.python.org/3.11/library/constants.html#None)

abstract IBody.scale(*value: ansys.geometry.core.typing.Real*) → [None](https://docs.python.org/3.11/library/constants.html#None)

Scale the geometry body by the given value.

### **Parameters**

**value: Real** Value to scale the body by.

# **Notes**

The calling object is directly modified when this method is called. Thus, it is important to make copies if needed.

abstract IBody.map(*frame:* ansys.geometry.core.math.frame.Frame) → [None](https://docs.python.org/3.11/library/constants.html#None)

Map the geometry body to the new specified frame.

# **Parameters**

**frame: Frame** Structure defining the orientation of the body.

# **Notes**

The calling object is directly modified when this method is called. Thus, it is important to make copies if needed.

abstract IBody.mirror(*plane:* ansys.geometry.core.math.plane.Plane) → [None](https://docs.python.org/3.11/library/constants.html#None)

Mirror the geometry body across the specified plane.

### **Parameters**

**plane: Plane** Represents the mirror.

# **Notes**

The calling object is directly modified when this method is called. Thus, it is important to make copies if needed.

abstract IBody.get\_collision(*body:* Body) → *CollisionType*

Get the collision state between bodies.

# **Parameters**

**body: Body** Object that the collision state is checked with.

#### **Returns**

### CollisionType

Enum that defines the collision state between bodies.

abstract IBody.copy(*parent:* ansys.geometry.core.designer.component.Component, *name: [str](https://docs.python.org/3.11/library/stdtypes.html#str) = None*) → *Body* Create a copy of the body and place it under the specified parent component.

#### **Parameters**

#### **parent: Component**

Parent component to place the new body under within the design assembly.

### **name: str**

Name to give the new body.

# **Returns**

# Body

Copy of the body.

abstract IBody.tessellate(*merge: beartype.typing.Optional[\[bool\]](https://docs.python.org/3.11/library/functions.html#bool) = False*) → beartype.typing.Union[\[pyvista.PolyData,](https://docs.pyvista.org/version/stable/api/core/_autosummary/pyvista.PolyData.html#pyvista.PolyData) [pyvista.MultiBlock\]](https://docs.pyvista.org/version/stable/api/core/_autosummary/pyvista.MultiBlock.html#pyvista.MultiBlock)

Tessellate the body and return the geometry as triangles.

#### **Parameters**

#### **merge**

[\[bool,](https://docs.python.org/3.11/library/stdtypes.html#bltin-boolean-values) default: [False](https://docs.python.org/3.11/library/constants.html#False)] Whether to merge the body into a single mesh. When False (default), the number of triangles are preserved and only the topology is merged. When True, the individual faces of the tessellation are merged.

### **Returns**

```
PolyData, MultiBlock
   Merged pyvista.PolyData if merge=True or a composite dataset.
```
### **Examples**

Extrude a box centered at the origin to create a rectangular body and tessellate it:

```
>>> from ansys.geometry.core.misc.units import UNITS as u
>>> from ansys.geometry.core.sketch import Sketch
>>> from ansys.geometry.core.math import Plane, Point2D, Point3D, UnitVector3D
>>> from ansys.geometry.core import Modeler
>>> modeler = Modeler()
\gg origin = Point3D([0, 0, 0])
>>> plane = Plane(origin, direction_x=[1, 0, 0], direction_y=[0, 0, 1])
>>> sketch = Sketch(plane)
\gg box = sketch.box(Point2D([2, 0]), 4, 4)
>>> design = modeler.create_design("my-design")
>>> my_comp = design.add_component("my-comp")
>>> body = my_comp.extrude_sketch("my-sketch", sketch, 1 * u.m)
>>> blocks = body.tessellate()
>>> blocks
>>> MultiBlock (0x7f94ec757460)
    N Blocks: 6
    X Bounds: 0.000, 4.000
    Y Bounds: -1.000, 0.000
    Z Bounds: -0.500, 4.500
```
Merge the body:

```
>>> mesh = body.tessellate(merge=True)
>>> mesh
PolyData (0x7f94ec75f3a0)
 N Cells: 12
 N Points: 24
 X Bounds: 0.000e+00, 4.000e+00
 Y Bounds: -1.000e+00, 0.000e+00
 Z Bounds: -5.000e-01, 4.500e+00
 N Arrays: 0
```
abstract IBody.plot(*merge: [bool](https://docs.python.org/3.11/library/functions.html#bool) = False*, *screenshot: beartype.typing.Optional[\[str\]](https://docs.python.org/3.11/library/stdtypes.html#str) = None*, *use\_trame: beartype.typing.Optional[\[bool\]](https://docs.python.org/3.11/library/functions.html#bool) = None*, *\*\*plotting\_options: beartype.typing.Optional[\[dict\]](https://docs.python.org/3.11/library/stdtypes.html#dict)*) → [None](https://docs.python.org/3.11/library/constants.html#None)

#### Plot the body.

### **Parameters**

#### **merge**

[\[bool,](https://docs.python.org/3.11/library/stdtypes.html#bltin-boolean-values) default: [False](https://docs.python.org/3.11/library/constants.html#False)] Whether to merge the body into a single mesh. When False (default), the number of triangles are preserved and only the topology is merged. When True, the individual faces of the tessellation are merged.

### **screenshot**

[[str](https://docs.python.org/3.11/library/stdtypes.html#str), default: [None](https://docs.python.org/3.11/library/constants.html#None)] Path for saving a screenshot of the image that is being represented.

#### **use\_trame**

[\[bool,](https://docs.python.org/3.11/library/stdtypes.html#bltin-boolean-values) default: [None](https://docs.python.org/3.11/library/constants.html#None)] Whether to enable the use of [trame.](https://kitware.github.io/trame/index.html) The default is None, in which case the USE\_TRAME global setting is used.

### **\*\*plotting\_options**

[[dict](https://docs.python.org/3.11/library/stdtypes.html#dict), default: [None](https://docs.python.org/3.11/library/constants.html#None)] Keyword arguments for plotting. For allowable keyword arguments, see the Plotter.add mesh method.

# **Examples**

Extrude a box centered at the origin to create rectangular body and plot it:

```
>>> from ansys.geometry.core.misc.units import UNITS as u
>>> from ansys.geometry.core.sketch import Sketch
>>> from ansys.geometry.core.math import Plane, Point2D, Point3D, UnitVector3D
>>> from ansys.geometry.core import Modeler
>>> modeler = Modeler()
\gg origin = Point3D([0, 0, 0])
>>> plane = Plane(origin, direction_x=[1, 0, 0], direction_y=[0, 0, 1])
>>> sketch = Sketch(plane)
\gg box = sketch.box(Point2D([2, 0]), 4, 4)
>>> design = modeler.create_design("my-design")
>>> mycomp = design.add_component("my-comp")
>>> body = mycomp.extrude_sketch("my-sketch", sketch, 1 * u.m)
>>> body.plot()
```
Plot the body and color each face individually:

>>> body.plot(multi\_colors=True)

IBody.intersect(*other: beartype.typing.Union[*Body*, beartype.typing.Iterable[*Body*]]*) → [None](https://docs.python.org/3.11/library/constants.html#None) Intersect two (or more) bodies.

#### **Parameters**

**other**

[Body] Body to intersect with.

#### **Raises**

### [ValueError](https://docs.python.org/3.11/library/exceptions.html#ValueError)

If the bodies do not intersect.
The self parameter is directly modified with the result, and the other parameter is consumed. Thus, it is important to make copies if needed.

IBody.subtract(*other: beartype.typing.Union[*Body*, beartype.typing.Iterable[*Body*]]*) → [None](https://docs.python.org/3.11/library/constants.html#None)

Subtract two (or more) bodies.

**Parameters**

**other**

[Body] Body to subtract from the self parameter.

**Raises**

[ValueError](https://docs.python.org/3.11/library/exceptions.html#ValueError) If the subtraction results in an empty (complete) subtraction.

## **Notes**

The self parameter is directly modified with the result, and the other parameter is consumed. Thus, it is important to make copies if needed.

IBody.unite(*other: beartype.typing.Union[*Body*, beartype.typing.Iterable[*Body*]]*) → [None](https://docs.python.org/3.11/library/constants.html#None)

Unite two (or more) bodies.

## **Parameters**

#### **other**

[Body] Body to unite with the self parameter.

## **Notes**

The self parameter is directly modified with the result, and the other parameter is consumed. Thus, it is important to make copies if needed.

#### **MasterBody**

```
class ansys.geometry.core.designer.body.MasterBody(id: str, name: str, grpc_client: an-
```
sys.geometry.core.connection.client.GrpcClient, *is\_surface: [bool](https://docs.python.org/3.11/library/functions.html#bool) = False*)

Bases: IBody

Represents solids and surfaces organized within the design assembly.

Solids and surfaces synchronize to a design within a supporting Geometry service instance.

## **Parameters**

**id**

[[str](https://docs.python.org/3.11/library/stdtypes.html#str)] Server-defined ID for the body.

#### **name**

[[str](https://docs.python.org/3.11/library/stdtypes.html#str)] User-defined label for the body.

## **parent\_component**

[Component] Parent component to place the new component under within the design assembly.

## **grpc\_client**

[GrpcClient] Active supporting geometry service instance for design modeling.

## **is\_surface**

[\[bool,](https://docs.python.org/3.11/library/stdtypes.html#bltin-boolean-values) default: [False](https://docs.python.org/3.11/library/constants.html#False)] Whether the master body is a surface or an 3D object (with volume). The default is False, in which case the master body is a surface. When True, the master body is a 3D object (with volume).

## **Overview**

# **Abstract methods**

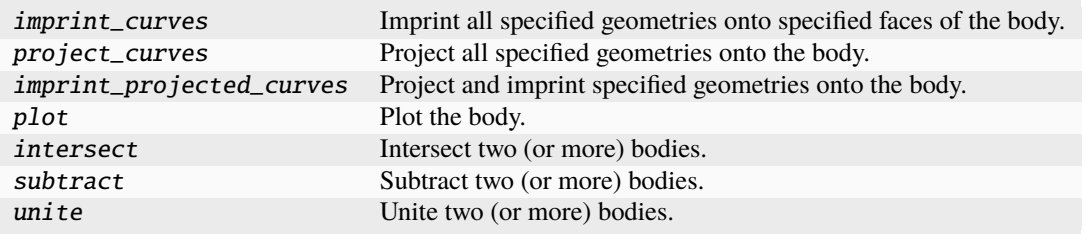

## **Methods**

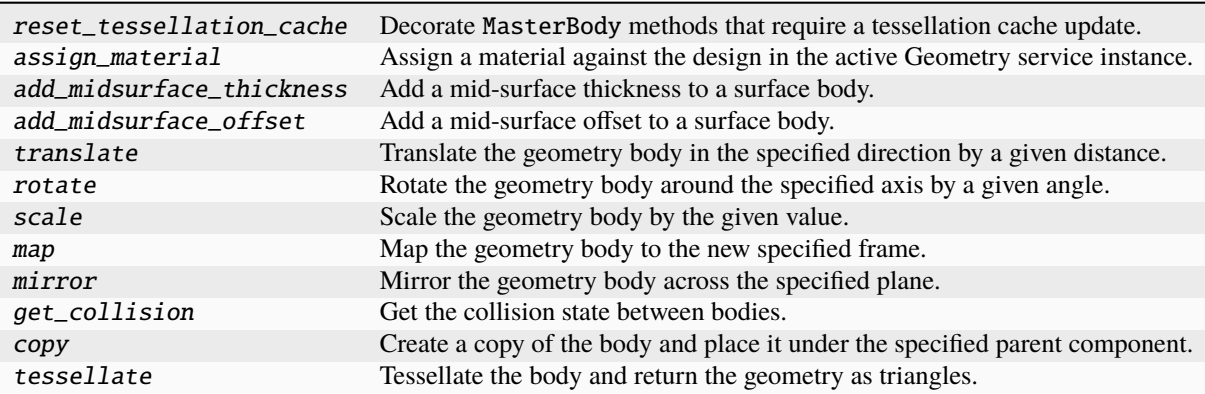

# **Properties**

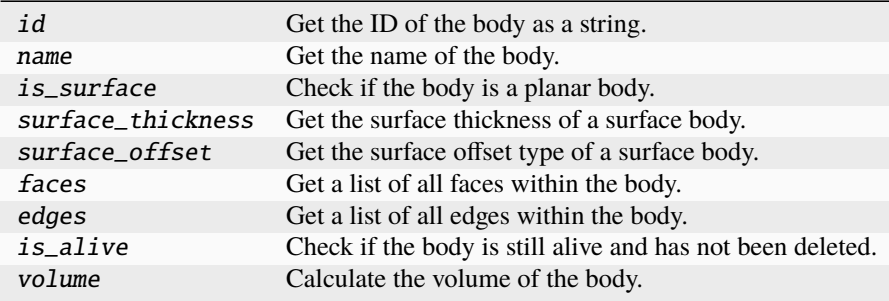

## **Special methods**

repr\_ Represent the master body as a string.

#### **Import detail**

from ansys.geometry.core.designer.body import MasterBody

## **Property detail**

property MasterBody.id: [str](https://docs.python.org/3.11/library/stdtypes.html#str)

Get the ID of the body as a string.

- property MasterBody.name: [str](https://docs.python.org/3.11/library/stdtypes.html#str) Get the name of the body.
- property MasterBody.is\_surface: [bool](https://docs.python.org/3.11/library/functions.html#bool)

Check if the body is a planar body.

property MasterBody.surface\_thickness: beartype.typing.Union[\[pint.Quantity,](https://pint.readthedocs.io/en/stable/api/base.html#pint.Quantity) [None\]](https://docs.python.org/3.11/library/constants.html#None) Get the surface thickness of a surface body.

## **Notes**

This method is only for surface-type bodies that have been assigned a surface thickness.

property MasterBody.surface\_offset: beartype.typing.Union[MidSurfaceOffsetType, [None\]](https://docs.python.org/3.11/library/constants.html#None) Get the surface offset type of a surface body.

## **Notes**

This method is only for surface-type bodies that have been assigned a surface offset.

property MasterBody.faces: beartype.typing.List[ansys.geometry.core.designer.face.Face] Get a list of all faces within the body.

**Returns**

#### List**[**Face**]**

property MasterBody.edges: beartype.typing.List[ansys.geometry.core.designer.edge.Edge] Get a list of all edges within the body.

**Returns**

### List**[**Edge**]**

property MasterBody.is\_alive: [bool](https://docs.python.org/3.11/library/functions.html#bool)

Check if the body is still alive and has not been deleted.

## property MasterBody.volume: [pint.Quantity](https://pint.readthedocs.io/en/stable/api/base.html#pint.Quantity)

Calculate the volume of the body.

When dealing with a planar surface, a value of  $\theta$  is returned as a volume.

## **Method detail**

### MasterBody.reset\_tessellation\_cache()

Decorate MasterBody methods that require a tessellation cache update.

**Parameters**

**func**

[method] Method to call.

## **Returns**

Any

Output of the method, if any.

MasterBody.assign\_material(*material:* ansys.geometry.core.materials.material.Material) → [None](https://docs.python.org/3.11/library/constants.html#None) Assign a material against the design in the active Geometry service instance.

#### **Parameters**

**material**

[Material] Source material data.

MasterBody.add\_midsurface\_thickness(*thickness: [pint.Quantity](https://pint.readthedocs.io/en/stable/api/base.html#pint.Quantity)*) → [None](https://docs.python.org/3.11/library/constants.html#None)

Add a mid-surface thickness to a surface body.

### **Parameters**

**thickness**

[[Quantity](https://pint.readthedocs.io/en/stable/api/base.html#pint.Quantity)] Thickness to assign.

## **Notes**

Only surface bodies are eligible for mid-surface thickness assignment.

## MasterBody.add\_midsurface\_offset(*offset:* MidSurfaceOffsetType) → [None](https://docs.python.org/3.11/library/constants.html#None)

Add a mid-surface offset to a surface body.

### **Parameters**

**offset\_type** [MidSurfaceOffsetType] Surface offset to assign.

## **Notes**

Only surface bodies are eligible for mid-surface offset assignment.

abstract MasterBody.imprint\_curves(*faces: beartype.typing.List[*ansys.geometry.core.designer.face.Face*]*,

*sketch:* ansys.geometry.core.sketch.sketch.Sketch) → beartype.typing.Tuple[beartype.typing.List[*ansys.geometry.core.designer.edge.Edge*], beartype.typing.List[*ansys.geometry.core.designer.face.Face*]]

Imprint all specified geometries onto specified faces of the body.

**Parameters**

## **faces: List[Face]**

List of faces to imprint the curves of the sketch onto.

## **sketch: Sketch**

All curves to imprint on the faces.

## **Returns**

## Tuple**[**List**[**Edge**],** List**[**Face**]]**

All impacted edges and faces from the imprint operation.

abstract MasterBody.project\_curves(*direction:* ansys.geometry.core.math.vector.UnitVector3D, *sketch:* ansys.geometry.core.sketch.sketch.Sketch, *closest\_face: [bool](https://docs.python.org/3.11/library/functions.html#bool)*, *only\_one\_curve: beartype.typing.Optional[\[bool\]](https://docs.python.org/3.11/library/functions.html#bool)* = *False*)  $\rightarrow$ beartype.typing.List[*ansys.geometry.core.designer.face.Face*]

Project all specified geometries onto the body.

## **Parameters**

# **direction: UnitVector3D**

Direction of the projection.

## **sketch: Sketch**

All curves to project on the body.

## **closest\_face: bool**

Whether to target the closest face with the projection.

## **only\_one\_curve: bool, default: False**

Whether to project only one curve of the entire sketch. When True, only one curve is projected.

## **Returns**

# List**[**Face**]**

All faces from the project curves operation.

## **Notes**

The only\_one\_curve parameter allows you to optimize the server call because projecting curves is an expensive operation. This reduces the workload on the server side.

## abstract MasterBody.imprint\_projected\_curves(*direction:*

ansys.geometry.core.math.vector.UnitVector3D, *sketch:* ansys.geometry.core.sketch.sketch.Sketch, *closest\_face: [bool](https://docs.python.org/3.11/library/functions.html#bool)*, *only\_one\_curve: beartype.typing.Optional[\[bool\]](https://docs.python.org/3.11/library/functions.html#bool) =*  $False$ )  $\rightarrow$ beartype.typing.List[*ansys.geometry.core.designer.face.Face*]

Project and imprint specified geometries onto the body.

This method combines the project\_curves() and imprint\_curves() method into one method. It has higher performance than calling them back-to-back when dealing with many curves. Because it is a specialized function, this method only returns the faces (and not the edges) from the imprint operation.

## **Parameters**

## **direction: UnitVector3D**

Direction of the projection.

## **sketch: Sketch**

All curves to project on the body.

**closest\_face: bool**

Whether to target the closest face with the projection.

#### **only\_one\_curve: bool, default: False**

Whether to project only one curve of the entire sketch. When True, only one curve is projected.

### **Returns**

List**[**Face**]** All imprinted faces from the operation.

## **Notes**

The only\_one\_curve parameter allows you to optimize the server call because projecting curves is an expensive operation. This reduces the workload on the server side.

MasterBody.translate(*direction:* ansys.geometry.core.math.vector.UnitVector3D, *distance:*

*beartype.typing.Union[\[pint.Quantity,](https://pint.readthedocs.io/en/stable/api/base.html#pint.Quantity)* ansys.geometry.core.misc.measurements.Distance*, ansys.geometry.core.typing.Real* $) \rightarrow$  [None](https://docs.python.org/3.11/library/constants.html#None)

Translate the geometry body in the specified direction by a given distance.

### **Parameters**

### **direction: UnitVector3D**

Direction of the translation.

## **distance: Union[~pint.Quantity, Distance, Real]**

Distance (magnitude) of the translation.

## **Returns**

#### [None](https://docs.python.org/3.11/library/constants.html#None)

MasterBody.rotate(*axis\_origin:* ansys.geometry.core.math.point.Point3D, *axis\_direction:*

ansys.geometry.core.math.vector.UnitVector3D, *angle: beartype.typing.Union[\[pint.Quantity,](https://pint.readthedocs.io/en/stable/api/base.html#pint.Quantity)* ansys.geometry.core.misc.measurements.Angle*, ansys.geometry.core.typing.Real]*) → [None](https://docs.python.org/3.11/library/constants.html#None)

Rotate the geometry body around the specified axis by a given angle.

## **Parameters**

**axis\_origin: Point3D** Origin of the rotational axis.

## **axis\_direction: UnitVector3D** The axis of rotation.

**angle: Union[~pint.Quantity, Angle, Real]** Angle (magnitude) of the rotation.

#### **Returns**

## [None](https://docs.python.org/3.11/library/constants.html#None)

MasterBody.scale(*value: ansys.geometry.core.typing.Real*) → [None](https://docs.python.org/3.11/library/constants.html#None) Scale the geometry body by the given value.

## **Parameters**

#### **value: Real**

Value to scale the body by.

The calling object is directly modified when this method is called. Thus, it is important to make copies if needed.

MasterBody.map(*frame:* ansys.geometry.core.math.frame.Frame) → [None](https://docs.python.org/3.11/library/constants.html#None)

Map the geometry body to the new specified frame.

## **Parameters**

**frame: Frame** Structure defining the orientation of the body.

## **Notes**

The calling object is directly modified when this method is called. Thus, it is important to make copies if needed.

MasterBody.mirror(*plane:* ansys.geometry.core.math.plane.Plane) → [None](https://docs.python.org/3.11/library/constants.html#None)

Mirror the geometry body across the specified plane.

### **Parameters**

**plane: Plane** Represents the mirror.

## **Notes**

The calling object is directly modified when this method is called. Thus, it is important to make copies if needed.

MasterBody.get\_collision(*body:* Body) → *CollisionType*

Get the collision state between bodies.

## **Parameters**

**body: Body** Object that the collision state is checked with.

### **Returns**

## CollisionType

Enum that defines the collision state between bodies.

MasterBody.copy(*parent:* ansys.geometry.core.designer.component.Component, *name: [str](https://docs.python.org/3.11/library/stdtypes.html#str) = None*) → *Body* Create a copy of the body and place it under the specified parent component.

#### **Parameters**

#### **parent: Component**

Parent component to place the new body under within the design assembly.

## **name: str**

Name to give the new body.

## **Returns**

# Body

Copy of the body.

MasterBody.tessellate(*merge: beartype.typing.Optional[\[bool\]](https://docs.python.org/3.11/library/functions.html#bool) = False*, *transform:* ansys.geometry.core.math.matrix.Matrix44 *= IDENTITY\_MATRIX44*) → beartype.typing.Union[\[pyvista.PolyData,](https://docs.pyvista.org/version/stable/api/core/_autosummary/pyvista.PolyData.html#pyvista.PolyData) [pyvista.MultiBlock\]](https://docs.pyvista.org/version/stable/api/core/_autosummary/pyvista.MultiBlock.html#pyvista.MultiBlock)

Tessellate the body and return the geometry as triangles.

### **Parameters**

#### **merge**

[\[bool,](https://docs.python.org/3.11/library/stdtypes.html#bltin-boolean-values) default: [False](https://docs.python.org/3.11/library/constants.html#False)] Whether to merge the body into a single mesh. When False (default), the number of triangles are preserved and only the topology is merged. When True, the individual faces of the tessellation are merged.

#### **Returns**

```
PolyData, MultiBlock
```
Merged [pyvista.PolyData](https://docs.pyvista.org/version/stable/api/core/_autosummary/pyvista.PolyData.html#pyvista.PolyData) if merge=True or a composite dataset.

## **Examples**

Extrude a box centered at the origin to create a rectangular body and tessellate it:

```
>>> from ansys.geometry.core.misc.units import UNITS as u
>>> from ansys.geometry.core.sketch import Sketch
>>> from ansys.geometry.core.math import Plane, Point2D, Point3D, UnitVector3D
>>> from ansys.geometry.core import Modeler
>>> modeler = Modeler()
\gg origin = Point3D([0, 0, 0])
>>> plane = Plane(origin, direction_x=[1, 0, 0], direction_y=[0, 0, 1])
>>> sketch = Sketch(plane)
\gg box = sketch.box(Point2D([2, 0]), 4, 4)
>>> design = modeler.create_design("my-design")
>>> my_comp = design.add_component("my-comp")
>>> body = my_comp.extrude_sketch("my-sketch", sketch, 1 * u.m)
>>> blocks = body.tessellate()
>>> blocks
>>> MultiBlock (0x7f94ec757460)
    N Blocks: 6
    X Bounds: 0.000, 4.000
    Y Bounds: -1.000, 0.000
     Z Bounds: -0.500, 4.500
```
Merge the body:

```
>>> mesh = body.tessellate(merge=True)
>>> mesh
PolyData (0x7f94ec75f3a0)
 N Cells: 12
 N Points: 24
 X Bounds: 0.000e+00, 4.000e+00
 Y Bounds: -1.000e+00, 0.000e+00
 Z Bounds: -5.000e-01, 4.500e+00
 N Arrays: 0
```
abstract MasterBody.plot(*merge: [bool](https://docs.python.org/3.11/library/functions.html#bool) = False*, *screenshot: beartype.typing.Optional[\[str\]](https://docs.python.org/3.11/library/stdtypes.html#str) = None*, *use\_trame: beartype.typing.Optional[\[bool\]](https://docs.python.org/3.11/library/functions.html#bool) = None*, *\*\*plotting\_options: beartype.typing.Optional[\[dict\]](https://docs.python.org/3.11/library/stdtypes.html#dict)*) → [None](https://docs.python.org/3.11/library/constants.html#None)

### Plot the body.

## **Parameters**

#### **merge**

[\[bool,](https://docs.python.org/3.11/library/stdtypes.html#bltin-boolean-values) default: [False](https://docs.python.org/3.11/library/constants.html#False)] Whether to merge the body into a single mesh. When False (default), the number of triangles are preserved and only the topology is merged. When True, the individual faces of the tessellation are merged.

### **screenshot**

[[str](https://docs.python.org/3.11/library/stdtypes.html#str), default: [None](https://docs.python.org/3.11/library/constants.html#None)] Path for saving a screenshot of the image that is being represented.

### **use\_trame**

[\[bool,](https://docs.python.org/3.11/library/stdtypes.html#bltin-boolean-values) default: [None](https://docs.python.org/3.11/library/constants.html#None)] Whether to enable the use of [trame.](https://kitware.github.io/trame/index.html) The default is None, in which case the USE\_TRAME global setting is used.

## **\*\*plotting\_options**

[[dict](https://docs.python.org/3.11/library/stdtypes.html#dict), default: [None](https://docs.python.org/3.11/library/constants.html#None)] Keyword arguments for plotting. For allowable keyword arguments, see the [Plotter.add\\_mesh](https://docs.pyvista.org/version/stable/api/plotting/_autosummary/pyvista.Plotter.add_mesh.html#pyvista.Plotter.add_mesh) method.

## **Examples**

Extrude a box centered at the origin to create rectangular body and plot it:

```
>>> from ansys.geometry.core.misc.units import UNITS as u
>>> from ansys.geometry.core.sketch import Sketch
>>> from ansys.geometry.core.math import Plane, Point2D, Point3D, UnitVector3D
>>> from ansys.geometry.core import Modeler
>>> modeler = Modeler()
\gg origin = Point3D([0, 0, 0])
>>> plane = Plane(origin, direction_x=[1, 0, 0], direction_y=[0, 0, 1])
>>> sketch = Sketch(plane)
\gg box = sketch.box(Point2D([2, 0]), 4, 4)
>>> design = modeler.create_design("my-design")
>>> mycomp = design.add_component("my-comp")
>>> body = mycomp.extrude_sketch("my-sketch", sketch, 1 * u.m)
>>> body.plot()
```
Plot the body and color each face individually:

>>> body.plot(multi\_colors=True)

abstract MasterBody.intersect(*other: beartype.typing.Union[*Body*, beartype.typing.Iterable[*Body*]]*) → [None](https://docs.python.org/3.11/library/constants.html#None)

Intersect two (or more) bodies.

## **Parameters**

**other**

[Body] Body to intersect with.

## **Raises**

[ValueError](https://docs.python.org/3.11/library/exceptions.html#ValueError)

If the bodies do not intersect.

The self parameter is directly modified with the result, and the other parameter is consumed. Thus, it is important to make copies if needed.

abstract MasterBody.subtract(*other: beartype.typing.Union[*Body*, beartype.typing.Iterable[*Body*]]*) →

Subtract two (or more) bodies.

### **Parameters**

**other**

[None](https://docs.python.org/3.11/library/constants.html#None)

[Body] Body to subtract from the self parameter.

### **Raises**

## [ValueError](https://docs.python.org/3.11/library/exceptions.html#ValueError)

If the subtraction results in an empty (complete) subtraction.

## **Notes**

The self parameter is directly modified with the result, and the other parameter is consumed. Thus, it is important to make copies if needed.

abstract MasterBody.unite(*other: beartype.typing.Union[*Body*, beartype.typing.Iterable[*Body*]]*) → [None](https://docs.python.org/3.11/library/constants.html#None) Unite two (or more) bodies.

### **Parameters**

**other**

[Body] Body to unite with the self parameter.

## **Notes**

The self parameter is directly modified with the result, and the other parameter is consumed. Thus, it is important to make copies if needed.

## MasterBody.\_\_repr\_\_()  $\rightarrow$  [str](https://docs.python.org/3.11/library/stdtypes.html#str)

Represent the master body as a string.

### Body

class ansys.geometry.core.designer.body.Body(*id*, *name*, *parent\_component:*

ansys.geometry.core.designer.component.Component, *template:* MasterBody)

Bases: IBody

Represents solids and surfaces organized within the design assembly.

Solids and surfaces synchronize to a design within a supporting Geometry service instance.

#### **Parameters**

**id**

[[str](https://docs.python.org/3.11/library/stdtypes.html#str)] Server-defined ID for the body.

**name**

[[str](https://docs.python.org/3.11/library/stdtypes.html#str)] User-defined label for the body.

## **parent\_component**

[Component] Parent component to place the new component under within the design assembly.

## **template**

[MasterBody] Master body that this body is an occurrence of.

## **Overview**

## **Methods**

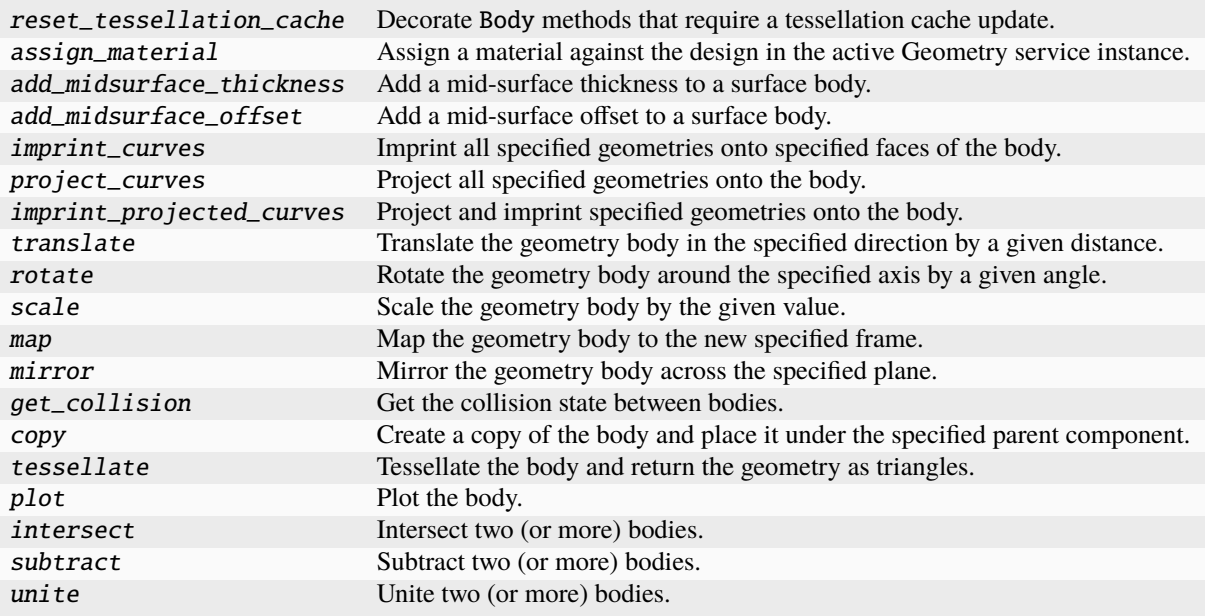

# **Properties**

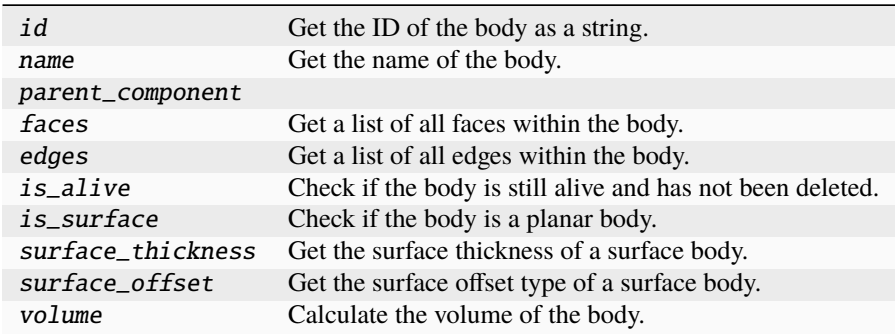

**Special methods**

## repr\_ Represent the Body as a string.

#### **Import detail**

from ansys.geometry.core.designer.body import Body

## **Property detail**

### property Body.id: [str](https://docs.python.org/3.11/library/stdtypes.html#str)

Get the ID of the body as a string.

## property Body.name: [str](https://docs.python.org/3.11/library/stdtypes.html#str)

Get the name of the body.

- property Body.parent\_component: ansys.geometry.core.designer.component.Component
- property Body.faces: beartype.typing.List[ansys.geometry.core.designer.face.Face] Get a list of all faces within the body.

### **Returns**

#### List**[**Face**]**

property Body.edges: beartype.typing.List[ansys.geometry.core.designer.edge.Edge] Get a list of all edges within the body.

## **Returns**

### List**[**Edge**]**

property Body.is\_alive: [bool](https://docs.python.org/3.11/library/functions.html#bool) Check if the body is still alive and has not been deleted.

### property Body.is\_surface: [bool](https://docs.python.org/3.11/library/functions.html#bool)

Check if the body is a planar body.

property Body.surface\_thickness: beartype.typing.Union[\[pint.Quantity,](https://pint.readthedocs.io/en/stable/api/base.html#pint.Quantity) [None\]](https://docs.python.org/3.11/library/constants.html#None) Get the surface thickness of a surface body.

## **Notes**

This method is only for surface-type bodies that have been assigned a surface thickness.

property Body.surface\_offset: beartype.typing.Union[MidSurfaceOffsetType, [None\]](https://docs.python.org/3.11/library/constants.html#None) Get the surface offset type of a surface body.

This method is only for surface-type bodies that have been assigned a surface offset.

## property Body.volume: [pint.Quantity](https://pint.readthedocs.io/en/stable/api/base.html#pint.Quantity)

Calculate the volume of the body.

## **Notes**

When dealing with a planar surface, a value of  $\theta$  is returned as a volume.

## **Method detail**

### Body.reset\_tessellation\_cache()

Decorate Body methods that require a tessellation cache update.

#### **Parameters**

**func**

[method] Method to call.

## **Returns**

Any

Output of the method, if any.

Body.assign\_material(*material:* ansys.geometry.core.materials.material.Material) → [None](https://docs.python.org/3.11/library/constants.html#None)

Assign a material against the design in the active Geometry service instance.

## **Parameters**

**material** [Material] Source material data.

### Body.add\_midsurface\_thickness(*thickness: [pint.Quantity](https://pint.readthedocs.io/en/stable/api/base.html#pint.Quantity)*) → [None](https://docs.python.org/3.11/library/constants.html#None)

Add a mid-surface thickness to a surface body.

## **Parameters**

**thickness** [[Quantity](https://pint.readthedocs.io/en/stable/api/base.html#pint.Quantity)] Thickness to assign.

## **Notes**

Only surface bodies are eligible for mid-surface thickness assignment.

Body.add\_midsurface\_offset(*offset:* MidSurfaceOffsetType) → [None](https://docs.python.org/3.11/library/constants.html#None)

Add a mid-surface offset to a surface body.

### **Parameters**

**offset\_type** [MidSurfaceOffsetType] Surface offset to assign.

Only surface bodies are eligible for mid-surface offset assignment.

Body.imprint\_curves(*faces: beartype.typing.List[*ansys.geometry.core.designer.face.Face*]*, *sketch:*

ansys.geometry.core.sketch.sketch.Sketch) →

beartype.typing.Tuple[beartype.typing.List[*ansys.geometry.core.designer.edge.Edge*], beartype.typing.List[*ansys.geometry.core.designer.face.Face*]]

Imprint all specified geometries onto specified faces of the body.

### **Parameters**

## **faces: List[Face]**

List of faces to imprint the curves of the sketch onto.

## **sketch: Sketch**

All curves to imprint on the faces.

### **Returns**

## Tuple**[**List**[**Edge**],** List**[**Face**]]**

All impacted edges and faces from the imprint operation.

Body.project\_curves(*direction:* ansys.geometry.core.math.vector.UnitVector3D, *sketch:*

ansys.geometry.core.sketch.sketch.Sketch, *closest\_face: [bool](https://docs.python.org/3.11/library/functions.html#bool)*, *only\_one\_curve: beartype.typing.Optional[\[bool\]](https://docs.python.org/3.11/library/functions.html#bool)* = *False* $) \rightarrow$ beartype.typing.List[*ansys.geometry.core.designer.face.Face*]

Project all specified geometries onto the body.

## **Parameters**

## **direction: UnitVector3D**

Direction of the projection.

## **sketch: Sketch**

All curves to project on the body.

#### **closest\_face: bool**

Whether to target the closest face with the projection.

### **only\_one\_curve: bool, default: False**

Whether to project only one curve of the entire sketch. When True, only one curve is projected.

#### **Returns**

### List**[**Face**]**

All faces from the project curves operation.

## **Notes**

The only\_one\_curve parameter allows you to optimize the server call because projecting curves is an expensive operation. This reduces the workload on the server side.

Body.imprint\_projected\_curves(*direction:* ansys.geometry.core.math.vector.UnitVector3D, *sketch:*

ansys.geometry.core.sketch.sketch.Sketch, *closest\_face: [bool](https://docs.python.org/3.11/library/functions.html#bool)*,

*only one curve: beartype.typing.Optional[\[bool\]](https://docs.python.org/3.11/library/functions.html#bool)* = *False*)  $\rightarrow$ beartype.typing.List[*ansys.geometry.core.designer.face.Face*]

Project and imprint specified geometries onto the body.

This method combines the project\_curves() and imprint\_curves() method into one method. It has higher performance than calling them back-to-back when dealing with many curves. Because it is a specialized function, this method only returns the faces (and not the edges) from the imprint operation.

#### **Parameters**

**direction: UnitVector3D**

Direction of the projection.

### **sketch: Sketch**

All curves to project on the body.

### **closest\_face: bool**

Whether to target the closest face with the projection.

### **only\_one\_curve: bool, default: False**

Whether to project only one curve of the entire sketch. When True, only one curve is projected.

## **Returns**

## List**[**Face**]**

All imprinted faces from the operation.

### **Notes**

The only\_one\_curve parameter allows you to optimize the server call because projecting curves is an expensive operation. This reduces the workload on the server side.

Body.translate(*direction:* ansys.geometry.core.math.vector.UnitVector3D, *distance:*

*beartype.typing.Union[\[pint.Quantity,](https://pint.readthedocs.io/en/stable/api/base.html#pint.Quantity)* ansys.geometry.core.misc.measurements.Distance*, ansys.geometry.core.typing.Real]*) → [None](https://docs.python.org/3.11/library/constants.html#None)

Translate the geometry body in the specified direction by a given distance.

## **Parameters**

## **direction: UnitVector3D**

Direction of the translation.

## **distance: Union[~pint.Quantity, Distance, Real]**

Distance (magnitude) of the translation.

## **Returns**

#### [None](https://docs.python.org/3.11/library/constants.html#None)

Body.rotate(*axis\_origin:* ansys.geometry.core.math.point.Point3D, *axis\_direction:*

ansys.geometry.core.math.vector.UnitVector3D, *angle: beartype.typing.Union[\[pint.Quantity,](https://pint.readthedocs.io/en/stable/api/base.html#pint.Quantity)* ansys.geometry.core.misc.measurements.Angle*, ansys.geometry.core.typing.Real]*) → [None](https://docs.python.org/3.11/library/constants.html#None)

Rotate the geometry body around the specified axis by a given angle.

### **Parameters**

**axis\_origin: Point3D** Origin of the rotational axis.

**axis\_direction: UnitVector3D** The axis of rotation.

## **angle: Union[~pint.Quantity, Angle, Real]** Angle (magnitude) of the rotation.

## **Returns**

#### [None](https://docs.python.org/3.11/library/constants.html#None)

Body.scale(*value: ansys.geometry.core.typing.Real*) → [None](https://docs.python.org/3.11/library/constants.html#None) Scale the geometry body by the given value.

#### **Parameters**

**value: Real** Value to scale the body by.

## **Notes**

The calling object is directly modified when this method is called. Thus, it is important to make copies if needed.

Body.map(*frame:* ansys.geometry.core.math.frame.Frame) → [None](https://docs.python.org/3.11/library/constants.html#None)

Map the geometry body to the new specified frame.

#### **Parameters**

# **frame: Frame**

Structure defining the orientation of the body.

## **Notes**

The calling object is directly modified when this method is called. Thus, it is important to make copies if needed.

Body.mirror(*plane:* ansys.geometry.core.math.plane.Plane) → [None](https://docs.python.org/3.11/library/constants.html#None)

Mirror the geometry body across the specified plane.

#### **Parameters**

**plane: Plane** Represents the mirror.

#### **Notes**

The calling object is directly modified when this method is called. Thus, it is important to make copies if needed.

Body.get\_collision(*body:* Body) → *CollisionType*

Get the collision state between bodies.

### **Parameters**

## **body: Body**

Object that the collision state is checked with.

### **Returns**

## CollisionType

Enum that defines the collision state between bodies.

Body.copy(*parent:* ansys.geometry.core.designer.component.Component, *name:*  $str = None$  $str = None$ )  $\rightarrow Body$ Create a copy of the body and place it under the specified parent component.

#### **Parameters**

#### **parent: Component**

Parent component to place the new body under within the design assembly.

**name: str**

Name to give the new body.

## **Returns**

Body Copy of the body.

Body.tessellate(*merge: beartype.typing.Optional[\[bool\]](https://docs.python.org/3.11/library/functions.html#bool) = False*) → beartype.typing.Union[\[pyvista.PolyData,](https://docs.pyvista.org/version/stable/api/core/_autosummary/pyvista.PolyData.html#pyvista.PolyData) [pyvista.MultiBlock\]](https://docs.pyvista.org/version/stable/api/core/_autosummary/pyvista.MultiBlock.html#pyvista.MultiBlock)

Tessellate the body and return the geometry as triangles.

## **Parameters**

## **merge**

[\[bool,](https://docs.python.org/3.11/library/stdtypes.html#bltin-boolean-values) default: [False](https://docs.python.org/3.11/library/constants.html#False)] Whether to merge the body into a single mesh. When False (default), the number of triangles are preserved and only the topology is merged. When True, the individual faces of the tessellation are merged.

#### **Returns**

```
PolyData, MultiBlock
   Merged pyvista.PolyData if merge=True or a composite dataset.
```
## **Examples**

Extrude a box centered at the origin to create a rectangular body and tessellate it:

```
>>> from ansys.geometry.core.misc.units import UNITS as u
>>> from ansys.geometry.core.sketch import Sketch
>>> from ansys.geometry.core.math import Plane, Point2D, Point3D, UnitVector3D
>>> from ansys.geometry.core import Modeler
>>> modeler = Modeler()
\gg origin = Point3D([0, 0, 0])
>>> plane = Plane(origin, direction_x=[1, 0, 0], direction_y=[0, 0, 1])
>>> sketch = Sketch(plane)
\gg box = sketch.box(Point2D([2, 0]), 4, 4)
>>> design = modeler.create_design("my-design")
>>> my_comp = design.add_component("my-comp")
>>> body = my_comp.extrude_sketch("my-sketch", sketch, 1 * u.m)
>>> blocks = body.tessellate()
>>> blocks
>>> MultiBlock (0x7f94ec757460)
    N Blocks: 6
    X Bounds: 0.000, 4.000
    Y Bounds: -1.000, 0.000
     Z Bounds: -0.500, 4.500
```
Merge the body:

```
>>> mesh = body.tessellate(merge=True)
>>> mesh
PolyData (0x7f94ec75f3a0)
 N Cells: 12
 N Points: 24
 X Bounds: 0.000e+00, 4.000e+00
```
(continues on next page)

(continued from previous page)

```
Y Bounds: -1.000e+00, 0.000e+00
Z Bounds: -5.000e-01, 4.500e+00
N Arrays: 0
```
Body.plot(*merge: [bool](https://docs.python.org/3.11/library/functions.html#bool) = False*, *screenshot: beartype.typing.Optional[\[str\]](https://docs.python.org/3.11/library/stdtypes.html#str) = None*, *use\_trame:*

*beartype.typing.Optional[\[bool\]](https://docs.python.org/3.11/library/functions.html#bool) = None*, *\*\*plotting\_options: beartype.typing.Optional[\[dict\]](https://docs.python.org/3.11/library/stdtypes.html#dict)*) → [None](https://docs.python.org/3.11/library/constants.html#None)

Plot the body.

## **Parameters**

#### **merge**

[\[bool,](https://docs.python.org/3.11/library/stdtypes.html#bltin-boolean-values) default: [False](https://docs.python.org/3.11/library/constants.html#False)] Whether to merge the body into a single mesh. When False (default), the number of triangles are preserved and only the topology is merged. When True, the individual faces of the tessellation are merged.

#### **screenshot**

[[str](https://docs.python.org/3.11/library/stdtypes.html#str), default: [None](https://docs.python.org/3.11/library/constants.html#None)] Path for saving a screenshot of the image that is being represented.

#### **use\_trame**

[\[bool,](https://docs.python.org/3.11/library/stdtypes.html#bltin-boolean-values) default: [None](https://docs.python.org/3.11/library/constants.html#None)] Whether to enable the use of [trame.](https://kitware.github.io/trame/index.html) The default is None, in which case the USE\_TRAME global setting is used.

## **\*\*plotting\_options**

[[dict](https://docs.python.org/3.11/library/stdtypes.html#dict), default: [None](https://docs.python.org/3.11/library/constants.html#None)] Keyword arguments for plotting. For allowable keyword arguments, see the Plotter, add\_mesh method.

## **Examples**

Extrude a box centered at the origin to create rectangular body and plot it:

```
>>> from ansys.geometry.core.misc.units import UNITS as u
>>> from ansys.geometry.core.sketch import Sketch
>>> from ansys.geometry.core.math import Plane, Point2D, Point3D, UnitVector3D
>>> from ansys.geometry.core import Modeler
>>> modeler = Modeler()
\gg origin = Point3D([0, 0, 0])
>>> plane = Plane(origin, direction_x=[1, 0, 0], direction_y=[0, 0, 1])
>>> sketch = Sketch(plane)
\gg box = sketch.box(Point2D([2, 0]), 4, 4)
>>> design = modeler.create_design("my-design")
>>> mycomp = design.add_component("my-comp")
>>> body = mycomp.extrude_sketch("my-sketch", sketch, 1 * u.m)
>>> body.plot()
```
Plot the body and color each face individually:

```
>>> body.plot(multi_colors=True)
```
Body.intersect(*other: beartype.typing.Union[*Body*, beartype.typing.Iterable[*Body*]]*) → [None](https://docs.python.org/3.11/library/constants.html#None) Intersect two (or more) bodies.

#### **Parameters**

**other**

[Body] Body to intersect with.

### **Raises**

[ValueError](https://docs.python.org/3.11/library/exceptions.html#ValueError) If the bodies do not intersect.

## **Notes**

The self parameter is directly modified with the result, and the other parameter is consumed. Thus, it is important to make copies if needed.

Body.subtract(*other: beartype.typing.Union[*Body*, beartype.typing.Iterable[*Body*]]*) → [None](https://docs.python.org/3.11/library/constants.html#None)

Subtract two (or more) bodies.

### **Parameters**

#### **other**

[Body] Body to subtract from the self parameter.

## **Raises**

#### [ValueError](https://docs.python.org/3.11/library/exceptions.html#ValueError)

If the subtraction results in an empty (complete) subtraction.

## **Notes**

The self parameter is directly modified with the result, and the other parameter is consumed. Thus, it is important to make copies if needed.

Body.unite(*other: beartype.typing.Union[*Body*, beartype.typing.Iterable[*Body*]]*) → [None](https://docs.python.org/3.11/library/constants.html#None)

Unite two (or more) bodies.

## **Parameters**

**other**

[Body] Body to unite with the self parameter.

## **Notes**

The self parameter is directly modified with the result, and the other parameter is consumed. Thus, it is important to make copies if needed.

## Body.\_\_ $repr$ \_\_()  $\rightarrow$  [str](https://docs.python.org/3.11/library/stdtypes.html#str)

Represent the Body as a string.

### MidSurfaceOffsetType

#### class ansys.geometry.core.designer.body.MidSurfaceOffsetType(*\*args*, *\*\*kwds*)

Bases: [enum.Enum](https://docs.python.org/3.11/library/enum.html#enum.Enum)

Provides values for mid-surface offsets supported by the Geometry service.

## **Overview**

## **Attributes**

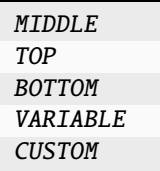

## **Import detail**

from ansys.geometry.core.designer.body import MidSurfaceOffsetType

# **Attribute detail**

 $MidSurfaceOffsetType.MIDDLE = 0$ 

MidSurfaceOffsetType.TOP = 1

MidSurfaceOffsetType.BOTTOM = 2

MidSurfaceOffsetType.VARIABLE = 3

MidSurfaceOffsetType.CUSTOM = 4

## CollisionType

```
class ansys.geometry.core.designer.body.CollisionType(*args, **kwds)
```
Bases: [enum.Enum](https://docs.python.org/3.11/library/enum.html#enum.Enum)

Provides values for collision types between bodies.

## **Overview**

## **Attributes**

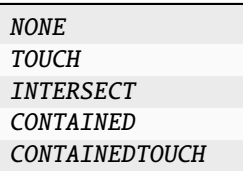

## **Import detail**

from ansys.geometry.core.designer.body import CollisionType

## **Attribute detail**

- CollisionType.NONE =  $\theta$
- CollisionType.TOUCH = 1
- CollisionType.INTERSECT = 2
- CollisionType.CONTAINED = 3
- CollisionType.CONTAINEDTOUCH = 4

## **Description**

Provides for managing a body.

**The** component.py **module**

**Summary**

**Classes**

Component Provides for creating and managing a component.

## **Enums**

SharedTopologyType Enum for the component shared topologies available in the Geometry service. ExtrusionDirection Enum for extrusion direction definition.

#### Component

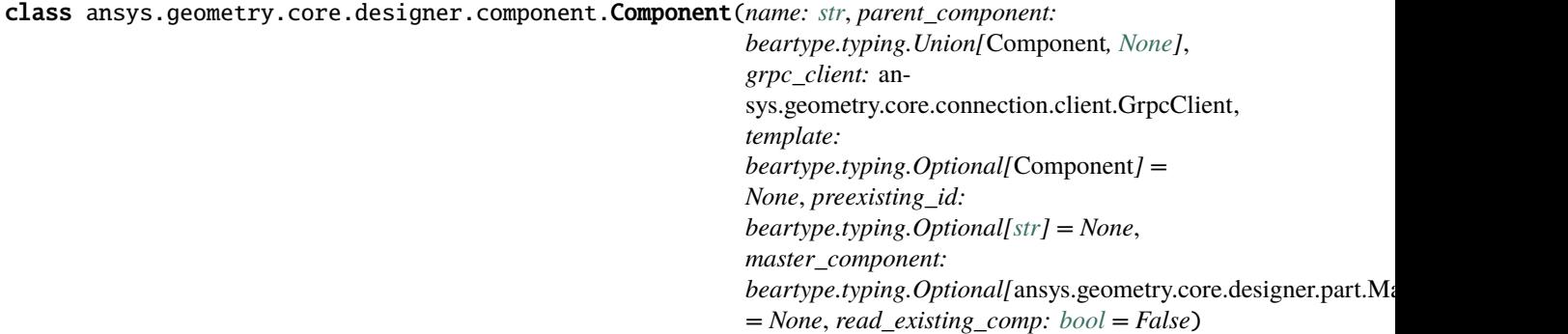

Provides for creating and managing a component.

This class synchronizes to a design within a supporting Geometry service instance.

### **Parameters**

### **name**

[[str](https://docs.python.org/3.11/library/stdtypes.html#str)] User-defined label for the new component.

### **parent\_component**

[Component or [None](https://docs.python.org/3.11/library/constants.html#None)] Parent component to place the new component under within the design assembly. The default is None only when dealing with a Design object.

## **grpc\_client**

[GrpcClient] Active supporting Geometry service instance for design modeling.

### **template**

[Component, default: [None](https://docs.python.org/3.11/library/constants.html#None)] Template to create this component from. This creates an instance component that shares a master with the template component.

## **preexisting\_id**

[[str](https://docs.python.org/3.11/library/stdtypes.html#str), default: [None](https://docs.python.org/3.11/library/constants.html#None)] ID of a component pre-existing on the server side to use to create the component on the client-side data model. If an ID is specified, a new component is not created on the server.

## **master\_component**

[MasterComponent, default: [None](https://docs.python.org/3.11/library/constants.html#None)] Master component to use to create a nested component instance instead of creating a new conponent.

### **read\_existing\_comp**

[\[bool,](https://docs.python.org/3.11/library/stdtypes.html#bltin-boolean-values) default: [False](https://docs.python.org/3.11/library/constants.html#False)] Whether an existing component on the service should be read. This parameter is only valid when connecting to an existing service session. Otherwise, avoid using this optional parameter.

## **Overview**

# **Methods**

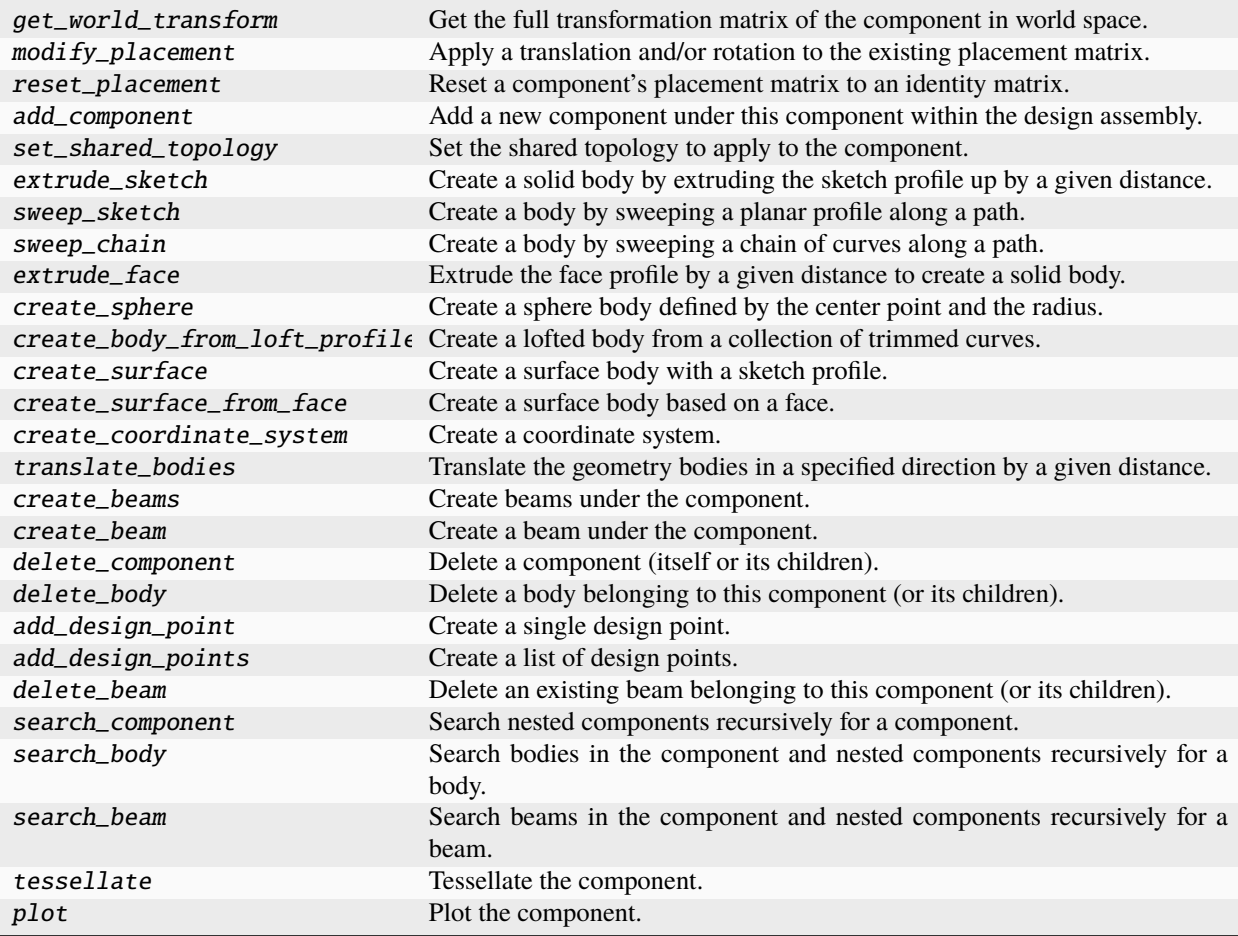

# **Properties**

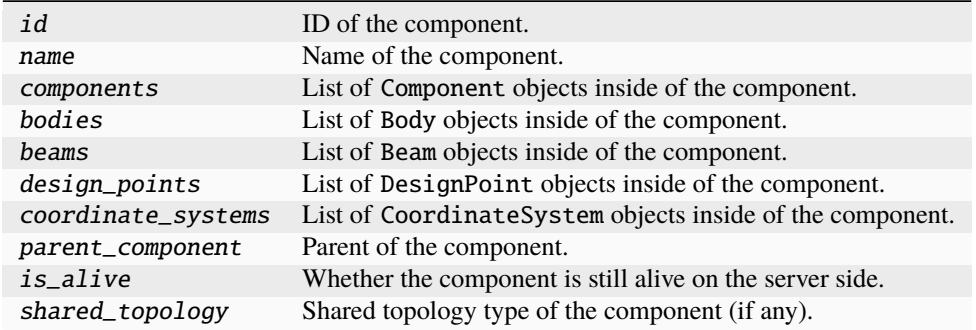

**Special methods**

## repr\_ Represent the Component as a string.

#### **Import detail**

from ansys.geometry.core.designer.component import Component

## **Property detail**

property Component.id: [str](https://docs.python.org/3.11/library/stdtypes.html#str)

```
ID of the component.
```
### property Component.name: [str](https://docs.python.org/3.11/library/stdtypes.html#str)

Name of the component.

property Component.components: beartype.typing.List[Component]

List of Component objects inside of the component.

- property Component.bodies: beartype.typing.List[ansys.geometry.core.designer.body.Body] List of Body objects inside of the component.
- property Component.beams: beartype.typing.List[ansys.geometry.core.designer.beam.Beam] List of Beam objects inside of the component.

#### property Component.design\_points:

beartype.typing.List[ansys.geometry.core.designer.designpoint.DesignPoint]

List of DesignPoint objects inside of the component.

property Component.coordinate\_systems:

```
beartype.typing.List[ansys.geometry.core.designer.coordinate_system.CoordinateSystem]
```
List of CoordinateSystem objects inside of the component.

- property Component.parent\_component: beartype.typing.Union[Component, [None\]](https://docs.python.org/3.11/library/constants.html#None) Parent of the component.
- property Component.is\_alive: [bool](https://docs.python.org/3.11/library/functions.html#bool)

Whether the component is still alive on the server side.

property Component.shared\_topology: beartype.typing.Union[SharedTopologyType, [None\]](https://docs.python.org/3.11/library/constants.html#None) Shared topology type of the component (if any).

If no shared topology has been set, None is returned.

## **Method detail**

Component.get\_world\_transform() → *ansys.geometry.core.math.matrix.Matrix44*

Get the full transformation matrix of the component in world space.

### **Returns**

## Matrix44

4x4 transformation matrix of the component in world space.

#### Component.modify\_placement(*translation:*

*beartype.typing.Optional[*ansys.geometry.core.math.vector.Vector3D*] = None*, *rotation\_origin: beartype.typing.Optional[*ansys.geometry.core.math.point.Point3D*] = None*, *rotation\_direction: beartype.typing.Optional[*ansys.geometry.core.math.vector.UnitVector3D*] = None*, *rotation\_angle: beartype.typing.Union[\[pint.Quantity,](https://pint.readthedocs.io/en/stable/api/base.html#pint.Quantity)* ansys.geometry.core.misc.measurements.Angle*, ansys.geometry.core.typing.Real] = 0*)

Apply a translation and/or rotation to the existing placement matrix.

#### **Parameters**

## **translation**

[Vector3D, default: [None](https://docs.python.org/3.11/library/constants.html#None)] Vector that defines the desired translation to the component.

#### **rotation\_origin**

[Point3D, default: [None](https://docs.python.org/3.11/library/constants.html#None)] Origin that defines the axis to rotate the component about.

#### **rotation\_direction**

[UnitVector3D, default: [None](https://docs.python.org/3.11/library/constants.html#None)] Direction of the axis to rotate the component about.

#### **rotation\_angle**

[Union[[Quantity](https://pint.readthedocs.io/en/stable/api/base.html#pint.Quantity), Angle, Real], default: 0] Angle to rotate the component around the axis.

## **Notes**

To reset a component's placement to an identity matrix, see reset\_placement() or call modify\_placement() with no arguments.

#### Component.reset\_placement()

Reset a component's placement matrix to an identity matrix.

See modify\_placement().

Component.add\_component(*name: [str](https://docs.python.org/3.11/library/stdtypes.html#str)*, *template: beartype.typing.Optional[*Component*] = None*) → *Component* Add a new component under this component within the design assembly.

## **Parameters**

#### **name**

[[str](https://docs.python.org/3.11/library/stdtypes.html#str)] User-defined label for the new component.

#### **template**

[Component, default: [None](https://docs.python.org/3.11/library/constants.html#None)] Template to create this component from. This creates an instance component that shares a master with the template component.

#### **Returns**

## Component

New component with no children in the design assembly.

Component.set\_shared\_topology(*share\_type:* SharedTopologyType) → [None](https://docs.python.org/3.11/library/constants.html#None)

Set the shared topology to apply to the component.

### **Parameters**

## **share\_type**

[SharedTopologyType] Shared topology type to assign to the component.

Component.extrude\_sketch(*name: [str](https://docs.python.org/3.11/library/stdtypes.html#str)*, *sketch:* ansys.geometry.core.sketch.sketch.Sketch, *distance:*

*beartype.typing.Union[\[pint.Quantity,](https://pint.readthedocs.io/en/stable/api/base.html#pint.Quantity)*

ansys.geometry.core.misc.measurements.Distance*,*

*ansys.geometry.core.typing.Real]*, *direction:*

*beartype.typing.Union[*ExtrusionDirection*, [str\]](https://docs.python.org/3.11/library/stdtypes.html#str) = ExtrusionDirection.POSITIVE*)

→ *ansys.geometry.core.designer.body.Body*

Create a solid body by extruding the sketch profile up by a given distance.

## **Parameters**

**name**

[[str](https://docs.python.org/3.11/library/stdtypes.html#str)] User-defined label for the new solid body.

### **sketch**

[Sketch] Two-dimensional sketch source for the extrusion.

#### **distance**

[Union[[Quantity](https://pint.readthedocs.io/en/stable/api/base.html#pint.Quantity), Distance, Real]] Distance to extrude the solid body.

### **direction**

[Union[ExtrusionDirection, [str](https://docs.python.org/3.11/library/stdtypes.html#str)], default: "+"] Direction for extruding the solid body. The default is to extrude in the positive normal direction of the sketch. Options are "+" and "-" as a string, or the enum values.

#### **Returns**

## Body

Extruded body from the given sketch.

## **Notes**

The newly created body is placed under this component within the design assembly.

Component.sweep\_sketch(*name: [str](https://docs.python.org/3.11/library/stdtypes.html#str)*, *sketch:* ansys.geometry.core.sketch.sketch.Sketch, *path: beartype.typing.List[*ansys.geometry.core.shapes.curves.trimmed\_curve.TrimmedCurve*]*)

→ *ansys.geometry.core.designer.body.Body*

Create a body by sweeping a planar profile along a path.

### **Parameters**

**name**

[[str](https://docs.python.org/3.11/library/stdtypes.html#str)] User-defined label for the new solid body.

## **sketch**

[Sketch] Two-dimensional sketch source for the extrusion.

## **path**

[List[TrimmedCurve]] The path to sweep the profile along.

## **Returns**

#### Body

Created body from the given sketch.

## **Notes**

The newly created body is placed under this component within the design assembly.

### Component.sweep\_chain(*name: [str](https://docs.python.org/3.11/library/stdtypes.html#str)*, *path:*

*beartype.typing.List[*ansys.geometry.core.shapes.curves.trimmed\_curve.TrimmedCurve*]*, *chain:*

*beartype.typing.List[*ansys.geometry.core.shapes.curves.trimmed\_curve.TrimmedCurve*]*) → *ansys.geometry.core.designer.body.Body*

Create a body by sweeping a chain of curves along a path.

## **Parameters**

#### **name**

[[str](https://docs.python.org/3.11/library/stdtypes.html#str)] User-defined label for the new solid body.

### **path**

[List[TrimmedCurve]] The path to sweep the chain along.

## **chain**

[List[TrimmedCurve]] A chain of trimmed curves.

#### **Returns**

Body

Created body from the given sketch.

## **Notes**

The newly created body is placed under this component within the design assembly.

Component.extrude\_face(*name: [str](https://docs.python.org/3.11/library/stdtypes.html#str)*, *face:* ansys.geometry.core.designer.face.Face, *distance:*

*beartype.typing.Union[\[pint.Quantity,](https://pint.readthedocs.io/en/stable/api/base.html#pint.Quantity)* ansys.geometry.core.misc.measurements.Distance*]*, *direction: beartype.typing.Union[*ExtrusionDirection*, [str\]](https://docs.python.org/3.11/library/stdtypes.html#str) = ExtrusionDirection.POSITIVE*) → *ansys.geometry.core.designer.body.Body*

Extrude the face profile by a given distance to create a solid body.

There are no modifications against the body containing the source face.

#### **Parameters**

# **name**

[[str](https://docs.python.org/3.11/library/stdtypes.html#str)] User-defined label for the new solid body.

#### **face**

[Face] Target face to use as the source for the new surface.

#### **distance**

[Union[[Quantity](https://pint.readthedocs.io/en/stable/api/base.html#pint.Quantity), Distance, Real]] Distance to extrude the solid body.

#### **direction**

[Union[ExtrusionDirection, [str](https://docs.python.org/3.11/library/stdtypes.html#str)], default: "+"] Direction for extruding the solid body's face. The default is to extrude in the positive normal direction of the face. Options are "+" and "-" as a string, or the enum values.

#### **Returns**

## Body

Extruded solid body.

## **Notes**

The source face can be anywhere within the design component hierarchy. Therefore, there is no validation requiring that the face is placed under the target component where the body is to be created.

Component.create\_sphere(*name: [str](https://docs.python.org/3.11/library/stdtypes.html#str)*, *center:* ansys.geometry.core.math.point.Point3D, *radius:*

ansys.geometry.core.misc.measurements.Distance) →

*ansys.geometry.core.designer.body.Body*

Create a sphere body defined by the center point and the radius.

### **Parameters**

**name** [[str](https://docs.python.org/3.11/library/stdtypes.html#str)] Body name.

#### **center**

[Point3D] Center point of the sphere.

#### **radius**

[Distance] Radius of the sphere.

### **Returns**

### Body

Sphere body object.

#### Component.create\_body\_from\_loft\_profile(*name: [str](https://docs.python.org/3.11/library/stdtypes.html#str)*, *profiles:*

*beartype.typing.List[beartype.typing.List[ansys.geometry.core.shapes.curves.trimm periodic:*  $bool = False$  $bool = False$ , *ruled:*  $bool = False$ )  $\rightarrow$ *ansys.geometry.core.designer.body.Body*

Create a lofted body from a collection of trimmed curves.

### **Parameters**

#### **name**

[[str](https://docs.python.org/3.11/library/stdtypes.html#str)] Name of the lofted body.

### **profiles**

[List[List[TrimmedCurve]]] Collection of lists of trimmed curves (profiles) defining the lofted body's shape.

#### **periodic**

[\[bool,](https://docs.python.org/3.11/library/stdtypes.html#bltin-boolean-values) default: [False](https://docs.python.org/3.11/library/constants.html#False)] Whether the lofted body should have periodic continuity.

### **ruled**

[\[bool\]](https://docs.python.org/3.11/library/stdtypes.html#bltin-boolean-values) Whether the lofted body should be ruled.

### **Returns**

Body

Created lofted body object.

## **Notes**

Surfaces produced have a U parameter in the direction of the profile curves, and a V parameter in the direction of lofting. Profiles can have different numbers of segments. A minimum twist solution is produced. Profiles should be all closed or all open. Closed profiles cannot contain inner loops. If closed profiles are supplied, a closed (solid) body is produced, if possible. Otherwise, an open (sheet) body is produced. The periodic argument applies when the profiles are closed. It is ignored if the profiles are open.

If periodic=True, at least three profiles must be supplied. The loft continues from the last profile back to the first profile to produce surfaces that are periodic in V.

If periodic=False, at least two profiles must be supplied. If the first and last profiles are planar, end capping faces are created. Otherwise, an open (sheet) body is produced. If ruled=True, separate ruled surfaces are produced between each pair of profiles. If periodic=True, the loft continues from the last profile back to the first profile, but the surfaces are not periodic.

Component.create\_surface(*name: [str](https://docs.python.org/3.11/library/stdtypes.html#str)*, *sketch:* ansys.geometry.core.sketch.sketch.Sketch) → *ansys.geometry.core.designer.body.Body*

Create a surface body with a sketch profile.

The newly created body is placed under this component within the design assembly.

#### **Parameters**

#### **name**

[[str](https://docs.python.org/3.11/library/stdtypes.html#str)] User-defined label for the new surface body.

#### **sketch**

[Sketch] Two-dimensional sketch source for the surface definition.

#### **Returns**

#### Body

Body (as a planar surface) from the given sketch.

Component.create\_surface\_from\_face(*name: [str](https://docs.python.org/3.11/library/stdtypes.html#str)*, *face:* ansys.geometry.core.designer.face.Face) → *ansys.geometry.core.designer.body.Body*

Create a surface body based on a face.

#### **Parameters**

## **name**

[[str](https://docs.python.org/3.11/library/stdtypes.html#str)] User-defined label for the new surface body.

#### **face**

[Face] Target face to use as the source for the new surface.

## **Returns**

## Body

Surface body.

The source face can be anywhere within the design component hierarchy. Therefore, there is no validation requiring that the face is placed under the target component where the body is to be created.

Component.create\_coordinate\_system(*name: [str](https://docs.python.org/3.11/library/stdtypes.html#str)*, *frame:* ansys.geometry.core.math.frame.Frame) →

*ansys.geometry.core.designer.coordinate\_system.CoordinateSystem*

Create a coordinate system.

The newly created coordinate system is place under this component within the design assembly.

## **Parameters**

#### **name**

[[str](https://docs.python.org/3.11/library/stdtypes.html#str)] User-defined label for the new coordinate system.

#### **frame**

[Frame] Frame defining the coordinate system bounds.

#### **Returns**

## CoordinateSystem

Component.translate\_bodies(*bodies: beartype.typing.List[*ansys.geometry.core.designer.body.Body*]*, *direction:* ansys.geometry.core.math.vector.UnitVector3D, *distance:*

*beartype.typing.Union[\[pint.Quantity,](https://pint.readthedocs.io/en/stable/api/base.html#pint.Quantity)* ansys.geometry.core.misc.measurements.Distance*, ansys.geometry.core.typing.Real]*) → [None](https://docs.python.org/3.11/library/constants.html#None)

Translate the geometry bodies in a specified direction by a given distance.

#### **Parameters**

## **bodies: List[Body]** List of bodies to translate by the same distance.

### **direction: UnitVector3D**

Direction of the translation.

#### **distance: Union[~pint.Quantity, Distance, Real]**

Magnitude of the translation.

## **Returns**

[None](https://docs.python.org/3.11/library/constants.html#None)

## **Notes**

If the body does not belong to this component (or its children), it is not translated.

#### Component.create\_beams(*segments:*

*beartype.typing.List[beartype.typing.Tuple[*ansys.geometry.core.math.point.Point3D*,* ansys.geometry.core.math.point.Point3D*]]*, *profile:* ansys.geometry.core.designer.beam.BeamProfile) → beartype.typing.List[*ansys.geometry.core.designer.beam.Beam*]

Create beams under the component.

#### **Parameters**

#### **segments**

[List[Tuple[Point3D, Point3D]]] List of start and end pairs, each specifying a single line segment.

**profile**

[BeamProfile] Beam profile to use to create the beams.

## **Notes**

The newly created beams synchronize to a design within a supporting Geometry service instance.

Component.create\_beam(*start:* ansys.geometry.core.math.point.Point3D, *end:*

ansys.geometry.core.math.point.Point3D, *profile:* ansys.geometry.core.designer.beam.BeamProfile) → *ansys.geometry.core.designer.beam.Beam*

Create a beam under the component.

The newly created beam synchronizes to a design within a supporting Geometry service instance.

### **Parameters**

#### **start**

[Point3D] Starting point of the beam line segment.

**end**

[Point3D] Ending point of the beam line segment.

**profile**

[BeamProfile] Beam profile to use to create the beam.

Component.delete\_component(*component: beartype.typing.Union[*Component*, [str\]](https://docs.python.org/3.11/library/stdtypes.html#str)*) → [None](https://docs.python.org/3.11/library/constants.html#None)

Delete a component (itself or its children).

### **Parameters**

**component** [Union[Component, [str](https://docs.python.org/3.11/library/stdtypes.html#str)]] ID of the component or instance to delete.

## **Notes**

If the component is not this component (or its children), it is not deleted.

Component.delete\_body(*body: beartype.typing.Union[*ansys.geometry.core.designer.body.Body*, [str\]](https://docs.python.org/3.11/library/stdtypes.html#str)*) → [None](https://docs.python.org/3.11/library/constants.html#None) Delete a body belonging to this component (or its children).

## **Parameters**

**body**

[Union[Body, [str](https://docs.python.org/3.11/library/stdtypes.html#str)]] ID of the body or instance to delete.

#### **Notes**

If the body does not belong to this component (or its children), it is not deleted.

Component.add\_design\_point(*name: [str](https://docs.python.org/3.11/library/stdtypes.html#str)*, *point:* ansys.geometry.core.math.point.Point3D) → *ansys.geometry.core.designer.designpoint.DesignPoint*

Create a single design point.

#### **Parameters**

**name**

[[str](https://docs.python.org/3.11/library/stdtypes.html#str)] User-defined label for the design points.

## **points**

[Point3D] 3D point constituting the design point.

#### Component.add\_design\_points(*name: [str](https://docs.python.org/3.11/library/stdtypes.html#str)*, *points:*

*beartype.typing.List[*ansys.geometry.core.math.point.Point3D*]*) →

beartype.typing.List[*ansys.geometry.core.designer.designpoint.DesignPoint*]

Create a list of design points.

## **Parameters**

**name**

[[str](https://docs.python.org/3.11/library/stdtypes.html#str)] User-defined label for the list of design points.

**points**

[List[Point3D]] List of the 3D points that constitute the list of design points.

Component.delete\_beam(*beam: beartype.typing.Union[*ansys.geometry.core.designer.beam.Beam*, [str\]](https://docs.python.org/3.11/library/stdtypes.html#str)*) → [None](https://docs.python.org/3.11/library/constants.html#None) Delete an existing beam belonging to this component (or its children).

# **Parameters**

**beam**

[Union[Beam, [str](https://docs.python.org/3.11/library/stdtypes.html#str)]] ID of the beam or instance to delete.

## **Notes**

If the beam does not belong to this component (or its children), it is not deleted.

**Component.search\_component**(*id: [str](https://docs.python.org/3.11/library/stdtypes.html#str)*)  $\rightarrow$  beartype.typing.Union[*Component*, [None\]](https://docs.python.org/3.11/library/constants.html#None)

Search nested components recursively for a component.

## **Parameters**

**id**

[[str](https://docs.python.org/3.11/library/stdtypes.html#str)] ID of the component to search for.

## **Returns**

### Component

Component with the requested ID. If this ID is not found, None is returned.

Component.search\_body(*id: [str](https://docs.python.org/3.11/library/stdtypes.html#str)*) → beartype.typing.Union[*ansys.geometry.core.designer.body.Body*, [None\]](https://docs.python.org/3.11/library/constants.html#None) Search bodies in the component and nested components recursively for a body.

#### **Parameters**

**id**

[[str](https://docs.python.org/3.11/library/stdtypes.html#str)] ID of the body to search for.

## **Returns**

Body

Body with the requested ID. If the ID is not found, None is returned.

Component.search\_beam(*id: [str](https://docs.python.org/3.11/library/stdtypes.html#str)*) → beartype.typing.Union[*ansys.geometry.core.designer.beam.Beam*, [None\]](https://docs.python.org/3.11/library/constants.html#None) Search beams in the component and nested components recursively for a beam.

### **Parameters**

**id**

[[str](https://docs.python.org/3.11/library/stdtypes.html#str)] ID of the beam to search for.

## **Returns**

### Union**[**Beam**,** [None](https://docs.python.org/3.11/library/constants.html#None)**]**

Beam with the requested ID. If the ID is not found, None is returned.

```
Component.tessellate(bool = False, merge_bodies: bool = False) \rightarrowbeartype.typing.Union[pyvista.PolyData, pyvista.MultiBlock]
```
Tessellate the component.

#### **Parameters**

### **merge\_component**

[\[bool,](https://docs.python.org/3.11/library/stdtypes.html#bltin-boolean-values) default: [False](https://docs.python.org/3.11/library/constants.html#False)] Whether to merge this component into a single dataset. When True, all the individual bodies are effectively combined into a single dataset without any hierarchy.

### **merge\_bodies**

[\[bool,](https://docs.python.org/3.11/library/stdtypes.html#bltin-boolean-values) default: [False](https://docs.python.org/3.11/library/constants.html#False)] Whether to merge each body into a single dataset. When True, all the faces of each individual body are effectively merged into a single dataset without separating faces.

## **Returns**

```
PolyData, MultiBlock
   Merged pyvista.PolyData if merge_component=True or a composite dataset.
```
## **Examples**

Create two stacked bodies and return the tessellation as two merged bodies:

```
>>> from ansys.geometry.core.sketch import Sketch
>>> from ansys.geometry.core import Modeler
>>> from ansys.geometry.core.math import Point2D, Point3D, Plane
>>> from ansys.geometry.core.misc import UNITS
>>> from ansys.geometry.core.plotting import Plotter
>>> modeler = Modeler("10.54.0.72", "50051")
\gg sketch1 = Sketch()>>> box = sketch_1.box(
>>> Point2D([10, 10], UNITS.m), Quantity(10, UNITS.m), Quantity(5, UNITS.m))
>>> sketch_1.circle(Point2D([0, 0], UNITS.m), Quantity(25, UNITS.m))
>>> design = modeler.create_design("MyDesign")
>>> comp = design.add_component("MyComponent")
\gg distance = Quantity(10, UNITS.m)
>>> body = comp.extrude_sketch("Body", sketch=sketch_1, distance=distance)
\gg sketch_2 = Sketch(Plane([0, 0, 10]))
>>> box = sketch_2.box(
>>> Point2D([10, 10], UNITS.m), Quantity(10, UNITS.m), Quantity(5, UNITS.m))
\gg circle = sketch_2.circle(Point2D([0, 0], UNITS.m), Quantity(25, UNITS.m))
>>> body = comp.extrude_sketch("Body", sketch=sketch_2, distance=distance)
>>> dataset = comp.tessellate(merge_bodies=True)
>>> dataset
MultiBlock (0x7ff6bcb511e0)
 N Blocks: 2
 X Bounds: -25.000, 25.000
 Y Bounds: -24.991, 24.991
 Z Bounds: 0.000, 20.000
```
Component.plot(*merge\_component: [bool](https://docs.python.org/3.11/library/functions.html#bool) = False*, *merge\_bodies: [bool](https://docs.python.org/3.11/library/functions.html#bool) = False*, *screenshot:*

*beartype.typing.Optional[\[str\]](https://docs.python.org/3.11/library/stdtypes.html#str) = None*, *use\_trame: beartype.typing.Optional[\[bool\]](https://docs.python.org/3.11/library/functions.html#bool) = None*, *\*\*plotting\_options: beartype.typing.Optional[\[dict\]](https://docs.python.org/3.11/library/stdtypes.html#dict)*) → [None](https://docs.python.org/3.11/library/constants.html#None)

Plot the component.

#### **Parameters**

#### **merge\_component**

[\[bool,](https://docs.python.org/3.11/library/stdtypes.html#bltin-boolean-values) default: [False](https://docs.python.org/3.11/library/constants.html#False)] Whether to merge the component into a single dataset. When True, all the individual bodies are effectively merged into a single dataset without any hierarchy.

## **merge\_bodies**

[\[bool,](https://docs.python.org/3.11/library/stdtypes.html#bltin-boolean-values) default: [False](https://docs.python.org/3.11/library/constants.html#False)] Whether to merge each body into a single dataset. When True, all the faces of each individual body are effectively merged into a single dataset without separating faces.

#### **screenshot**

[[str](https://docs.python.org/3.11/library/stdtypes.html#str), default: [None](https://docs.python.org/3.11/library/constants.html#None)] Path for saving a screenshot of the image being represented.

### **use\_trame**

[\[bool,](https://docs.python.org/3.11/library/stdtypes.html#bltin-boolean-values) default: [None](https://docs.python.org/3.11/library/constants.html#None)] Whether to enable the use of [trame.](https://kitware.github.io/trame/index.html) The default is None, in which case the USE\_TRAME global setting is used.

#### **\*\*plotting\_options**

[[dict](https://docs.python.org/3.11/library/stdtypes.html#dict), default: [None](https://docs.python.org/3.11/library/constants.html#None)] Keyword arguments for plotting. For allowable keyword arguments, see the

#### **Examples**

Create 25 small cylinders in a grid-like pattern on the XY plane and plot them. Make the cylinders look metallic by enabling physically-based rendering with pbr=True.

```
>>> from ansys.geometry.core.misc.units import UNITS as u
>>> from ansys.geometry.core.sketch import Sketch
>>> from ansys.geometry.core.math import Plane, Point2D, Point3D, UnitVector3D
>>> from ansys.geometry.core import Modeler
>>> import numpy as np
>>> modeler = Modeler()
\gg origin = Point3D([0, 0, 0])
>>> plane = Plane(origin, direction_x=[1, 0, 0], direction_y=[0, 1, 0])
>>> design = modeler.create_design("my-design")
>>> mycomp = design.add_component("my-comp")
>> n = 5>>> xx, yy = np.meshgrid(
... np.linspace(-4, 4, n),
\ldots np.linspace(-4, 4, n),
... )
\gg for x, y in zip(xx.ravel(), yy.ravel()):
... sketch = Sketch(plane)
... sketch.circle(Point2D([x, y]), 0.2*u.m)
... mycomp.extrude_sketch(f"body-{x}-{y}", sketch, 1 * u.m)
>>> mycomp
ansys.geometry.core.designer.Component 0x2203cc9ec50
   Name : my-comp
   Exists : True
```
(continues on next page)

(continued from previous page)

```
Parent component : my-design
   N Bodies : 25
   N Components : 0
   N Coordinate Systems : 0
>>> mycomp.plot(pbr=True, metallic=1.0)
```
Component.\_ $repr$ \_()  $\rightarrow$  [str](https://docs.python.org/3.11/library/stdtypes.html#str)

Represent the Component as a string.

## SharedTopologyType

class ansys.geometry.core.designer.component.SharedTopologyType(*\*args*, *\*\*kwds*) Bases: [enum.Enum](https://docs.python.org/3.11/library/enum.html#enum.Enum)

Enum for the component shared topologies available in the Geometry service.

## **Overview**

## **Attributes**

SHARETYPE\_NONE SHARETYPE\_SHARE SHARETYPE\_MERGE SHARETYPE\_GROUPS

## **Import detail**

from ansys.geometry.core.designer.component import SharedTopologyType

# **Attribute detail**

SharedTopologyType. SHARETYPE\_NONE =  $\theta$ 

SharedTopologyType.SHARETYPE\_SHARE = 1

SharedTopologyType.SHARETYPE\_MERGE = 2

SharedTopologyType.SHARETYPE\_GROUPS = 3

## ExtrusionDirection

class ansys.geometry.core.designer.component.ExtrusionDirection(*\*args*, *\*\*kwds*) Bases: [enum.Enum](https://docs.python.org/3.11/library/enum.html#enum.Enum)

Enum for extrusion direction definition.

## **Overview**

## **Constructors**

from\_string Convert a string to an ExtrusionDirection enum.

## **Attributes**

POSITIVE NEGATIVE

## **Import detail**

from ansys.geometry.core.designer.component import ExtrusionDirection

## **Attribute detail**

ExtrusionDirection.POSITIVE = '+'

ExtrusionDirection.NEGATIVE = '-'

## **Method detail**

classmethod ExtrusionDirection.from\_[str](https://docs.python.org/3.11/library/stdtypes.html#str)ing(*string: str, use\_default\_if\_error: [bool](https://docs.python.org/3.11/library/functions.html#bool)* = False)  $\rightarrow$ *ExtrusionDirection*

Convert a string to an ExtrusionDirection enum.

## **Description**

Provides for managing components.
# **The** coordinate\_system.py **module**

### **Summary**

### **Classes**

CoordinateSystem Represents a user-defined coordinate system within the design assembly.

### CoordinateSystem

class ansys.geometry.core.designer.coordinate\_system.CoordinateSystem(*name: [str](https://docs.python.org/3.11/library/stdtypes.html#str)*, *frame:* an-

sys.geometry.core.math.frame.Frame, *parent\_component:* ansys.geometry.core.designer.component.Component, *grpc\_client:* ansys.geometry.core.connection.client.GrpcClient, *preexisting\_id: beartype.typing.Optional[\[str\]](https://docs.python.org/3.11/library/stdtypes.html#str) = None*)

Represents a user-defined coordinate system within the design assembly.

This class synchronizes to a design within a supporting Geometry service instance.

#### **Parameters**

### **name**

[[str](https://docs.python.org/3.11/library/stdtypes.html#str)] User-defined label for the coordinate system.

### **frame**

[Frame] Frame defining the coordinate system bounds.

### **parent\_component**

[Component, default: Component] Parent component the coordinate system is assigned against.

### **grpc\_client**

[GrpcClient] Active supporting Geometry service instance for design modeling.

### **Overview**

### **Properties**

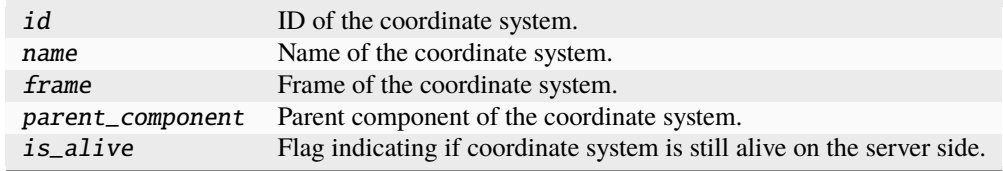

# **Special methods**

repr\_ Represent the coordinate system as a string.

### **Import detail**

from ansys.geometry.core.designer.coordinate\_system import CoordinateSystem

### **Property detail**

property CoordinateSystem.id: [str](https://docs.python.org/3.11/library/stdtypes.html#str)

ID of the coordinate system.

#### property CoordinateSystem.name: [str](https://docs.python.org/3.11/library/stdtypes.html#str)

Name of the coordinate system.

### property CoordinateSystem.frame: ansys.geometry.core.math.frame.Frame

Frame of the coordinate system.

# property CoordinateSystem.parent\_component: ansys.geometry.core.designer.component.Component

Parent component of the coordinate system.

### property CoordinateSystem.is\_alive: [bool](https://docs.python.org/3.11/library/functions.html#bool)

Flag indicating if coordinate system is still alive on the server side.

# **Method detail**

CoordinateSystem.\_\_repr\_\_()  $\rightarrow$  [str](https://docs.python.org/3.11/library/stdtypes.html#str)

Represent the coordinate system as a string.

### **Description**

Provides for managing a user-defined coordinate system.

**The** design.py **module**

### **Summary**

#### **Classes**

Design Provides for organizing geometry assemblies.

# **Enums**

DesignFileFormat Provides supported file formats that can be downloaded for designs.

#### Design

class ansys.geometry.core.designer.design.Design(*name: [str](https://docs.python.org/3.11/library/stdtypes.html#str)*, *modeler:*

ansys.geometry.core.modeler.Modeler,

*read\_existing\_design: [bool](https://docs.python.org/3.11/library/functions.html#bool) = False*)

Bases: ansys.geometry.core.designer.component.Component

Provides for organizing geometry assemblies.

This class synchronizes to a supporting Geometry service instance.

#### **Parameters**

**name**

[[str](https://docs.python.org/3.11/library/stdtypes.html#str)] User-defined label for the design.

#### **grpc\_client**

[GrpcClient] Active supporting Geometry service instance for design modeling.

#### **read\_existing\_design**

[\[bool,](https://docs.python.org/3.11/library/stdtypes.html#bltin-boolean-values) default: [False](https://docs.python.org/3.11/library/constants.html#False)] Whether an existing design on the service should be read. This parameter is only valid when connecting to an existing service session. Otherwise, avoid using this optional parameter.

# **Overview**

### **Methods**

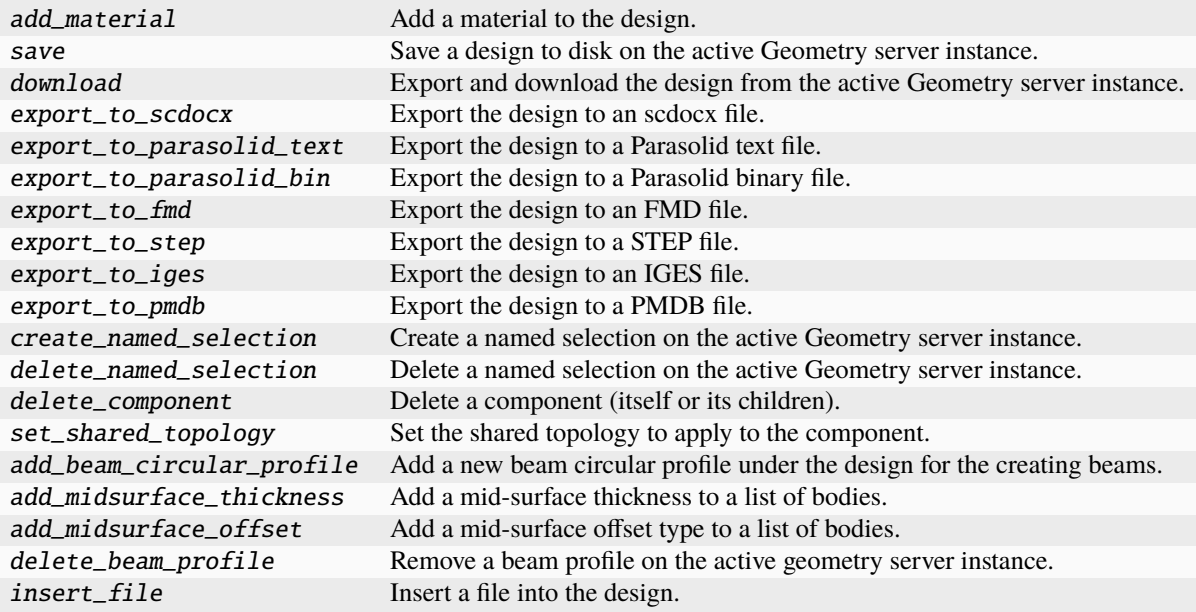

# **Properties**

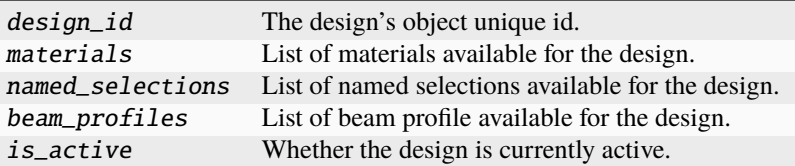

### **Special methods**

repr\_ Represent the Design as a string.

### **Import detail**

from ansys.geometry.core.designer.design import Design

### **Property detail**

#### property Design.design\_id: [str](https://docs.python.org/3.11/library/stdtypes.html#str)

The design's object unique id.

### property Design.materials:

# beartype.typing.List[ansys.geometry.core.materials.material.Material]

List of materials available for the design.

### property Design.named\_selections:

beartype.typing.List[ansys.geometry.core.designer.selection.NamedSelection]

List of named selections available for the design.

### property Design.beam\_profiles:

### beartype.typing.List[ansys.geometry.core.designer.beam.BeamProfile]

List of beam profile available for the design.

### property Design.is\_active: [bool](https://docs.python.org/3.11/library/functions.html#bool)

Whether the design is currently active.

# **Method detail**

Design.add\_material(*material:* ansys.geometry.core.materials.material.Material) → [None](https://docs.python.org/3.11/library/constants.html#None) Add a material to the design.

**Parameters**

**material**

[Material] Material to add.

**Design.save(***file location: beartype.typing.Union*[*pathlib.Path, [str\]](https://docs.python.org/3.11/library/stdtypes.html#str)*)  $\rightarrow$  [None](https://docs.python.org/3.11/library/constants.html#None)

Save a design to disk on the active Geometry server instance.

#### **Parameters**

#### **file\_location**

[Union[[Path](https://docs.python.org/3.11/library/pathlib.html#pathlib.Path), [str](https://docs.python.org/3.11/library/stdtypes.html#str)]] Location on disk to save the file to.

Design.download(*file\_location: beartype.typing.Union[\[pathlib.Path,](https://docs.python.org/3.11/library/pathlib.html#pathlib.Path) [str\]](https://docs.python.org/3.11/library/stdtypes.html#str)*, *format:*  $beartype.typing.Optional/DesignFileFormat = DesignFileFormat. SCDOCX) \rightarrow None$  $beartype.typing.Optional/DesignFileFormat = DesignFileFormat. SCDOCX) \rightarrow None$ 

Export and download the design from the active Geometry server instance.

#### **Parameters**

### **file\_location**

[Union[[Path](https://docs.python.org/3.11/library/pathlib.html#pathlib.Path), [str](https://docs.python.org/3.11/library/stdtypes.html#str)]] Location on disk to save the file to.

**format :DesignFileFormat, default: DesignFileFormat.SCDOCX** Format for the file to save to.

Design.export\_to\_scdocx(*location: beartype.typing.Union[\[pathlib.Path,](https://docs.python.org/3.11/library/pathlib.html#pathlib.Path) [str\]](https://docs.python.org/3.11/library/stdtypes.html#str) = None*) → [str](https://docs.python.org/3.11/library/stdtypes.html#str)

Export the design to an scdocx file.

### **Parameters**

#### **location**

[Union[[Path](https://docs.python.org/3.11/library/pathlib.html#pathlib.Path), [str](https://docs.python.org/3.11/library/stdtypes.html#str)], optional] Location on disk to save the file to. If None, the file will be saved in the current working directory.

### **Returns**

### [str](https://docs.python.org/3.11/library/stdtypes.html#str)

The path to the saved file.

Design.export\_to\_parasolid\_text(*location: beartype.typing.Union[\[pathlib.Path,](https://docs.python.org/3.11/library/pathlib.html#pathlib.Path) [str\]](https://docs.python.org/3.11/library/stdtypes.html#str) = None*) → [str](https://docs.python.org/3.11/library/stdtypes.html#str)

Export the design to a Parasolid text file.

#### **Parameters**

#### **location**

[Union[[Path](https://docs.python.org/3.11/library/pathlib.html#pathlib.Path), [str](https://docs.python.org/3.11/library/stdtypes.html#str)], optional] Location on disk to save the file to. If None, the file will be saved in the current working directory.

#### **Returns**

#### [str](https://docs.python.org/3.11/library/stdtypes.html#str)

The path to the saved file.

Design.export\_to\_parasolid\_bin(*location: beartype.typing.Union[\[pathlib.Path,](https://docs.python.org/3.11/library/pathlib.html#pathlib.Path) [str\]](https://docs.python.org/3.11/library/stdtypes.html#str) = None*) → [str](https://docs.python.org/3.11/library/stdtypes.html#str)

Export the design to a Parasolid binary file.

### **Parameters**

#### **location**

[Union[[Path](https://docs.python.org/3.11/library/pathlib.html#pathlib.Path), [str](https://docs.python.org/3.11/library/stdtypes.html#str)], optional] Location on disk to save the file to. If None, the file will be saved in the current working directory.

#### **Returns**

#### [str](https://docs.python.org/3.11/library/stdtypes.html#str)

The path to the saved file.

Design.export\_to\_fmd(*location: beartype.typing.Union[\[pathlib.Path,](https://docs.python.org/3.11/library/pathlib.html#pathlib.Path) [str\]](https://docs.python.org/3.11/library/stdtypes.html#str) = None*) → [str](https://docs.python.org/3.11/library/stdtypes.html#str)

Export the design to an FMD file.

#### **Parameters**

#### **location**

[Union[[Path](https://docs.python.org/3.11/library/pathlib.html#pathlib.Path), [str](https://docs.python.org/3.11/library/stdtypes.html#str)], optional] Location on disk to save the file to. If None, the file will be saved in the current working directory.

#### **Returns**

#### [str](https://docs.python.org/3.11/library/stdtypes.html#str)

The path to the saved file.

Design.export\_to\_step(*location: beartype.typing.Union[\[pathlib.Path,](https://docs.python.org/3.11/library/pathlib.html#pathlib.Path) [str\]](https://docs.python.org/3.11/library/stdtypes.html#str) = None*) → [str](https://docs.python.org/3.11/library/stdtypes.html#str)

Export the design to a STEP file.

#### **Parameters**

### **location**

[Union[[Path](https://docs.python.org/3.11/library/pathlib.html#pathlib.Path), [str](https://docs.python.org/3.11/library/stdtypes.html#str)], optional] Location on disk to save the file to. If None, the file will be saved in the current working directory.

### **Returns**

[str](https://docs.python.org/3.11/library/stdtypes.html#str)

The path to the saved file.

Design.export\_to\_iges(*location: beartype.typing.Union[\[pathlib.Path,](https://docs.python.org/3.11/library/pathlib.html#pathlib.Path) [str\]](https://docs.python.org/3.11/library/stdtypes.html#str) = None*) → [str](https://docs.python.org/3.11/library/stdtypes.html#str)

Export the design to an IGES file.

#### **Parameters**

### **location**

[Union[[Path](https://docs.python.org/3.11/library/pathlib.html#pathlib.Path), [str](https://docs.python.org/3.11/library/stdtypes.html#str)], optional] Location on disk to save the file to. If None, the file will be saved in the current working directory.

#### **Returns**

#### [str](https://docs.python.org/3.11/library/stdtypes.html#str)

The path to the saved file.

Design.export\_to\_pmdb(*location: beartype.typing.Union[\[pathlib.Path,](https://docs.python.org/3.11/library/pathlib.html#pathlib.Path) [str\]](https://docs.python.org/3.11/library/stdtypes.html#str) = None*) → [str](https://docs.python.org/3.11/library/stdtypes.html#str)

Export the design to a PMDB file.

#### **Parameters**

#### **location**

[Union[[Path](https://docs.python.org/3.11/library/pathlib.html#pathlib.Path), [str](https://docs.python.org/3.11/library/stdtypes.html#str)], optional] Location on disk to save the file to. If None, the file will be saved in the current working directory.

# **Returns**

# [str](https://docs.python.org/3.11/library/stdtypes.html#str)

The path to the saved file.

Design.create\_named\_selection(*name: [str](https://docs.python.org/3.11/library/stdtypes.html#str)*, *bodies:*

*beartype.typing.Optional[beartype.typing.List[*ansys.geometry.core.designer.body.Body*]] = None*, *faces: beartype.typing.Optional[beartype.typing.List[*ansys.geometry.core.designer.face.Face*]] = None*, *edges: beartype.typing.Optional[beartype.typing.List[*ansys.geometry.core.designer.edge.Edge*]] = None*, *beams: beartype.typing.Optional[beartype.typing.List[*ansys.geometry.core.designer.beam.Beam*]] = None*, *design\_points:*  $\emph{beartype.typing. Optional}$ [*beartype.typing.List*[ansys.geometry.core.designer.designpoint.Design *= None*) → *ansys.geometry.core.designer.selection.NamedSelection*

Create a named selection on the active Geometry server instance.

#### **Parameters**

#### **name**

[[str](https://docs.python.org/3.11/library/stdtypes.html#str)] User-defined name for the named selection.

#### **bodies**

[List[Body], default: [None](https://docs.python.org/3.11/library/constants.html#None)] All bodies to include in the named selection.

#### **faces**

[List[Face], default: [None](https://docs.python.org/3.11/library/constants.html#None)] All faces to include in the named selection.

#### **edges**

[List[Edge], default: [None](https://docs.python.org/3.11/library/constants.html#None)] All edges to include in the named selection.

#### **beams**

[List[Beam], default: [None](https://docs.python.org/3.11/library/constants.html#None)] All beams to include in the named selection.

#### **design\_points**

[List[DesignPoint], default: [None](https://docs.python.org/3.11/library/constants.html#None)] All design points to include in the named selection.

### **Returns**

### NamedSelection

Newly created named selection that maintains references to all target entities.

#### Design.delete\_named\_selection(*named\_selection:*

*beartype.typing.Union[*ansys.geometry.core.designer.selection.NamedSelection*, [str\]](https://docs.python.org/3.11/library/stdtypes.html#str)*) → [None](https://docs.python.org/3.11/library/constants.html#None)

Delete a named selection on the active Geometry server instance.

#### **Parameters**

#### **named\_selection**

[Union[NamedSelection, [str](https://docs.python.org/3.11/library/stdtypes.html#str)]] Name of the named selection or instance.

#### Design.delete\_component(*component:*

*beartype.typing.Union[*ansys.geometry.core.designer.component.Component*, [str\]](https://docs.python.org/3.11/library/stdtypes.html#str)*)  $\rightarrow$  [None](https://docs.python.org/3.11/library/constants.html#None)

Delete a component (itself or its children).

#### **Parameters**

### **id**

[Union[Component, [str](https://docs.python.org/3.11/library/stdtypes.html#str)]] Name of the component or instance to delete.

# **Raises**

#### [ValueError](https://docs.python.org/3.11/library/exceptions.html#ValueError)

The design itself cannot be deleted.

# **Notes**

If the component is not this component (or its children), it is not deleted.

Design.set\_shared\_topology(*share\_type:* ansys.geometry.core.designer.component.SharedTopologyType) → [None](https://docs.python.org/3.11/library/constants.html#None)

Set the shared topology to apply to the component.

### **Parameters**

### **share\_type** [SharedTopologyType] Shared topology type to assign.

#### **Raises**

#### [ValueError](https://docs.python.org/3.11/library/exceptions.html#ValueError)

Shared topology does not apply to a design.

Design.add\_beam\_circular\_profile(*name: [str](https://docs.python.org/3.11/library/stdtypes.html#str)*, *radius: beartype.typing.Union[\[pint.Quantity,](https://pint.readthedocs.io/en/stable/api/base.html#pint.Quantity)*

ansys.geometry.core.misc.measurements.Distance*]*, *center: beartype.typing.Union[\[numpy.ndarray,](https://numpy.org/doc/stable/reference/generated/numpy.ndarray.html#numpy.ndarray) ansys.geometry.core.typing.RealSequence,* ansys.geometry.core.math.point.Point3D*] = ZERO\_POINT3D*, *direction\_x: beartype.typing.Union[\[numpy.ndarray,](https://numpy.org/doc/stable/reference/generated/numpy.ndarray.html#numpy.ndarray) ansys.geometry.core.typing.RealSequence,* ansys.geometry.core.math.vector.UnitVector3D*,* ansys.geometry.core.math.vector.Vector3D*] = UNITVECTOR3D\_X*, *direction\_y: beartype.typing.Union[\[numpy.ndarray,](https://numpy.org/doc/stable/reference/generated/numpy.ndarray.html#numpy.ndarray) ansys.geometry.core.typing.RealSequence,* ansys.geometry.core.math.vector.UnitVector3D*,* ansys.geometry.core.math.vector.Vector3D*] = UNITVECTOR3D\_Y*) → *ansys.geometry.core.designer.beam.BeamCircularProfile*

Add a new beam circular profile under the design for the creating beams.

### **Parameters**

#### **name**

[[str](https://docs.python.org/3.11/library/stdtypes.html#str)] User-defined label for the new beam circular profile.

#### **radius**

[Real] Radius of the beam circular profile.

#### **center**

[Union[[ndarray](https://numpy.org/doc/stable/reference/generated/numpy.ndarray.html#numpy.ndarray), RealSequence, Point3D]] Center of the beam circular profile.

### **direction\_x**

[Union[[ndarray](https://numpy.org/doc/stable/reference/generated/numpy.ndarray.html#numpy.ndarray), RealSequence, UnitVector3D, Vector3D]] X-plane direction.

#### **direction\_y**

[Union[[ndarray](https://numpy.org/doc/stable/reference/generated/numpy.ndarray.html#numpy.ndarray), RealSequence, UnitVector3D, Vector3D]] Y-plane direction.

#### Design.add\_midsurface\_thickness(*thickness: [pint.Quantity](https://pint.readthedocs.io/en/stable/api/base.html#pint.Quantity)*, *bodies:*

*beartype.typing.List[*ansys.geometry.core.designer.body.Body*]*) → [None](https://docs.python.org/3.11/library/constants.html#None)

Add a mid-surface thickness to a list of bodies.

#### **Parameters**

### **thickness**

[[Quantity](https://pint.readthedocs.io/en/stable/api/base.html#pint.Quantity)] Thickness to be assigned.

### **bodies**

[List[Body]] All bodies to include in the mid-surface thickness assignment.

### **Notes**

Only surface bodies will be eligible for mid-surface thickness assignment.

Design.add\_midsurface\_offset(*offset\_type:* ansys.geometry.core.designer.body.MidSurfaceOffsetType, *bodies: beartype.typing.List[*ansys.geometry.core.designer.body.Body*]*) → [None](https://docs.python.org/3.11/library/constants.html#None)

Add a mid-surface offset type to a list of bodies.

#### **Parameters**

**offset\_type**

[MidSurfaceOffsetType] Surface offset to be assigned.

### **bodies**

[List[Body]] All bodies to include in the mid-surface offset assignment.

### **Notes**

Only surface bodies will be eligible for mid-surface offset assignment.

#### Design.delete\_beam\_profile(*beam\_profile:*

*beartype.typing.Union[*ansys.geometry.core.designer.beam.BeamProfile*, [str\]](https://docs.python.org/3.11/library/stdtypes.html#str)*) → [None](https://docs.python.org/3.11/library/constants.html#None)

Remove a beam profile on the active geometry server instance.

#### **Parameters**

#### **beam\_profile**

[Union[BeamProfile, [str](https://docs.python.org/3.11/library/stdtypes.html#str)]] A beam profile name or instance that should be deleted.

Design.insert\_file(*file\_location: beartype.typing.Union[\[pathlib.Path,](https://docs.python.org/3.11/library/pathlib.html#pathlib.Path) [str\]](https://docs.python.org/3.11/library/stdtypes.html#str)*) → *ansys.geometry.core.designer.component.Component*

Insert a file into the design.

#### **Parameters**

**file\_location**

[Union[[Path](https://docs.python.org/3.11/library/pathlib.html#pathlib.Path), [str](https://docs.python.org/3.11/library/stdtypes.html#str)]] Location on disk where the file is located.

#### **Returns**

Component The newly inserted component.

 $Design._{\texttt{\_}--}$ repr\_\_()  $\rightarrow$  [str](https://docs.python.org/3.11/library/stdtypes.html#str)

Represent the Design as a string.

### DesignFileFormat

class ansys.geometry.core.designer.design.DesignFileFormat(*\*args*, *\*\*kwds*)

Bases: [enum.Enum](https://docs.python.org/3.11/library/enum.html#enum.Enum)

Provides supported file formats that can be downloaded for designs.

# **Overview**

# **Attributes**

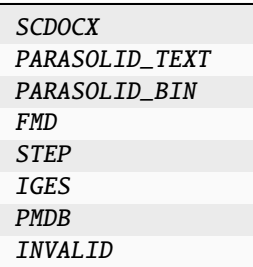

# **Import detail**

from ansys.geometry.core.designer.design import DesignFileFormat

# **Attribute detail**

DesignFileFormat.SCDOCX = ('SCDOCX', None) DesignFileFormat.PARASOLID\_TEXT = ('PARASOLID\_TEXT',) DesignFileFormat.PARASOLID\_BIN = ('PARASOLID\_BIN',) DesignFileFormat.FMD = ('FMD',) DesignFileFormat.STEP = ('STEP',) DesignFileFormat.IGES = ('IGES',) DesignFileFormat.PMDB = ('PMDB',) DesignFileFormat.INVALID = ('INVALID', None)

# **Description**

Provides for managing designs.

# **The** designpoint.py **module**

# **Summary**

# **Classes**

DesignPoint Provides for creating design points in components.

### DesignPoint

class ansys.geometry.core.designer.designpoint.DesignPoint(*id: [str](https://docs.python.org/3.11/library/stdtypes.html#str)*, *name: [str](https://docs.python.org/3.11/library/stdtypes.html#str)*, *point:* an-

sys.geometry.core.math.point.Point3D, *parent\_component:* ansys.geometry.core.designer.component.Component)

Provides for creating design points in components.

#### **Parameters**

### **id**

[[str](https://docs.python.org/3.11/library/stdtypes.html#str)] Server-defined ID for the design points.

### **name**

[[str](https://docs.python.org/3.11/library/stdtypes.html#str)] User-defined label for the design points.

### **points**

[Point3D] 3D point constituting the design points.

### **parent\_component**

[Component] Parent component to place the new design point under within the design assembly.

# **Overview**

### **Properties**

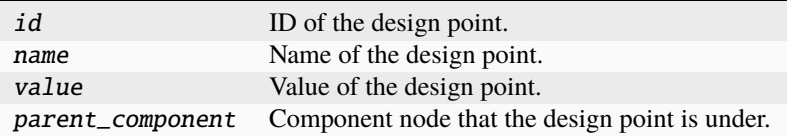

**Special methods**

repr\_ Represent the design points as a string.

### **Import detail**

from ansys.geometry.core.designer.designpoint import DesignPoint

### **Property detail**

#### property DesignPoint.id: [str](https://docs.python.org/3.11/library/stdtypes.html#str)

ID of the design point.

#### property DesignPoint.name: [str](https://docs.python.org/3.11/library/stdtypes.html#str)

Name of the design point.

### property DesignPoint.value: ansys.geometry.core.math.point.Point3D

Value of the design point.

# property DesignPoint.parent\_component: beartype.typing.Union[ansys.geometry.core.designer.component.Component, [None\]](https://docs.python.org/3.11/library/constants.html#None)

Component node that the design point is under.

# **Method detail**

 $DesignPoint._**__repr__()** \rightarrow str$  $DesignPoint._**__repr__()** \rightarrow str$ Represent the design points as a string.

### **Description**

Module for creating and managing design points.

**The** edge.py **module**

# **Summary**

**Classes**

Edge Represents a single edge of a body within the design assembly.

# **Enums**

CurveType Provides values for the curve types supported by the Geometry service.

### Edge

class ansys.geometry.core.designer.edge.Edge(*id: [str](https://docs.python.org/3.11/library/stdtypes.html#str)*, *curve\_type:* CurveType, *body:* ansys.geometry.core.designer.body.Body, *grpc\_client:* ansys.geometry.core.connection.client.GrpcClient, *is\_reversed: [bool](https://docs.python.org/3.11/library/functions.html#bool) = False*)

Represents a single edge of a body within the design assembly.

This class synchronizes to a design within a supporting Geometry service instance.

### **Parameters**

#### **id**

[[str](https://docs.python.org/3.11/library/stdtypes.html#str)] Server-defined ID for the body.

#### **curve\_type**

[CurveType] Type of curve that the edge forms.

### **body**

[Body] Parent body that the edge constructs.

# **grpc\_client**

[GrpcClient] Active supporting Geometry service instance for design modeling.

### **is\_reversed**

[\[bool\]](https://docs.python.org/3.11/library/stdtypes.html#bltin-boolean-values) Direction of the edge.

### **Overview**

### **Properties**

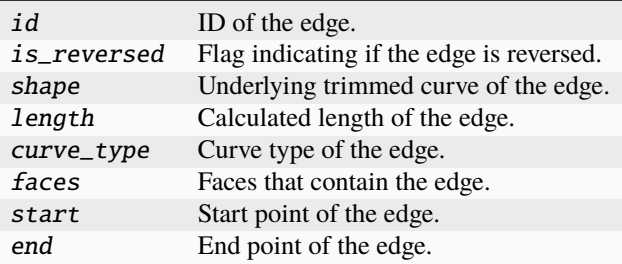

**Import detail**

from ansys.geometry.core.designer.edge import Edge

### **Property detail**

### property Edge.id: [str](https://docs.python.org/3.11/library/stdtypes.html#str)

ID of the edge.

### property Edge.is\_reversed: [bool](https://docs.python.org/3.11/library/functions.html#bool)

Flag indicating if the edge is reversed.

# property Edge.shape: ansys.geometry.core.shapes.curves.trimmed\_curve.TrimmedCurve

Underlying trimmed curve of the edge.

If the edge is reversed, its shape is the ReversedTrimmedCurve type, which swaps the start and end points of the curve and handles parameters to allow evaluation as if the curve is not reversed.

#### property Edge.length: [pint.Quantity](https://pint.readthedocs.io/en/stable/api/base.html#pint.Quantity)

Calculated length of the edge.

### property Edge.curve\_type: CurveType

Curve type of the edge.

- property Edge.faces: beartype.typing.List[ansys.geometry.core.designer.face.Face] Faces that contain the edge.
- property Edge.start: ansys.geometry.core.math.point.Point3D Start point of the edge.
- property Edge.end: ansys.geometry.core.math.point.Point3D End point of the edge.

#### CurveType

class ansys.geometry.core.designer.edge.CurveType(*\*args*, *\*\*kwds*)

Bases: [enum.Enum](https://docs.python.org/3.11/library/enum.html#enum.Enum)

Provides values for the curve types supported by the Geometry service.

# **Overview**

#### **Attributes**

CURVETYPE\_UNKNOWN CURVETYPE\_LINE CURVETYPE\_CIRCLE CURVETYPE\_ELLIPSE CURVETYPE\_NURBS CURVETYPE\_PROCEDURAL

# **Import detail**

from ansys.geometry.core.designer.edge import CurveType

### **Attribute detail**

CurveType.CURVETYPE\_UNKNOWN = 0

CurveType.CURVETYPE\_LINE = 1

CurveType.CURVETYPE\_CIRCLE = 2

CurveType.CURVETYPE\_ELLIPSE = 3

CurveType.CURVETYPE\_NURBS = 4

CurveType.CURVETYPE\_PROCEDURAL = 5

### **Description**

Module for managing an edge.

### **The** face.py **module**

### **Summary**

### **Classes**

FaceLoop Provides an internal class holding the face loops defined on the server side. Face Represents a single face of a body within the design assembly.

### **Enums**

SurfaceType Provides values for the surface types supported by the Geometry service. FaceLoopType Provides values for the face loop types supported by the Geometry service.

### FaceLoop

class ansys.geometry.core.designer.face.FaceLoop(*type:* FaceLoopType, *length: [pint.Quantity](https://pint.readthedocs.io/en/stable/api/base.html#pint.Quantity)*,

*min\_bbox:* ansys.geometry.core.math.point.Point3D, *max\_bbox:* ansys.geometry.core.math.point.Point3D, *edges:*

*beartype.typing.List[*ansys.geometry.core.designer.edge.Edge*]*)

Provides an internal class holding the face loops defined on the server side.

#### **Parameters**

#### **type**

[FaceLoopType] Type of loop.

#### **length**

[Quantity] Length of the loop.

# **min\_bbox**

[Point3D] Minimum point of the bounding box containing the loop.

#### **max\_bbox**

[Point3D] Maximum point of the bounding box containing the loop.

#### **edges**

[List[Edge]] Edges contained in the loop.

# **Notes**

This class is to be used only when parsing server side results. It is not intended to be instantiated by a user.

### **Overview**

# **Properties**

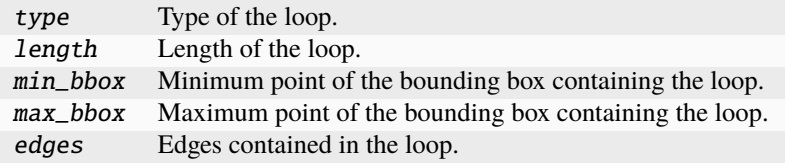

### **Import detail**

from ansys.geometry.core.designer.face import FaceLoop

#### **Property detail**

```
property FaceLoop.type: FaceLoopType
```
Type of the loop.

property FaceLoop.length: [pint.Quantity](https://pint.readthedocs.io/en/stable/api/base.html#pint.Quantity)

Length of the loop.

property FaceLoop.min\_bbox: ansys.geometry.core.math.point.Point3D Minimum point of the bounding box containing the loop.

property FaceLoop.max\_bbox: ansys.geometry.core.math.point.Point3D

Maximum point of the bounding box containing the loop.

property FaceLoop.edges: beartype.typing.List[ansys.geometry.core.designer.edge.Edge] Edges contained in the loop.

### Face

class ansys.geometry.core.designer.face.Face(*id: [str](https://docs.python.org/3.11/library/stdtypes.html#str)*, *surface\_type:* SurfaceType, *body:*

ansys.geometry.core.designer.body.Body, *grpc\_client:* ansys.geometry.core.connection.client.GrpcClient, *is\_reversed: [bool](https://docs.python.org/3.11/library/functions.html#bool) = False*)

Represents a single face of a body within the design assembly.

This class synchronizes to a design within a supporting Geometry service instance.

### **Parameters**

**id**

[[str](https://docs.python.org/3.11/library/stdtypes.html#str)] Server-defined ID for the body.

# **surface\_type**

[SurfaceType] Type of surface that the face forms.

### **body**

[Body] Parent body that the face constructs.

### **grpc\_client**

[GrpcClient] Active supporting Geometry service instance for design modeling.

### **Overview**

### **Methods**

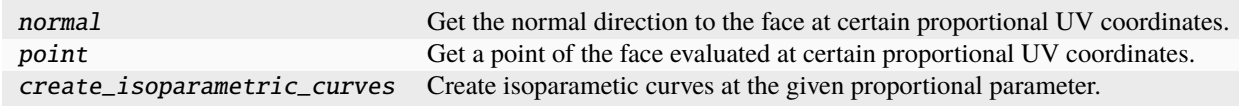

# **Properties**

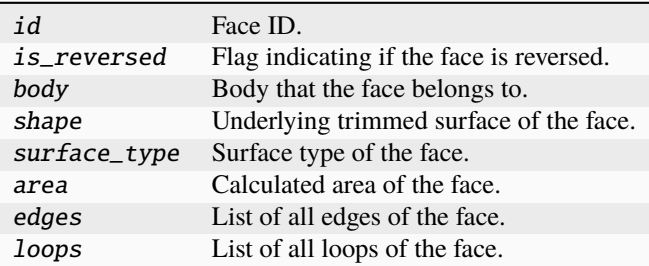

**Import detail**

from ansys.geometry.core.designer.face import Face

### **Property detail**

### property Face.id: [str](https://docs.python.org/3.11/library/stdtypes.html#str)

Face ID.

### property Face.is\_reversed: [bool](https://docs.python.org/3.11/library/functions.html#bool)

Flag indicating if the face is reversed.

#### property Face.body: ansys.geometry.core.designer.body.Body

Body that the face belongs to.

### property Face.shape: ansys.geometry.core.shapes.surfaces.trimmed\_surface.TrimmedSurface

Underlying trimmed surface of the face.

If the face is reversed, its shape is a ReversedTrimmedSurface type, which handles the direction of the normal vector to ensure it is always facing outward.

#### property Face.surface\_type: SurfaceType

Surface type of the face.

# property Face.area: [pint.Quantity](https://pint.readthedocs.io/en/stable/api/base.html#pint.Quantity)

Calculated area of the face.

# property Face.edges: beartype.typing.List[ansys.geometry.core.designer.edge.Edge] List of all edges of the face.

### property Face.loops: beartype.typing.List[FaceLoop]

List of all loops of the face.

### **Method detail**

Face.normal(*u:*  $float = 0.5$  $float = 0.5$ , *v:*  $float = 0.5$ )  $\rightarrow$  *ansys.geometry.core.math.vector.UnitVector3D* 

Get the normal direction to the face at certain proportional UV coordinates.

#### **Parameters**

**u**

[[float](https://docs.python.org/3.11/library/functions.html#float), default: 0.5] First coordinate of the 2D representation of a surface in UV space. The default is 0.5, which is the center of the surface.

**v**

[[float](https://docs.python.org/3.11/library/functions.html#float), default: 0.5] Second coordinate of the 2D representation of a surface in UV space. The default is 0.5, which is the center of the surface.

### **Returns**

### UnitVector3D

UnitVector3D object evaluated at the given U and V coordinates. This UnitVector3D object is perpendicular to the surface at the given UV coordinates.

### **Notes**

To properly use this method, you must handle UV coordinates. Thus, you must know how these relate to the underlying Geometry service. It is an advanced method for Geometry experts only.

Face.point(*u:*  $float = 0.5$  $float = 0.5$ , *v:*  $float = 0.5$ )  $\rightarrow$  *ansys.geometry.core.math.point.Point3D* 

Get a point of the face evaluated at certain proportional UV coordinates.

# **Parameters u**

[[float](https://docs.python.org/3.11/library/functions.html#float), default: 0.5] First coordinate of the 2D representation of a surface in UV space. The default is 0.5, which is the center of the surface.

**v**

[[float](https://docs.python.org/3.11/library/functions.html#float), default: 0.5] Second coordinate of the 2D representation of a surface in UV space. The default is 0.5, which is the center of the surface.

#### **Returns**

### Point3D

Point3D object evaluated at the given UV coordinates.

#### **Notes**

To properly use this method, you must handle UV coordinates. Thus, you must know how these relate to the underlying Geometry service. It is an advanced method for Geometry experts only.

Face.create\_isoparametric\_curves(*use\_u\_param: [bool](https://docs.python.org/3.11/library/functions.html#bool)*, *parameter: [float](https://docs.python.org/3.11/library/functions.html#float)*) →

beartype.typing.List[*ansys.geometry.core.shapes.curves.trimmed\_curve.TrimmedCurve*]

Create isoparametic curves at the given proportional parameter.

Typically, only one curve is created, but if the face has a hole, it is possible that more than one curve is created.

### **Parameters**

#### **use\_u\_param**

[\[bool\]](https://docs.python.org/3.11/library/stdtypes.html#bltin-boolean-values) Whether the parameter is the u coordinate or v coordinate. If True, it is the u coordinate. If False, it is the v coordinate.

#### **parameter**

[[float](https://docs.python.org/3.11/library/functions.html#float)] Proportional [0-1] parameter to create the one or more curves at.

#### **Returns**

List**[**TrimmedCurve**]**

List of curves that were created.

#### SurfaceType

class ansys.geometry.core.designer.face.SurfaceType(*\*args*, *\*\*kwds*)

Bases: [enum.Enum](https://docs.python.org/3.11/library/enum.html#enum.Enum)

Provides values for the surface types supported by the Geometry service.

# **Overview**

### **Attributes**

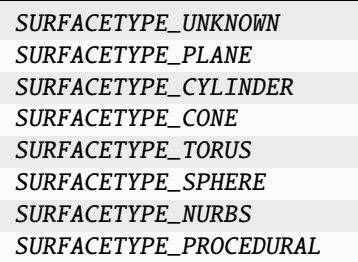

# **Import detail**

from ansys.geometry.core.designer.face import SurfaceType

### **Attribute detail**

SurfaceType.SURFACETYPE\_UNKNOWN =  $\theta$ 

SurfaceType.SURFACETYPE\_PLANE = 1

SurfaceType.SURFACETYPE\_CYLINDER = 2

SurfaceType.SURFACETYPE\_CONE = 3

SurfaceType.SURFACETYPE\_TORUS = 4

SurfaceType.SURFACETYPE\_SPHERE = 5

SurfaceType.SURFACETYPE\_NURBS = 6

SurfaceType.SURFACETYPE\_PROCEDURAL = 7

### FaceLoopType

class ansys.geometry.core.designer.face.FaceLoopType(*\*args*, *\*\*kwds*) Bases: [enum.Enum](https://docs.python.org/3.11/library/enum.html#enum.Enum)

Provides values for the face loop types supported by the Geometry service.

**Overview**

### **Attributes**

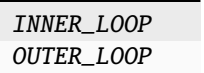

### **Import detail**

from ansys.geometry.core.designer.face import FaceLoopType

### **Attribute detail**

FaceLoopType.INNER\_LOOP = 'INNER'

FaceLoopType.OUTER\_LOOP = 'OUTER'

# **Description**

Module for managing a face.

**The** part.py **module**

### **Summary**

# **Classes**

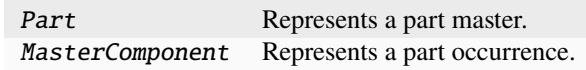

### Part

class ansys.geometry.core.designer.part.Part(*id: [str](https://docs.python.org/3.11/library/stdtypes.html#str)*, *name: [str](https://docs.python.org/3.11/library/stdtypes.html#str)*, *components:*

*beartype.typing.List[*MasterComponent*]*, *bodies:*

*beartype.typing.List[*ansys.geometry.core.designer.body.MasterBody*]*)

Represents a part master.

This class should not be accessed by users. The Part class holds fundamental data of an assembly.

#### **Parameters**

**id**

[[str](https://docs.python.org/3.11/library/stdtypes.html#str)] Unique identifier for the part.

**name**

[[str](https://docs.python.org/3.11/library/stdtypes.html#str)] Name of the part.

#### **components**

[List[MasterComponent]] List of MasterComponent children that the part contains.

#### **bodies**

[List[MasterBody]] List of MasterBody children that the part contains. These are master bodies.

# **Overview**

# **Properties**

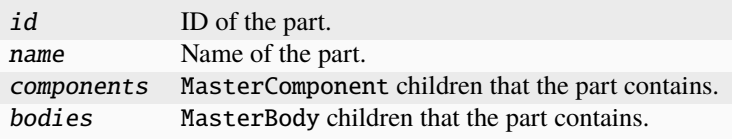

# **Special methods**

repr<sub>—</sub> Represent the part as a string.

### **Import detail**

from ansys.geometry.core.designer.part import Part

# **Property detail**

### property Part.id: [str](https://docs.python.org/3.11/library/stdtypes.html#str)

ID of the part.

### property Part.name: [str](https://docs.python.org/3.11/library/stdtypes.html#str)

Name of the part.

### property Part.components: beartype.typing.List[MasterComponent]

MasterComponent children that the part contains.

# property Part.bodies: beartype.typing.List[ansys.geometry.core.designer.body.MasterBody] MasterBody children that the part contains.

These are master bodies.

# **Method detail**

```
Part.__repr__() \rightarrowstr
```
Represent the part as a string.

### **MasterComponent**

```
class ansys.geometry.core.designer.part.MasterComponent(id: str, name: str, part: Part, transform:
                                                   ansys.geometry.core.math.matrix.Matrix44
                                                   = IDENTITY_MATRIX44)
```
Represents a part occurrence.

### **Parameters**

### **id**

[[str](https://docs.python.org/3.11/library/stdtypes.html#str)] Unique identifier for the transformed part.

### **name**

[[str](https://docs.python.org/3.11/library/stdtypes.html#str)] Name of the transformed part.

### **part**

[Part] Reference to the transformed part's master part.

### **transform**

[Matrix44] 4x4 transformation matrix from the master part.

# **Notes**

This class should not be accessed by users. It holds the fundamental data of an assembly. Master components wrap parts by adding a transform matrix.

# **Overview**

### **Properties**

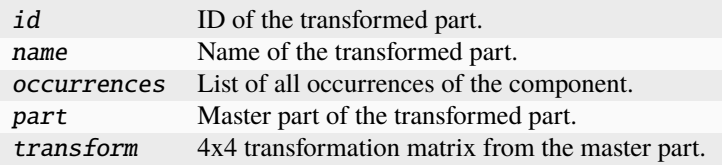

# **Special methods**

repr\_ Represent the master component as a string.

**Import detail**

from ansys.geometry.core.designer.part import MasterComponent

### **Property detail**

property MasterComponent.id: [str](https://docs.python.org/3.11/library/stdtypes.html#str) ID of the transformed part.

property MasterComponent.name: [str](https://docs.python.org/3.11/library/stdtypes.html#str) Name of the transformed part.

property MasterComponent.occurrences: beartype.typing.List[ansys.geometry.core.designer.component.Component]

List of all occurrences of the component.

property MasterComponent.part: Part

Master part of the transformed part.

property MasterComponent.transform: ansys.geometry.core.math.matrix.Matrix44 4x4 transformation matrix from the master part.

### **Method detail**

MasterComponent.\_\_repr\_()  $\rightarrow$  [str](https://docs.python.org/3.11/library/stdtypes.html#str)

Represent the master component as a string.

### **Description**

Module providing fundamental data of an assembly.

### **The** selection.py **module**

**Summary**

# **Classes**

NamedSelection Represents a single named selection within the design assembly.

### NamedSelection

class ansys.geometry.core.designer.selection.NamedSelection(*name: [str](https://docs.python.org/3.11/library/stdtypes.html#str)*, *grpc\_client:* an-

sys.geometry.core.connection.client.GrpcClient, *bodies: beartype.typing.Optional[beartype.typing.List[ansys.geo = None*, *faces:*  $beartype.typing. Optional[beartype.typing.List[ansys.geo]$ *= None*, *edges: beartype.typing.Optional[beartype.typing.List[ansys.geo = None*, *beams:*  $beartype.typing. Optional[beartype.typing.List[ansys.geo$ *= None*, *design\_points:*  $beartype.typing. Optional[beartype.typing.List[ansys.geo$ *= None*, *preexisting\_id: beartype.typing.Optional[\[str\]](https://docs.python.org/3.11/library/stdtypes.html#str) = None*)

Represents a single named selection within the design assembly.

This class synchronizes to a design within a supporting Geometry service instance.

A named selection organizes one or more design entities together for common actions against the entire group.

#### **Parameters**

### **name**

[[str](https://docs.python.org/3.11/library/stdtypes.html#str)] User-defined name for the named selection.

#### **grpc\_client**

[GrpcClient] Active supporting Geometry service instance for design modeling.

#### **bodies**

[List[Body], default: [None](https://docs.python.org/3.11/library/constants.html#None)] All bodies to include in the named selection.

#### **faces**

[List[Face], default: [None](https://docs.python.org/3.11/library/constants.html#None)] All faces to include in the named selection.

#### **edges**

[List[Edge], default: [None](https://docs.python.org/3.11/library/constants.html#None)] All edges to include in the named selection.

#### **beams**

[List[Beam], default: [None](https://docs.python.org/3.11/library/constants.html#None)] All beams to include in the named selection.

#### **design\_points**

[List[DesignPoints], default: [None](https://docs.python.org/3.11/library/constants.html#None)] All design points to include in the named selection.

### **Overview**

#### **Properties**

id ID of the named selection.

name Name of the named selection.

# **Import detail**

from ansys.geometry.core.designer.selection import NamedSelection

# **Property detail**

property NamedSelection.id: [str](https://docs.python.org/3.11/library/stdtypes.html#str) ID of the named selection.

property NamedSelection.name: [str](https://docs.python.org/3.11/library/stdtypes.html#str) Name of the named selection.

### **Description**

Module for creating a named selection.

### **Description**

PyAnsys Geometry designer subpackage.

# **The** materials **package**

### **Summary**

# **Submodules**

material Provides the data structure for material and for adding a material property. property Provides the MaterialProperty class.

### **The** material.py **module**

# **Summary**

### **Classes**

Material Provides the data structure for a material.

### Material

```
class ansys.geometry.core.materials.material.Material(name: str, density: pint.Quantity,
```
*additional\_properties: beartype.typing.Optional[beartype.typing.Sequence[ansys.geom = None*)

Provides the data structure for a material.

#### **Parameters**

**name: str** Material name.

### **density: ~pint.Quantity** Material density.

**additional\_properties: Sequence[MaterialProperty], default: None** Additional material properties.

### **Overview**

# **Methods**

add\_property Add a material property to the Material class.

#### **Properties**

properties Dictionary of the material property type and material properties. name Material name.

### **Import detail**

from ansys.geometry.core.materials.material import Material

# **Property detail**

property Material.properties: beartype.typing.Dict[ansys.geometry.core.materials.property.MaterialPropertyType, ansys.geometry.core.materials.property.MaterialProperty]

Dictionary of the material property type and material properties.

property Material.name: [str](https://docs.python.org/3.11/library/stdtypes.html#str)

Material name.

# **Method detail**

```
Material.add_property(type: ansys.geometry.core.materials.property.MaterialPropertyType, name: str,
              pint.Quantity) \rightarrowNone
```
Add a material property to the Material class.

#### **Parameters**

**type**

[MaterialPropertyType] Material property type.

**name: str** Material name.

**quantity: ~pint.Quantity** Material value and unit.

### **Description**

Provides the data structure for material and for adding a material property.

### **The** property.py **module**

**Summary**

**Classes**

MaterialProperty Provides the data structure for a material property.

### **Enums**

MaterialPropertyType Provides an enum holding the possible values for MaterialProperty objects.

### MaterialProperty

class ansys.geometry.core.materials.property.MaterialProperty(*type:*

*beartype.typing.Union[*MaterialPropertyType*, [str\]](https://docs.python.org/3.11/library/stdtypes.html#str)*, *name: [str](https://docs.python.org/3.11/library/stdtypes.html#str)*, *quantity: beartype.typing.Union[\[pint.Quantity,](https://pint.readthedocs.io/en/stable/api/base.html#pint.Quantity) ansys.geometry.core.typing.Real]*)

Provides the data structure for a material property.

#### **Parameters**

**type**

[Union[MaterialPropertyType, [str](https://docs.python.org/3.11/library/stdtypes.html#str)]] Type of the material property. If the type is a string, it must be a valid material property type - though it might not be supported by the MaterialPropertyType enum.

**name: str**

Material property name.

#### **quantity: Union[~pint.Quantity, Real]**

Value and unit in case of a supported Quantity. If the type is not supported, it must be a Real value (float or integer).

# **Overview**

### **Properties**

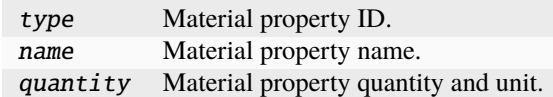

#### **Import detail**

from ansys.geometry.core.materials.property import MaterialProperty

#### **Property detail**

# property MaterialProperty.type: beartype.typing.Union[MaterialPropertyType, [str\]](https://docs.python.org/3.11/library/stdtypes.html#str) Material property ID.

If the type is not supported, it will be a string.

#### property MaterialProperty.name: [str](https://docs.python.org/3.11/library/stdtypes.html#str)

Material property name.

### property MaterialProperty.quantity: beartype.typing.Union[\[pint.Quantity,](https://pint.readthedocs.io/en/stable/api/base.html#pint.Quantity) ansys.geometry.core.typing.Real]

Material property quantity and unit.

If the type is not supported, it will be a Real value (float or integer).

### MaterialPropertyType

# class ansys.geometry.core.materials.property.MaterialPropertyType(*\*args*, *\*\*kwds*)

Bases: [enum.Enum](https://docs.python.org/3.11/library/enum.html#enum.Enum)

Provides an enum holding the possible values for MaterialProperty objects.

### **Overview**

# **Methods**

from\_id Return the MaterialPropertyType value from the service representation.

# **Attributes**

DENSITY ELASTIC\_MODULUS POISSON\_RATIO SHEAR\_MODULUS SPECIFIC\_HEAT TENSILE\_STRENGTH THERMAL\_CONDUCTIVITY

### **Import detail**

from ansys.geometry.core.materials.property import MaterialPropertyType

### **Attribute detail**

MaterialPropertyType.DENSITY = 'Density'

MaterialPropertyType.ELASTIC\_MODULUS = 'ElasticModulus'

MaterialPropertyType.POISSON\_RATIO = 'PoissonsRatio'

MaterialPropertyType.SHEAR\_MODULUS = 'ShearModulus'

MaterialPropertyType.SPECIFIC\_HEAT = 'SpecificHeat'

MaterialPropertyType.TENSILE\_STRENGTH = 'TensileStrength'

MaterialPropertyType.THERMAL\_CONDUCTIVITY = 'ThermalConductivity'

### **Method detail**

MaterialPropertyType.from\_id() → *MaterialPropertyType* Return the MaterialPropertyType value from the service representation.

### **Parameters**

### **id**

[[str](https://docs.python.org/3.11/library/stdtypes.html#str)] Geometry Service string representation of a property type.

### **Returns**

MaterialPropertyType Common name for property type.

# **Description**

Provides the MaterialProperty class.

# **Description**

PyAnsys Geometry materials subpackage.

### **The** math **package**

**Summary**

# **Submodules**

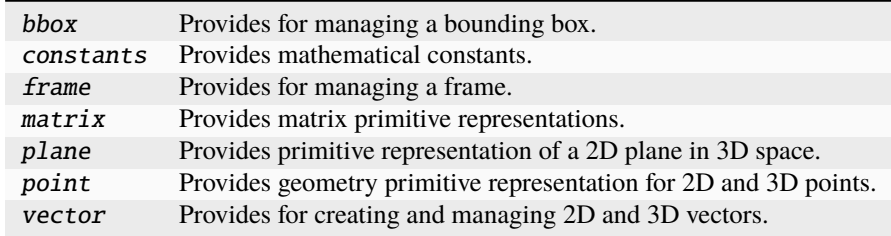

**The** bbox.py **module**

### **Summary**

**Classes**

BoundingBox2D Maintains the X and Y dimensions.

### BoundingBox2D

class ansys.geometry.core.math.bbox.BoundingBox2D(*x\_min: ansys.geometry.core.typing.Real =*

*sys.float\_info.max*, *x\_max: ansys.geometry.core.typing.Real = sys.float\_info.min*, *y\_min: ansys.geometry.core.typing.Real = sys.float\_info.max*, *y\_max: ansys.geometry.core.typing.Real = sys.float\_info.min*)

Maintains the X and Y dimensions.

### **Parameters**

**x\_min**

[Real] Minimum value for the x-dimensional bounds.

# **x\_max**

[Real] Maximum value for the x-dimensional bounds.

### **y\_min**

[Real] Minimum value for the y-dimensional bounds.

### **y\_max**

[Real] Maximum value for the y-dimensional bounds.

# **Overview**

# **Methods**

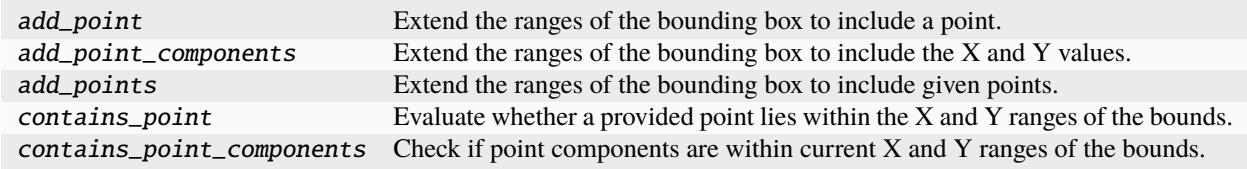

# **Properties**

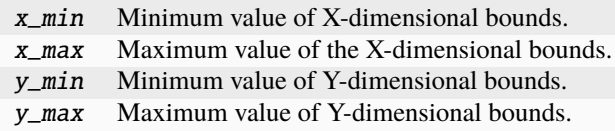

# **Special methods**

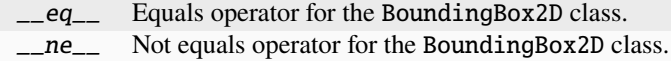

# **Import detail**

from ansys.geometry.core.math.bbox import BoundingBox2D

### **Property detail**

# property BoundingBox2D.x\_min: ansys.geometry.core.typing.Real

Minimum value of X-dimensional bounds.

### **Returns**

Real

Minimum value of the X-dimensional bounds.

#### property BoundingBox2D.x\_max: ansys.geometry.core.typing.Real

Maximum value of the X-dimensional bounds.

### **Returns**

#### Real

Maximum value of the X-dimensional bounds.

property BoundingBox2D.y\_min: ansys.geometry.core.typing.Real

Minimum value of Y-dimensional bounds.

#### **Returns**

Real

Minimum value of Y-dimensional bounds.

property BoundingBox2D.y\_max: ansys.geometry.core.typing.Real

Maximum value of Y-dimensional bounds.

# **Returns**

Real

Maximum value of Y-dimensional bounds.

### **Method detail**

BoundingBox2D.add\_point(*point:* ansys.geometry.core.math.point.Point2D) → [None](https://docs.python.org/3.11/library/constants.html#None) Extend the ranges of the bounding box to include a point.

# **Parameters**

**point** [Point2D] Point to include within the bounds.

### **Notes**

This method is only applicable if the point components are outside the current bounds.

```
BoundingBox2D.add_point_components(x: ansys.geometry.core.typing.Real, y:
                            ansys.geometry.core.typing.Real) → None
```
Extend the ranges of the bounding box to include the X and Y values.

#### **Parameters**

**x**

[Real] Point X component to include within the bounds.

**y**

[Real] Point Y component to include within the bounds.

# **Notes**

This method is only applicable if the point components are outside the current bounds.

BoundingBox2D.add\_points(*points: beartype.typing.List[*ansys.geometry.core.math.point.Point2D*]*) → [None](https://docs.python.org/3.11/library/constants.html#None) Extend the ranges of the bounding box to include given points.

### **Parameters**

**points**

[List[Point2D]] List of points to include within the bounds.

BoundingBox2D.contains\_point(*point:* ansys.geometry.core.math.point.Point2D) → [bool](https://docs.python.org/3.11/library/functions.html#bool) Evaluate whether a provided point lies within the X and Y ranges of the bounds.

#### **Parameters**

**point**

[Point2D] Point to compare against the bounds.

#### **Returns**

**[bool](https://docs.python.org/3.11/library/stdtypes.html#bltin-boolean-values)**

True if the point is contained in the bounding box. Otherwise, False.

BoundingBox2D.contains\_point\_components(*x: ansys.geometry.core.typing.Real*, *y: ansys.geometry.core.typing.Real*)  $\rightarrow$  [bool](https://docs.python.org/3.11/library/functions.html#bool)

Check if point components are within current X and Y ranges of the bounds.

#### **Parameters**

**x**

[Real] Point X component to compare against the bounds.

**y**

[Real] Point Y component to compare against the bounds.

#### **Returns**

**[bool](https://docs.python.org/3.11/library/stdtypes.html#bltin-boolean-values)**

True if the components are contained in the bounding box. Otherwise, False.

BoundingBox2D.\_\_eq\_\_(*other:* BoundingBox2D) → [bool](https://docs.python.org/3.11/library/functions.html#bool)

Equals operator for the BoundingBox2D class.

BoundingBox2D.\_\_ne\_\_(*other:* BoundingBox2D)  $\rightarrow$  [bool](https://docs.python.org/3.11/library/functions.html#bool)

Not equals operator for the BoundingBox2D class.

#### **Description**

Provides for managing a bounding box.

### **The** constants.py **module**

### **Summary**

# **Constants**

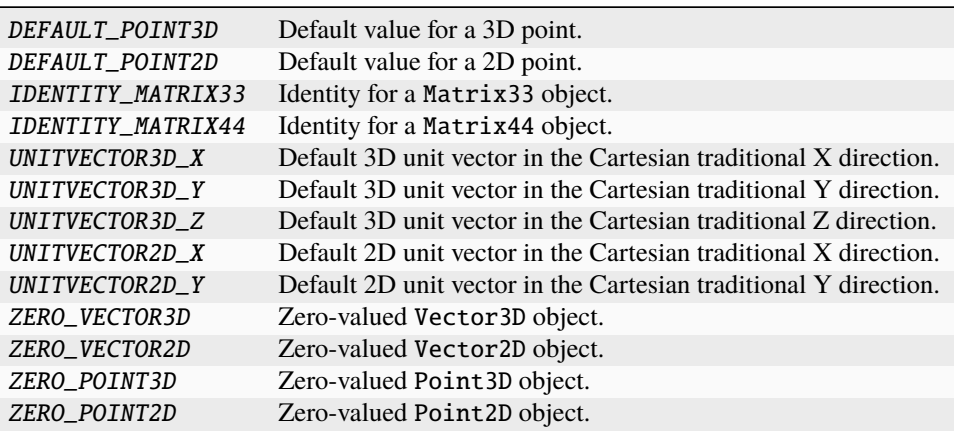

# **Description**

Provides mathematical constants.

# **Module detail**

# constants.DEFAULT\_POINT3D

Default value for a 3D point.

# constants.DEFAULT\_POINT2D

Default value for a 2D point.

# constants.IDENTITY\_MATRIX33

Identity for a Matrix33 object.

### constants.IDENTITY\_MATRIX44

Identity for a Matrix44 object.

### constants.UNITVECTOR3D\_X

Default 3D unit vector in the Cartesian traditional X direction.

### constants.UNITVECTOR3D\_Y

Default 3D unit vector in the Cartesian traditional Y direction.

### constants.UNITVECTOR3D\_Z

Default 3D unit vector in the Cartesian traditional Z direction.

#### constants.UNITVECTOR2D\_X

Default 2D unit vector in the Cartesian traditional X direction.

#### constants.UNITVECTOR2D\_Y

Default 2D unit vector in the Cartesian traditional Y direction.

#### constants.ZERO\_VECTOR3D

Zero-valued Vector3D object.

### constants.ZERO\_VECTOR2D

Zero-valued Vector2D object.

### constants.ZERO\_POINT3D

Zero-valued Point3D object.

#### constants.ZERO\_POINT2D

Zero-valued Point2D object.

### **The** frame.py **module**

### **Summary**

### **Classes**

Frame Primitive representation of a frame (an origin and three fundamental directions).

### Frame

class ansys.geometry.core.math.frame.Frame(*origin: beartype.typing.Union[\[numpy.ndarray,](https://numpy.org/doc/stable/reference/generated/numpy.ndarray.html#numpy.ndarray) ansys.geometry.core.typing.RealSequence,* ansys.geometry.core.math.point.Point3D*] = ZERO\_POINT3D*, *direction\_x: beartype.typing.Union[\[numpy.ndarray,](https://numpy.org/doc/stable/reference/generated/numpy.ndarray.html#numpy.ndarray) ansys.geometry.core.typing.RealSequence,* ansys.geometry.core.math.vector.UnitVector3D*,* ansys.geometry.core.math.vector.Vector3D*] = UNITVECTOR3D\_X*, *direction\_y: beartype.typing.Union[\[numpy.ndarray,](https://numpy.org/doc/stable/reference/generated/numpy.ndarray.html#numpy.ndarray) ansys.geometry.core.typing.RealSequence,* ansys.geometry.core.math.vector.UnitVector3D*,* ansys.geometry.core.math.vector.Vector3D*] = UNITVECTOR3D\_Y*)

Primitive representation of a frame (an origin and three fundamental directions).

#### **Parameters**

### **origin**

[Union[[ndarray](https://numpy.org/doc/stable/reference/generated/numpy.ndarray.html#numpy.ndarray), RealSequence, Point3D], default: ZERO\_POINT3D] Centered origin of the`frame. The default is ZERO\_POINT3D, which is the Cartesian origin.

#### **direction\_x**

[Union[[ndarray](https://numpy.org/doc/stable/reference/generated/numpy.ndarray.html#numpy.ndarray), RealSequence, UnitVector3D, Vector3D], default: UNITVECTOR3D\_X] X-axis direction.
**direction\_y**

[Union[[ndarray](https://numpy.org/doc/stable/reference/generated/numpy.ndarray.html#numpy.ndarray), RealSequence, UnitVector3D, Vector3D], default: UNITVECTOR3D\_Y] Y-axis direction.

### **Overview**

## **Methods**

transform\_point2d\_local\_to\_global Transform a 2D point to a global 3D point.

# **Properties**

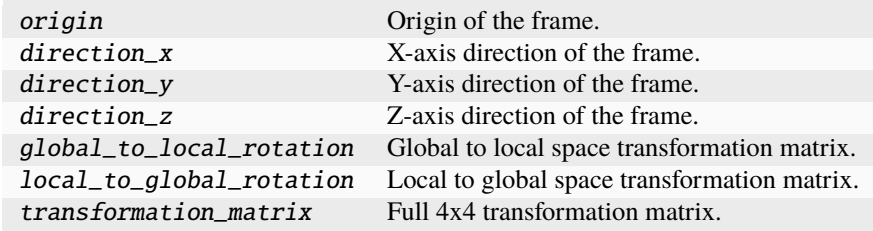

### **Special methods**

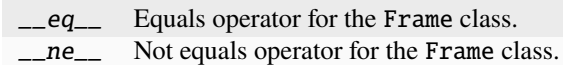

# **Import detail**

from ansys.geometry.core.math.frame import Frame

### **Property detail**

property Frame.origin: ansys.geometry.core.math.point.Point3D Origin of the frame.

property Frame.direction\_x: ansys.geometry.core.math.vector.UnitVector3D X-axis direction of the frame.

- property Frame.direction\_y: ansys.geometry.core.math.vector.UnitVector3D Y-axis direction of the frame.
- property Frame.direction\_z: ansys.geometry.core.math.vector.UnitVector3D Z-axis direction of the frame.

### property Frame.global\_to\_local\_rotation: ansys.geometry.core.math.matrix.Matrix33

Global to local space transformation matrix.

### **Returns**

#### Matrix33

3x3 matrix representing the transformation from global to local coordinate space, excluding origin translation.

property Frame.local\_to\_global\_rotation: ansys.geometry.core.math.matrix.Matrix33

Local to global space transformation matrix.

### **Returns**

#### Matrix33

3x3 matrix representing the transformation from local to global coordinate space.

property Frame.transformation\_matrix: ansys.geometry.core.math.matrix.Matrix44

Full 4x4 transformation matrix.

#### **Returns**

### Matrix44

4x4 matrix representing the transformation from global to local coordinate space.

## **Method detail**

### Frame.transform\_point2d\_local\_to\_global(*point:* ansys.geometry.core.math.point.Point2D) → *ansys.geometry.core.math.point.Point3D*

Transform a 2D point to a global 3D point.

This method transforms a local, plane-contained Point2D object in the global coordinate system, thus representing it as a Point3D object.

#### **Parameters**

## **point**

[Point2D] Point2D local object to express in global coordinates.

#### **Returns**

#### Point3D

Global coordinates for the 3D point.

Frame.<sub>\_\_</sub>eq\_\_(*other:* Frame)  $\rightarrow$  [bool](https://docs.python.org/3.11/library/functions.html#bool)

Equals operator for the Frame class.

Frame.<sub>\_\_ne\_\_(*other:* Frame)  $\rightarrow$  [bool](https://docs.python.org/3.11/library/functions.html#bool)</sub>

Not equals operator for the Frame class.

# **Description**

Provides for managing a frame.

# **The** matrix.py **module**

## **Summary**

# **Classes**

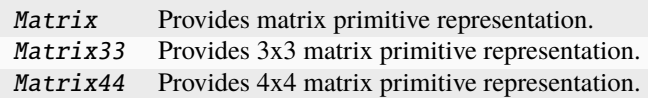

# **Constants**

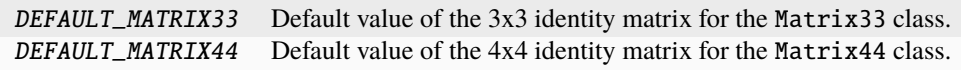

### Matrix

class ansys.geometry.core.math.matrix.Matrix(*shape*, *dtype=float*, *buffer=None*, *offset=0*, *strides=None*, *order=None*)

Bases: [numpy.ndarray](https://numpy.org/doc/stable/reference/generated/numpy.ndarray.html#numpy.ndarray)

Provides matrix primitive representation.

## **Parameters**

**input**

[Union[[ndarray](https://numpy.org/doc/stable/reference/generated/numpy.ndarray.html#numpy.ndarray), RealSequence]] Matrix arguments as a [np.ndarray](https://numpy.org/doc/stable/reference/generated/numpy.ndarray.html#numpy.ndarray) class.

## **Overview**

## **Methods**

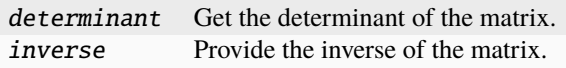

# **Special methods**

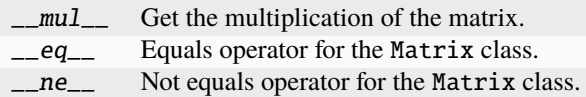

### **Import detail**

from ansys.geometry.core.math.matrix import Matrix

### **Method detail**

```
Matrix.determinant() \rightarrow ansys.gometry.core.typing. Real
```
Get the determinant of the matrix.

Matrix.inverse() → *Matrix*

Provide the inverse of the matrix.

- Matrix.\_\_mul\_\_(*other: beartype.typing.Union[*Matrix*, [numpy.ndarray\]](https://numpy.org/doc/stable/reference/generated/numpy.ndarray.html#numpy.ndarray)*) → *Matrix* Get the multiplication of the matrix.
- Matrix.\_\_eq\_\_(*other:* Matrix) → [bool](https://docs.python.org/3.11/library/functions.html#bool)

Equals operator for the Matrix class.

Matrix.\_\_ne\_\_(*other:* Matrix) → [bool](https://docs.python.org/3.11/library/functions.html#bool)

Not equals operator for the Matrix class.

# Matrix33

class ansys.geometry.core.math.matrix.Matrix33(*shape*, *dtype=float*, *buffer=None*, *offset=0*,

*strides=None*, *order=None*)

Bases: Matrix

Provides 3x3 matrix primitive representation.

## **Parameters**

**input**

[Union[[ndarray](https://numpy.org/doc/stable/reference/generated/numpy.ndarray.html#numpy.ndarray), RealSequence, Matrix], default: DEFAULT\_MATRIX33] Matrix arguments as a [np.ndarray](https://numpy.org/doc/stable/reference/generated/numpy.ndarray.html#numpy.ndarray) class.

# **Import detail**

from ansys.geometry.core.math.matrix import Matrix33

## Matrix44

class ansys.geometry.core.math.matrix.Matrix44(*shape*, *dtype=float*, *buffer=None*, *offset=0*, *strides=None*, *order=None*)

Bases: Matrix

Provides 4x4 matrix primitive representation.

#### **Parameters**

## **input**

[Union[[ndarray](https://numpy.org/doc/stable/reference/generated/numpy.ndarray.html#numpy.ndarray), RealSequence, Matrix], default: DEFAULT\_MATRIX44] Matrix arguments as a [np.ndarray](https://numpy.org/doc/stable/reference/generated/numpy.ndarray.html#numpy.ndarray) class.

# **Import detail**

from ansys.geometry.core.math.matrix import Matrix44

### **Description**

Provides matrix primitive representations.

### **Module detail**

## matrix.DEFAULT\_MATRIX33

Default value of the 3x3 identity matrix for the Matrix33 class.

### matrix.DEFAULT\_MATRIX44

Default value of the 4x4 identity matrix for the Matrix44 class.

### **The** plane.py **module**

## **Summary**

## **Classes**

Plane Provides primitive representation of a 2D plane in 3D space.

## Plane

class ansys.geometry.core.math.plane.Plane(*origin: beartype.typing.Union[\[numpy.ndarray,](https://numpy.org/doc/stable/reference/generated/numpy.ndarray.html#numpy.ndarray) ansys.geometry.core.typing.RealSequence,* ansys.geometry.core.math.point.Point3D*] = ZERO\_POINT3D*, *direction\_x: beartype.typing.Union[\[numpy.ndarray,](https://numpy.org/doc/stable/reference/generated/numpy.ndarray.html#numpy.ndarray) ansys.geometry.core.typing.RealSequence,* ansys.geometry.core.math.vector.UnitVector3D*,* ansys.geometry.core.math.vector.Vector3D*] = UNITVECTOR3D\_X*, *direction\_y: beartype.typing.Union[\[numpy.ndarray,](https://numpy.org/doc/stable/reference/generated/numpy.ndarray.html#numpy.ndarray) ansys.geometry.core.typing.RealSequence,* ansys.geometry.core.math.vector.UnitVector3D*,* ansys.geometry.core.math.vector.Vector3D*] =*

*UNITVECTOR3D\_Y*)

Bases: ansys.geometry.core.math.frame.Frame

Provides primitive representation of a 2D plane in 3D space.

### **Parameters**

#### **origin**

[Union[[ndarray](https://numpy.org/doc/stable/reference/generated/numpy.ndarray.html#numpy.ndarray), RealSequence, Point3D], default: ZERO\_POINT3D] Centered origin of the frame. The default is ZERO\_POINT3D, which is the Cartesian origin.

#### **direction\_x**

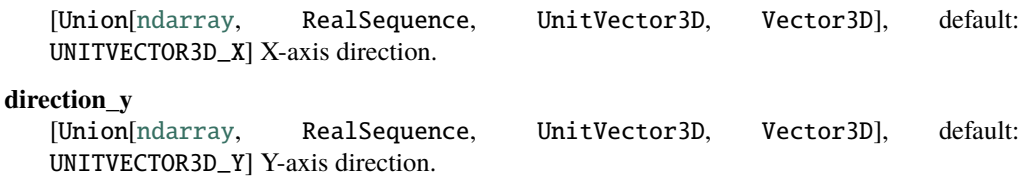

### **Overview**

### **Methods**

is\_point\_contained Check if a 3D point is contained in the plane.

#### **Properties**

normal Calculate the normal vector of the plane.

# **Special methods**

eq\_ Equals operator for the Plane class. \_ne\_\_ Not equals operator for the Plane class.

## **Import detail**

from ansys.geometry.core.math.plane import Plane

### **Property detail**

property Plane.normal: ansys.geometry.core.math.vector.UnitVector3D

Calculate the normal vector of the plane.

#### **Returns**

UnitVector3D Normal vector of the plane.

### **Method detail**

Plane.is\_point\_contained(*point:* ansys.geometry.core.math.point.Point3D) → [bool](https://docs.python.org/3.11/library/functions.html#bool) Check if a 3D point is contained in the plane.

### **Parameters**

**point**

[Point3D] Point3D class to check.

## **Returns**

## **[bool](https://docs.python.org/3.11/library/stdtypes.html#bltin-boolean-values)**

True if the 3D point is contained in the plane, False otherwise.

Plane.\_\_eq\_\_(*other:* Plane) → [bool](https://docs.python.org/3.11/library/functions.html#bool)

Equals operator for the Plane class.

Plane. $\_ne$  $_ (other: Plane)$   $\rightarrow$  [bool](https://docs.python.org/3.11/library/functions.html#bool)

Not equals operator for the Plane class.

## **Description**

Provides primitive representation of a 2D plane in 3D space.

# **The** point.py **module**

### **Summary**

# **Classes**

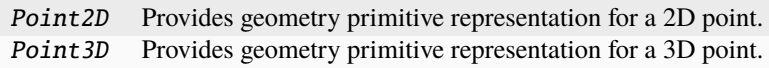

# **Constants**

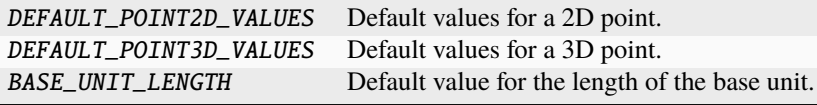

# Point2D

class ansys.geometry.core.math.point.Point2D(*input: beartype.typing.Union[\[numpy.ndarray,](https://numpy.org/doc/stable/reference/generated/numpy.ndarray.html#numpy.ndarray) ansys.geometry.core.typing.RealSequence] = DEFAULT\_POINT2D\_VALUES*, *unit: beartype.typing.Optional[\[pint.Unit\]](https://pint.readthedocs.io/en/stable/api/base.html#pint.Unit) = None*)

Bases: [numpy.ndarray](https://numpy.org/doc/stable/reference/generated/numpy.ndarray.html#numpy.ndarray), ansys.geometry.core.misc.units.PhysicalQuantity

Provides geometry primitive representation for a 2D point.

# **Parameters**

**input** [Union[[ndarray](https://numpy.org/doc/stable/reference/generated/numpy.ndarray.html#numpy.ndarray), RealSequence], default: DEFAULT\_POINT2D\_VALUES] Direction arguments, either as a [numpy.ndarray](https://numpy.org/doc/stable/reference/generated/numpy.ndarray.html#numpy.ndarray) class or as a RealSequence.

#### **unit**

[[Unit](https://pint.readthedocs.io/en/stable/api/base.html#pint.Unit), default: DEFAULT\_UNITS.LENGTH] Units for defining 2D point values.

# **Overview**

### **Methods**

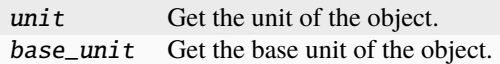

## **Properties**

- x X plane component value.
- y Y plane component value.

## **Special methods**

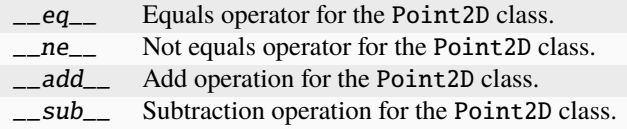

### **Import detail**

from ansys.geometry.core.math.point import Point2D

### **Property detail**

property Point2D.x: [pint.Quantity](https://pint.readthedocs.io/en/stable/api/base.html#pint.Quantity)

X plane component value.

property Point2D.y: [pint.Quantity](https://pint.readthedocs.io/en/stable/api/base.html#pint.Quantity)

Y plane component value.

# **Method detail**

Point2D.\_\_eq\_\_(*other:* Point2D)  $\rightarrow$  [bool](https://docs.python.org/3.11/library/functions.html#bool) Equals operator for the Point2D class.

Point2D.\_\_ne\_\_(*other:* Point2D) → [bool](https://docs.python.org/3.11/library/functions.html#bool)

Not equals operator for the Point2D class.

Point2D.\_\_add\_\_(*other: beartype.typing.Union[*Point2D*,* ansys.geometry.core.math.vector.Vector2D*]*) → *Point2D*

Add operation for the Point2D class.

Point2D.\_\_sub\_\_(*other:* Point2D) → *Point2D* Subtraction operation for the Point2D class.

 $Point2D.\text{unit()} \rightarrow \text{pint}.Unit$ 

Get the unit of the object.

Point2D.base\_unit()  $\rightarrow$  [pint.Unit](https://pint.readthedocs.io/en/stable/api/base.html#pint.Unit)

Get the base unit of the object.

## Point3D

class ansys.geometry.core.math.point.Point3D(*input: beartype.typing.Union[\[numpy.ndarray,](https://numpy.org/doc/stable/reference/generated/numpy.ndarray.html#numpy.ndarray) ansys.geometry.core.typing.RealSequence] = DEFAULT\_POINT3D\_VALUES*, *unit: beartype.typing.Optional[\[pint.Unit\]](https://pint.readthedocs.io/en/stable/api/base.html#pint.Unit) = None*)

Bases: [numpy.ndarray](https://numpy.org/doc/stable/reference/generated/numpy.ndarray.html#numpy.ndarray), ansys.geometry.core.misc.units.PhysicalQuantity

Provides geometry primitive representation for a 3D point.

### **Parameters**

### **input**

[Union[[ndarray](https://numpy.org/doc/stable/reference/generated/numpy.ndarray.html#numpy.ndarray), RealSequence], default: DEFAULT\_POINT3D\_VALUES] Direction arguments, either as a [numpy.ndarray](https://numpy.org/doc/stable/reference/generated/numpy.ndarray.html#numpy.ndarray) class or as a RealSequence.

## **unit**

[[Unit](https://pint.readthedocs.io/en/stable/api/base.html#pint.Unit), default: DEFAULT\_UNITS.LENGTH] Units for defining 3D point values.

## **Overview**

## **Methods**

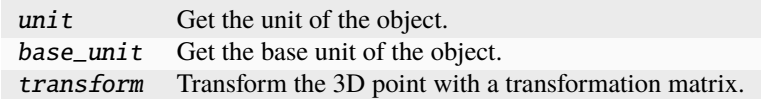

# **Properties**

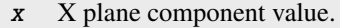

- y Y plane component value.
- z Z plane component value.

# **Special methods**

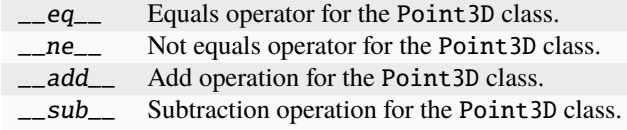

### **Import detail**

from ansys.geometry.core.math.point import Point3D

### **Property detail**

property Point3D.x: [pint.Quantity](https://pint.readthedocs.io/en/stable/api/base.html#pint.Quantity) X plane component value.

property Point3D.y: [pint.Quantity](https://pint.readthedocs.io/en/stable/api/base.html#pint.Quantity) Y plane component value.

property Point3D.z: [pint.Quantity](https://pint.readthedocs.io/en/stable/api/base.html#pint.Quantity) Z plane component value.

# **Method detail**

Point3D.\_\_eq\_\_(*other:* Point3D)  $\rightarrow$  [bool](https://docs.python.org/3.11/library/functions.html#bool) Equals operator for the Point3D class.

Point3D.\_\_ne\_\_(*other:* Point3D) → [bool](https://docs.python.org/3.11/library/functions.html#bool)

Not equals operator for the Point3D class.

Point3D.\_\_add\_\_(*other: beartype.typing.Union[*Point3D*,* ansys.geometry.core.math.vector.Vector3D*]*) → *Point3D*

Add operation for the Point3D class.

Point3D.\_\_sub\_\_(*other: beartype.typing.Union[*Point3D*,* ansys.geometry.core.math.vector.Vector3D*]*) → *Point3D*

Subtraction operation for the Point3D class.

#### Point3D.unit()  $\rightarrow$  [pint.Unit](https://pint.readthedocs.io/en/stable/api/base.html#pint.Unit)

Get the unit of the object.

Point3D.base\_unit()  $\rightarrow$  [pint.Unit](https://pint.readthedocs.io/en/stable/api/base.html#pint.Unit)

Get the base unit of the object.

Point3D.transform(*matrix:* ansys.geometry.core.math.matrix.Matrix44) → *Point3D*

Transform the 3D point with a transformation matrix.

#### **Parameters**

#### **matrix**

[Matrix44] 4x4 transformation matrix to apply to the point.

## **Returns**

### Point3D

New 3D point that is the transformed copy of the original 3D point after applying the transformation matrix.

## **Notes**

Transform the Point3D object by applying the specified 4x4 transformation matrix and return a new Point3D object representing the transformed point.

## **Description**

Provides geometry primitive representation for 2D and 3D points.

### **Module detail**

#### point.DEFAULT\_POINT2D\_VALUES

Default values for a 2D point.

### point.DEFAULT\_POINT3D\_VALUES

Default values for a 3D point.

#### point.BASE\_UNIT\_LENGTH

Default value for the length of the base unit.

### **The** vector.py **module**

## **Summary**

## **Classes**

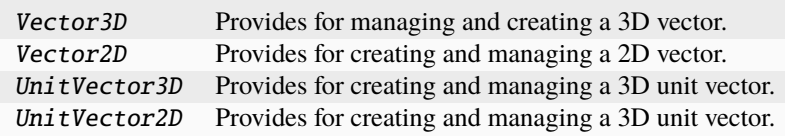

### Vector3D

class ansys.geometry.core.math.vector.Vector3D(*shape*, *dtype=float*, *buffer=None*, *offset=0*, *strides=None*, *order=None*)

Bases: [numpy.ndarray](https://numpy.org/doc/stable/reference/generated/numpy.ndarray.html#numpy.ndarray)

Provides for managing and creating a 3D vector.

## **Parameters**

**input**

[Union[[ndarray](https://numpy.org/doc/stable/reference/generated/numpy.ndarray.html#numpy.ndarray), RealSequence]] 3D [numpy.ndarray](https://numpy.org/doc/stable/reference/generated/numpy.ndarray.html#numpy.ndarray) class with shape $(X)$ .

# **Overview**

# **Constructors**

from\_points Create a 3D vector from two distinct 3D points.

## **Methods**

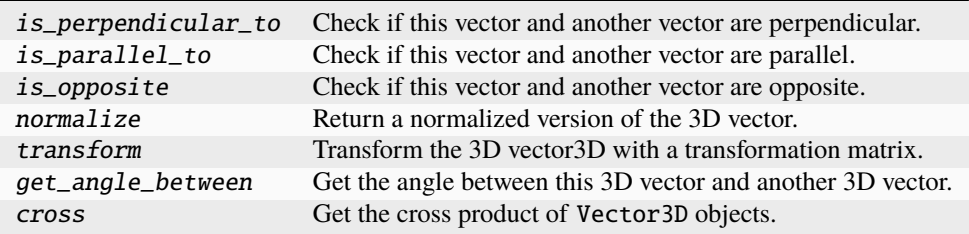

# **Properties**

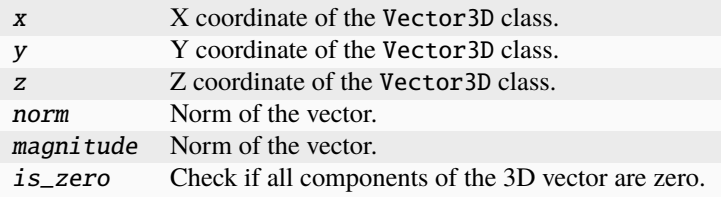

# **Special methods**

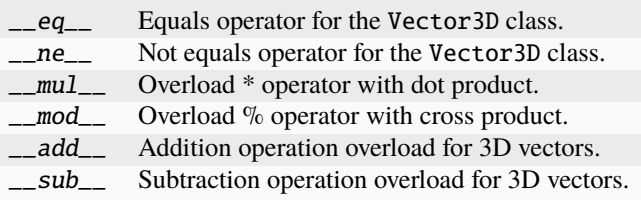

# **Import detail**

from ansys.geometry.core.math.vector import Vector3D

### **Property detail**

```
property Vector3D.x: ansys.geometry.core.typing.Real
X coordinate of the Vector3D class.
```
- property Vector3D.y: ansys.geometry.core.typing.Real Y coordinate of the Vector3D class.
- property Vector3D.z: ansys.geometry.core.typing.Real Z coordinate of the Vector3D class.
- property Vector3D.norm: [float](https://docs.python.org/3.11/library/functions.html#float) Norm of the vector.
- property Vector3D.magnitude: [float](https://docs.python.org/3.11/library/functions.html#float) Norm of the vector.
- property Vector3D.is\_zero: [bool](https://docs.python.org/3.11/library/functions.html#bool)

Check if all components of the 3D vector are zero.

### **Method detail**

```
Vector3D.is_perpendicular_to(other_vector: Vector3D) → bool
Check if this vector and another vector are perpendicular.
```
- Vector3D.is\_parallel\_to(*other\_vector:* Vector3D) → [bool](https://docs.python.org/3.11/library/functions.html#bool) Check if this vector and another vector are parallel.
- Vector3D.is\_opposite(*other\_vector:* Vector3D) → [bool](https://docs.python.org/3.11/library/functions.html#bool)

Check if this vector and another vector are opposite.

```
Vector3D.normalize() → Vector3D
```
Return a normalized version of the 3D vector.

Vector3D.transform(*matrix:* ansys.geometry.core.math.matrix.Matrix44) → *Vector3D*

Transform the 3D vector3D with a transformation matrix.

### **Parameters**

**matrix**

[Matrix44] 4x4 transformation matrix to apply to the vector.

# **Returns**

#### Vector3D

A new 3D vector that is the transformed copy of the original 3D vector after applying the transformation matrix.

# **Notes**

Transform the Vector3D object by applying the specified 4x4 transformation matrix and return a new Vector3D object representing the transformed vector.

Vector3D.get\_angle\_between(*v:* Vector3D) → [pint.Quantity](https://pint.readthedocs.io/en/stable/api/base.html#pint.Quantity)

Get the angle between this 3D vector and another 3D vector.

**Parameters**

**v**

[Vector3D] Other 3D vector for computing the angle.

**Returns**

[Quantity](https://pint.readthedocs.io/en/stable/api/base.html#pint.Quantity)

Angle between these two 3D vectors.

Vector3D.cross(*v:* Vector3D) → *Vector3D*

Get the cross product of Vector3D objects.

Vector3D.\_\_eq\_\_(*other:* Vector3D) → [bool](https://docs.python.org/3.11/library/functions.html#bool)

Equals operator for the Vector3D class.

Vector3D.\_\_ne\_\_(*other:* Vector3D) → [bool](https://docs.python.org/3.11/library/functions.html#bool)

Not equals operator for the Vector3D class.

Vector3D.\_\_mul\_\_(*other: beartype.typing.Union[*Vector3D*, ansys.geometry.core.typing.Real]*) → beartype.typing.Union[*Vector3D*, ansys.geometry.core.typing.Real]

Overload \* operator with dot product.

## **Notes**

This method also admits scalar multiplication.

Vector3D.\_\_mod\_\_(*other:* Vector3D) → *Vector3D* Overload % operator with cross product.

Vector3D.\_\_add\_\_(*other: beartype.typing.Union[*Vector3D*,* ansys.geometry.core.math.point.Point3D*]*) → beartype.typing.Union[*Vector3D*, *ansys.geometry.core.math.point.Point3D*]

Addition operation overload for 3D vectors.

Vector3D.\_\_sub\_\_(*other:* Vector3D) → *Vector3D*

Subtraction operation overload for 3D vectors.

classmethod Vector3D.from\_points(*point\_a: beartype.typing.Union[\[numpy.ndarray,](https://numpy.org/doc/stable/reference/generated/numpy.ndarray.html#numpy.ndarray)*

*ansys.geometry.core.typing.RealSequence,* ansys.geometry.core.math.point.Point3D*]*, *point\_b: beartype.typing.Union[\[numpy.ndarray,](https://numpy.org/doc/stable/reference/generated/numpy.ndarray.html#numpy.ndarray) ansys.geometry.core.typing.RealSequence,* ansys.geometry.core.math.point.Point3D*]*)

Create a 3D vector from two distinct 3D points.

#### **Parameters**

#### **point\_a**

[Point3D] Point3D class representing the first point.

**point\_b**

[Point3D] Point3D class representing the second point.

### **Returns**

Vector3D

3D vector from point\_a to point\_b.

## **Notes**

The resulting 3D vector is always expressed in Point3D base units.

# Vector2D

class ansys.geometry.core.math.vector.Vector2D(*shape*, *dtype=float*, *buffer=None*, *offset=0*, *strides=None*, *order=None*)

Bases: [numpy.ndarray](https://numpy.org/doc/stable/reference/generated/numpy.ndarray.html#numpy.ndarray)

Provides for creating and managing a 2D vector.

## **Parameters**

**input**

[Union[[ndarray](https://numpy.org/doc/stable/reference/generated/numpy.ndarray.html#numpy.ndarray), RealSequence]] 2D [numpy.ndarray](https://numpy.org/doc/stable/reference/generated/numpy.ndarray.html#numpy.ndarray) class with shape(X,).

# **Overview**

## **Constructors**

from\_points Create a 2D vector from two distinct 2D points.

# **Methods**

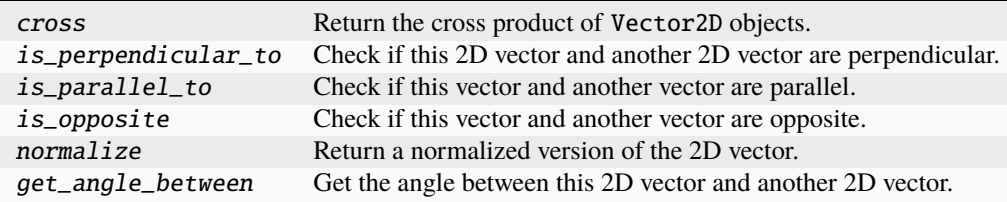

# **Properties**

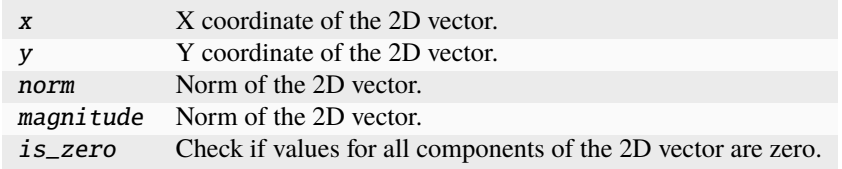

## **Special methods**

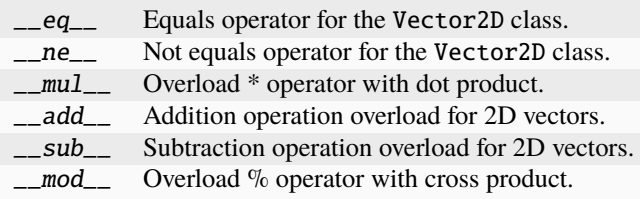

### **Import detail**

from ansys.geometry.core.math.vector import Vector2D

### **Property detail**

```
property Vector2D.x: ansys.geometry.core.typing.Real
X coordinate of the 2D vector.
```
property Vector2D.y: ansys.geometry.core.typing.Real Y coordinate of the 2D vector.

### property Vector2D.norm: [float](https://docs.python.org/3.11/library/functions.html#float)

Norm of the 2D vector.

property Vector2D.magnitude: [float](https://docs.python.org/3.11/library/functions.html#float)

Norm of the 2D vector.

property Vector2D.is\_zero: [bool](https://docs.python.org/3.11/library/functions.html#bool)

Check if values for all components of the 2D vector are zero.

# **Method detail**

```
Vector2D.cross(v: Vector2D)
```
Return the cross product of Vector2D objects.

```
Vector2D.is_perpendicular_to(other_vector: Vector2D) → bool
Check if this 2D vector and another 2D vector are perpendicular.
```
Vector2D.is\_parallel\_to(*other\_vector:* Vector2D) → [bool](https://docs.python.org/3.11/library/functions.html#bool) Check if this vector and another vector are parallel.

Vector2D.is\_opposite(*other\_vector:* Vector2D) → [bool](https://docs.python.org/3.11/library/functions.html#bool) Check if this vector and another vector are opposite.

Vector2D.normalize() → *Vector2D*

Return a normalized version of the 2D vector.

Vector2D.get\_angle\_between(*v:* Vector2D) → [pint.Quantity](https://pint.readthedocs.io/en/stable/api/base.html#pint.Quantity)

Get the angle between this 2D vector and another 2D vector.

# **Parameters v**

[Vector2D] Other 2D vector to compute the angle with.

**Returns**

[Quantity](https://pint.readthedocs.io/en/stable/api/base.html#pint.Quantity)

Angle between these two 2D vectors.

Vector2D.\_\_eq\_\_(*other:* Vector2D) → [bool](https://docs.python.org/3.11/library/functions.html#bool)

Equals operator for the Vector2D class.

Vector2D.\_\_ne\_\_(*other:* Vector2D) → [bool](https://docs.python.org/3.11/library/functions.html#bool)

Not equals operator for the Vector2D class.

```
Vector2D.__mul__(other: beartype.typing.Union[Vector2D, ansys.geometry.core.typing.Real]) →
               beartype.typing.Union[Vector2D, ansys.geometry.core.typing.Real]
```
Overload \* operator with dot product.

## **Notes**

This method also admits scalar multiplication.

Vector2D.\_\_add\_\_(*other: beartype.typing.Union[*Vector2D*,* ansys.geometry.core.math.point.Point2D*]*) → beartype.typing.Union[*Vector2D*, *ansys.geometry.core.math.point.Point2D*]

Addition operation overload for 2D vectors.

Vector2D.\_\_sub\_\_(*other:* Vector2D) → *Vector2D*

Subtraction operation overload for 2D vectors.

Vector2D.\_\_mod\_\_(*other:* Vector2D) → *Vector2D*

Overload % operator with cross product.

classmethod Vector2D.from\_points(*point\_a: beartype.typing.Union[\[numpy.ndarray,](https://numpy.org/doc/stable/reference/generated/numpy.ndarray.html#numpy.ndarray)*

*ansys.geometry.core.typing.RealSequence,* ansys.geometry.core.math.point.Point2D*]*, *point\_b: beartype.typing.Union[\[numpy.ndarray,](https://numpy.org/doc/stable/reference/generated/numpy.ndarray.html#numpy.ndarray) ansys.geometry.core.typing.RealSequence,* ansys.geometry.core.math.point.Point2D*]*)

Create a 2D vector from two distinct 2D points.

#### **Parameters**

#### **point\_a**

[Point2D] Point2D class representing the first point.

**point\_b**

[Point2D] Point2D class representing the second point.

#### **Returns**

Vector2D 2D vector from point\_a to point\_b.

### **Notes**

The resulting 2D vector is always expressed in Point2D base units.

# UnitVector3D

```
class ansys.geometry.core.math.vector.UnitVector3D(shape, dtype=float, buffer=None, offset=0,
                                                    strides=None, order=None)
```
Bases: Vector3D

Provides for creating and managing a 3D unit vector.

### **Parameters**

**input**

[[ndarray](https://numpy.org/doc/stable/reference/generated/numpy.ndarray.html#numpy.ndarray), Vector3D]

- 1D [numpy.ndarray](https://numpy.org/doc/stable/reference/generated/numpy.ndarray.html#numpy.ndarray) class with shape $(X, )$
- Vector3D

# **Overview**

### **Constructors**

from\_points Create a 3D unit vector from two distinct 3D points.

### **Import detail**

from ansys.geometry.core.math.vector import UnitVector3D

# **Method detail**

```
classmethod UnitVector3D.from_points(point_a: beartype.typing.Union[numpy.ndarray,
                                       ansys.geometry.core.typing.RealSequence,
                                       ansys.geometry.core.math.point.Point3D], point_b:
                                       beartype.typing.Union[numpy.ndarray,
                                       ansys.geometry.core.typing.RealSequence,
                                       ansys.geometry.core.math.point.Point3D])
```
Create a 3D unit vector from two distinct 3D points.

#### **Parameters**

**point\_a**

[Point3D] Point3D class representing the first point.

**point\_b**

[Point3D] Point3D class representing the second point.

#### **Returns**

### UnitVector3D

3D unit vector from point\_a to point\_b.

### UnitVector2D

class ansys.geometry.core.math.vector.UnitVector2D(*shape*, *dtype=float*, *buffer=None*, *offset=0*, *strides=None*, *order=None*)

Bases: Vector2D

Provides for creating and managing a 3D unit vector.

#### **Parameters**

#### **input**

[[ndarray](https://numpy.org/doc/stable/reference/generated/numpy.ndarray.html#numpy.ndarray), Vector2D]

- 1D [numpy.ndarray](https://numpy.org/doc/stable/reference/generated/numpy.ndarray.html#numpy.ndarray) class with shape $(X, )$
- Vector2D

### **Overview**

### **Constructors**

from\_points Create a 2D unit vector from two distinct 2D points.

### **Import detail**

from ansys.geometry.core.math.vector import UnitVector2D

# **Method detail**

classmethod UnitVector2D.from\_points(*point\_a: beartype.typing.Union[\[numpy.ndarray,](https://numpy.org/doc/stable/reference/generated/numpy.ndarray.html#numpy.ndarray) ansys.geometry.core.typing.RealSequence,* ansys.geometry.core.math.point.Point2D*]*, *point\_b: beartype.typing.Union[\[numpy.ndarray,](https://numpy.org/doc/stable/reference/generated/numpy.ndarray.html#numpy.ndarray) ansys.geometry.core.typing.RealSequence,* ansys.geometry.core.math.point.Point2D*]*)

Create a 2D unit vector from two distinct 2D points.

#### **Parameters**

**point\_a**

[Point2D] Point2D class representing the first point.

**point\_b**

[Point2D] Point2D class representing the second point.

## **Returns**

# UnitVector2D

2D unit vector from point\_a to point\_b.

## **Description**

Provides for creating and managing 2D and 3D vectors.

# **Description**

PyAnsys Geometry math subpackage.

# **The** misc **package**

## **Summary**

# **Submodules**

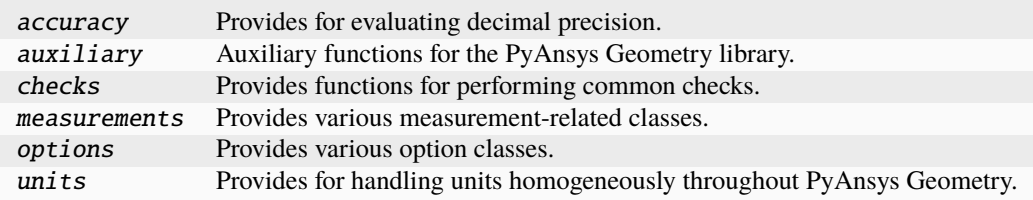

## **The** accuracy.py **module**

## **Summary**

## **Classes**

Accuracy Provides decimal precision evaluations for actions such as equivalency.

# **Constants**

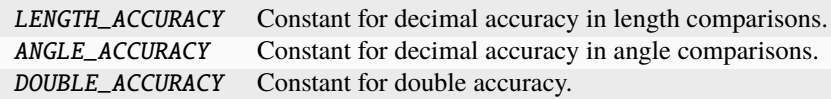

### Accuracy

### class ansys.geometry.core.misc.accuracy.Accuracy

Provides decimal precision evaluations for actions such as equivalency.

# **Overview**

# **Static methods**

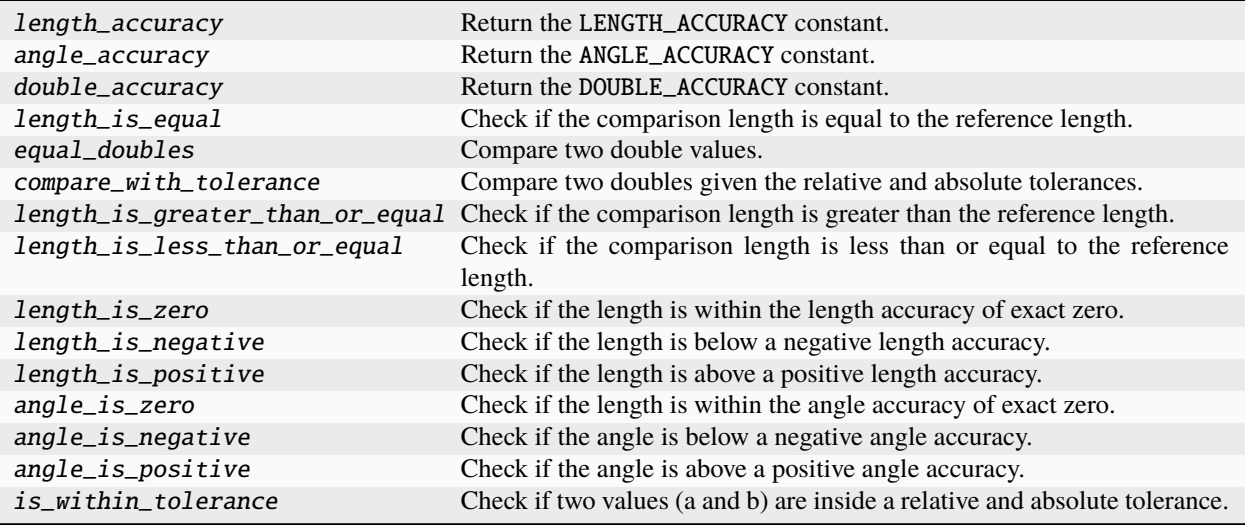

## **Import detail**

from ansys.geometry.core.misc.accuracy import Accuracy

# **Method detail**

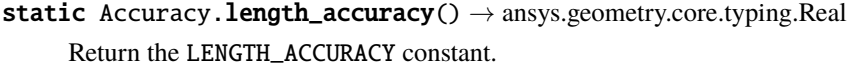

- static Accuracy.angle\_accuracy()  $\rightarrow$  ansys.geometry.core.typing.Real Return the ANGLE\_ACCURACY constant.
- static Accuracy.double\_accuracy()  $\rightarrow$  ansys.geometry.core.typing.Real Return the DOUBLE\_ACCURACY constant.
- static Accuracy.length\_is\_equal(*comparison\_length: ansys.geometry.core.typing.Real*, *reference\_length: ansys.geometry.core.typing.Real*) → [bool](https://docs.python.org/3.11/library/functions.html#bool)

Check if the comparison length is equal to the reference length.

# **Returns**

**[bool](https://docs.python.org/3.11/library/stdtypes.html#bltin-boolean-values)**

True if the comparison length is equal to the reference length within the length accuracy, False otherwise.

## **Notes**

The check is done up to the constant value specified for LENGTH\_ACCURACY.

static Accuracy.equal\_doubles(*a: ansys.geometry.core.typing.Real*, *b: ansys.geometry.core.typing.Real*) Compare two double values.

static Accuracy.compare\_with\_tolerance(*a: ansys.geometry.core.typing.Real*, *b:*

*ansys.geometry.core.typing.Real*, *relative\_tolerance: ansys.geometry.core.typing.Real*, *absolute\_tolerance: ansys.geometry.core.typing.Real*) → ansys.geometry.core.typing.Real

Compare two doubles given the relative and absolute tolerances.

static Accuracy.length\_is\_greater\_than\_or\_equal(*comparison\_length: ansys.geometry.core.typing.Real*, *reference\_length: ansys.geometry.core.typing.Real*)  $\rightarrow$  [bool](https://docs.python.org/3.11/library/functions.html#bool)

Check if the comparison length is greater than the reference length.

#### **Returns**

#### **[bool](https://docs.python.org/3.11/library/stdtypes.html#bltin-boolean-values)**

True if the comparison length is greater than the reference length within the length accuracy, False otherwise.

#### **Notes**

The check is done up to the constant value specified for LENGTH\_ACCURACY.

static Accuracy.length\_is\_less\_than\_or\_equal(*comparison\_length: ansys.geometry.core.typing.Real*, *reference\_length: ansys.geometry.core.typing.Real*) → [bool](https://docs.python.org/3.11/library/functions.html#bool)

Check if the comparison length is less than or equal to the reference length.

## **Returns**

#### **[bool](https://docs.python.org/3.11/library/stdtypes.html#bltin-boolean-values)**

True if the comparison length is less than or equal to the reference length within the length accuracy, False otherwise.

#### **Notes**

The check is done up to the constant value specified for LENGTH\_ACCURACY.

static Accuracy.length\_is\_zero(*length: ansys.geometry.core.typing.Real*) → [bool](https://docs.python.org/3.11/library/functions.html#bool)

Check if the length is within the length accuracy of exact zero.

## **Returns**

#### **[bool](https://docs.python.org/3.11/library/stdtypes.html#bltin-boolean-values)**

True if the length is within the length accuracy of exact zero, False otherwise.

static Accuracy.length\_is\_negative(*length: ansys.geometry.core.typing.Real*) → [bool](https://docs.python.org/3.11/library/functions.html#bool)

Check if the length is below a negative length accuracy.

**Returns**

**[bool](https://docs.python.org/3.11/library/stdtypes.html#bltin-boolean-values)**

True **if the length is below a negative length accuracy,** False otherwise.

static Accuracy.length\_is\_positive(*length: ansys.geometry.core.typing.Real*) → [bool](https://docs.python.org/3.11/library/functions.html#bool)

Check if the length is above a positive length accuracy.

### **Returns**

**[bool](https://docs.python.org/3.11/library/stdtypes.html#bltin-boolean-values)**

True **if the length is above a positive length accuracy,** False otherwise.

static Accuracy.angle\_is\_zero(*angle: ansys.geometry.core.typing.Real*) → [bool](https://docs.python.org/3.11/library/functions.html#bool)

Check if the length is within the angle accuracy of exact zero.

#### **Returns**

**[bool](https://docs.python.org/3.11/library/stdtypes.html#bltin-boolean-values)**

True **if the length is within the angle accuracy of exact zero,** False otherwise.

static Accuracy.angle\_is\_negative(*angle: ansys.geometry.core.typing.Real*) → [bool](https://docs.python.org/3.11/library/functions.html#bool) Check if the angle is below a negative angle accuracy.

### **Returns**

**[bool](https://docs.python.org/3.11/library/stdtypes.html#bltin-boolean-values)**

True **if the angle is below a negative angle accuracy,** False otherwise.

static Accuracy.angle\_is\_positive(*angle: ansys.geometry.core.typing.Real*) → [bool](https://docs.python.org/3.11/library/functions.html#bool)

Check if the angle is above a positive angle accuracy.

### **Returns**

**[bool](https://docs.python.org/3.11/library/stdtypes.html#bltin-boolean-values)**

True **if the angle is above a positive angle accuracy,** False otherwise.

static Accuracy.is\_within\_tolerance(*a: ansys.geometry.core.typing.Real*, *b:*

*ansys.geometry.core.typing.Real*, *relative\_tolerance: ansys.geometry.core.typing.Real*, *absolute\_tolerance: ansys.geometry.core.typing.Real*) → [bool](https://docs.python.org/3.11/library/functions.html#bool)

Check if two values (a and b) are inside a relative and absolute tolerance.

# **Parameters a**

[Real] First value.

#### **b**

[Real] Second value.

**relative\_tolerance** [Real] Relative tolerance accepted.

**absolute\_tolerance**

[Real] Absolute tolerance accepted.

#### **Returns**

**[bool](https://docs.python.org/3.11/library/stdtypes.html#bltin-boolean-values)**

True if the values are inside the accepted tolerances, False otherwise.

### **Description**

Provides for evaluating decimal precision.

# **Module detail**

accuracy.LENGTH\_ACCURACY: ansys.geometry.core.typing.Real = 1e-08 Constant for decimal accuracy in length comparisons.

accuracy.ANGLE\_ACCURACY: ansys.geometry.core.typing.Real = 1e-06 Constant for decimal accuracy in angle comparisons.

accuracy.DOUBLE\_ACCURACY: ansys.geometry.core.typing.Real = 1e-13

Constant for double accuracy.

### **The** auxiliary.py **module**

#### **Summary**

### **Functions**

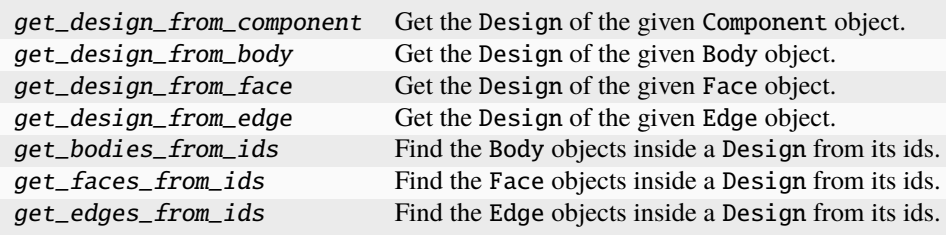

### **Description**

Auxiliary functions for the PyAnsys Geometry library.

## **Module detail**

```
auxiliary.get_design_from_component(component: ansys.geometry.core.designer.component.Component)
                                   → ansys.geometry.core.designer.design.Design
```
Get the Design of the given Component object.

#### **Parameters**

**component** [Component] The component object for which to find the Design.

**Returns**

### Design

The Design of the provided component object.

auxiliary.get\_design\_from\_body(*body:* ansys.geometry.core.designer.body.Body) → *ansys.geometry.core.designer.design.Design*

Get the Design of the given Body object.

## **Parameters**

**body**

[Body] The body object for which to find the Design.

#### **Returns**

Design

The Design of the provided body object.

auxiliary.get\_design\_from\_face(*face:* ansys.geometry.core.designer.face.Face) → *ansys.geometry.core.designer.design.Design*

Get the Design of the given Face object.

### **Parameters**

**face**

[Face] The face object for which to find the Design.

### **Returns**

Design

The Design of the provided face object.

auxiliary.get\_design\_from\_edge(*edge:* ansys.geometry.core.designer.edge.Edge) → *ansys.geometry.core.designer.design.Design*

Get the Design of the given Edge object.

### **Parameters**

**edge**

[Edge] The edge object for which to find the Design.

#### **Returns**

Design

The Design of the provided edge object.

auxiliary.get\_bodies\_from\_ids(*design:* ansys.geometry.core.designer.design.Design, *body\_ids:*

*beartype.typing.List[\[str\]](https://docs.python.org/3.11/library/stdtypes.html#str)*) →

beartype.typing.List[*ansys.geometry.core.designer.body.Body*]

Find the Body objects inside a Design from its ids.

#### **Parameters**

### **design**

[Design] Parent design for the faces.

**body\_ids**

[List[[str](https://docs.python.org/3.11/library/stdtypes.html#str)]] List of body ids.

### **Returns**

List**[**Body**]**

List of Body objects.

# **Notes**

This method takes a design and body ids, and gets their corresponding Body object.

auxiliary.get\_faces\_from\_ids(*design:* ansys.geometry.core.designer.design.Design, *face\_ids:*

*beartype.typing.List[\[str\]](https://docs.python.org/3.11/library/stdtypes.html#str)*) →

beartype.typing.List[*ansys.geometry.core.designer.face.Face*]

Find the Face objects inside a Design from its ids.

## **Parameters**

**design** [Design] Parent design for the faces.

**face\_ids**

[List[[str](https://docs.python.org/3.11/library/stdtypes.html#str)]] List of face ids.

#### **Returns**

List**[**Face**]** List of Face objects.

### **Notes**

This method takes a design and face ids, and gets their corresponding Face object.

auxiliary.get\_edges\_from\_ids(*design:* ansys.geometry.core.designer.design.Design, *edge\_ids: beartype.typing.List[\[str\]](https://docs.python.org/3.11/library/stdtypes.html#str)*) →

beartype.typing.List[*ansys.geometry.core.designer.edge.Edge*]

Find the Edge objects inside a Design from its ids.

## **Parameters**

**design**

[Design] Parent design for the edges.

**edge\_ids**

[List[[str](https://docs.python.org/3.11/library/stdtypes.html#str)]] List of edge ids.

### **Returns**

List**[**Edge**]** List of Edge objects.

### **Notes**

This method takes a design and edge ids, and gets their corresponding Edge objects.

## **The** checks.py **module**

### **Summary**

## **Functions**

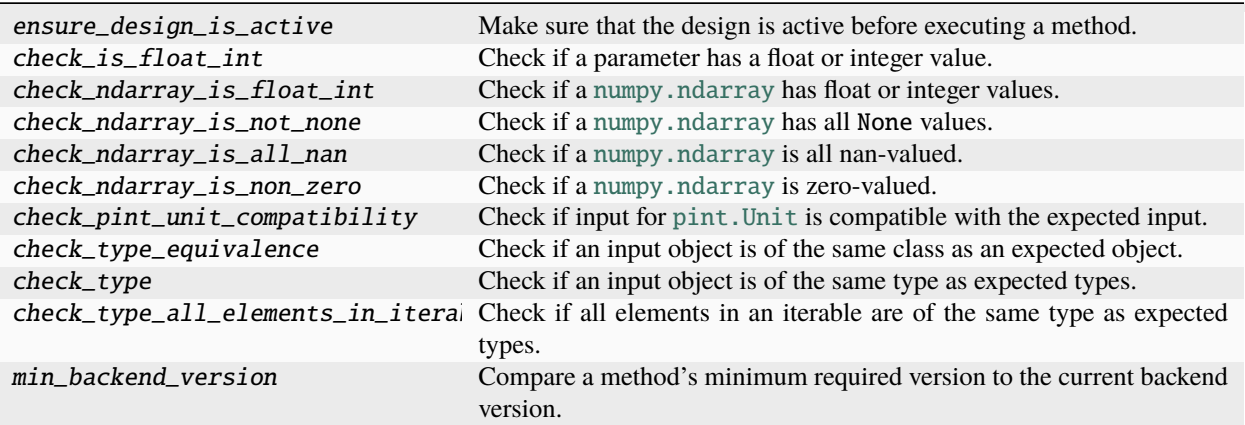

# **Description**

Provides functions for performing common checks.

## **Module detail**

#### checks.ensure\_design\_is\_active(*method*)

Make sure that the design is active before executing a method.

This function is necessary to be called whenever we do any operation on the design. If we are just accessing information of the class, it is not necessary to call this.

checks.check\_is\_float\_int(*param: [object](https://docs.python.org/3.11/library/functions.html#object)*, *param\_name: beartype.typing.Optional[beartype.typing.Union[\[str,](https://docs.python.org/3.11/library/stdtypes.html#str)*  $None$ <sup> $I$ </sup> $= None$   $\rightarrow$  None

Check if a parameter has a float or integer value.

#### **Parameters**

#### **param**

[[object](https://docs.python.org/3.11/library/functions.html#object)] Object instance to check.

```
param_name
```
[[str](https://docs.python.org/3.11/library/stdtypes.html#str), default: [None](https://docs.python.org/3.11/library/constants.html#None)] Parameter name (if any).

### **Raises**

[TypeError](https://docs.python.org/3.11/library/exceptions.html#TypeError)

If the parameter does not have a float or integer value.

checks.check\_ndarray\_is\_float\_int(*param: [numpy.ndarray](https://numpy.org/doc/stable/reference/generated/numpy.ndarray.html#numpy.ndarray)*, *param\_name:*

*beartype.typing.Optional[beartype.typing.Union[\[str,](https://docs.python.org/3.11/library/stdtypes.html#str) [None\]](https://docs.python.org/3.11/library/constants.html#None)] = None*)  $\rightarrow$  [None](https://docs.python.org/3.11/library/constants.html#None)

Check if a [numpy.ndarray](https://numpy.org/doc/stable/reference/generated/numpy.ndarray.html#numpy.ndarray) has float or integer values.

#### **Parameters**

#### **param**

[[ndarray](https://numpy.org/doc/stable/reference/generated/numpy.ndarray.html#numpy.ndarray)] [numpy.ndarray](https://numpy.org/doc/stable/reference/generated/numpy.ndarray.html#numpy.ndarray) instance to check.

#### **param\_name**

[[str](https://docs.python.org/3.11/library/stdtypes.html#str), default: [None](https://docs.python.org/3.11/library/constants.html#None)] [numpy.ndarray](https://numpy.org/doc/stable/reference/generated/numpy.ndarray.html#numpy.ndarray) instance name (if any).

#### **Raises**

#### [TypeError](https://docs.python.org/3.11/library/exceptions.html#TypeError)

If the [numpy.ndarray](https://numpy.org/doc/stable/reference/generated/numpy.ndarray.html#numpy.ndarray) instance does not have float or integer values.

#### checks.check\_ndarray\_is\_not\_none(*param: [numpy.ndarray](https://numpy.org/doc/stable/reference/generated/numpy.ndarray.html#numpy.ndarray)*, *param\_name:*

*beartype.typing.Optional[beartype.typing.Union[\[str,](https://docs.python.org/3.11/library/stdtypes.html#str) [None\]](https://docs.python.org/3.11/library/constants.html#None)] = None*) → [None](https://docs.python.org/3.11/library/constants.html#None)

Check if a [numpy.ndarray](https://numpy.org/doc/stable/reference/generated/numpy.ndarray.html#numpy.ndarray) has all None values.

#### **Parameters**

#### **param**

[[ndarray](https://numpy.org/doc/stable/reference/generated/numpy.ndarray.html#numpy.ndarray)] [numpy.ndarray](https://numpy.org/doc/stable/reference/generated/numpy.ndarray.html#numpy.ndarray) instance to check.

#### **param\_name**

[[str](https://docs.python.org/3.11/library/stdtypes.html#str), default: [None](https://docs.python.org/3.11/library/constants.html#None)] [numpy.ndarray](https://numpy.org/doc/stable/reference/generated/numpy.ndarray.html#numpy.ndarray) instance name (if any).

#### **Raises**

#### [ValueError](https://docs.python.org/3.11/library/exceptions.html#ValueError)

If the [numpy.ndarray](https://numpy.org/doc/stable/reference/generated/numpy.ndarray.html#numpy.ndarray) instance has a value of None for all parameters.

```
checks.check_ndarray_is_all_nan(param: numpy.ndarray, param_name:
```
*beartype.typing.Optional[beartype.typing.Union[\[str,](https://docs.python.org/3.11/library/stdtypes.html#str) [None\]](https://docs.python.org/3.11/library/constants.html#None)] = None*) → [None](https://docs.python.org/3.11/library/constants.html#None)

Check if a [numpy.ndarray](https://numpy.org/doc/stable/reference/generated/numpy.ndarray.html#numpy.ndarray) is all nan-valued.

#### **Parameters**

#### **param**

[[ndarray](https://numpy.org/doc/stable/reference/generated/numpy.ndarray.html#numpy.ndarray)] [numpy.ndarray](https://numpy.org/doc/stable/reference/generated/numpy.ndarray.html#numpy.ndarray) instance to check.

### **param\_name**

[[str](https://docs.python.org/3.11/library/stdtypes.html#str) or [None](https://docs.python.org/3.11/library/constants.html#None), default: [None](https://docs.python.org/3.11/library/constants.html#None)] [numpy.ndarray](https://numpy.org/doc/stable/reference/generated/numpy.ndarray.html#numpy.ndarray) instance name (if any).

### **Raises**

#### [ValueError](https://docs.python.org/3.11/library/exceptions.html#ValueError)

If the [numpy.ndarray](https://numpy.org/doc/stable/reference/generated/numpy.ndarray.html#numpy.ndarray) instance is all nan-valued.

checks.check\_ndarray\_is\_non\_zero(*param: [numpy.ndarray](https://numpy.org/doc/stable/reference/generated/numpy.ndarray.html#numpy.ndarray)*, *param\_name:*

*beartype.typing.Optional[beartype.typing.Union[\[str,](https://docs.python.org/3.11/library/stdtypes.html#str) [None\]](https://docs.python.org/3.11/library/constants.html#None)] = None*) → [None](https://docs.python.org/3.11/library/constants.html#None)

Check if a [numpy.ndarray](https://numpy.org/doc/stable/reference/generated/numpy.ndarray.html#numpy.ndarray) is zero-valued.

## **Parameters**

#### **param**

[[ndarray](https://numpy.org/doc/stable/reference/generated/numpy.ndarray.html#numpy.ndarray)] [numpy.ndarray](https://numpy.org/doc/stable/reference/generated/numpy.ndarray.html#numpy.ndarray) instance to check.

### **param\_name**

[[str](https://docs.python.org/3.11/library/stdtypes.html#str), default: [None](https://docs.python.org/3.11/library/constants.html#None)] [numpy.ndarray](https://numpy.org/doc/stable/reference/generated/numpy.ndarray.html#numpy.ndarray) instance name (if any).

#### **Raises**

### [ValueError](https://docs.python.org/3.11/library/exceptions.html#ValueError)

If the [numpy.ndarray](https://numpy.org/doc/stable/reference/generated/numpy.ndarray.html#numpy.ndarray) instance is zero-valued.

#### checks.check\_pint\_unit\_compatibility(*input: [pint.Unit](https://pint.readthedocs.io/en/stable/api/base.html#pint.Unit)*, *expected: [pint.Unit](https://pint.readthedocs.io/en/stable/api/base.html#pint.Unit)*) → [None](https://docs.python.org/3.11/library/constants.html#None)

Check if input for [pint.Unit](https://pint.readthedocs.io/en/stable/api/base.html#pint.Unit) is compatible with the expected input.

### **Parameters**

#### **input**

[[Unit](https://pint.readthedocs.io/en/stable/api/base.html#pint.Unit)] [pint.Unit](https://pint.readthedocs.io/en/stable/api/base.html#pint.Unit) input.

#### **expected**

[[Unit](https://pint.readthedocs.io/en/stable/api/base.html#pint.Unit)] [pint.Unit](https://pint.readthedocs.io/en/stable/api/base.html#pint.Unit) expected dimensionality.

#### **Raises**

#### [TypeError](https://docs.python.org/3.11/library/exceptions.html#TypeError)

If the input is not compatible with the [pint.Unit](https://pint.readthedocs.io/en/stable/api/base.html#pint.Unit) class.

#### checks.check\_type\_equivalence(*input: [object](https://docs.python.org/3.11/library/functions.html#object)*, *expected: [object](https://docs.python.org/3.11/library/functions.html#object)*) → [None](https://docs.python.org/3.11/library/constants.html#None)

Check if an input object is of the same class as an expected object.

### **Parameters**

#### **input**

[[object](https://docs.python.org/3.11/library/functions.html#object)] Input object.

**expected**

[[object](https://docs.python.org/3.11/library/functions.html#object)] Expected object.

#### **Raises**

[TypeError](https://docs.python.org/3.11/library/exceptions.html#TypeError)

If the objects are not of the same class.

### checks.check\_type(*input: [object](https://docs.python.org/3.11/library/functions.html#object)*, *expected\_type: beartype.typing.Union[\[type,](https://docs.python.org/3.11/library/functions.html#type) beartype.typing.Tuple[\[type,](https://docs.python.org/3.11/library/functions.html#type) beartype.typing.Any* $|I\rangle \rightarrow$  [None](https://docs.python.org/3.11/library/constants.html#None)

Check if an input object is of the same type as expected types.

#### **Parameters**

**input**

[[object](https://docs.python.org/3.11/library/functions.html#object)] Input object.

### **expected\_type**

[Union[[type](https://docs.python.org/3.11/library/functions.html#type), Tuple[[type](https://docs.python.org/3.11/library/functions.html#type), . . . ]]] One or more types to compare the input object against.

#### **Raises**

#### [TypeError](https://docs.python.org/3.11/library/exceptions.html#TypeError)

If the object does not match the one or more expected types.

checks.check\_type\_all\_elements\_in\_iterable(*input: beartype.typing.Iterable*, *expected\_type: beartype.typing.Union[\[type,](https://docs.python.org/3.11/library/functions.html#type) beartype.typing.Tuple[\[type,](https://docs.python.org/3.11/library/functions.html#type) beartype.typing.Any* $J$ )  $\rightarrow$  [None](https://docs.python.org/3.11/library/constants.html#None)

Check if all elements in an iterable are of the same type as expected types.

#### **Parameters**

#### **input**

[Iterable] Input iterable.

#### **expected\_type**

[Union[[type](https://docs.python.org/3.11/library/functions.html#type), Tuple[[type](https://docs.python.org/3.11/library/functions.html#type), . . . ]]] One or more types to compare the input object against.

## **Raises**

## [TypeError](https://docs.python.org/3.11/library/exceptions.html#TypeError)

If one of the elements in the iterable does not match the one or more expected types.

### checks.min\_backend\_version(*major: [int](https://docs.python.org/3.11/library/functions.html#int)*, *minor: [int](https://docs.python.org/3.11/library/functions.html#int)*, *service\_pack: [int](https://docs.python.org/3.11/library/functions.html#int)*)

Compare a method's minimum required version to the current backend version.

### **Parameters**

#### **major**

[[int](https://docs.python.org/3.11/library/functions.html#int)] Minimum major version required by the method.

### **minor**

[[int](https://docs.python.org/3.11/library/functions.html#int)] Minimum minor version required by the method.

### **service\_pack**

[[int](https://docs.python.org/3.11/library/functions.html#int)] Minimum service pack version required by the method.

### **Raises**

GeometryRuntimeError If the method version is higher than the backend version.

### GeometryRuntimeError

If the client is not available.

## **The** measurements.py **module**

### **Summary**

### **Classes**

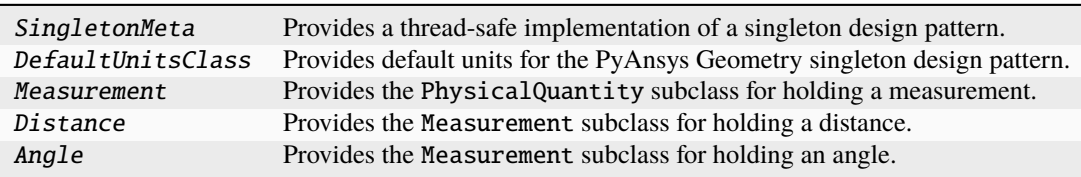

### **Constants**

DEFAULT\_UNITS PyAnsys Geometry default units object.

# SingletonMeta

# class ansys.geometry.core.misc.measurements.SingletonMeta

Bases: [type](https://docs.python.org/3.11/library/functions.html#type)

Provides a thread-safe implementation of a singleton design pattern.

## **Overview**

## **Special methods**

\_\_call\_\_ Return a single instance of the class.

### **Import detail**

from ansys.geometry.core.misc.measurements import SingletonMeta

# **Method detail**

SingletonMeta.\_\_call\_\_(*\*args*, *\*\*kwargs*)

Return a single instance of the class.

Possible changes to the value of the  $\text{\_init}\text{\_}$  argument do not affect the returned instance.

# DefaultUnitsClass

## class ansys.geometry.core.misc.measurements.DefaultUnitsClass

Provides default units for the PyAnsys Geometry singleton design pattern.

### **Overview**

### **Properties**

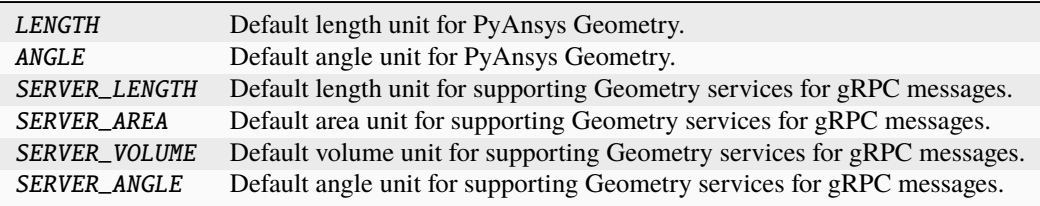

### **Import detail**

from ansys.geometry.core.misc.measurements import DefaultUnitsClass

### **Property detail**

property DefaultUnitsClass.LENGTH: [pint.Unit](https://pint.readthedocs.io/en/stable/api/base.html#pint.Unit) Default length unit for PyAnsys Geometry.

property DefaultUnitsClass.ANGLE: [pint.Unit](https://pint.readthedocs.io/en/stable/api/base.html#pint.Unit) Default angle unit for PyAnsys Geometry.

property DefaultUnitsClass.SERVER\_LENGTH: [pint.Unit](https://pint.readthedocs.io/en/stable/api/base.html#pint.Unit) Default length unit for supporting Geometry services for gRPC messages.

### **Notes**

The default units on the server side are not modifiable yet.

property DefaultUnitsClass.SERVER\_AREA: [pint.Unit](https://pint.readthedocs.io/en/stable/api/base.html#pint.Unit) Default area unit for supporting Geometry services for gRPC messages.

### **Notes**

The default units on the server side are not modifiable yet.

property DefaultUnitsClass.SERVER\_VOLUME: [pint.Unit](https://pint.readthedocs.io/en/stable/api/base.html#pint.Unit)

Default volume unit for supporting Geometry services for gRPC messages.

### **Notes**

The default units on the server side are not modifiable yet.

property DefaultUnitsClass.SERVER\_ANGLE: [pint.Unit](https://pint.readthedocs.io/en/stable/api/base.html#pint.Unit)

Default angle unit for supporting Geometry services for gRPC messages.

## **Notes**

The default units on the server side are not modifiable yet.

#### Measurement

class ansys.geometry.core.misc.measurements.Measurement(*value:*

*beartype.typing.Union[ansys.geometry.core.typing.Real, [pint.Quantity\]](https://pint.readthedocs.io/en/stable/api/base.html#pint.Quantity)*, *unit: [pint.Unit](https://pint.readthedocs.io/en/stable/api/base.html#pint.Unit)*, *dimensions: [pint.Unit](https://pint.readthedocs.io/en/stable/api/base.html#pint.Unit)*)

Bases: ansys.geometry.core.misc.units.PhysicalQuantity

Provides the PhysicalQuantity subclass for holding a measurement.

### **Parameters**

### **value**

[Union[Real, Quantity]] Value of the measurement.

## **unit**

[[Unit](https://pint.readthedocs.io/en/stable/api/base.html#pint.Unit)] Units for the measurement.

### **dimensions**

[[Unit](https://pint.readthedocs.io/en/stable/api/base.html#pint.Unit)] Units for extracting the dimensions of the measurement. If ~pint.Unit.meter is given, the dimension extracted is [length].

**Overview**

## **Properties**

value Value of the measurement.

### **Special methods**

eq\_ Equals operator for the Measurement class.

### **Import detail**

from ansys.geometry.core.misc.measurements import Measurement

### **Property detail**

# property Measurement.value: [pint.Quantity](https://pint.readthedocs.io/en/stable/api/base.html#pint.Quantity)

Value of the measurement.

# **Method detail**

Measurement.\_\_eq\_\_(*other:* Measurement) → [bool](https://docs.python.org/3.11/library/functions.html#bool) Equals operator for the Measurement class.

### **Distance**

class ansys.geometry.core.misc.measurements.Distance(*value:*

*beartype.typing.Union[ansys.geometry.core.typing.Real, [pint.Quantity\]](https://pint.readthedocs.io/en/stable/api/base.html#pint.Quantity)*, *unit: beartype.typing.Optional[\[pint.Unit\]](https://pint.readthedocs.io/en/stable/api/base.html#pint.Unit) = None*)

Bases: Measurement

Provides the Measurement subclass for holding a distance.

## **Parameters**

**value**

[Union[Real, Quantity]] Value of the distance.

**unit**

[[Unit](https://pint.readthedocs.io/en/stable/api/base.html#pint.Unit), default: DEFAULT\_UNITS.LENGTH] Units for the distance.

# **Import detail**

from ansys.geometry.core.misc.measurements import Distance

# Angle

class ansys.geometry.core.misc.measurements.Angle(*value:*

*beartype.typing.Union[ansys.geometry.core.typing.Real, [pint.Quantity\]](https://pint.readthedocs.io/en/stable/api/base.html#pint.Quantity)*, *unit: beartype.typing.Optional[\[pint.Unit\]](https://pint.readthedocs.io/en/stable/api/base.html#pint.Unit) = None*)

Bases: Measurement

Provides the Measurement subclass for holding an angle.

### **Parameters**

**value**

[Union[Real, Quantity]] Value of the angle.

**unit**

[[Unit](https://pint.readthedocs.io/en/stable/api/base.html#pint.Unit), default: DEFAULT\_UNITS.ANGLE] Units for the distance.

# **Import detail**

from ansys.geometry.core.misc.measurements import Angle

## **Description**

Provides various measurement-related classes.

## **Module detail**

## measurements.DEFAULT\_UNITS

PyAnsys Geometry default units object.

## **The** options.py **module**

# **Summary**

### **Classes**

ImportOptions Import options when opening a file.

### ImportOptions

```
class ansys.geometry.core.misc.options.ImportOptions
```
Import options when opening a file.

### **Parameters**

#### **cleanup\_bodies**

[\[bool](https://docs.python.org/3.11/library/stdtypes.html#bltin-boolean-values) = [False](https://docs.python.org/3.11/library/constants.html#False)] Simplify geometry and clean up topology.

#### **import\_coordinate\_systems**

[\[bool](https://docs.python.org/3.11/library/stdtypes.html#bltin-boolean-values) = [False](https://docs.python.org/3.11/library/constants.html#False)] Import coordinate systems.

### **import\_curves**

[\[bool](https://docs.python.org/3.11/library/stdtypes.html#bltin-boolean-values) = [False](https://docs.python.org/3.11/library/constants.html#False)] Import curves.

# **import\_hidden\_components\_and\_geometry**

[\[bool](https://docs.python.org/3.11/library/stdtypes.html#bltin-boolean-values) = [False](https://docs.python.org/3.11/library/constants.html#False)] Import hidden components and geometry.

# **import\_names**

[\[bool](https://docs.python.org/3.11/library/stdtypes.html#bltin-boolean-values) = [False](https://docs.python.org/3.11/library/constants.html#False)] Import names of bodies and curves.

## **import\_planes**

[\[bool](https://docs.python.org/3.11/library/stdtypes.html#bltin-boolean-values) = [False](https://docs.python.org/3.11/library/constants.html#False)] Import planes.

#### **import\_points**

[\[bool](https://docs.python.org/3.11/library/stdtypes.html#bltin-boolean-values) = [False](https://docs.python.org/3.11/library/constants.html#False)] Import points.

### **Overview**

### **Methods**

to\_dict Provide the dictionary representation of the ImportOptions class.
# **Attributes**

cleanup\_bodies import\_coordinate\_systems import\_curves import\_hidden\_components\_and\_geometry import\_names import\_planes import\_points

## **Import detail**

from ansys.geometry.core.misc.options import ImportOptions

# **Attribute detail**

ImportOptions.cleanup\_bodies: [bool](https://docs.python.org/3.11/library/functions.html#bool) = False ImportOptions.import\_coordinate\_systems: [bool](https://docs.python.org/3.11/library/functions.html#bool) = False ImportOptions.import\_curves: [bool](https://docs.python.org/3.11/library/functions.html#bool) = False ImportOptions.import\_hidden\_components\_and\_geometry: [bool](https://docs.python.org/3.11/library/functions.html#bool) = False ImportOptions.import\_names: [bool](https://docs.python.org/3.11/library/functions.html#bool) = False ImportOptions.import\_planes: [bool](https://docs.python.org/3.11/library/functions.html#bool) = False ImportOptions.import\_points: [bool](https://docs.python.org/3.11/library/functions.html#bool) = False

# **Method detail**

ImportOptions.to\_dict() Provide the dictionary representation of the ImportOptions class.

# **Description**

Provides various option classes.

# **The** units.py **module**

## **Summary**

# **Classes**

PhysicalQuantity Provides the base class for handling units throughout PyAnsys Geometry.

# **Constants**

UNITS Units manager.

# PhysicalQuantity

class ansys.geometry.core.misc.units.PhysicalQuantity(*unit: [pint.Unit](https://pint.readthedocs.io/en/stable/api/base.html#pint.Unit)*, *expected\_dimensions: beartype.typing.Optional[\[pint.Unit\]](https://pint.readthedocs.io/en/stable/api/base.html#pint.Unit) = None*)

Provides the base class for handling units throughout PyAnsys Geometry.

## **Parameters**

### **unit**

[[Unit](https://pint.readthedocs.io/en/stable/api/base.html#pint.Unit)] Units for the class.

# **expected\_dimensions**

[[Unit](https://pint.readthedocs.io/en/stable/api/base.html#pint.Unit), default: [None](https://docs.python.org/3.11/library/constants.html#None)] Units for the dimensionality of the physical quantity.

# **Overview**

## **Properties**

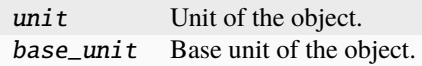

## **Import detail**

from ansys.geometry.core.misc.units import PhysicalQuantity

# **Property detail**

```
property PhysicalQuantity.unit: pint.Unit
Unit of the object.
```
property PhysicalQuantity.base\_unit: [pint.Unit](https://pint.readthedocs.io/en/stable/api/base.html#pint.Unit) Base unit of the object.

# **Description**

Provides for handling units homogeneously throughout PyAnsys Geometry.

# **Module detail**

## units.UNITS

Units manager.

# **Description**

Provides the PyAnsys Geometry miscellaneous subpackage.

# **The** plotting **package**

# **Summary**

# **Subpackages**

widgets Submodule providing widgets for the PyAnsys Geometry plotter.

# **Submodules**

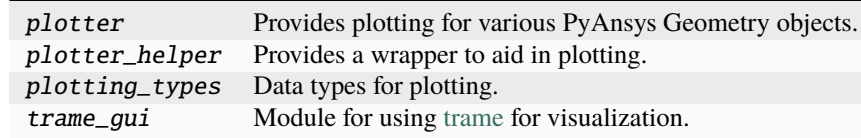

# **The** widgets **package**

## **Summary**

# **Submodules**

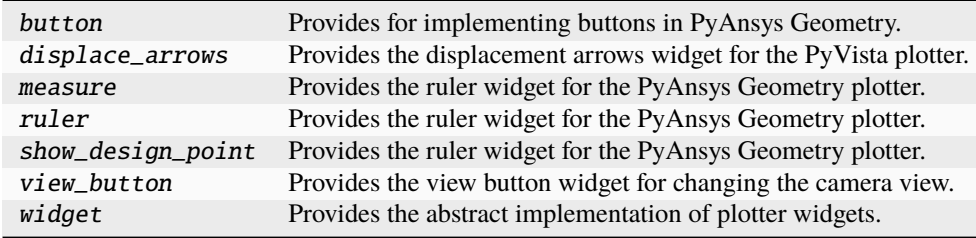

## **The** button.py **module**

## **Summary**

# **Classes**

Button Provides the abstract class for implementing buttons in PyAnsys Geometry.

## Button

class ansys.geometry.core.plotting.widgets.button.Button(*plotter: [pyvista.Plotter](https://docs.pyvista.org/version/stable/api/plotting/_autosummary/pyvista.Plotter.html#pyvista.Plotter)*, *button\_config: [tuple](https://docs.python.org/3.11/library/stdtypes.html#tuple)*)

Bases: ansys.geometry.core.plotting.widgets.widget.PlotterWidget

Provides the abstract class for implementing buttons in PyAnsys Geometry.

### **Parameters**

**plotter**

[Plotter] Plotter to draw the buttons on.

## **button\_config**

[[tuple](https://docs.python.org/3.11/library/stdtypes.html#tuple)] Tuple containing the position and the path to the icon of the button.

# **Notes**

This class wraps the PyVista add\_checkbox\_button\_widget() method.

# **Overview**

# **Abstract methods**

callback Get the functionality of the button, which is implemented by subclasses.

# **Methods**

update Assign the image that represents the button.

## **Import detail**

from ansys.geometry.core.plotting.widgets.button import Button

# **Method detail**

```
abstract Button.callback(state: bool) → None
```
Get the functionality of the button, which is implemented by subclasses.

## **Parameters**

#### **state**

[\[bool\]](https://docs.python.org/3.11/library/stdtypes.html#bltin-boolean-values) Whether the button is active.

#### Button.update()  $\rightarrow$  [None](https://docs.python.org/3.11/library/constants.html#None)

Assign the image that represents the button.

# **Description**

Provides for implementing buttons in PyAnsys Geometry.

**The** displace\_arrows.py **module**

## **Summary**

# **Classes**

DisplacementArrow Defines the arrow to draw and what it is to do.

# **Enums**

CameraPanDirection Provides an enum with the available movement directions of the camera.

#### DisplacementArrow

class ansys.geometry.core.plotting.widgets.displace\_arrows.DisplacementArrow(*plotter:*

*[pyvista.Plotter](https://docs.pyvista.org/version/stable/api/plotting/_autosummary/pyvista.Plotter.html#pyvista.Plotter)*, *direction:* CameraPanDirection)

Bases: ansys.geometry.core.plotting.widgets.button.Button

Defines the arrow to draw and what it is to do.

# **Parameters**

**plotter**

[Plotter] Plotter to draw the buttons on.

# **direction**

[CameraPanDirection] Direction that the camera is to move.

## **Overview**

# **Methods**

callback Move the camera in the direction defined by the button.

## **Import detail**

from ansys.geometry.core.plotting.widgets.displace\_arrows import DisplacementArrow

# **Method detail**

## DisplacementArrow.callback(*state: [bool](https://docs.python.org/3.11/library/functions.html#bool)*) → [None](https://docs.python.org/3.11/library/constants.html#None)

Move the camera in the direction defined by the button.

# **Parameters**

### **state**

[\[bool\]](https://docs.python.org/3.11/library/stdtypes.html#bltin-boolean-values) State of the button, which is inherited from PyVista. The value is True if the button is active. However, this parameter is unused by this callback method.

# CameraPanDirection

class ansys.geometry.core.plotting.widgets.displace\_arrows.CameraPanDirection(*\*args*,

*\*\*kwds*)

Bases: [enum.Enum](https://docs.python.org/3.11/library/enum.html#enum.Enum)

Provides an enum with the available movement directions of the camera.

# **Overview**

### **Attributes**

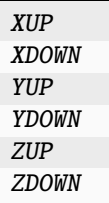

# **Import detail**

from ansys.geometry.core.plotting.widgets.displace\_arrows import CameraPanDirection

# **Attribute detail**

CameraPanDirection.XUP = (0, 'upxarrow.png', (5, 170)) CameraPanDirection.XDOWN = (1, 'downarrow.png', (5, 130)) CameraPanDirection.YUP = (2, 'upyarrow.png', (35, 170)) CameraPanDirection.YDOWN = (3, 'downarrow.png', (35, 130))  $CameraPanDirection.ZUP = (4, 'upzarrow.png', (65, 170))$ CameraPanDirection.ZDOWN = (5, 'downarrow.png', (65, 130))

# **Description**

Provides the displacement arrows widget for the PyVista plotter.

# **The** measure.py **module**

## **Summary**

## **Classes**

MeasureWidget Provides the measure widget for the PyAnsys Geometry Plotter class.

## MeasureWidget

class ansys.geometry.core.plotting.widgets.measure.MeasureWidget(*plotter\_helper:* PlotterHelper) Bases: ansys.geometry.core.plotting.widgets.widget.PlotterWidget

Provides the measure widget for the PyAnsys Geometry Plotter class.

#### **Parameters**

**plotter\_helper** [PlotterHelper] Provides the plotter to add the measure widget to.

## **Overview**

# **Methods**

callback Remove or add the measurement widget actor upon click. update Define the measurement widget button params.

## **Import detail**

from ansys.geometry.core.plotting.widgets.measure import MeasureWidget

# **Method detail**

MeasureWidget.callback(*state: [bool](https://docs.python.org/3.11/library/functions.html#bool)*) → [None](https://docs.python.org/3.11/library/constants.html#None)

Remove or add the measurement widget actor upon click.

# **Parameters**

# **state**

[\[bool\]](https://docs.python.org/3.11/library/stdtypes.html#bltin-boolean-values) State of the button, which is inherited from PyVista. The value is True if the button is active.

# $MeasureWidget.update() \rightarrow None$  $MeasureWidget.update() \rightarrow None$

Define the measurement widget button params.

# **Description**

Provides the ruler widget for the PyAnsys Geometry plotter.

## **The** ruler.py **module**

## **Summary**

# **Classes**

Ruler Provides the ruler widget for the PyAnsys Geometry Plotter class.

# Ruler

class ansys.geometry.core.plotting.widgets.ruler.Ruler(*plotter: [pyvista.Plotter](https://docs.pyvista.org/version/stable/api/plotting/_autosummary/pyvista.Plotter.html#pyvista.Plotter)*) Bases: ansys.geometry.core.plotting.widgets.widget.PlotterWidget

Provides the ruler widget for the PyAnsys Geometry Plotter class.

# **Parameters**

#### **plotter**

[[Plotter](https://docs.pyvista.org/version/stable/api/plotting/_autosummary/pyvista.Plotter.html#pyvista.Plotter)] Provides the plotter to add the ruler widget to.

## **Overview**

# **Methods**

callback Remove or add the ruler widget actor upon click. update Define the configuration and representation of the ruler widget button.

## **Import detail**

from ansys.geometry.core.plotting.widgets.ruler import Ruler

# **Method detail**

Ruler.callback(*state: [bool](https://docs.python.org/3.11/library/functions.html#bool)*) → [None](https://docs.python.org/3.11/library/constants.html#None)

Remove or add the ruler widget actor upon click.

## **Parameters**

### **state**

[\[bool\]](https://docs.python.org/3.11/library/stdtypes.html#bltin-boolean-values) State of the button, which is inherited from PyVista. The value is True if the button is active.

# **Notes**

This method provides a callback function for the ruler widet. It is called every time the ruler widget is clicked.

 $Ruler.update() \rightarrow None$  $Ruler.update() \rightarrow None$ 

Define the configuration and representation of the ruler widget button.

# **Description**

Provides the ruler widget for the PyAnsys Geometry plotter.

**The** show\_design\_point.py **module**

## **Summary**

## **Classes**

ShowDesignPoints Provides the a button to hide/show DesignPoint objects in the plotter.

# ShowDesignPoints

class ansys.geometry.core.plotting.widgets.show\_design\_point.ShowDesignPoints(*plotter\_helper:* PlotterHelper)

Bases: ansys.geometry.core.plotting.widgets.widget.PlotterWidget

Provides the a button to hide/show DesignPoint objects in the plotter.

## **Parameters**

**plotter\_helper** [PlotterHelper] Provides the plotter to add the button to.

# **Overview**

# **Methods**

callback Remove or add the DesignPoint actors upon click. update Define the configuration and representation of the button widget button.

# **Import detail**

from ansys.geometry.core.plotting.widgets.show\_design\_point import ShowDesignPoints

# **Method detail**

ShowDesignPoints.callback(*state: [bool](https://docs.python.org/3.11/library/functions.html#bool)*) → [None](https://docs.python.org/3.11/library/constants.html#None)

Remove or add the DesignPoint actors upon click.

# **Parameters**

## **state**

[\[bool\]](https://docs.python.org/3.11/library/stdtypes.html#bltin-boolean-values) State of the button, which is inherited from PyVista. The value is True if the button is active.

# ShowDesignPoints.update()  $\rightarrow$  [None](https://docs.python.org/3.11/library/constants.html#None)

Define the configuration and representation of the button widget button.

## **Description**

Provides the ruler widget for the PyAnsys Geometry plotter.

## **The** view\_button.py **module**

## **Summary**

## **Classes**

ViewButton Provides for changing the view.

# **Enums**

ViewDirection Provides an enum with the available views.

#### ViewButton

class ansys.geometry.core.plotting.widgets.view\_button.ViewButton(*plotter: [pyvista.Plotter](https://docs.pyvista.org/version/stable/api/plotting/_autosummary/pyvista.Plotter.html#pyvista.Plotter)*, *direction: [tuple](https://docs.python.org/3.11/library/stdtypes.html#tuple)*)

Bases: ansys.geometry.core.plotting.widgets.button.Button

Provides for changing the view.

# **Parameters**

# **plotter**

[Plotter] Plotter to draw the buttons on.

# **direction**

[ViewDirection] Direction of the view.

# **Overview**

# **Methods**

callback Change the view depending on button interaction.

## **Import detail**

from ansys.geometry.core.plotting.widgets.view\_button import ViewButton

# **Method detail**

#### ViewButton.callback(*state: [bool](https://docs.python.org/3.11/library/functions.html#bool)*) → [None](https://docs.python.org/3.11/library/constants.html#None)

Change the view depending on button interaction.

#### **Parameters**

### **state**

[\[bool\]](https://docs.python.org/3.11/library/stdtypes.html#bltin-boolean-values) State of the button, which is inherited from PyVista. The value is True if the button is active.

#### **Raises**

[NotImplementedError](https://docs.python.org/3.11/library/exceptions.html#NotImplementedError) Raised if the specified direction is not implemented.

# ViewDirection

### class ansys.geometry.core.plotting.widgets.view\_button.ViewDirection(*\*args*, *\*\*kwds*)

Bases: [enum.Enum](https://docs.python.org/3.11/library/enum.html#enum.Enum)

Provides an enum with the available views.

# **Overview**

## **Attributes**

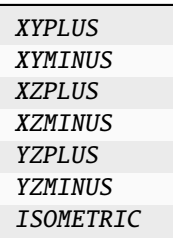

# **Import detail**

from ansys.geometry.core.plotting.widgets.view\_button import ViewDirection

# **Attribute detail**

ViewDirection.XYPLUS =  $(0, '+xy.png', (5, 220))$  $ViewDirection.XYMINUS = (1, '-xy.png', (5, 251))$ ViewDirection.XZPLUS =  $(2, '+xz.png', (5, 282))$ ViewDirection.XZMINUS = (3, '-xz.png', (5, 313)) ViewDirection.YZPLUS =  $(4, '+yz.png', (5, 344))$ ViewDirection.YZMINUS = (5, '-yz.png', (5, 375)) ViewDirection.ISOMETRIC = (6, 'isometric.png', (5, 406))

# **Description**

Provides the view button widget for changing the camera view.

# **The** widget.py **module**

## **Summary**

## **Classes**

PlotterWidget Provides an abstract class for plotter widgets.

## PlotterWidget

class ansys.geometry.core.plotting.widgets.widget.PlotterWidget(*plotter: [pyvista.Plotter](https://docs.pyvista.org/version/stable/api/plotting/_autosummary/pyvista.Plotter.html#pyvista.Plotter)*) Bases: [abc.ABC](https://docs.python.org/3.11/library/abc.html#abc.ABC)

Provides an abstract class for plotter widgets.

#### **Parameters**

## **plotter**

[[Plotter](https://docs.pyvista.org/version/stable/api/plotting/_autosummary/pyvista.Plotter.html#pyvista.Plotter)] Plotter instance to add the widget to.

# **Notes**

These widgets are intended to be used with PyVista plotter objects. More specifically, the way in which this abstraction has been built ensures that these widgets are easily integrable with PyAnsys Geometry's own Plotter class.

# **Overview**

## **Abstract methods**

callback General callback function for PlotterWidget objects. update General update function for PlotterWidget objects.

## **Properties**

plotter Plotter object the widget is assigned to.

## **Import detail**

from ansys.geometry.core.plotting.widgets.widget import PlotterWidget

## **Property detail**

property PlotterWidget.plotter: [pyvista.Plotter](https://docs.pyvista.org/version/stable/api/plotting/_autosummary/pyvista.Plotter.html#pyvista.Plotter) Plotter object the widget is assigned to.

# **Method detail**

- abstract PlotterWidget.callback(*state*) → [None](https://docs.python.org/3.11/library/constants.html#None) General callback function for PlotterWidget objects.
- $abstract$  PlotterWidget.update()  $\rightarrow$  [None](https://docs.python.org/3.11/library/constants.html#None) General update function for PlotterWidget objects.

## **Description**

Provides the abstract implementation of plotter widgets.

# **Description**

Submodule providing widgets for the PyAnsys Geometry plotter.

# **The** plotter.py **module**

# **Summary**

# **Classes**

Plotter Provides for plotting sketches and bodies.

# **Constants**

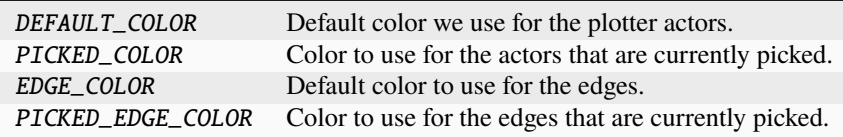

# Plotter

class ansys.geometry.core.plotting.plotter.Plotter(*scene: beartype.typing.Optional[\[pyvista.Plotter\]](https://docs.pyvista.org/version/stable/api/plotting/_autosummary/pyvista.Plotter.html#pyvista.Plotter)*

*= None*, *color\_opts: beartype.typing.Optional[beartype.typing.Dict] = None*, *num\_points: [int](https://docs.python.org/3.11/library/functions.html#int) = 100*, *enable\_widgets: [bool](https://docs.python.org/3.11/library/functions.html#bool) = True*)

Provides for plotting sketches and bodies.

# **Parameters**

## **scene**

[[Plotter](https://docs.pyvista.org/version/stable/api/plotting/_autosummary/pyvista.Plotter.html#pyvista.Plotter), default: [None](https://docs.python.org/3.11/library/constants.html#None)] Scene instance for rendering the objects.

## **color\_opts**

[[dict](https://docs.python.org/3.11/library/stdtypes.html#dict), default: [None](https://docs.python.org/3.11/library/constants.html#None)] Dictionary containing the background and top colors.

# **num\_points**

[[int](https://docs.python.org/3.11/library/functions.html#int), default: 100] Number of points to use to render the shapes.

# **enable\_widgets: bool, default: True**

Whether to enable widget buttons in the plotter window. Widget buttons must be disabled when using [trame](https://kitware.github.io/trame/index.html) for visualization.

# **Overview**

# **Methods**

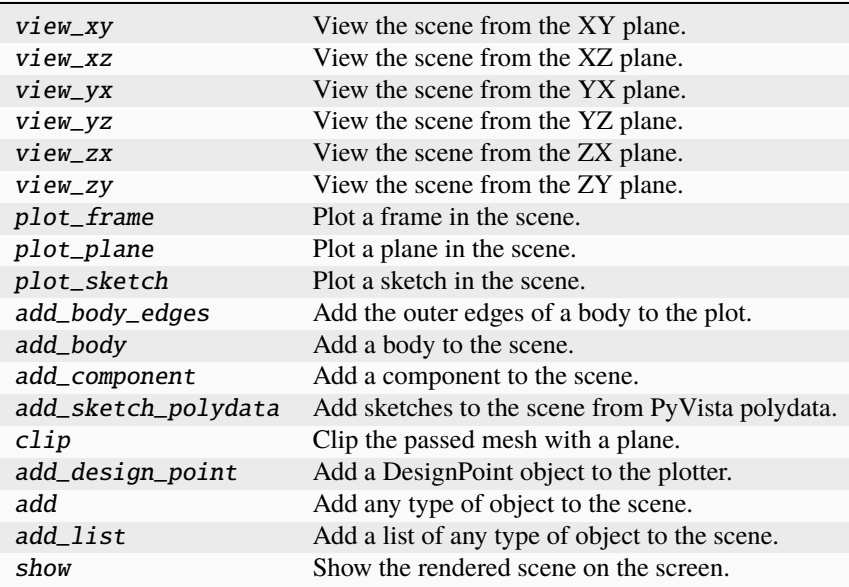

# **Properties**

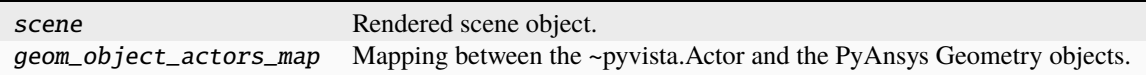

# **Import detail**

from ansys.geometry.core.plotting.plotter import Plotter

# **Property detail**

# property Plotter.scene: [pyvista.plotting.plotter.Plotter](https://docs.pyvista.org/version/stable/api/plotting/_autosummary/pyvista.Plotter.html#pyvista.Plotter)

Rendered scene object.

# **Returns**

# [Plotter](https://docs.pyvista.org/version/stable/api/plotting/_autosummary/pyvista.Plotter.html#pyvista.Plotter)

Rendered scene object.

# property Plotter.geom\_object\_actors\_map: beartype.typing.Dict[\[pyvista.Actor,](https://docs.pyvista.org/version/stable/api/plotting/_autosummary/pyvista.Actor.html#pyvista.Actor) ansys.geometry.core.plotting.plotting\_types.GeomObjectPlot]

Mapping between the ~pyvista.Actor and the PyAnsys Geometry objects.

# **Method detail**

```
Plotter.view_xy() \rightarrowNone
```
View the scene from the XY plane.

Plotter.view\_xz()  $\rightarrow$  [None](https://docs.python.org/3.11/library/constants.html#None)

View the scene from the XZ plane.

Plotter.view\_yx()  $\rightarrow$  [None](https://docs.python.org/3.11/library/constants.html#None)

View the scene from the YX plane.

Plotter.view\_yz()  $\rightarrow$  [None](https://docs.python.org/3.11/library/constants.html#None)

View the scene from the YZ plane.

Plotter.view  $zx() \rightarrow None$  $zx() \rightarrow None$ 

View the scene from the ZX plane.

### Plotter.view\_zy()  $\rightarrow$  [None](https://docs.python.org/3.11/library/constants.html#None)

View the scene from the ZY plane.

Plotter.plot\_frame(*frame:* ansys.geometry.core.math.frame.Frame, *plotting\_options: beartype.typing.Optional[beartype.typing.Dict]* = *[None](https://docs.python.org/3.11/library/constants.html#None)*)  $\rightarrow$  None

Plot a frame in the scene.

### **Parameters**

## **frame**

[Frame] Frame to render in the scene.

### **plotting\_options**

[[dict](https://docs.python.org/3.11/library/stdtypes.html#dict), default: [None](https://docs.python.org/3.11/library/constants.html#None)] Dictionary containing parameters accepted by the [pyvista.](https://docs.pyvista.org/version/stable/api/plotting/_autosummary/pyvista.create_axes_marker.html#pyvista.create_axes_marker) [create\\_axes\\_marker\(\)](https://docs.pyvista.org/version/stable/api/plotting/_autosummary/pyvista.create_axes_marker.html#pyvista.create_axes_marker) class for customizing the frame rendering in the scene.

### Plotter.plot\_plane(*plane:* ansys.geometry.core.math.plane.Plane, *plane\_options:*

*beartype.typing.Optional[beartype.typing.Dict] = None*, *plotting\_options: beartype.typing.Optional[beartype.typing.Dict]* = *[None](https://docs.python.org/3.11/library/constants.html#None)*)  $\rightarrow$  None

Plot a plane in the scene.

## **Parameters**

#### **plane**

[Plane] Plane to render in the scene.

### **plane\_options**

[[dict](https://docs.python.org/3.11/library/stdtypes.html#dict), default: [None](https://docs.python.org/3.11/library/constants.html#None)] Dictionary containing parameters accepted by the [pyvista.Plane](https://docs.pyvista.org/version/stable/api/utilities/_autosummary/pyvista.Plane.html#pyvista.Plane) function for customizing the mesh representing the plane.

### **plotting\_options**

[[dict](https://docs.python.org/3.11/library/stdtypes.html#dict), default: [None](https://docs.python.org/3.11/library/constants.html#None)] Dictionary containing parameters accepted by the [Plotter.](https://docs.pyvista.org/version/stable/api/plotting/_autosummary/pyvista.Plotter.add_mesh.html#pyvista.Plotter.add_mesh) [add\\_mesh](https://docs.pyvista.org/version/stable/api/plotting/_autosummary/pyvista.Plotter.add_mesh.html#pyvista.Plotter.add_mesh) method for customizing the mesh rendering of the plane.

Plotter.plot\_sketch(*sketch:* ansys.geometry.core.sketch.sketch.Sketch, *show\_plane: [bool](https://docs.python.org/3.11/library/functions.html#bool) = False*, *show\_frame: [bool](https://docs.python.org/3.11/library/functions.html#bool) = False*, *\*\*plotting\_options: beartype.typing.Optional[beartype.typing.Dict]*) → [None](https://docs.python.org/3.11/library/constants.html#None)

Plot a sketch in the scene.

## **Parameters**

#### **sketch**

[Sketch] Sketch to render in the scene.

### **show\_plane**

[\[bool,](https://docs.python.org/3.11/library/stdtypes.html#bltin-boolean-values) default: [False](https://docs.python.org/3.11/library/constants.html#False)] Whether to render the sketch plane in the scene.

### **show\_frame**

[\[bool,](https://docs.python.org/3.11/library/stdtypes.html#bltin-boolean-values) default: [False](https://docs.python.org/3.11/library/constants.html#False)] Whether to show the frame in the scene.

# **\*\*plotting\_options**

[[dict](https://docs.python.org/3.11/library/stdtypes.html#dict), default: [None](https://docs.python.org/3.11/library/constants.html#None)] Keyword arguments. For allowable keyword arguments, see the [Plotter.add\\_mesh](https://docs.pyvista.org/version/stable/api/plotting/_autosummary/pyvista.Plotter.add_mesh.html#pyvista.Plotter.add_mesh) method.

Plotter.add\_body\_edges(*body\_plot:* ansys.geometry.core.plotting.plotting\_types.GeomObjectPlot, *\*\*plotting\_options: beartype.typing.Optional[\[dict\]](https://docs.python.org/3.11/library/stdtypes.html#dict)*) → [None](https://docs.python.org/3.11/library/constants.html#None)

Add the outer edges of a body to the plot.

This method has the side effect of adding the edges to the GeomObject that you pass through the parameters.

#### **Parameters**

#### **body**

[GeomObjectPlot] Body of which to add the edges.

### **\*\*plotting\_options**

[[dict](https://docs.python.org/3.11/library/stdtypes.html#dict), default: [None](https://docs.python.org/3.11/library/constants.html#None)] Keyword arguments. For allowable keyword arguments, see the [Plotter.add\\_mesh](https://docs.pyvista.org/version/stable/api/plotting/_autosummary/pyvista.Plotter.add_mesh.html#pyvista.Plotter.add_mesh) method.

Plotter.add\_body(*body:* ansys.geometry.core.designer.body.Body, *merge: beartype.typing.Optional[\[bool\]](https://docs.python.org/3.11/library/functions.html#bool) = False*, \*\*plotting\_options: beartype.typing.Optional[beartype.typing.Dict])  $\rightarrow$  [None](https://docs.python.org/3.11/library/constants.html#None)

Add a body to the scene.

#### **Parameters**

#### **body**

[Body] Body to add.

#### **merge**

[\[bool,](https://docs.python.org/3.11/library/stdtypes.html#bltin-boolean-values) default: [False](https://docs.python.org/3.11/library/constants.html#False)] Whether to merge the body into a single mesh. When True, the individual faces of the tessellation are merged. This preserves the number of triangles and only merges the topology.

#### **\*\*plotting\_options**

[[dict](https://docs.python.org/3.11/library/stdtypes.html#dict), default: [None](https://docs.python.org/3.11/library/constants.html#None)] Keyword arguments. For allowable keyword arguments, see the [Plotter.add\\_mesh](https://docs.pyvista.org/version/stable/api/plotting/_autosummary/pyvista.Plotter.add_mesh.html#pyvista.Plotter.add_mesh) method.

Plotter.add\_component(*component:* ansys.geometry.core.designer.component.Component, *merge\_component:*  $bool = False$  $bool = False$ , *merge\_bodies:*  $bool = False$ , \*\*plotting\_options)  $\rightarrow$  [str](https://docs.python.org/3.11/library/stdtypes.html#str)

Add a component to the scene.

#### **Parameters**

### **component**

[Component] Component to add.

#### **merge\_component**

[\[bool,](https://docs.python.org/3.11/library/stdtypes.html#bltin-boolean-values) default: [False](https://docs.python.org/3.11/library/constants.html#False)] Whether to merge the component into a single dataset. When True, all the individual bodies are effectively combined into a single dataset without any hierarchy.

### **merge\_bodies**

[\[bool,](https://docs.python.org/3.11/library/stdtypes.html#bltin-boolean-values) default: [False](https://docs.python.org/3.11/library/constants.html#False)] Whether to merge each body into a single dataset. When True, all the faces of each individual body are effectively combined into a single dataset without separating faces.

## **\*\*plotting\_options**

[[dict](https://docs.python.org/3.11/library/stdtypes.html#dict), default: [None](https://docs.python.org/3.11/library/constants.html#None)] Keyword arguments. For allowable keyword arguments, see the [Plotter.add\\_mesh](https://docs.pyvista.org/version/stable/api/plotting/_autosummary/pyvista.Plotter.add_mesh.html#pyvista.Plotter.add_mesh) method.

## **Returns**

[str](https://docs.python.org/3.11/library/stdtypes.html#str)

Name of the added PyVista actor.

Plotter.add\_sketch\_polydata(*polydata\_entries: beartype.typing.List[\[pyvista.PolyData\]](https://docs.pyvista.org/version/stable/api/core/_autosummary/pyvista.PolyData.html#pyvista.PolyData)*, *\*\*plotting\_options*)  $\rightarrow$  [None](https://docs.python.org/3.11/library/constants.html#None)

Add sketches to the scene from PyVista polydata.

# **Parameters**

# **polydata**

[[pyvista.PolyData](https://docs.pyvista.org/version/stable/api/core/_autosummary/pyvista.PolyData.html#pyvista.PolyData)] Polydata to add.

### **\*\*plotting\_options**

[[dict](https://docs.python.org/3.11/library/stdtypes.html#dict), default: [None](https://docs.python.org/3.11/library/constants.html#None)] Keyword arguments. For allowable keyword arguments, see the [Plotter.add\\_mesh](https://docs.pyvista.org/version/stable/api/plotting/_autosummary/pyvista.Plotter.add_mesh.html#pyvista.Plotter.add_mesh) method.

Plotter.clip(*mesh: beartype.typing.Union[\[pyvista.PolyData,](https://docs.pyvista.org/version/stable/api/core/_autosummary/pyvista.PolyData.html#pyvista.PolyData) [pyvista.MultiBlock\]](https://docs.pyvista.org/version/stable/api/core/_autosummary/pyvista.MultiBlock.html#pyvista.MultiBlock)*, *plane:*

ansys.geometry.core.math.plane.Plane  $= None$ )  $\rightarrow$  beartype.typing.Union[\[pyvista.PolyData,](https://docs.pyvista.org/version/stable/api/core/_autosummary/pyvista.PolyData.html#pyvista.PolyData) [pyvista.MultiBlock\]](https://docs.pyvista.org/version/stable/api/core/_autosummary/pyvista.MultiBlock.html#pyvista.MultiBlock)

Clip the passed mesh with a plane.

### **Parameters**

#### **mesh**

[Union[pv.PolyData, pv.MultiBlock]] Mesh you want to clip.

#### **normal**

[[str](https://docs.python.org/3.11/library/stdtypes.html#str), optional] Plane you want to use for clipping, by default "x". Available options: ["x", "-x", "y", "-y", "z", "-z"]

### **origin**

[[tuple](https://docs.python.org/3.11/library/stdtypes.html#tuple), optional] Origin point of the plane, by default None

#### **Returns**

### Union**[pv.PolyData,pv.MultiBlock]**

The clipped mesh.

Plotter.add\_design\_point(*design\_point:* ansys.geometry.core.designer.designpoint.DesignPoint,

*\*\*plotting\_options*) → [None](https://docs.python.org/3.11/library/constants.html#None)

Add a DesignPoint object to the plotter.

#### **Parameters**

**design\_point** [DesignPoint] DesignPoint to add.

Plotter.add(*object: beartype.typing.Any*, *merge\_bodies: [bool](https://docs.python.org/3.11/library/functions.html#bool) = False*, *merge\_components: [bool](https://docs.python.org/3.11/library/functions.html#bool) = False*, *filter:*  $str = None$  $str = None$  $str = None$ , \*\**plotting\_options*)  $\rightarrow$  None

Add any type of object to the scene.

These types of objects are supported: Body, Component, List[pv.PolyData], pv.MultiBlock, and Sketch.

### **Parameters**

#### **plotting\_list**

[List[Any]] List of objects that you want to plot.

#### **merge\_bodies**

[\[bool,](https://docs.python.org/3.11/library/stdtypes.html#bltin-boolean-values) default: [False](https://docs.python.org/3.11/library/constants.html#False)] Whether to merge each body into a single dataset. When True, all the faces of each individual body are effectively combined into a single dataset without separating faces.

### **merge\_component**

[\[bool,](https://docs.python.org/3.11/library/stdtypes.html#bltin-boolean-values) default: [False](https://docs.python.org/3.11/library/constants.html#False)] Whether to merge the component into a single dataset. When True, all the individual bodies are effectively combined into a single dataset without any hierarchy.

#### **filter**

[[str](https://docs.python.org/3.11/library/stdtypes.html#str), default: [None](https://docs.python.org/3.11/library/constants.html#None)] Regular expression with the desired name or names you want to include in the plotter.

### **\*\*plotting\_options**

[[dict](https://docs.python.org/3.11/library/stdtypes.html#dict), default: [None](https://docs.python.org/3.11/library/constants.html#None)] Keyword arguments. For allowable keyword arguments, see the [Plotter.add\\_mesh](https://docs.pyvista.org/version/stable/api/plotting/_autosummary/pyvista.Plotter.add_mesh.html#pyvista.Plotter.add_mesh) method.

Plotter.add\_list(*plotting\_list: beartype.typing.List[beartype.typing.Any]*, *merge\_bodies: [bool](https://docs.python.org/3.11/library/functions.html#bool) = False*, *merge\_components:*  $bool = False$  $bool = False$ , *filter:*  $str = None$  $str = None$  $str = None$ , \*\*plotting\_options)  $\rightarrow$  None

Add a list of any type of object to the scene.

These types of objects are supported: Body, Component, List[pv.PolyData], pv.MultiBlock, and Sketch.

#### **Parameters**

### **plotting\_list**

[List[Any]] List of objects you want to plot.

### **merge\_component**

[\[bool,](https://docs.python.org/3.11/library/stdtypes.html#bltin-boolean-values) default: [False](https://docs.python.org/3.11/library/constants.html#False)] Whether to merge the component into a single dataset. When True, all the individual bodies are effectively combined into a single dataset without any hierarchy.

### **merge\_bodies**

[\[bool,](https://docs.python.org/3.11/library/stdtypes.html#bltin-boolean-values) default: [False](https://docs.python.org/3.11/library/constants.html#False)] Whether to merge each body into a single dataset. When True, all the faces of each individual body are effectively combined into a single dataset without separating faces.

### **filter**

[[str](https://docs.python.org/3.11/library/stdtypes.html#str), default: [None](https://docs.python.org/3.11/library/constants.html#None)] Regular expression with the desired name or names you want to include in the plotter.

#### **\*\*plotting\_options**

[[dict](https://docs.python.org/3.11/library/stdtypes.html#dict), default: [None](https://docs.python.org/3.11/library/constants.html#None)] Keyword arguments. For allowable keyword arguments, see the [Plotter.add\\_mesh](https://docs.pyvista.org/version/stable/api/plotting/_autosummary/pyvista.Plotter.add_mesh.html#pyvista.Plotter.add_mesh) method.

Plotter.show(*show\_axes\_at\_origin: [bool](https://docs.python.org/3.11/library/functions.html#bool) = True*, *show\_plane: [bool](https://docs.python.org/3.11/library/functions.html#bool) = True*, *jupyter\_backend:*

*beartype.typing.Optional[\[str\]](https://docs.python.org/3.11/library/stdtypes.html#str) = None*, *\*\*kwargs: beartype.typing.Optional[beartype.typing.Dict]*)  $\rightarrow$  [None](https://docs.python.org/3.11/library/constants.html#None)

Show the rendered scene on the screen.

### **Parameters**

### **jupyter\_backend**

[[str](https://docs.python.org/3.11/library/stdtypes.html#str), default: [None](https://docs.python.org/3.11/library/constants.html#None)] PyVista Jupyter backend.

#### **\*\*kwargs**

[[dict](https://docs.python.org/3.11/library/stdtypes.html#dict), default: [None](https://docs.python.org/3.11/library/constants.html#None)] Plotting keyword arguments. For allowable keyword arguments, see the [Plotter.show](https://docs.pyvista.org/version/stable/api/plotting/_autosummary/pyvista.Plotter.show.html#pyvista.Plotter.show) method.

# **Notes**

For more information on supported Jupyter backends, see [Jupyter Notebook Plotting](https://docs.pyvista.org/user-guide/jupyter/index.html) in the PyVista documentation.

## **Description**

Provides plotting for various PyAnsys Geometry objects.

## **Module detail**

#### plotter.DEFAULT\_COLOR = '#D6F7D1'

Default color we use for the plotter actors.

# plotter.PICKED\_COLOR = '#BB6EEE'

Color to use for the actors that are currently picked.

#### plotter.EDGE\_COLOR = '#000000'

Default color to use for the edges.

# plotter.PICKED\_EDGE\_COLOR = '#9C9C9C'

Color to use for the edges that are currently picked.

### **The** plotter\_helper.py **module**

## **Summary**

## **Classes**

PlotterHelper Provides for simplifying the selection of trame in plot() functions.

## PlotterHelper

class ansys.geometry.core.plotting.plotter\_helper.PlotterHelper(*use\_trame:*

*beartype.typing.Optional[\[bool\]](https://docs.python.org/3.11/library/functions.html#bool) = None*, *allow\_picking: beartype.typing.Optional[\[bool\]](https://docs.python.org/3.11/library/functions.html#bool) = False*)

Provides for simplifying the selection of trame in plot() functions.

### **Parameters**

## **use\_trame**

[\[bool,](https://docs.python.org/3.11/library/stdtypes.html#bltin-boolean-values) default: [None](https://docs.python.org/3.11/library/constants.html#None)] Whether to enable the use of [trame.](https://kitware.github.io/trame/index.html) The default is None, in which case the USE\_TRAME global setting is used.

### **allow\_picking: bool, default: False**

Enables/disables the picking capabilities in the PyVista plotter.

# **Overview**

# **Methods**

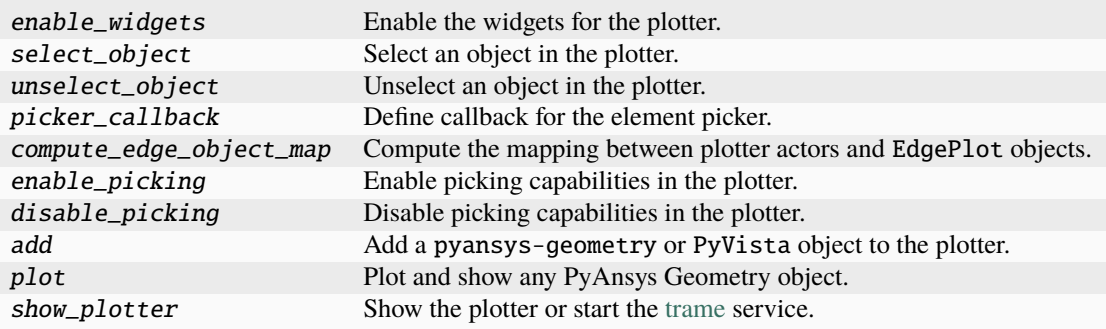

# **Import detail**

from ansys.geometry.core.plotting.plotter\_helper import PlotterHelper

# **Method detail**

# PlotterHelper.enable\_widgets()

Enable the widgets for the plotter.

#### PlotterHelper.select\_object(*geom\_object:*

*beartype.typing.Union[*ansys.geometry.core.plotting.plotting\_types.GeomObjectPlot*,* ansys.geometry.core.plotting.plotting\_types.EdgePlot*]*, *pt: [numpy.ndarray](https://numpy.org/doc/stable/reference/generated/numpy.ndarray.html#numpy.ndarray)*) → [None](https://docs.python.org/3.11/library/constants.html#None)

Select an object in the plotter.

Highlights the object edges and adds a label with the object name and adds it to the PyAnsys Geometry object selection.

### **Parameters**

#### **geom\_object**

[Union[GeomObjectPlot, EdgePlot]] Geometry object to select.

# **pt**

[[ndarray](https://numpy.org/doc/stable/reference/generated/numpy.ndarray.html#numpy.ndarray)] Set of points to determine the label position.

## PlotterHelper.unselect\_object(*geom\_object:*

*beartype.typing.Union[*ansys.geometry.core.plotting.plotting\_types.GeomObjectPlot*,* ansys.geometry.core.plotting.plotting\_types.EdgePlot*]*) → [None](https://docs.python.org/3.11/library/constants.html#None)

Unselect an object in the plotter.

Removes edge highlighting and label from a plotter actor and removes it from the PyAnsys Geometry object selection.

#### **Parameters**

#### **geom\_object**

[Union[GeomObjectPlot, EdgePlot]] Object to unselect.

### PlotterHelper.picker\_callback(*actor: [pyvista.Actor](https://docs.pyvista.org/version/stable/api/plotting/_autosummary/pyvista.Actor.html#pyvista.Actor)*) → [None](https://docs.python.org/3.11/library/constants.html#None)

Define callback for the element picker.

## **Parameters**

#### **actor**

[[Actor](https://docs.pyvista.org/version/stable/api/plotting/_autosummary/pyvista.Actor.html#pyvista.Actor)] Actor that we are picking.

PlotterHelper.compute\_edge\_object\_map()  $\rightarrow$  beartype.typing.Dict[\[pyvista.Actor,](https://docs.pyvista.org/version/stable/api/plotting/_autosummary/pyvista.Actor.html#pyvista.Actor)

*ansys.geometry.core.plotting.plotting\_types.EdgePlot*]

Compute the mapping between plotter actors and EdgePlot objects.

#### **Returns**

#### Dict**[**[Actor](https://docs.pyvista.org/version/stable/api/plotting/_autosummary/pyvista.Actor.html#pyvista.Actor)**,** EdgePlot**]**

Mapping between plotter actors and EdgePlot objects.

### PlotterHelper.enable\_picking()

Enable picking capabilities in the plotter.

### PlotterHelper.disable\_picking()

Disable picking capabilities in the plotter.

PlotterHelper.add(*object: beartype.typing.Any*, *merge\_bodies: [bool](https://docs.python.org/3.11/library/functions.html#bool) = False*, *merge\_component: [bool](https://docs.python.org/3.11/library/functions.html#bool) = False*, *filter: [str](https://docs.python.org/3.11/library/stdtypes.html#str) = None*, *\*\*plotting\_options*)

Add a pyansys-geometry or PyVista object to the plotter.

## **Parameters**

#### **object**

[Any] Object or list of objects you want to show.

# **merge\_bodies**

[\[bool,](https://docs.python.org/3.11/library/stdtypes.html#bltin-boolean-values) default: [False](https://docs.python.org/3.11/library/constants.html#False)] Whether to merge each body into a single dataset. When True, all the faces of each individual body are effectively combined into a single dataset without separating faces.

## **merge\_component**

[\[bool,](https://docs.python.org/3.11/library/stdtypes.html#bltin-boolean-values) default: [False](https://docs.python.org/3.11/library/constants.html#False)] Whether to merge this component into a single dataset. When True, all the individual bodies are effectively combined into a single dataset without any hierarchy.

#### **\*\*plotting\_options**

[[dict](https://docs.python.org/3.11/library/stdtypes.html#dict), default: [None](https://docs.python.org/3.11/library/constants.html#None)] Keyword arguments. For allowable keyword arguments, see the [Plotter.add\\_mesh](https://docs.pyvista.org/version/stable/api/plotting/_autosummary/pyvista.Plotter.add_mesh.html#pyvista.Plotter.add_mesh) method.

PlotterHelper.plot(*object: beartype.typing.Any = None*, *screenshot: beartype.typing.Optional[\[str\]](https://docs.python.org/3.11/library/stdtypes.html#str) = None*, *merge\_bodies: [bool](https://docs.python.org/3.11/library/functions.html#bool) = False*, *merge\_component: [bool](https://docs.python.org/3.11/library/functions.html#bool) = False*, *view\_2d: beartype.typing.Dict* = *None*, *filter:*  $str = None$  $str = None$ ,  $*^{*}plotting\_options$ )  $\rightarrow$ beartype.typing.List[beartype.typing.Any]

Plot and show any PyAnsys Geometry object.

These types of objects are supported: Body, Component, List[pv.PolyData], pv.MultiBlock, and Sketch.

## **Parameters**

#### **object**

[Any, default: [None](https://docs.python.org/3.11/library/constants.html#None)] Any object or list of objects that you want to plot.

#### **screenshot**

[[str](https://docs.python.org/3.11/library/stdtypes.html#str), default: [None](https://docs.python.org/3.11/library/constants.html#None)] Path for saving a screenshot of the image that is being represented.

### **merge\_bodies**

[\[bool,](https://docs.python.org/3.11/library/stdtypes.html#bltin-boolean-values) default: [False](https://docs.python.org/3.11/library/constants.html#False)] Whether to merge each body into a single dataset. When True, all the faces of each individual body are effectively combined into a single dataset without separating faces.

### **merge\_component**

[\[bool,](https://docs.python.org/3.11/library/stdtypes.html#bltin-boolean-values) default: [False](https://docs.python.org/3.11/library/constants.html#False)] Whether to merge this component into a single dataset. When True, all the individual bodies are effectively combined into a single dataset without any hierarchy.

### **view\_2d**

[Dict, default: [None](https://docs.python.org/3.11/library/constants.html#None)] Dictionary with the plane and the viewup vectors of the 2D plane.

#### **filter**

[[str](https://docs.python.org/3.11/library/stdtypes.html#str), default: [None](https://docs.python.org/3.11/library/constants.html#None)] Regular expression with the desired name or names you want to include in the plotter.

## **\*\*plotting\_options**

[[dict](https://docs.python.org/3.11/library/stdtypes.html#dict), default: [None](https://docs.python.org/3.11/library/constants.html#None)] Keyword arguments. For allowable keyword arguments, see the [Plotter.add\\_mesh](https://docs.pyvista.org/version/stable/api/plotting/_autosummary/pyvista.Plotter.add_mesh.html#pyvista.Plotter.add_mesh) method.

#### **Returns**

#### List**[**Any**]**

List with the picked bodies in the picked order.

PlotterHelper.show\_plotter(*screenshot: beartype.typing.Optional[\[str\]](https://docs.python.org/3.11/library/stdtypes.html#str) = None*) → [None](https://docs.python.org/3.11/library/constants.html#None)

Show the plotter or start the [trame](https://kitware.github.io/trame/index.html) service.

# **Parameters**

#### **plotter**

[Plotter] PyAnsys Geometry plotter with the meshes added.

#### **screenshot**

[[str](https://docs.python.org/3.11/library/stdtypes.html#str), default: [None](https://docs.python.org/3.11/library/constants.html#None)] Path for saving a screenshot of the image that is being represented.

## **Description**

Provides a wrapper to aid in plotting.

**The** plotting\_types.py **module**

## **Summary**

#### **Classes**

EdgePlot Mapper class to relate PyAnsys Geometry edges with its PyVista actor. GeomObjectPlot Mapper class to relate PyAnsys Geometry objects with its PyVista actor.

## EdgePlot

class ansys.geometry.core.plotting.plotting\_types.EdgePlot(*actor: [pyvista.Actor](https://docs.pyvista.org/version/stable/api/plotting/_autosummary/pyvista.Actor.html#pyvista.Actor)*, *edge\_object:* ansys.geometry.core.designer.edge.Edge, *parent:* GeomObjectPlot *= None*)

Mapper class to relate PyAnsys Geometry edges with its PyVista actor.

# **Parameters**

# **actor**

[[Actor](https://docs.pyvista.org/version/stable/api/plotting/_autosummary/pyvista.Actor.html#pyvista.Actor)] PyVista actor that represents the edge.

### **edge\_object**

[Edge] PyAnsys Geometry edge that is represented by the PyVista actor.

#### **parent**

[GeomObjectPlot, optional] Parent PyAnsys Geometry object of this edge, by default None.

## **Overview**

# **Properties**

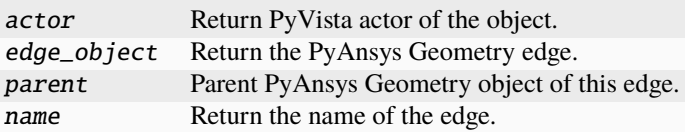

## **Import detail**

from ansys.geometry.core.plotting.plotting\_types import EdgePlot

# **Property detail**

# property EdgePlot.actor: [pyvista.Actor](https://docs.pyvista.org/version/stable/api/plotting/_autosummary/pyvista.Actor.html#pyvista.Actor)

Return PyVista actor of the object.

# **Returns**

## [Actor](https://docs.pyvista.org/version/stable/api/plotting/_autosummary/pyvista.Actor.html#pyvista.Actor)

PyVista actor.

property EdgePlot.edge\_object: ansys.geometry.core.designer.edge.Edge Return the PyAnsys Geometry edge.

#### **Returns**

# Edge

PyAnsys Geometry edge.

## property EdgePlot.parent: beartype.typing.Any

Parent PyAnsys Geometry object of this edge.

# **Returns**

Any

PyAnsys Geometry object.

# property EdgePlot.name: [str](https://docs.python.org/3.11/library/stdtypes.html#str)

Return the name of the edge.

# **Returns**

[str](https://docs.python.org/3.11/library/stdtypes.html#str)

Name of the edge.

## GeomObjectPlot

class ansys.geometry.core.plotting.plotting\_types.GeomObjectPlot(*actor: [pyvista.Actor](https://docs.pyvista.org/version/stable/api/plotting/_autosummary/pyvista.Actor.html#pyvista.Actor)*, *object: beartype.typing.Any*, *edges: beartype.typing.List[*EdgePlot*] = None*, *add\_body\_edges: [bool](https://docs.python.org/3.11/library/functions.html#bool) = True*)

Mapper class to relate PyAnsys Geometry objects with its PyVista actor.

# **Parameters**

### **actor**

[pv.Actor] PyVista actor that represents the pyansys-geometry object.

# **object**

[Any] PyAnsys Geometry object that is represented.

### **edges**

[List[EdgePlot], optional] List of edges of the PyAnsys Geometry object, by default None.

# **add\_body\_edges: bool, optional**

Flag to specify if you want to be able to add edges.

## **Overview**

## **Properties**

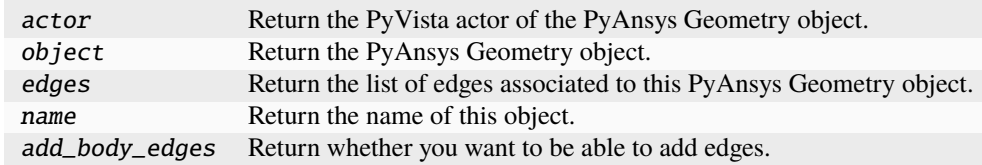

# **Import detail**

from ansys.geometry.core.plotting.plotting\_types import GeomObjectPlot

# **Property detail**

# property GeomObjectPlot.actor: [pyvista.Actor](https://docs.pyvista.org/version/stable/api/plotting/_autosummary/pyvista.Actor.html#pyvista.Actor)

Return the PyVista actor of the PyAnsys Geometry object.

# **Returns**

## [Actor](https://docs.pyvista.org/version/stable/api/plotting/_autosummary/pyvista.Actor.html#pyvista.Actor)

Actor of the PyAnsys Geometry object.

# property GeomObjectPlot.object: beartype.typing.Any

Return the PyAnsys Geometry object.

### **Returns**

Any

PyAnsys Geometry object.

# property GeomObjectPlot.edges: beartype.typing.List[EdgePlot]

Return the list of edges associated to this PyAnsys Geometry object.

## **Returns**

## List**[**EdgePlot**]**

List of the edges of this object.

# property GeomObjectPlot.name: [str](https://docs.python.org/3.11/library/stdtypes.html#str)

Return the name of this object.

## **Returns**

# [str](https://docs.python.org/3.11/library/stdtypes.html#str)

Name of the object.

## property GeomObjectPlot.add\_body\_edges: [bool](https://docs.python.org/3.11/library/functions.html#bool)

Return whether you want to be able to add edges.

# **Returns**

## **[bool](https://docs.python.org/3.11/library/stdtypes.html#bltin-boolean-values)**

Flag to add edges.

# **Description**

Data types for plotting.

# **The** trame\_gui.py **module**

## **Summary**

## **Classes**

TrameVisualizer Defines the trame layout view.

## TrameVisualizer

class ansys.geometry.core.plotting.trame\_gui.TrameVisualizer(*client\_type: [str](https://docs.python.org/3.11/library/stdtypes.html#str) = 'vue3'*)

Defines the trame layout view.

# **Parameters**

**client\_type**

[[str](https://docs.python.org/3.11/library/stdtypes.html#str), optional] Client type to use for the trame server. Options are 'vue2' and 'vue3'. Default is 'vue3'.

# **Overview**

# **Methods**

set\_scene Set the trame layout view and the mesh to show through the PyVista plotter. show Start the trame server and show the mesh.

# **Import detail**

from ansys.geometry.core.plotting.trame\_gui import TrameVisualizer

# **Method detail**

TrameVisualizer.set\_scene(*plotter: beartype.typing.Union[\[pyvista.Plotter,](https://docs.pyvista.org/version/stable/api/plotting/_autosummary/pyvista.Plotter.html#pyvista.Plotter)*

ansys.geometry.core.plotting.plotter.Plotter*,*

ansys.geometry.core.plotting.plotter\_helper.PlotterHelper*]*)

Set the trame layout view and the mesh to show through the PyVista plotter.

## **Parameters**

## **plotter**

[Union[[Plotter](https://docs.pyvista.org/version/stable/api/plotting/_autosummary/pyvista.Plotter.html#pyvista.Plotter), Plotter, PlotterHelper]] PyVista plotter or PyAnsys plotter to render.

## TrameVisualizer.show()

Start the trame server and show the mesh.

# **Description**

Module for using [trame](https://kitware.github.io/trame/index.html) for visualization.

# **Description**

Provides the PyAnsys Geometry plotting subpackage.

# **The** shapes **package**

# **Summary**

# **Subpackages**

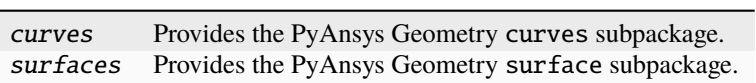

# **Submodules**

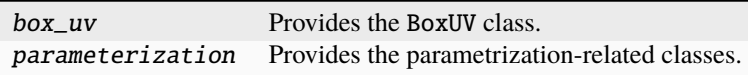

# **The** curves **package**

# **Summary**

# **Submodules**

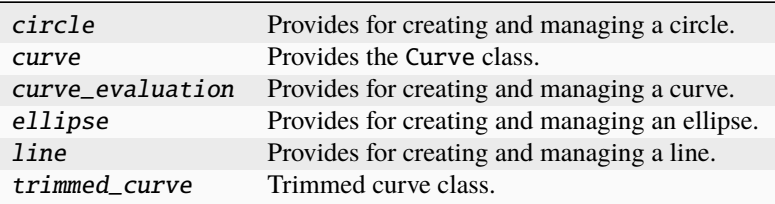

# **The** circle.py **module**

## **Summary**

# **Classes**

Circle Provides 3D circle representation. CircleEvaluation Provides evaluation of a circle at a given parameter.

# Circle

class ansys.geometry.core.shapes.curves.circle.Circle(*origin:*

*beartype.typing.Union[\[numpy.ndarray,](https://numpy.org/doc/stable/reference/generated/numpy.ndarray.html#numpy.ndarray) ansys.geometry.core.typing.RealSequence,* ansys.geometry.core.math.point.Point3D*]*, *radius: beartype.typing.Union[\[pint.Quantity,](https://pint.readthedocs.io/en/stable/api/base.html#pint.Quantity)* ansys.geometry.core.misc.measurements.Distance*, ansys.geometry.core.typing.Real]*, *reference: beartype.typing.Union[\[numpy.ndarray,](https://numpy.org/doc/stable/reference/generated/numpy.ndarray.html#numpy.ndarray) ansys.geometry.core.typing.RealSequence,* ansys.geometry.core.math.vector.UnitVector3D*,* ansys.geometry.core.math.vector.Vector3D*] = UNITVECTOR3D\_X*, *axis: beartype.typing.Union[\[numpy.ndarray,](https://numpy.org/doc/stable/reference/generated/numpy.ndarray.html#numpy.ndarray) ansys.geometry.core.typing.RealSequence,* ansys.geometry.core.math.vector.UnitVector3D*,* ansys.geometry.core.math.vector.Vector3D*] = UNITVECTOR3D\_Z*)

Bases: ansys.geometry.core.shapes.curves.curve.Curve

Provides 3D circle representation.

## **Parameters**

# **origin**

[Union[[ndarray](https://numpy.org/doc/stable/reference/generated/numpy.ndarray.html#numpy.ndarray), RealSequence, Point3D]] Origin of the circle.

#### **radius**

[Union[Quantity, Distance, Real]] Radius of the circle.

#### **reference**

[Union[[ndarray](https://numpy.org/doc/stable/reference/generated/numpy.ndarray.html#numpy.ndarray), RealSequence, UnitVector3D, Vector3D]] X-axis direction.

## **axis**

[Union[[ndarray](https://numpy.org/doc/stable/reference/generated/numpy.ndarray.html#numpy.ndarray), RealSequence, UnitVector3D, Vector3D]] Z-axis direction.

# **Overview**

# **Abstract methods**

contains\_param Test whether a parameter is within the parametric range of the curve. contains\_point Test whether the point is contained by the curve.

# **Methods**

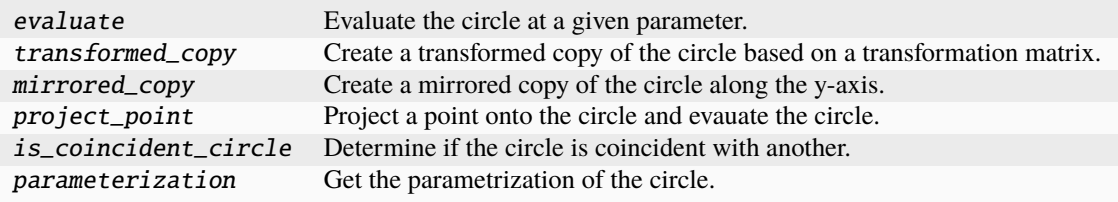

# **Properties**

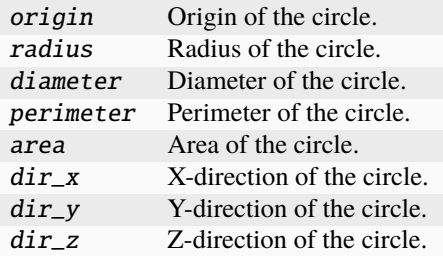

# **Special methods**

\_\_eq\_\_ Equals operator for the Circle class.

# **Import detail**

from ansys.geometry.core.shapes.curves.circle import Circle

## **Property detail**

- property Circle.origin: ansys.geometry.core.math.point.Point3D Origin of the circle.
- property Circle.radius: [pint.Quantity](https://pint.readthedocs.io/en/stable/api/base.html#pint.Quantity) Radius of the circle.
- property Circle.diameter: [pint.Quantity](https://pint.readthedocs.io/en/stable/api/base.html#pint.Quantity) Diameter of the circle.
- property Circle.perimeter: [pint.Quantity](https://pint.readthedocs.io/en/stable/api/base.html#pint.Quantity) Perimeter of the circle.
- property Circle.area: [pint.Quantity](https://pint.readthedocs.io/en/stable/api/base.html#pint.Quantity) Area of the circle.
- property Circle.dir\_x: ansys.geometry.core.math.vector.UnitVector3D X-direction of the circle.
- property Circle.dir\_y: ansys.geometry.core.math.vector.UnitVector3D Y-direction of the circle.
- property Circle.dir\_z: ansys.geometry.core.math.vector.UnitVector3D Z-direction of the circle.

## **Method detail**

Circle.\_\_eq\_\_(*other:* Circle) → [bool](https://docs.python.org/3.11/library/functions.html#bool)

Equals operator for the Circle class.

Circle.evaluate(*parameter: ansys.geometry.core.typing.Real*) → *CircleEvaluation* Evaluate the circle at a given parameter.

### **Parameters**

**parameter** [Real] Parameter to evaluate the circle at.

## **Returns**

CircleEvaluation Resulting evaluation.

Circle.transformed\_copy(*matrix:* ansys.geometry.core.math.matrix.Matrix44) → *Circle* Create a transformed copy of the circle based on a transformation matrix.

# **Parameters**

**matrix**

[Matrix44] 4x4 transformation matrix to apply to the circle.

## **Returns**

Circle

New circle that is the transformed copy of the original circle.

# Circle.mirrored\_copy() → *Circle*

Create a mirrored copy of the circle along the y-axis.

# **Returns**

# Circle

A new circle that is a mirrored copy of the original circle.

Circle.project\_point(*point:* ansys.geometry.core.math.point.Point3D) → *CircleEvaluation*

Project a point onto the circle and evauate the circle.

## **Parameters**

**point**

[Point3D] Point to project onto the circle.

## **Returns**

CircleEvaluation

Resulting evaluation.

## Circle.is\_coincident\_circle(*other:* Circle) → [bool](https://docs.python.org/3.11/library/functions.html#bool)

Determine if the circle is coincident with another.

## **Parameters**

**other**

[Circle] Circle to determine coincidence with.

# **Returns**

# **[bool](https://docs.python.org/3.11/library/stdtypes.html#bltin-boolean-values)**

True if this circle is coincident with the other, False otherwise.

Circle.parameterization() → *ansys.geometry.core.shapes.parameterization.Parameterization*

Get the parametrization of the circle.

The parameter of a circle specifies the clockwise angle around the axis (right-hand corkscrew law), with a zero parameter at dir\_x and a period of 2\*pi.

# **Returns**

# Parameterization

Information about how the circle is parameterized.

# abstract Circle.contains\_param(*param: ansys.geometry.core.typing.Real*) → [bool](https://docs.python.org/3.11/library/functions.html#bool)

Test whether a parameter is within the parametric range of the curve.

# abstract Circle.contains\_point(*point:* ansys.geometry.core.math.point.Point3D) → [bool](https://docs.python.org/3.11/library/functions.html#bool)

Test whether the point is contained by the curve.

The point can either lie within the curve or on its boundary.

# CircleEvaluation

class ansys.geometry.core.shapes.curves.circle.CircleEvaluation(*circle:* Circle, *parameter: ansys.geometry.core.typing.Real*)

Bases: ansys.geometry.core.shapes.curves.curve\_evaluation.CurveEvaluation

Provides evaluation of a circle at a given parameter.

## **Parameters**

**circle: ~ansys.geometry.core.shapes.curves.circle.Circle** Circle to evaluate.

**parameter: Real** Parameter to evaluate the circle at.

# **Overview**

# **Methods**

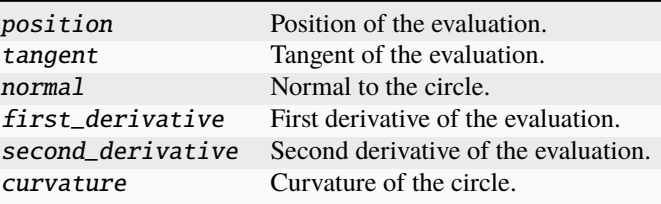

# **Properties**

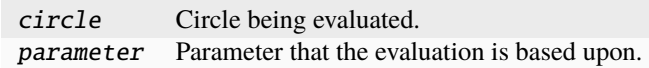

## **Import detail**

from ansys.geometry.core.shapes.curves.circle import CircleEvaluation

# **Property detail**

# property CircleEvaluation.circle: Circle

Circle being evaluated.

property CircleEvaluation.parameter: ansys.geometry.core.typing.Real Parameter that the evaluation is based upon.

# **Method detail**

CircleEvaluation.position() → *ansys.geometry.core.math.point.Point3D*

Position of the evaluation.

# **Returns**

# Point3D

Point that lies on the circle at this evaluation.

CircleEvaluation.tangent() → *ansys.geometry.core.math.vector.UnitVector3D*

Tangent of the evaluation.

## **Returns**

## UnitVector3D

Tangent unit vector to the circle at this evaluation.

CircleEvaluation.normal() → *ansys.geometry.core.math.vector.UnitVector3D*

Normal to the circle.

## **Returns**

## UnitVector3D

Normal unit vector to the circle at this evaluation.

CircleEvaluation.first\_derivative() → *ansys.geometry.core.math.vector.Vector3D*

First derivative of the evaluation.

The first derivative is in the direction of the tangent and has a magnitude equal to the velocity (rate of change of position) at that point.

# **Returns**

# Vector3D

First derivative of the evaluation.

CircleEvaluation.second\_derivative() → *ansys.geometry.core.math.vector.Vector3D*

Second derivative of the evaluation.

# **Returns**

# Vector3D

Second derivative of the evaluation.

 $Circle Evaluation.curvature() \rightarrow ansys.gometry.core.typing.Real$ 

Curvature of the circle.

# **Returns**

# Real

Curvature of the circle.

# **Description**

Provides for creating and managing a circle.

**The** curve.py **module**

# **Summary**

**Classes**

Curve Provides the abstract base class representing a 3D curve.

## Curve

class ansys.geometry.core.shapes.curves.curve.Curve

Bases: [abc.ABC](https://docs.python.org/3.11/library/abc.html#abc.ABC)

Provides the abstract base class representing a 3D curve.

# **Overview**

## **Abstract methods**

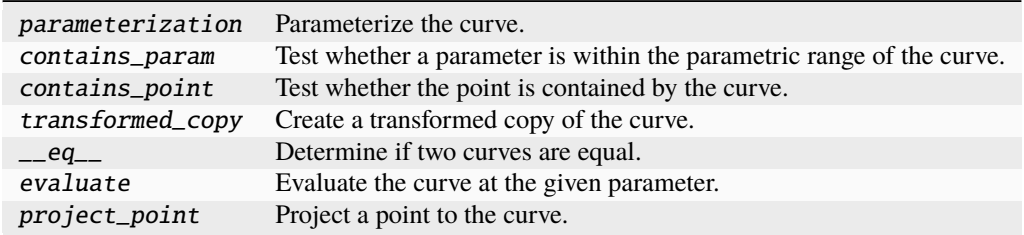

# **Methods**

trim Trim this curve by bounding it with an interval.

## **Import detail**

from ansys.geometry.core.shapes.curves.curve import Curve
# **Method detail**

- abstract Curve.parameterization() → *ansys.geometry.core.shapes.parameterization.Parameterization* Parameterize the curve.
- abstract Curve.contains\_param(*param: ansys.geometry.core.typing.Real*) → [bool](https://docs.python.org/3.11/library/functions.html#bool) Test whether a parameter is within the parametric range of the curve.
- abstract Curve.contains\_point(*point:* ansys.geometry.core.math.point.Point3D) → [bool](https://docs.python.org/3.11/library/functions.html#bool) Test whether the point is contained by the curve.

The point can either lie within the curve or on its boundary.

abstract Curve.transformed\_copy(*matrix:* ansys.geometry.core.math.matrix.Matrix44) → *Curve* Create a transformed copy of the curve.

abstract Curve. $\text{__eq}\text{__}(other: Curve) \rightarrow \text{bool}$  $\text{__eq}\text{__}(other: Curve) \rightarrow \text{bool}$  $\text{__eq}\text{__}(other: Curve) \rightarrow \text{bool}$ 

Determine if two curves are equal.

abstract Curve.evaluate(*parameter: ansys.geometry.core.typing.Real*) → *ansys.geometry.core.shapes.curves.curve\_evaluation.CurveEvaluation*

Evaluate the curve at the given parameter.

abstract Curve.project\_point(*point:* ansys.geometry.core.math.point.Point3D) →

*ansys.geometry.core.shapes.curves.curve\_evaluation.CurveEvaluation*

Project a point to the curve.

This method returns the evaluation at the closest point.

Curve.trim(*interval:* ansys.geometry.core.shapes.parameterization.Interval) → *ansys.geometry.core.shapes.curves.trimmed\_curve.TrimmedCurve*

Trim this curve by bounding it with an interval.

# **Returns**

TrimmedCurve The resulting bounded curve.

# **Description**

Provides the Curve class.

**The** curve\_evaluation.py **module**

**Summary**

**Classes**

CurveEvaluation Provides for evaluating a curve.

# CurveEvaluation

class ansys.geometry.core.shapes.curves.curve\_evaluation.CurveEvaluation(*parameter: an-*

*sys.geometry.core.typing.Real = None*)

Provides for evaluating a curve.

# **Overview**

# **Abstract methods**

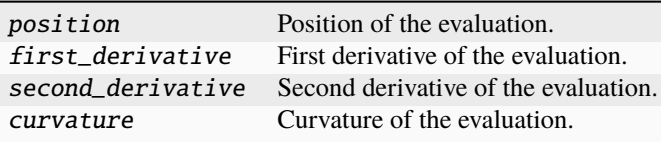

# **Methods**

is\_set Determine if the parameter for the evaluation has been set.

# **Properties**

parameter Parameter that the evaluation is based upon.

### **Import detail**

from ansys.geometry.core.shapes.curves.curve\_evaluation import CurveEvaluation

# **Property detail**

property CurveEvaluation.parameter: ansys.geometry.core.typing.Real

### **Abstractmethod**

Parameter that the evaluation is based upon.

# **Method detail**

CurveEvaluation.is\_set()  $\rightarrow$  [bool](https://docs.python.org/3.11/library/functions.html#bool)

Determine if the parameter for the evaluation has been set.

- abstract CurveEvaluation.position() → *ansys.geometry.core.math.point.Point3D* Position of the evaluation.
- abstract CurveEvaluation.first\_derivative() → *ansys.geometry.core.math.vector.Vector3D* First derivative of the evaluation.
- abstract CurveEvaluation.second\_derivative() → *ansys.geometry.core.math.vector.Vector3D* Second derivative of the evaluation.
- abstract CurveEvaluation.curvature()  $\rightarrow$  ansys.geometry.core.typing.Real Curvature of the evaluation.

# **Description**

Provides for creating and managing a curve.

# **The** ellipse.py **module**

# **Summary**

# **Classes**

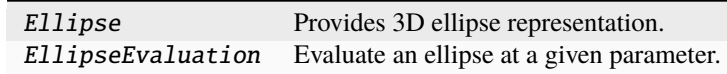

### Ellipse

class ansys.geometry.core.shapes.curves.ellipse.Ellipse(*origin:*

*beartype.typing.Union[\[numpy.ndarray,](https://numpy.org/doc/stable/reference/generated/numpy.ndarray.html#numpy.ndarray) ansys.geometry.core.typing.RealSequence,* ansys.geometry.core.math.point.Point3D*]*, *major\_radius: beartype.typing.Union[\[pint.Quantity,](https://pint.readthedocs.io/en/stable/api/base.html#pint.Quantity)* ansys.geometry.core.misc.measurements.Distance*, ansys.geometry.core.typing.Real]*, *minor\_radius: beartype.typing.Union[\[pint.Quantity,](https://pint.readthedocs.io/en/stable/api/base.html#pint.Quantity)* ansys.geometry.core.misc.measurements.Distance*, ansys.geometry.core.typing.Real]*, *reference: beartype.typing.Union[\[numpy.ndarray,](https://numpy.org/doc/stable/reference/generated/numpy.ndarray.html#numpy.ndarray) ansys.geometry.core.typing.RealSequence,* ansys.geometry.core.math.vector.UnitVector3D*,* ansys.geometry.core.math.vector.Vector3D*] = UNITVECTOR3D\_X*, *axis: beartype.typing.Union[\[numpy.ndarray,](https://numpy.org/doc/stable/reference/generated/numpy.ndarray.html#numpy.ndarray) ansys.geometry.core.typing.RealSequence,* ansys.geometry.core.math.vector.UnitVector3D*,* ansys.geometry.core.math.vector.Vector3D*]*

*= UNITVECTOR3D\_Z*)

Bases: ansys.geometry.core.shapes.curves.curve.Curve

Provides 3D ellipse representation.

# **Parameters**

# **origin**

[Union[[ndarray](https://numpy.org/doc/stable/reference/generated/numpy.ndarray.html#numpy.ndarray), RealSequence, Point3D]] Origin of the ellipse.

#### **major\_radius**

[Union[Quantity, Distance, Real]] Major radius of the ellipse.

#### **minor\_radius**

[Union[Quantity, Distance, Real]] Minor radius of the ellipse.

#### **reference**

[Union[[ndarray](https://numpy.org/doc/stable/reference/generated/numpy.ndarray.html#numpy.ndarray), RealSequence, UnitVector3D, Vector3D]] X-axis direction.

#### **axis**

[Union[[ndarray](https://numpy.org/doc/stable/reference/generated/numpy.ndarray.html#numpy.ndarray), RealSequence, UnitVector3D, Vector3D]] Z-axis direction.

# **Overview**

# **Abstract methods**

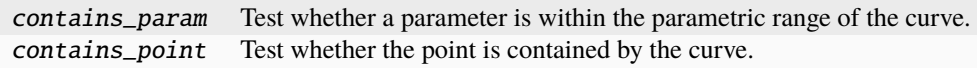

# **Methods**

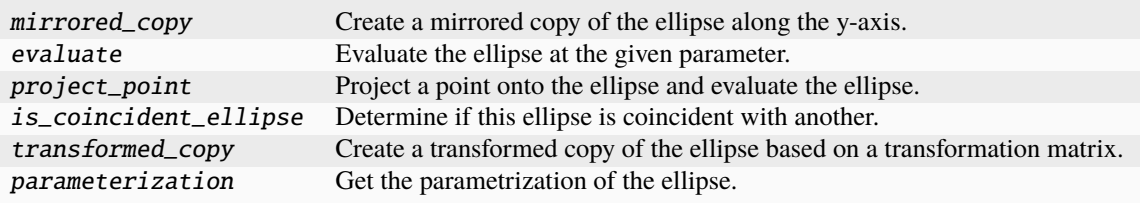

# **Properties**

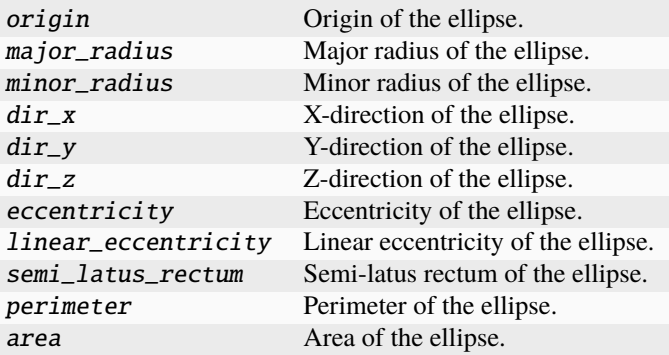

# **Special methods**

\_eq\_\_ Equals operator for the Ellipse class.

# **Import detail**

from ansys.geometry.core.shapes.curves.ellipse import Ellipse

## **Property detail**

- property Ellipse.origin: ansys.geometry.core.math.point.Point3D Origin of the ellipse.
- property Ellipse.major\_radius: [pint.Quantity](https://pint.readthedocs.io/en/stable/api/base.html#pint.Quantity) Major radius of the ellipse.
- property Ellipse.minor\_radius: [pint.Quantity](https://pint.readthedocs.io/en/stable/api/base.html#pint.Quantity) Minor radius of the ellipse.
- property Ellipse.dir\_x: ansys.geometry.core.math.vector.UnitVector3D X-direction of the ellipse.
- property Ellipse.dir\_y: ansys.geometry.core.math.vector.UnitVector3D Y-direction of the ellipse.
- property Ellipse.dir\_z: ansys.geometry.core.math.vector.UnitVector3D Z-direction of the ellipse.
- property Ellipse.eccentricity: ansys.geometry.core.typing.Real Eccentricity of the ellipse.
- property Ellipse.linear\_eccentricity: [pint.Quantity](https://pint.readthedocs.io/en/stable/api/base.html#pint.Quantity) Linear eccentricity of the ellipse.

### **Notes**

The linear eccentricity is the distance from the center to the focus.

property Ellipse.semi\_latus\_rectum: [pint.Quantity](https://pint.readthedocs.io/en/stable/api/base.html#pint.Quantity)

Semi-latus rectum of the ellipse.

- property Ellipse.perimeter: [pint.Quantity](https://pint.readthedocs.io/en/stable/api/base.html#pint.Quantity) Perimeter of the ellipse.
- property Ellipse.area: [pint.Quantity](https://pint.readthedocs.io/en/stable/api/base.html#pint.Quantity)

Area of the ellipse.

### **Method detail**

Ellipse. $\_eq\_(other: Ellipse) \rightarrow bool$  $\_eq\_(other: Ellipse) \rightarrow bool$ 

Equals operator for the Ellipse class.

Ellipse.mirrored\_copy() → *Ellipse*

Create a mirrored copy of the ellipse along the y-axis.

# **Returns**

#### Ellipse

New ellipse that is a mirrored copy of the original ellipse.

Ellipse.evaluate(*parameter: ansys.geometry.core.typing.Real*) → *EllipseEvaluation*

Evaluate the ellipse at the given parameter.

### **Parameters**

**parameter** [Real] Parameter to evaluate the ellipse at.

#### **Returns**

### EllipseEvaluation

Resulting evaluation.

Ellipse.project\_point(*point:* ansys.geometry.core.math.point.Point3D) → *EllipseEvaluation* Project a point onto the ellipse and evaluate the ellipse.

#### **Parameters**

**point** [Point3D] Point to project onto the ellipse.

#### **Returns**

#### EllipseEvaluation

Resulting evaluation.

### Ellipse.is\_coincident\_ellipse(*other:* Ellipse) → [bool](https://docs.python.org/3.11/library/functions.html#bool)

Determine if this ellipse is coincident with another.

# **Parameters**

### **other**

[Ellipse] Ellipse to determine coincidence with.

#### **Returns**

#### **[bool](https://docs.python.org/3.11/library/stdtypes.html#bltin-boolean-values)**

True if this ellipse is coincident with the other, False otherwise.

Ellipse.transformed\_copy(*matrix:* ansys.geometry.core.math.matrix.Matrix44) → *Ellipse*

Create a transformed copy of the ellipse based on a transformation matrix.

# **Parameters**

### **matrix**

[Matrix44] 4x4 transformation matrix to apply to the ellipse.

### **Returns**

### Ellipse

New ellipse that is the transformed copy of the original ellipse.

Ellipse.parameterization() → *ansys.geometry.core.shapes.parameterization.Parameterization*

Get the parametrization of the ellipse.

The parameter of an ellipse specifies the clockwise angle around the axis (right-hand corkscrew law), with a zero parameter at dir\_x and a period of 2\*pi.

# **Returns**

### Parameterization

Information about how the ellipse is parameterized.

abstract Ellipse.contains\_param(*param: ansys.geometry.core.typing.Real*) → [bool](https://docs.python.org/3.11/library/functions.html#bool) Test whether a parameter is within the parametric range of the curve.

abstract Ellipse.contains\_point(*point:* ansys.geometry.core.math.point.Point3D) → [bool](https://docs.python.org/3.11/library/functions.html#bool) Test whether the point is contained by the curve.

The point can either lie within the curve or on its boundary.

### EllipseEvaluation

class ansys.geometry.core.shapes.curves.ellipse.EllipseEvaluation(*ellipse:* Ellipse, *parameter:*

*an-*

*sys.geometry.core.typing.Real*)

Bases: ansys.geometry.core.shapes.curves.curve\_evaluation.CurveEvaluation

Evaluate an ellipse at a given parameter.

### **Parameters**

**ellipse: ~ansys.geometry.core.shapes.curves.ellipse.Ellipse** Ellipse to evaluate.

### **parameter: float, int**

Parameter to evaluate the ellipse at.

# **Overview**

### **Methods**

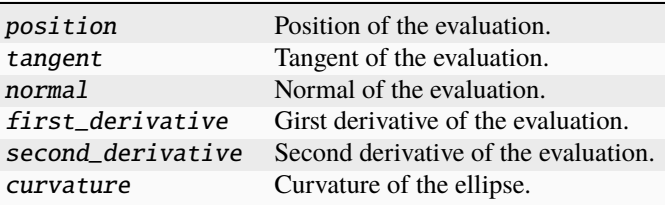

### **Properties**

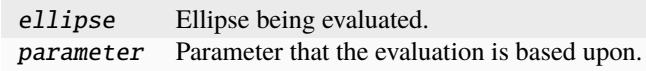

# **Import detail**

from ansys.geometry.core.shapes.curves.ellipse import EllipseEvaluation

### **Property detail**

property EllipseEvaluation.ellipse: Ellipse Ellipse being evaluated.

property EllipseEvaluation.parameter: ansys.geometry.core.typing.Real Parameter that the evaluation is based upon.

# **Method detail**

EllipseEvaluation.position() → *ansys.geometry.core.math.point.Point3D*

Position of the evaluation.

### **Returns**

### Point3D

Point that lies on the ellipse at this evaluation.

EllipseEvaluation.tangent() → *ansys.geometry.core.math.vector.UnitVector3D*

Tangent of the evaluation.

# **Returns**

### UnitVector3D

Tangent unit vector to the ellipse at this evaluation.

EllipseEvaluation.normal() → *ansys.geometry.core.math.vector.UnitVector3D*

Normal of the evaluation.

# **Returns**

#### UnitVector3D

Normal unit vector to the ellipse at this evaluation.

EllipseEvaluation.first\_derivative() → *ansys.geometry.core.math.vector.Vector3D*

Girst derivative of the evaluation.

The first derivative is in the direction of the tangent and has a magnitude equal to the velocity (rate of change of position) at that point.

### **Returns**

# Vector3D

First derivative of the evaluation.

EllipseEvaluation.second\_derivative() → *ansys.geometry.core.math.vector.Vector3D*

Second derivative of the evaluation.

# **Returns**

# Vector3D

Second derivative of the evaluation.

# EllipseEvaluation.curvature()  $\rightarrow$  ansys.geometry.core.typing.Real

Curvature of the ellipse.

# **Returns**

# Real

Curvature of the ellipse.

# **Description**

Provides for creating and managing an ellipse.

### **The** line.py **module**

# **Summary**

# **Classes**

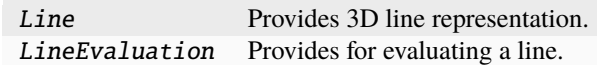

### Line

class ansys.geometry.core.shapes.curves.line.Line(*origin: beartype.typing.Union[\[numpy.ndarray,](https://numpy.org/doc/stable/reference/generated/numpy.ndarray.html#numpy.ndarray) ansys.geometry.core.typing.RealSequence,* ansys.geometry.core.math.point.Point3D*]*, *direction: beartype.typing.Union[\[numpy.ndarray,](https://numpy.org/doc/stable/reference/generated/numpy.ndarray.html#numpy.ndarray) ansys.geometry.core.typing.RealSequence,* ansys.geometry.core.math.vector.UnitVector3D*,* ansys.geometry.core.math.vector.Vector3D*]*)

Bases: ansys.geometry.core.shapes.curves.curve.Curve

#### Provides 3D line representation.

#### **Parameters**

# **origin**

[Union[[ndarray](https://numpy.org/doc/stable/reference/generated/numpy.ndarray.html#numpy.ndarray), RealSequence, Point3D]] Origin of the line.

### **direction**

[Union[[ndarray](https://numpy.org/doc/stable/reference/generated/numpy.ndarray.html#numpy.ndarray), RealSequence, UnitVector3D, Vector3D]] Direction of the line.

# **Overview**

# **Abstract methods**

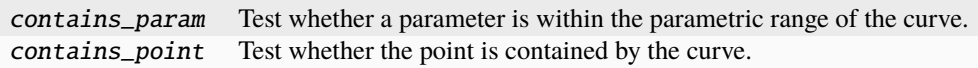

# **Methods**

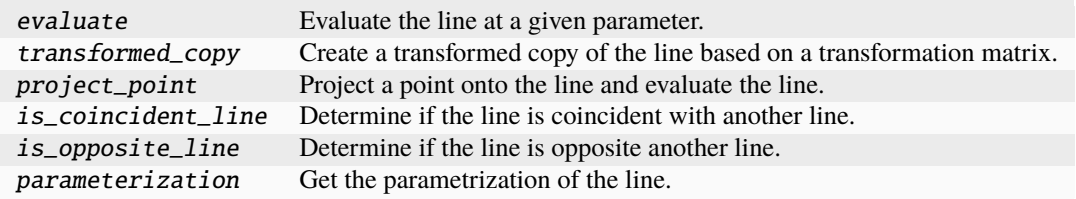

# **Properties**

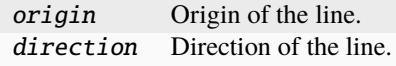

# **Special methods**

eq<sub>—</sub> Equals operator for the Line class.

# **Import detail**

from ansys.geometry.core.shapes.curves.line import Line

# **Property detail**

- property Line.origin: ansys.geometry.core.math.point.Point3D Origin of the line.
- property Line.direction: ansys.geometry.core.math.vector.UnitVector3D Direction of the line.

# **Method detail**

Line.<sub>\_\_</sub>eq\_\_(*other:*  $object$ )  $\rightarrow$  [bool](https://docs.python.org/3.11/library/functions.html#bool)

Equals operator for the Line class.

Line.evaluate(*parameter: [float](https://docs.python.org/3.11/library/functions.html#float)*) → *LineEvaluation*

Evaluate the line at a given parameter.

#### **Parameters**

#### **parameter**

[Real] Parameter to evaluate the line at.

**Returns**

#### LineEvaluation

Resulting evaluation.

Line.transformed\_copy(*matrix:* ansys.geometry.core.math.matrix.Matrix44) → *Line*

Create a transformed copy of the line based on a transformation matrix.

#### **Parameters**

**matrix**

[Matrix44] 4X4 transformation matrix to apply to the line.

#### **Returns**

#### Line

New line that is the transformed copy of the original line.

Line.project\_point(*point:* ansys.geometry.core.math.point.Point3D) → *LineEvaluation*

Project a point onto the line and evaluate the line.

### **Parameters**

**point**

[Point3D] Point to project onto the line.

#### **Returns**

LineEvaluation Resulting evaluation.

#### Line.is\_coincident\_line(*other:* Line) → [bool](https://docs.python.org/3.11/library/functions.html#bool)

Determine if the line is coincident with another line.

# **Parameters**

### **other**

[Line] Line to determine coincidence with.

# **Returns**

**[bool](https://docs.python.org/3.11/library/stdtypes.html#bltin-boolean-values)**

True if the line is coincident with another line, False otherwise.

### Line.is\_opposite\_line(*other:* Line) → [bool](https://docs.python.org/3.11/library/functions.html#bool)

Determine if the line is opposite another line.

#### **Parameters**

#### **other**

[Line] Line to determine opposition with.

### **Returns**

#### **[bool](https://docs.python.org/3.11/library/stdtypes.html#bltin-boolean-values)**

True if the line is opposite to another line.

```
Line.parameterization() → ansys.geometry.core.shapes.parameterization.Parameterization
```
Get the parametrization of the line.

The parameter of a line specifies the distance from the *origin* in the direction of *direction*.

### **Returns**

# Parameterization

Information about how the line is parameterized.

- abstract Line.contains\_param(*param: ansys.geometry.core.typing.Real*) → [bool](https://docs.python.org/3.11/library/functions.html#bool) Test whether a parameter is within the parametric range of the curve.
- abstract Line.contains\_point(*point:* ansys.geometry.core.math.point.Point3D) → [bool](https://docs.python.org/3.11/library/functions.html#bool)

Test whether the point is contained by the curve.

The point can either lie within the curve or on its boundary.

### LineEvaluation

class ansys.geometry.core.shapes.curves.line.LineEvaluation(*line:* Line, *parameter: [float](https://docs.python.org/3.11/library/functions.html#float) = None*) Bases: ansys.geometry.core.shapes.curves.curve\_evaluation.CurveEvaluation Provides for evaluating a line.

# **Overview**

## **Methods**

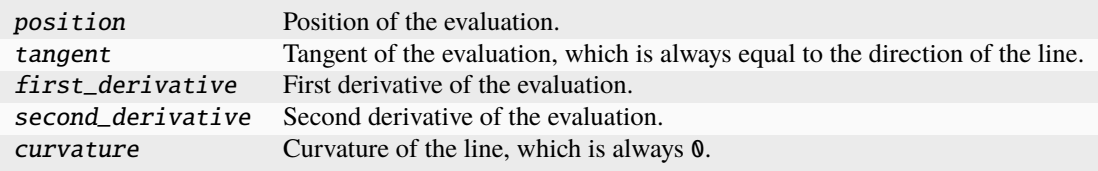

### **Properties**

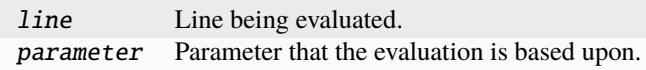

# **Import detail**

from ansys.geometry.core.shapes.curves.line import LineEvaluation

# **Property detail**

property LineEvaluation.line: Line Line being evaluated.

property LineEvaluation.parameter: [float](https://docs.python.org/3.11/library/functions.html#float) Parameter that the evaluation is based upon.

# **Method detail**

LineEvaluation.position() → *ansys.geometry.core.math.point.Point3D* Position of the evaluation.

### **Returns**

#### Point3D

Point that lies on the line at this evaluation.

LineEvaluation.tangent() → *ansys.geometry.core.math.vector.UnitVector3D*

Tangent of the evaluation, which is always equal to the direction of the line.

# **Returns**

#### UnitVector3D

Tangent unit vector to the line at this evaluation.

LineEvaluation.first\_derivative() → *ansys.geometry.core.math.vector.Vector3D*

First derivative of the evaluation.

The first derivative is always equal to the direction of the line.

#### **Returns**

# Vector3D

First derivative of the evaluation.

LineEvaluation.second\_derivative() → *ansys.geometry.core.math.vector.Vector3D*

Second derivative of the evaluation.

The second derivative is always equal to a zero vector Vector3D([0, 0, 0]).

# **Returns**

#### Vector3D

Second derivative of the evaluation, which is always Vector3D([0, 0, 0]).

#### LineEvaluation.curvature()  $\rightarrow$  [float](https://docs.python.org/3.11/library/functions.html#float)

Curvature of the line, which is always 0.

#### **Returns**

#### Real

Curvature of the line, which is always 0.

# **Description**

Provides for creating and managing a line.

**The** trimmed\_curve.py **module**

### **Summary**

**Classes**

TrimmedCurve Represents a trimmed curve. ReversedTrimmedCurve Represents a reversed trimmed curve.

#### **TrimmedCurve**

class ansys.geometry.core.shapes.curves.trimmed\_curve.TrimmedCurve(*geometry:* an-

sys.geometry.core.shapes.curves.curve.Curve, *start:* ansys.geometry.core.math.point.Point3D, *end:* ansys.geometry.core.math.point.Point3D, *interval:* ansys.geometry.core.shapes.parameterization.Inter *length: [pint.Quantity](https://pint.readthedocs.io/en/stable/api/base.html#pint.Quantity)*, *grpc\_client:* ansys.geometry.core.connection.client.GrpcClient *= None*)

Represents a trimmed curve.

A trimmed curve is a curve that has a boundary. This boundary comes in the form of an interval.

#### **Parameters**

#### **geometry**

[Curve] Underlying mathematical representation of the curve.

#### **start**

[Point3D] Start point of the curve.

#### **end**

[Point3D] End point of the curve.

# **interval**

[Interval] Parametric interval that bounds the curve.

#### **length**

[Quantity] Length of the curve.

### **grpc\_client**

[GrpcClient, default: [None](https://docs.python.org/3.11/library/constants.html#None)] gRPC client that is required for advanced functions such as intersect\_curve().

# **Overview**

# **Methods**

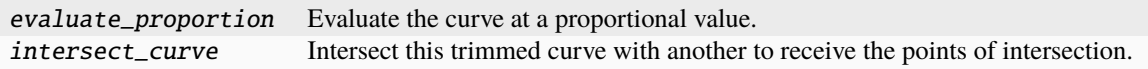

### **Properties**

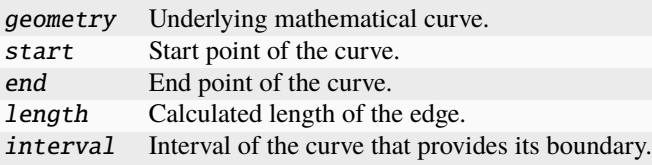

### **Special methods**

\_repr\_\_ Represent the trimmed curve as a string.

#### **Import detail**

from ansys.geometry.core.shapes.curves.trimmed\_curve import TrimmedCurve

### **Property detail**

- property TrimmedCurve.geometry: ansys.geometry.core.shapes.curves.curve.Curve Underlying mathematical curve.
- property TrimmedCurve.start: ansys.geometry.core.math.point.Point3D Start point of the curve.
- property TrimmedCurve.end: ansys.geometry.core.math.point.Point3D End point of the curve.

property TrimmedCurve.length: [pint.Quantity](https://pint.readthedocs.io/en/stable/api/base.html#pint.Quantity) Calculated length of the edge.

property TrimmedCurve.interval: ansys.geometry.core.shapes.parameterization.Interval Interval of the curve that provides its boundary.

# **Method detail**

TrimmedCurve.evaluate\_proportion(*param: ansys.geometry.core.typing.Real*) →

*ansys.geometry.core.shapes.curves.curve\_evaluation.CurveEvaluation*

Evaluate the curve at a proportional value.

A parameter of 0 corresponds to the start of the curve, while a parameter of 1 corresponds to the end of the curve.

#### **Parameters**

**param**

[Real] Parameter in the proportional range [0,1].

**Returns**

CurveEvaluation Resulting curve evaluation.

TrimmedCurve.intersect\_curve(*other:* TrimmedCurve) →

beartype.typing.List[*ansys.geometry.core.math.point.Point3D*]

Intersect this trimmed curve with another to receive the points of intersection.

If the two trimmed curves do not intersect, an empty list is returned.

### **Parameters**

**other**

[TrimmedCurve] Trimmed curve to intersect with.

#### **Returns**

List**[**Point3D**]** All points of intersection between the curves.

TrimmedCurve.\_\_repr\_\_()  $\rightarrow$  [str](https://docs.python.org/3.11/library/stdtypes.html#str)

Represent the trimmed curve as a string.

### ReversedTrimmedCurve

class ansys.geometry.core.shapes.curves.trimmed\_curve.ReversedTrimmedCurve(*geometry:* an-

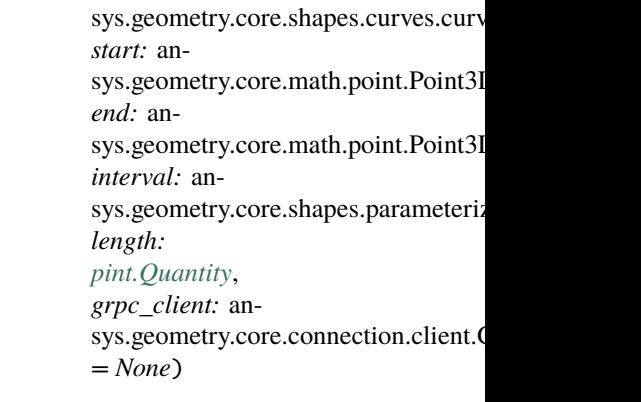

Bases: TrimmedCurve

Represents a reversed trimmed curve.

When a curve is reversed, its start and end points are swapped, and parameters for evaluations are handled to provide expected results conforming to the direction of the curve. For example, evaluating a trimmed curve proportionally at 0 evaluates at the start point of the curve, but evaluating a reversed trimmed curve proportionally at 0 evaluates at what was previously the end point of the curve but is now the start point.

#### **Parameters**

#### **geometry**

[Curve] Underlying mathematical representation of the curve.

### **start**

[Point3D] Original start point of the curve.

#### **end**

[Point3D] Original end point of the curve.

#### **interval**

[Interval] Parametric interval that bounds the curve.

#### **length**

[Quantity] Length of the curve.

### **grpc\_client**

[GrpcClient, default: [None](https://docs.python.org/3.11/library/constants.html#None)] gRPC client that is required for advanced functions such as *intersect\_curve()*.

# **Overview**

### **Methods**

evaluate\_proportion Evaluate the curve at a proportional value.

# **Import detail**

from ansys.geometry.core.shapes.curves.trimmed\_curve import ReversedTrimmedCurve

# **Method detail**

ReversedTrimmedCurve.evaluate\_proportion(*param: ansys.geometry.core.typing.Real*) → *an-*

*sys.geometry.core.shapes.curves.curve\_evaluation.CurveEvaluation*

Evaluate the curve at a proportional value.

A parameter of 0 corresponds to the start of the curve, while a parameter of 1 corresponds to the end of the curve.

#### **Parameters**

**param**

[Real] Parameter in the proportional range [0,1].

### **Returns**

CurveEvaluation Resulting curve evaluation.

# **Description**

Trimmed curve class.

# **Description**

Provides the PyAnsys Geometry curves subpackage.

# **The** surfaces **package**

# **Summary**

# **Submodules**

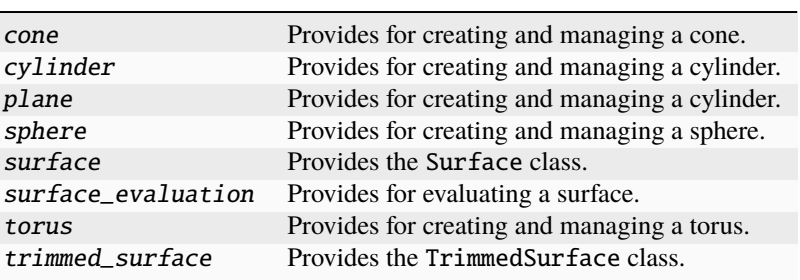

**The** cone.py **module**

# **Summary**

**Classes**

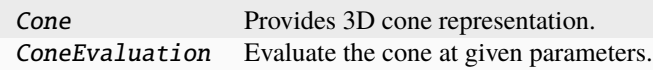

Cone

class ansys.geometry.core.shapes.surfaces.cone.Cone(*origin: beartype.typing.Union[\[numpy.ndarray,](https://numpy.org/doc/stable/reference/generated/numpy.ndarray.html#numpy.ndarray) ansys.geometry.core.typing.RealSequence,* ansys.geometry.core.math.point.Point3D*]*, *radius: beartype.typing.Union[\[pint.Quantity,](https://pint.readthedocs.io/en/stable/api/base.html#pint.Quantity)* ansys.geometry.core.misc.measurements.Distance*, ansys.geometry.core.typing.Real]*, *half\_angle: beartype.typing.Union[\[pint.Quantity,](https://pint.readthedocs.io/en/stable/api/base.html#pint.Quantity)* ansys.geometry.core.misc.measurements.Angle*, ansys.geometry.core.typing.Real]*, *reference: beartype.typing.Union[\[numpy.ndarray,](https://numpy.org/doc/stable/reference/generated/numpy.ndarray.html#numpy.ndarray) ansys.geometry.core.typing.RealSequence,* ansys.geometry.core.math.vector.UnitVector3D*,* ansys.geometry.core.math.vector.Vector3D*] = UNITVECTOR3D\_X*, *axis: beartype.typing.Union[\[numpy.ndarray,](https://numpy.org/doc/stable/reference/generated/numpy.ndarray.html#numpy.ndarray) ansys.geometry.core.typing.RealSequence,* ansys.geometry.core.math.vector.UnitVector3D*,* ansys.geometry.core.math.vector.Vector3D*] = UNITVECTOR3D\_Z*)

Bases: ansys.geometry.core.shapes.surfaces.surface.Surface

Provides 3D cone representation.

#### **Parameters**

#### **origin**

[Union[[ndarray](https://numpy.org/doc/stable/reference/generated/numpy.ndarray.html#numpy.ndarray), RealSequence, Point3D]] Origin of the cone.

#### **radius**

[Union[Quantity, Distance, Real]] Radius of the cone.

#### **half\_angle**

[Union[Quantity, Angle, Real]] Half angle of the apex, determining the upward angle.

#### **reference**

[Union[[ndarray](https://numpy.org/doc/stable/reference/generated/numpy.ndarray.html#numpy.ndarray), RealSequence, UnitVector3D, Vector3D]] X-axis direction.

#### **axis**

[Union[[ndarray](https://numpy.org/doc/stable/reference/generated/numpy.ndarray.html#numpy.ndarray), RealSequence, UnitVector3D, Vector3D]] Z-axis direction.

### **Overview**

# **Abstract methods**

contains\_param Test whether a parameter is within the parametric range of the surface. contains\_point Test whether the point is contained by the surface.

# **Methods**

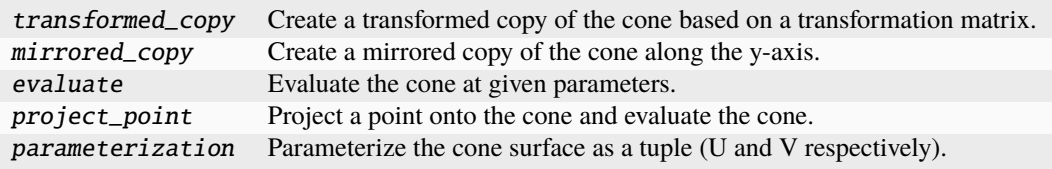

# **Properties**

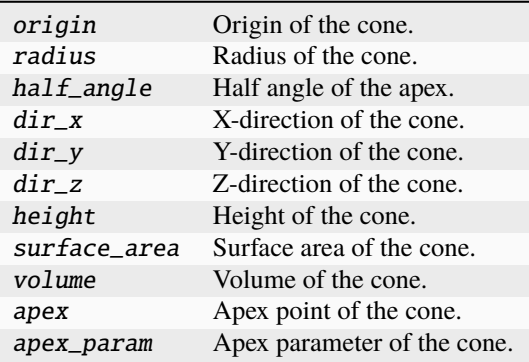

# **Special methods**

eq\_ Equals operator for the Cone class.

# **Import detail**

from ansys.geometry.core.shapes.surfaces.cone import Cone

### **Property detail**

property Cone.origin: ansys.geometry.core.math.point.Point3D Origin of the cone.

property Cone.radius: [pint.Quantity](https://pint.readthedocs.io/en/stable/api/base.html#pint.Quantity) Radius of the cone.

property Cone.half\_angle: [pint.Quantity](https://pint.readthedocs.io/en/stable/api/base.html#pint.Quantity) Half angle of the apex.

- property Cone.dir\_x: ansys.geometry.core.math.vector.UnitVector3D X-direction of the cone.
- property Cone.dir\_y: ansys.geometry.core.math.vector.UnitVector3D Y-direction of the cone.

# property Cone.dir\_z: ansys.geometry.core.math.vector.UnitVector3D Z-direction of the cone.

# property Cone.height: [pint.Quantity](https://pint.readthedocs.io/en/stable/api/base.html#pint.Quantity) Height of the cone.

property Cone.surface\_area: [pint.Quantity](https://pint.readthedocs.io/en/stable/api/base.html#pint.Quantity) Surface area of the cone.

property Cone.volume: [pint.Quantity](https://pint.readthedocs.io/en/stable/api/base.html#pint.Quantity) Volume of the cone.

property Cone.apex: ansys.geometry.core.math.point.Point3D Apex point of the cone.

property Cone.apex\_param: ansys.geometry.core.typing.Real Apex parameter of the cone.

# **Method detail**

Cone.transformed\_copy(*matrix:* ansys.geometry.core.math.matrix.Matrix44) → *Cone* Create a transformed copy of the cone based on a transformation matrix.

#### **Parameters**

#### **matrix**

[Matrix44] 4x4 transformation matrix to apply to the cone.

#### **Returns**

#### Cone

New cone that is the transformed copy of the original cone.

# Cone.mirrored\_copy() → *Cone*

Create a mirrored copy of the cone along the y-axis.

# **Returns**

# Cone

New cone that is a mirrored copy of the original cone.

 $Cone.__eq__(other: Cone) \rightarrow bool$  $Cone.__eq__(other: Cone) \rightarrow bool$ 

Equals operator for the Cone class.

Cone.evaluate(*parameter:* ansys.geometry.core.shapes.parameterization.ParamUV) → *ConeEvaluation* Evaluate the cone at given parameters.

# **Parameters**

#### **parameter**

[ParamUV] Parameters (u,v) to evaluate the cone at.

### **Returns**

#### ConeEvaluation

Resulting evaluation.

Cone.project\_point(*point:* ansys.geometry.core.math.point.Point3D) → *ConeEvaluation*

Project a point onto the cone and evaluate the cone.

# **Parameters**

**point** [Point3D] Point to project onto the cone.

# **Returns**

# ConeEvaluation

Resulting evaluation.

### Cone.parameterization()  $\rightarrow$

beartype.typing.Tuple[*ansys.geometry.core.shapes.parameterization.Parameterization*, *ansys.geometry.core.shapes.parameterization.Parameterization*]

Parameterize the cone surface as a tuple (U and V respectively).

The U parameter specifies the clockwise angle around the axis (right-hand corkscrew law), with a zero parameter at dir\_x and a period of 2\*pi.

The V parameter specifies the distance along the axis, with a zero parameter at the XY plane of the cone.

**Returns**

# Tuple**[**Parameterization**,** Parameterization**]**

Information about how a cone's u and v parameters are parameterized, respectively.

abstract Cone.contains\_param(*param\_uv:* ansys.geometry.core.shapes.parameterization.ParamUV) → [bool](https://docs.python.org/3.11/library/functions.html#bool) Test whether a parameter is within the parametric range of the surface.

abstract Cone.contains\_point(*point:* ansys.geometry.core.math.point.Point3D) → [bool](https://docs.python.org/3.11/library/functions.html#bool)

Test whether the point is contained by the surface.

The point can either lie within the surface or on its boundary.

# ConeEvaluation

class ansys.geometry.core.shapes.surfaces.cone.ConeEvaluation(*cone:* Cone, *parameter:* an-

sys.geometry.core.shapes.parameterization.ParamUV)

Bases: ansys.geometry.core.shapes.surfaces.surface\_evaluation.SurfaceEvaluation

Evaluate the cone at given parameters.

#### **Parameters**

**cone: ~ansys.geometry.core.shapes.surfaces.cone.Cone** Cone to evaluate.

# **parameter: ParamUV**

Pparameters (u, v) to evaluate the cone at.

# **Overview**

# **Methods**

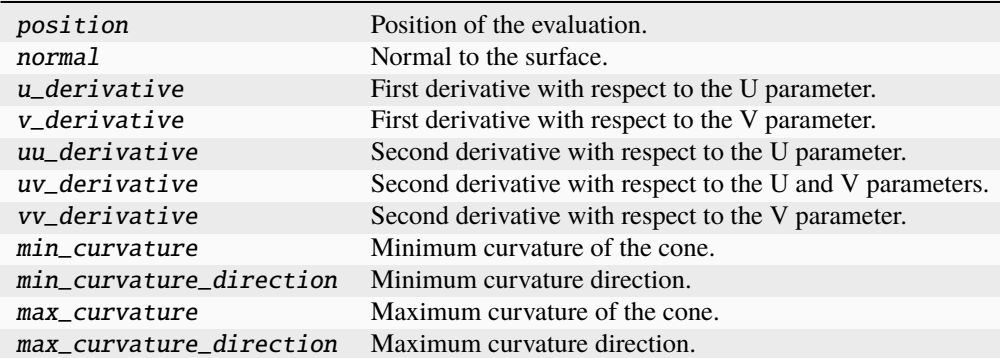

# **Properties**

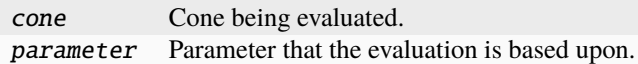

# **Import detail**

from ansys.geometry.core.shapes.surfaces.cone import ConeEvaluation

# **Property detail**

property ConeEvaluation.cone: Cone

Cone being evaluated.

property ConeEvaluation.parameter: ansys.geometry.core.shapes.parameterization.ParamUV Parameter that the evaluation is based upon.

# **Method detail**

ConeEvaluation.position() → *ansys.geometry.core.math.point.Point3D* Position of the evaluation.

**Returns**

# Point3D

Point that lies on the cone at this evaluation.

ConeEvaluation.normal() → *ansys.geometry.core.math.vector.UnitVector3D*

Normal to the surface.

**Returns**

# UnitVector3D

Normal unit vector to the cone at this evaluation.

ConeEvaluation.u\_derivative() → *ansys.geometry.core.math.vector.Vector3D*

First derivative with respect to the U parameter.

#### **Returns**

# Vector3D

First derivative with respect to the U parameter.

ConeEvaluation.v\_derivative() → *ansys.geometry.core.math.vector.Vector3D*

First derivative with respect to the V parameter.

### **Returns**

#### Vector3D

First derivative with respect to the V parameter.

ConeEvaluation.uu\_derivative() → *ansys.geometry.core.math.vector.Vector3D* Second derivative with respect to the U parameter.

### **Returns**

#### Vector3D

Second derivative with respect to the U parameter.

ConeEvaluation.uv\_derivative() → *ansys.geometry.core.math.vector.Vector3D*

Second derivative with respect to the U and V parameters.

#### **Returns**

#### Vector3D

Second derivative with respect to U and V parameters.

ConeEvaluation.vv\_derivative() → *ansys.geometry.core.math.vector.Vector3D* Second derivative with respect to the V parameter.

### **Returns**

#### Vector3D

Second derivative with respect to the V parameter.

 $Conceptulation.min\_curvature() \rightarrow answer.$   $geometry.core.typing. Real$ 

Minimum curvature of the cone.

# **Returns**

### Real

Minimum curvature of the cone.

ConeEvaluation.min\_curvature\_direction() → *ansys.geometry.core.math.vector.UnitVector3D*

Minimum curvature direction.

# **Returns**

# UnitVector3D

Minimum curvature direction.

 $Conceptaluation.max\_curvature() \rightarrow ansys.gometry.core.typing. Real$ 

Maximum curvature of the cone.

#### **Returns**

# Real

Maximum curvature of the cone.

ConeEvaluation.max\_curvature\_direction() → *ansys.geometry.core.math.vector.UnitVector3D*

Maximum curvature direction.

# **Returns**

# UnitVector3D

Maximum curvature direction.

# **Description**

Provides for creating and managing a cone.

**The** cylinder.py **module**

# **Summary**

# **Classes**

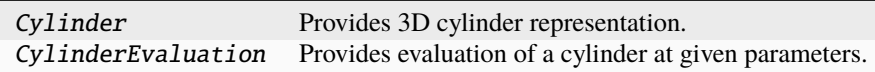

# Cylinder

class ansys.geometry.core.shapes.surfaces.cylinder.Cylinder(*origin:*

*beartype.typing.Union[\[numpy.ndarray,](https://numpy.org/doc/stable/reference/generated/numpy.ndarray.html#numpy.ndarray) ansys.geometry.core.typing.RealSequence,* ansys.geometry.core.math.point.Point3D*]*, *radius: beartype.typing.Union[\[pint.Quantity,](https://pint.readthedocs.io/en/stable/api/base.html#pint.Quantity)* ansys.geometry.core.misc.measurements.Distance*, ansys.geometry.core.typing.Real]*, *reference: beartype.typing.Union[\[numpy.ndarray,](https://numpy.org/doc/stable/reference/generated/numpy.ndarray.html#numpy.ndarray) ansys.geometry.core.typing.RealSequence,* ansys.geometry.core.math.vector.UnitVector3D*,* ansys.geometry.core.math.vector.Vector3D*] = UNITVECTOR3D\_X*, *axis: beartype.typing.Union[\[numpy.ndarray,](https://numpy.org/doc/stable/reference/generated/numpy.ndarray.html#numpy.ndarray) ansys.geometry.core.typing.RealSequence,* ansys.geometry.core.math.vector.UnitVector3D*,* ansys.geometry.core.math.vector.Vector3D*] = UNITVECTOR3D\_Z*)

Bases: ansys.geometry.core.shapes.surfaces.surface.Surface

Provides 3D cylinder representation.

#### **Parameters**

#### **origin**

[Union[[ndarray](https://numpy.org/doc/stable/reference/generated/numpy.ndarray.html#numpy.ndarray), RealSequence, Point3D]] Origin of the cylinder.

#### **radius**

[Union[Quantity, Distance, Real]] Radius of the cylinder.

#### **reference**

[Union[[ndarray](https://numpy.org/doc/stable/reference/generated/numpy.ndarray.html#numpy.ndarray), RealSequence, UnitVector3D, Vector3D]] X-axis direction.

#### **axis**

[Union[[ndarray](https://numpy.org/doc/stable/reference/generated/numpy.ndarray.html#numpy.ndarray), RealSequence, UnitVector3D, Vector3D]] Z-axis direction.

# **Overview**

# **Abstract methods**

contains\_param Test whether a parameter is within the parametric range of the surface. contains\_point Test whether the point is contained by the surface.

# **Methods**

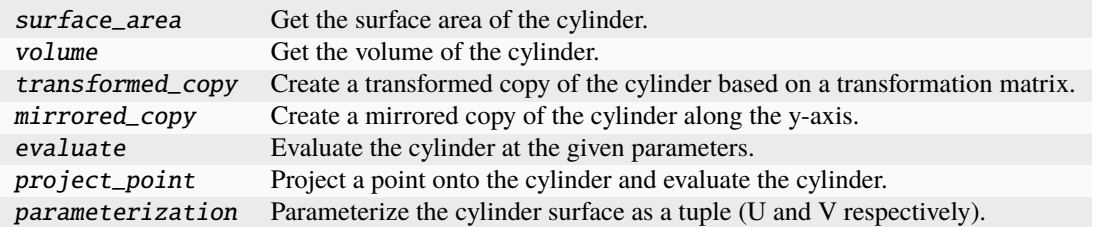

# **Properties**

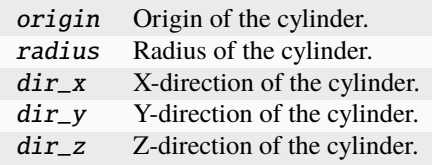

# **Special methods**

eq\_ Equals operator for the Cylinder class.

# **Import detail**

from ansys.geometry.core.shapes.surfaces.cylinder import Cylinder

# **Property detail**

- property Cylinder.origin: ansys.geometry.core.math.point.Point3D Origin of the cylinder.
- property Cylinder.radius: [pint.Quantity](https://pint.readthedocs.io/en/stable/api/base.html#pint.Quantity) Radius of the cylinder.
- property Cylinder.dir\_x: ansys.geometry.core.math.vector.UnitVector3D X-direction of the cylinder.
- property Cylinder.dir\_y: ansys.geometry.core.math.vector.UnitVector3D Y-direction of the cylinder.
- property Cylinder.dir\_z: ansys.geometry.core.math.vector.UnitVector3D Z-direction of the cylinder.

# **Method detail**

Cylinder.surface\_area(*height: beartype.typing.Union[\[pint.Quantity,](https://pint.readthedocs.io/en/stable/api/base.html#pint.Quantity)*

ansys.geometry.core.misc.measurements.Distance*, ansys.geometry.core.typing.Real]*)  $\rightarrow$  [pint.Quantity](https://pint.readthedocs.io/en/stable/api/base.html#pint.Quantity)

Get the surface area of the cylinder.

#### **Parameters**

**height**

[Union[Quantity, Distance, Real]] Height to bound the cylinder at.

#### **Returns**

### Quantity

Surface area of the temporarily bounded cylinder.

### **Notes**

By nature, a cylinder is infinite. If you want to get the surface area, you must bound it by a height. Normally a cylinder surface is not closed (does not have "caps" on the ends). This method assumes that the cylinder is closed for the purpose of getting the surface area.

Cylinder.volume(*height: beartype.typing.Union[\[pint.Quantity,](https://pint.readthedocs.io/en/stable/api/base.html#pint.Quantity)* ansys.geometry.core.misc.measurements.Distance*, ansys.geometry.core.typing.Real]*) → [pint.Quantity](https://pint.readthedocs.io/en/stable/api/base.html#pint.Quantity)

Get the volume of the cylinder.

### **Parameters**

#### **height**

[Union[Quantity, Distance, Real]] Height to bound the cylinder at.

# **Returns**

Quantity

Volume of the temporarily bounded cylinder.

### **Notes**

By nature, a cylinder is infinite. If you want to get the surface area, you must bound it by a height. Normally a cylinder surface is not closed (does not have "caps" on the ends). This method assumes that the cylinder is closed for the purpose of getting the surface area.

Cylinder.transformed\_copy(*matrix:* ansys.geometry.core.math.matrix.Matrix44) → *Cylinder*

Create a transformed copy of the cylinder based on a transformation matrix.

# **Parameters**

### **matrix**

[Matrix44] 4X4 transformation matrix to apply to the cylinder.

# **Returns**

### Cylinder

New cylinder that is the transformed copy of the original cylinder.

Cylinder.mirrored\_copy() → *Cylinder*

Create a mirrored copy of the cylinder along the y-axis.

# **Returns**

### Cylinder

New cylinder that is a mirrored copy of the original cylinder.

Cylinder.\_\_eq\_\_(*other:* Cylinder) → [bool](https://docs.python.org/3.11/library/functions.html#bool)

Equals operator for the Cylinder class.

Cylinder.evaluate(*parameter:* ansys.geometry.core.shapes.parameterization.ParamUV) → *CylinderEvaluation* Evaluate the cylinder at the given parameters.

#### **Parameters**

#### **parameter**

[ParamUV] Parameters (u,v) to evaluate the cylinder at.

#### **Returns**

### CylinderEvaluation

Resulting evaluation.

Cylinder.project\_point(*point:* ansys.geometry.core.math.point.Point3D) → *CylinderEvaluation*

Project a point onto the cylinder and evaluate the cylinder.

#### **Parameters**

#### **point**

[Point3D] Point to project onto the cylinder.

### **Returns**

#### CylinderEvaluation

Resulting evaluation.

#### Cylinder.parameterization()  $\rightarrow$

beartype.typing.Tuple[*ansys.geometry.core.shapes.parameterization.Parameterization*, *ansys.geometry.core.shapes.parameterization.Parameterization*]

Parameterize the cylinder surface as a tuple (U and V respectively).

The U parameter specifies the clockwise angle around the axis (right-hand corkscrew law), with a zero parameter at dir\_x and a period of 2\*pi.

The V parameter specifies the distance along the axis, with a zero parameter at the XY plane of the cylinder.

#### **Returns**

#### Tuple**[**Parameterization**,** Parameterization**]**

Information about how a cylinder's u and v parameters are parameterized, respectively.

abstract Cylinder.contains\_param(*param\_uv:* ansys.geometry.core.shapes.parameterization.ParamUV) → [bool](https://docs.python.org/3.11/library/functions.html#bool)

Test whether a parameter is within the parametric range of the surface.

abstract Cylinder.contains\_point(*point:* ansys.geometry.core.math.point.Point3D) → [bool](https://docs.python.org/3.11/library/functions.html#bool)

Test whether the point is contained by the surface.

The point can either lie within the surface or on its boundary.

# CylinderEvaluation

class ansys.geometry.core.shapes.surfaces.cylinder.CylinderEvaluation(*cylinder:* Cylinder,

*parameter:* ansys.geometry.core.shapes.parameterization.

Bases: ansys.geometry.core.shapes.surfaces.surface\_evaluation.SurfaceEvaluation

Provides evaluation of a cylinder at given parameters.

# **Parameters**

**cylinder: ~ansys.geometry.core.shapes.surfaces.cylinder.Cylinder** Cylinder to evaluate.

**parameter: ParamUV**

Parameters (u, v) to evaluate the cylinder at.

### **Overview**

# **Methods**

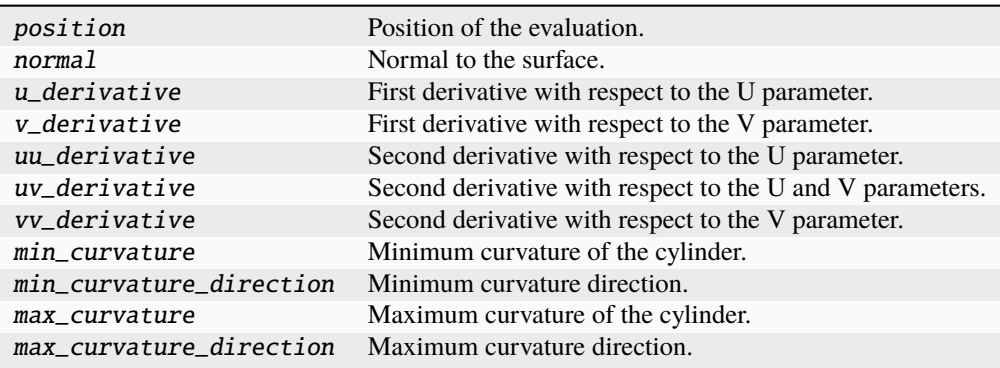

# **Properties**

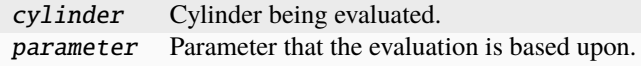

#### **Import detail**

from ansys.geometry.core.shapes.surfaces.cylinder import CylinderEvaluation

# **Property detail**

property CylinderEvaluation.cylinder: Cylinder

Cylinder being evaluated.

property CylinderEvaluation.parameter: ansys.geometry.core.shapes.parameterization.ParamUV

Parameter that the evaluation is based upon.

# **Method detail**

CylinderEvaluation.position() → *ansys.geometry.core.math.point.Point3D*

Position of the evaluation.

# **Returns**

#### Point3D

Point that lies on the cylinder at this evaluation.

CylinderEvaluation.normal() → *ansys.geometry.core.math.vector.UnitVector3D*

Normal to the surface.

# **Returns**

### UnitVector3D

Normal unit vector to the cylinder at this evaluation.

```
CylinderEvaluation.u_derivative() → ansys.geometry.core.math.vector.Vector3D
```
First derivative with respect to the U parameter.

# **Returns**

### Vector3D

First derivative with respect to the U parameter.

CylinderEvaluation.v\_derivative() → *ansys.geometry.core.math.vector.Vector3D*

First derivative with respect to the V parameter.

# **Returns**

#### Vector3D

First derivative with respect to the V parameter.

CylinderEvaluation.uu\_derivative() → *ansys.geometry.core.math.vector.Vector3D* Second derivative with respect to the U parameter.

**Returns**

### Vector3D

Second derivative with respect to the U parameter.

CylinderEvaluation.uv\_derivative() → *ansys.geometry.core.math.vector.Vector3D* Second derivative with respect to the U and V parameters.

### **Returns**

#### Vector3D

Second derivative with respect to the U and v parameters.

CylinderEvaluation.vv\_derivative() → *ansys.geometry.core.math.vector.Vector3D*

Second derivative with respect to the V parameter.

#### **Returns**

#### Vector3D

Second derivative with respect to the V parameter.

 $CylinderEvaluation.min\_curvature() \rightarrow ansys.gometry.core.typing. Real$ 

Minimum curvature of the cylinder.

#### **Returns**

### Real

Minimum curvature of the cylinder.

CylinderEvaluation.min\_curvature\_direction() → *ansys.geometry.core.math.vector.UnitVector3D*

Minimum curvature direction.

### **Returns**

#### UnitVector3D

Mminimum curvature direction.

CylinderEvaluation.max\_curvature()  $\rightarrow$  ansys.geometry.core.typing.Real

Maximum curvature of the cylinder.

#### **Returns**

#### Real

Maximum curvature of the cylinder.

CylinderEvaluation.max\_curvature\_direction() → *ansys.geometry.core.math.vector.UnitVector3D*

Maximum curvature direction.

# **Returns**

UnitVector3D

Maximum curvature direction.

### **Description**

Provides for creating and managing a cylinder.

### **The** plane.py **module**

# **Summary**

### **Classes**

PlaneSurface Provides 3D plane surface representation. PlaneEvaluation Provides evaluation of a plane at given parameters.

# PlaneSurface

class ansys.geometry.core.shapes.surfaces.plane.PlaneSurface(*origin:*

*beartype.typing.Union[\[numpy.ndarray,](https://numpy.org/doc/stable/reference/generated/numpy.ndarray.html#numpy.ndarray) ansys.geometry.core.typing.RealSequence,* ansys.geometry.core.math.point.Point3D*]*, *reference: beartype.typing.Union[\[numpy.ndarray,](https://numpy.org/doc/stable/reference/generated/numpy.ndarray.html#numpy.ndarray) ansys.geometry.core.typing.RealSequence,* ansys.geometry.core.math.vector.UnitVector3D*,* ansys.geometry.core.math.vector.Vector3D*] = UNITVECTOR3D\_X*, *axis: beartype.typing.Union[\[numpy.ndarray,](https://numpy.org/doc/stable/reference/generated/numpy.ndarray.html#numpy.ndarray) ansys.geometry.core.typing.RealSequence,* ansys.geometry.core.math.vector.UnitVector3D*,* ansys.geometry.core.math.vector.Vector3D*] = UNITVECTOR3D\_Z*)

Bases: ansys.geometry.core.shapes.surfaces.surface.Surface

Provides 3D plane surface representation.

#### **Parameters**

### **origin**

[Union[[ndarray](https://numpy.org/doc/stable/reference/generated/numpy.ndarray.html#numpy.ndarray), RealSequence, Point3D],] Centered origin of the plane.

#### **reference**

[Union[[ndarray](https://numpy.org/doc/stable/reference/generated/numpy.ndarray.html#numpy.ndarray), RealSequence, UnitVector3D, Vector3D]] X-axis direction.

#### **axis**

[Union[[ndarray](https://numpy.org/doc/stable/reference/generated/numpy.ndarray.html#numpy.ndarray), RealSequence, UnitVector3D, Vector3D]] X-axis direction.

# **Overview**

# **Abstract methods**

contains\_param Test whether a ParamUV is within the parametric range of the surface. contains\_point Check whether a 3D point is in the domain of the plane.

# **Methods**

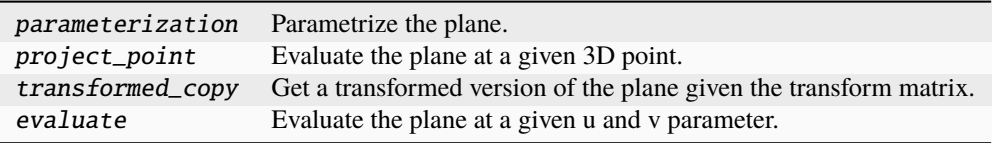

# **Properties**

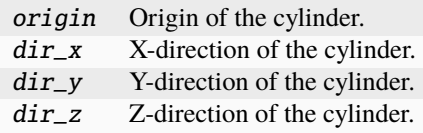

# **Special methods**

eq\_ Check whether two planes are equal.

### **Import detail**

from ansys.geometry.core.shapes.surfaces.plane import PlaneSurface

# **Property detail**

- property PlaneSurface.origin: ansys.geometry.core.math.point.Point3D Origin of the cylinder.
- property PlaneSurface.dir\_x: ansys.geometry.core.math.vector.UnitVector3D X-direction of the cylinder.
- property PlaneSurface.dir\_y: ansys.geometry.core.math.vector.UnitVector3D Y-direction of the cylinder.
- property PlaneSurface.dir\_z: ansys.geometry.core.math.vector.UnitVector3D Z-direction of the cylinder.

# **Method detail**

```
PlaneSurface.__eq__(other: PlaneSurface) → bool
```
Check whether two planes are equal.

abstract PlaneSurface.contains\_param(*param\_uv:* ansys.geometry.core.shapes.parameterization.ParamUV)  $\rightarrow$  [bool](https://docs.python.org/3.11/library/functions.html#bool)

Test whether a ParamUV is within the parametric range of the surface.

abstract PlaneSurface.contains\_point(*point:* ansys.geometry.core.math.point.Point3D) → [bool](https://docs.python.org/3.11/library/functions.html#bool)

Check whether a 3D point is in the domain of the plane.

```
PlaneSurface.parameterization() \rightarrow
```
beartype.typing.Tuple[*ansys.geometry.core.shapes.parameterization.Parameterization*, *ansys.geometry.core.shapes.parameterization.Parameterization*]

Parametrize the plane.

PlaneSurface.project\_point(*point:* ansys.geometry.core.math.point.Point3D) → *ansys.geometry.core.shapes.surfaces.surface\_evaluation.SurfaceEvaluation*

Evaluate the plane at a given 3D point.

PlaneSurface.transformed\_copy(*matrix:* ansys.geometry.core.math.matrix.Matrix44) → *ansys.geometry.core.shapes.surfaces.surface.Surface*

Get a transformed version of the plane given the transform matrix.

PlaneSurface.evaluate(*parameter:* ansys.geometry.core.shapes.parameterization.ParamUV) → *PlaneEvaluation*

Evaluate the plane at a given u and v parameter.

# PlaneEvaluation

class ansys.geometry.core.shapes.surfaces.plane.PlaneEvaluation(*plane:* PlaneSurface, *parameter:*

an-

sys.geometry.core.shapes.parameterization.ParamU

Bases: ansys.geometry.core.shapes.surfaces.surface\_evaluation.SurfaceEvaluation

Provides evaluation of a plane at given parameters.

#### **Parameters**

**plane: ~ansys.geometry.core.shapes.surfaces.plane.PlaneSurface** Plane to evaluate.

# **parameter: ParamUV**

Parameters (u, v) to evaluate the plane at.
## **Overview**

## **Methods**

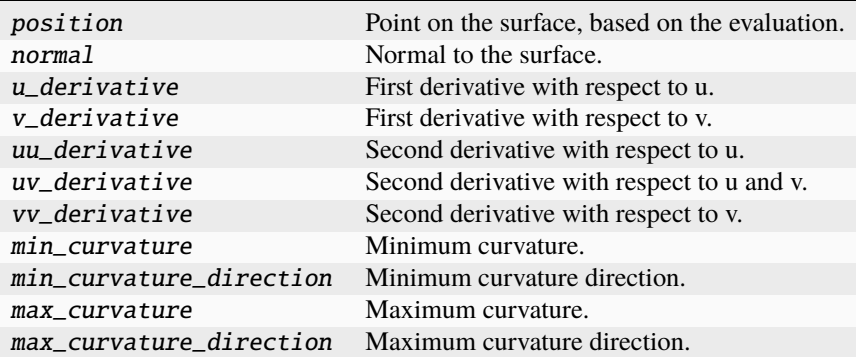

## **Properties**

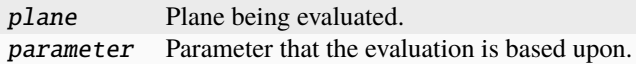

## **Import detail**

from ansys.geometry.core.shapes.surfaces.plane import PlaneEvaluation

## **Property detail**

```
property PlaneEvaluation.plane: PlaneSurface
```
Plane being evaluated.

property PlaneEvaluation.parameter: ansys.geometry.core.shapes.parameterization.ParamUV Parameter that the evaluation is based upon.

## **Method detail**

- PlaneEvaluation.position() → *ansys.geometry.core.math.point.Point3D* Point on the surface, based on the evaluation.
- PlaneEvaluation.normal() → *ansys.geometry.core.math.vector.UnitVector3D* Normal to the surface.
- PlaneEvaluation.u\_derivative() → *ansys.geometry.core.math.vector.Vector3D* First derivative with respect to u.
- PlaneEvaluation.v\_derivative() → *ansys.geometry.core.math.vector.Vector3D* First derivative with respect to v.
- PlaneEvaluation.uu\_derivative() → *ansys.geometry.core.math.vector.Vector3D* Second derivative with respect to u.
- PlaneEvaluation.uv\_derivative() → *ansys.geometry.core.math.vector.Vector3D* Second derivative with respect to u and v.
- PlaneEvaluation.vv\_derivative() → *ansys.geometry.core.math.vector.Vector3D* Second derivative with respect to v.
- PlaneEvaluation.min\_curvature()  $\rightarrow$  ansys.geometry.core.typing.Real Minimum curvature.
- PlaneEvaluation.min\_curvature\_direction() → *ansys.geometry.core.math.vector.UnitVector3D* Minimum curvature direction.
- PlaneEvaluation.max\_curvature()  $\rightarrow$  ansys.geometry.core.typing.Real Maximum curvature.
- PlaneEvaluation.max\_curvature\_direction() → *ansys.geometry.core.math.vector.UnitVector3D* Maximum curvature direction.

## **Description**

Provides for creating and managing a cylinder.

## **The** sphere.py **module**

## **Summary**

## **Classes**

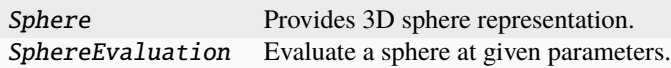

Sphere

class ansys.geometry.core.shapes.surfaces.sphere.Sphere(*origin:*

*beartype.typing.Union[\[numpy.ndarray,](https://numpy.org/doc/stable/reference/generated/numpy.ndarray.html#numpy.ndarray) ansys.geometry.core.typing.RealSequence,* ansys.geometry.core.math.point.Point3D*]*, *radius: beartype.typing.Union[\[pint.Quantity,](https://pint.readthedocs.io/en/stable/api/base.html#pint.Quantity)* ansys.geometry.core.misc.measurements.Distance*, ansys.geometry.core.typing.Real]*, *reference: beartype.typing.Union[\[numpy.ndarray,](https://numpy.org/doc/stable/reference/generated/numpy.ndarray.html#numpy.ndarray) ansys.geometry.core.typing.RealSequence,* ansys.geometry.core.math.vector.UnitVector3D*,* ansys.geometry.core.math.vector.Vector3D*] = UNITVECTOR3D\_X*, *axis: beartype.typing.Union[\[numpy.ndarray,](https://numpy.org/doc/stable/reference/generated/numpy.ndarray.html#numpy.ndarray) ansys.geometry.core.typing.RealSequence,* ansys.geometry.core.math.vector.UnitVector3D*,* ansys.geometry.core.math.vector.Vector3D*] = UNITVECTOR3D\_Z*)

Bases: ansys.geometry.core.shapes.surfaces.surface.Surface

Provides 3D sphere representation.

### **Parameters**

### **origin**

[Union[[ndarray](https://numpy.org/doc/stable/reference/generated/numpy.ndarray.html#numpy.ndarray), RealSequence, Point3D]] Origin of the sphere.

#### **radius**

[Union[Quantity, Distance, Real]] Radius of the sphere.

#### **reference**

[Union[[ndarray](https://numpy.org/doc/stable/reference/generated/numpy.ndarray.html#numpy.ndarray), RealSequence, UnitVector3D, Vector3D]] X-axis direction.

#### **axis**

[Union[[ndarray](https://numpy.org/doc/stable/reference/generated/numpy.ndarray.html#numpy.ndarray), RealSequence, UnitVector3D, Vector3D]] Z-axis direction.

## **Overview**

## **Abstract methods**

contains\_param Test whether a parameter is within the parametric range of the surface. contains\_point Test whether the point is contained by the surface.

## **Methods**

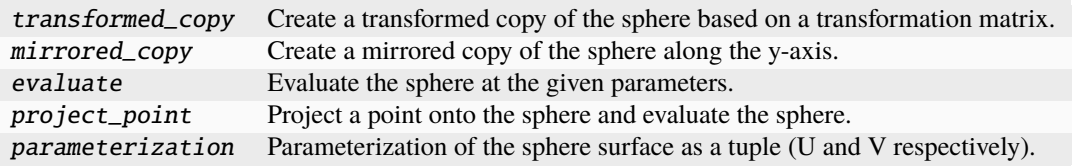

### **Properties**

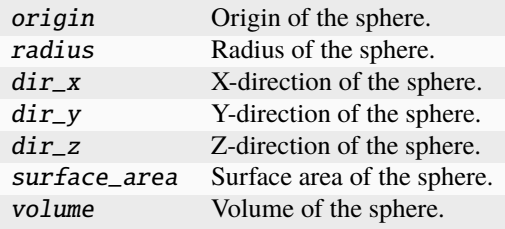

## **Special methods**

eq\_ Equals operator for the Sphere class.

### **Import detail**

from ansys.geometry.core.shapes.surfaces.sphere import Sphere

## **Property detail**

- property Sphere.origin: ansys.geometry.core.math.point.Point3D Origin of the sphere.
- property Sphere.radius: [pint.Quantity](https://pint.readthedocs.io/en/stable/api/base.html#pint.Quantity) Radius of the sphere.
- property Sphere.dir\_x: ansys.geometry.core.math.vector.UnitVector3D X-direction of the sphere.
- property Sphere.dir\_y: ansys.geometry.core.math.vector.UnitVector3D Y-direction of the sphere.
- property Sphere.dir\_z: ansys.geometry.core.math.vector.UnitVector3D Z-direction of the sphere.
- property Sphere.surface\_area: [pint.Quantity](https://pint.readthedocs.io/en/stable/api/base.html#pint.Quantity)

Surface area of the sphere.

#### property Sphere.volume: [pint.Quantity](https://pint.readthedocs.io/en/stable/api/base.html#pint.Quantity)

Volume of the sphere.

### **Method detail**

Sphere.\_\_eq\_\_(*other:* Sphere) → [bool](https://docs.python.org/3.11/library/functions.html#bool)

Equals operator for the Sphere class.

Sphere.transformed\_copy(*matrix:* ansys.geometry.core.math.matrix.Matrix44) → *Sphere* Create a transformed copy of the sphere based on a transformation matrix.

## **Parameters**

#### **matrix**

[Matrix44] 4X4 transformation matrix to apply to the sphere.

#### **Returns**

#### Sphere

New sphere that is the transformed copy of the original sphere.

## Sphere.mirrored\_copy() → *Sphere*

Create a mirrored copy of the sphere along the y-axis.

#### **Returns**

#### Sphere

New sphere that is a mirrored copy of the original sphere.

Sphere.evaluate(*parameter:* ansys.geometry.core.shapes.parameterization.ParamUV) → *SphereEvaluation*

Evaluate the sphere at the given parameters.

## **Parameters**

**parameter** [ParamUV] Parameters (u,v) to evaluate the sphere at.

#### **Returns**

## SphereEvaluation

Resulting evaluation.

Sphere.project\_point(*point:* ansys.geometry.core.math.point.Point3D) → *SphereEvaluation*

Project a point onto the sphere and evaluate the sphere.

#### **Parameters**

#### **point**

[Point3D] Point to project onto the sphere.

### **Returns**

#### SphereEvaluation

Resulting evaluation.

#### Sphere.parameterization()  $\rightarrow$

beartype.typing.Tuple[*ansys.geometry.core.shapes.parameterization.Parameterization*, *ansys.geometry.core.shapes.parameterization.Parameterization*]

Parameterization of the sphere surface as a tuple (U and V respectively).

The U parameter specifies the longitude angle, increasing clockwise (east) about dir\_z (right-hand corkscrew law). It has a zero parameter at dir\_x and a period of 2\*pi.

The V parameter specifies the latitude, increasing north, with a zero parameter at the equator and a range of [-pi/2, pi/2].

## **Returns**

#### Tuple**[**Parameterization**,** Parameterization**]**

Information about how a sphere's u and v parameters are parameterized, respectively.

abstract Sphere.contains\_param(*param\_uv:* ansys.geometry.core.shapes.parameterization.ParamUV) → [bool](https://docs.python.org/3.11/library/functions.html#bool) Test whether a parameter is within the parametric range of the surface.

abstract Sphere.contains\_point(*point:* ansys.geometry.core.math.point.Point3D) → [bool](https://docs.python.org/3.11/library/functions.html#bool)

Test whether the point is contained by the surface.

The point can either lie within the surface or on its boundary.

#### SphereEvaluation

class ansys.geometry.core.shapes.surfaces.sphere.SphereEvaluation(*sphere:* Sphere, *parameter:*

an-

sys.geometry.core.shapes.parameterization.Paran

Bases: ansys.geometry.core.shapes.surfaces.surface\_evaluation.SurfaceEvaluation

Evaluate a sphere at given parameters.

#### **Parameters**

**sphere: ~ansys.geometry.core.shapes.surfaces.sphere.Sphere** Sphere to evaluate.

#### **parameter: ParamUV**

Parameters (u, v) to evaluate the sphere at.

## **Overview**

## **Methods**

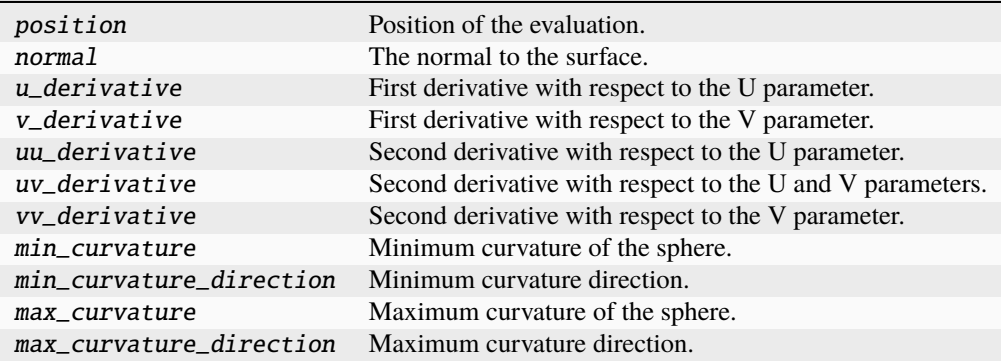

## **Properties**

sphere Sphere being evaluated. parameter Parameter that the evaluation is based upon.

## **Import detail**

from ansys.geometry.core.shapes.surfaces.sphere import SphereEvaluation

## **Property detail**

property SphereEvaluation.sphere: Sphere

Sphere being evaluated.

property SphereEvaluation.parameter: ansys.geometry.core.shapes.parameterization.ParamUV Parameter that the evaluation is based upon.

## **Method detail**

SphereEvaluation.position() → *ansys.geometry.core.math.point.Point3D*

Position of the evaluation.

## **Returns**

#### Point3D

Point that lies on the sphere at this evaluation.

SphereEvaluation.normal() → *ansys.geometry.core.math.vector.UnitVector3D*

The normal to the surface.

### **Returns**

#### UnitVector3D

Normal unit vector to the sphere at this evaluation.

SphereEvaluation.u\_derivative() → *ansys.geometry.core.math.vector.Vector3D*

First derivative with respect to the U parameter.

### **Returns**

#### Vector3D

First derivative with respect to the U parameter.

SphereEvaluation.v\_derivative() → *ansys.geometry.core.math.vector.Vector3D*

First derivative with respect to the V parameter.

## **Returns**

#### Vector3D

First derivative with respect to the V parameter.

SphereEvaluation.uu\_derivative() → *ansys.geometry.core.math.vector.Vector3D* 

Second derivative with respect to the U parameter.

### **Returns**

#### Vector3D

Second derivative with respect to the U parameter.

SphereEvaluation.uv\_derivative() → *ansys.geometry.core.math.vector.Vector3D*

Second derivative with respect to the U and V parameters.

## **Returns**

#### Vector3D

The second derivative with respect to the U and V parameters.

SphereEvaluation.vv\_derivative() → *ansys.geometry.core.math.vector.Vector3D*

Second derivative with respect to the V parameter.

#### **Returns**

#### Vector3D

The second derivative with respect to the V parameter.

 $Sphere$ Evaluation.min\_curvature()  $\rightarrow$  ansys.geometry.core.typing.Real

Minimum curvature of the sphere.

#### **Returns**

#### Real

Minimum curvature of the sphere.

SphereEvaluation.min\_curvature\_direction() → *ansys.geometry.core.math.vector.UnitVector3D*

Minimum curvature direction.

## **Returns**

#### UnitVector3D

Minimum curvature direction.

#### $Sphere$ Evaluation.max\_curvature()  $\rightarrow$  ansys.geometry.core.typing.Real

Maximum curvature of the sphere.

#### **Returns**

#### Real

Maximum curvature of the sphere.

SphereEvaluation.max\_curvature\_direction() → *ansys.geometry.core.math.vector.UnitVector3D*

Maximum curvature direction.

#### **Returns**

### UnitVector3D

Maximum curvature direction.

## **Description**

Provides for creating and managing a sphere.

## **The** surface.py **module**

## **Summary**

## **Classes**

Surface Provides the abstract base class for a 3D surface.

## Surface

class ansys.geometry.core.shapes.surfaces.surface.Surface

Bases: [abc.ABC](https://docs.python.org/3.11/library/abc.html#abc.ABC)

Provides the abstract base class for a 3D surface.

## **Overview**

## **Abstract methods**

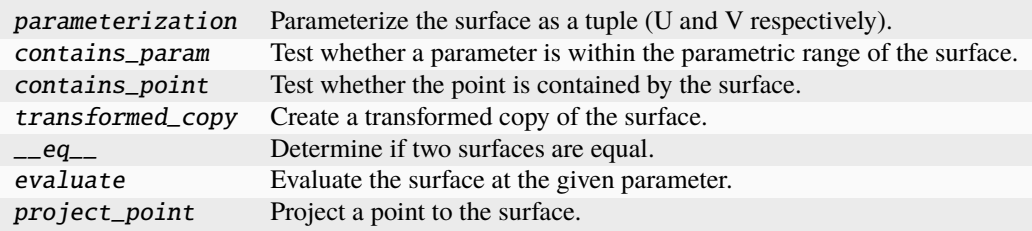

## **Methods**

trim Trim this surface by bounding it with a BoxUV.

## **Import detail**

from ansys.geometry.core.shapes.surfaces.surface import Surface

## **Method detail**

abstract Surface.parameterization()  $\rightarrow$ 

beartype.typing.Tuple[*ansys.geometry.core.shapes.parameterization.Parameterization*, *ansys.geometry.core.shapes.parameterization.Parameterization*]

Parameterize the surface as a tuple (U and V respectively).

abstract Surface.contains\_param(*param\_uv:* ansys.geometry.core.shapes.parameterization.ParamUV) → [bool](https://docs.python.org/3.11/library/functions.html#bool)

Test whether a parameter is within the parametric range of the surface.

abstract Surface.contains\_point(*point:* ansys.geometry.core.math.point.Point3D) → [bool](https://docs.python.org/3.11/library/functions.html#bool)

Test whether the point is contained by the surface.

The point can either lie within the surface or on its boundary.

abstract Surface.transformed\_copy(*matrix:* ansys.geometry.core.math.matrix.Matrix44) → *Surface* Create a transformed copy of the surface.

abstract Surface.\_\_eq\_\_(*other:* Surface) → [bool](https://docs.python.org/3.11/library/functions.html#bool)

Determine if two surfaces are equal.

abstract Surface.evaluate(*parameter:* ansys.geometry.core.shapes.parameterization.ParamUV) → *ansys.geometry.core.shapes.surfaces.surface\_evaluation.SurfaceEvaluation*

Evaluate the surface at the given parameter.

abstract Surface.project\_point(*point:* ansys.geometry.core.math.point.Point3D) → *ansys.geometry.core.shapes.surfaces.surface\_evaluation.SurfaceEvaluation*

Project a point to the surface.

This method returns the evaluation at the closest point.

Surface.trim(*box\_uv:* ansys.geometry.core.shapes.box\_uv.BoxUV) → *ansys.geometry.core.shapes.surfaces.trimmed\_surface.TrimmedSurface*

Trim this surface by bounding it with a BoxUV.

### **Returns**

**TrimmedSurface** 

The resulting bounded surface.

## **Description**

Provides the Surface class.

**The** surface\_evaluation.py **module**

**Summary**

## **Classes**

SurfaceEvaluation Provides for evaluating a surface.

## SurfaceEvaluation

### class ansys.geometry.core.shapes.surfaces.surface\_evaluation.SurfaceEvaluation(*parameter:*

an-

sys.geometry.core.shapes.param

Provides for evaluating a surface.

## **Overview**

## **Abstract methods**

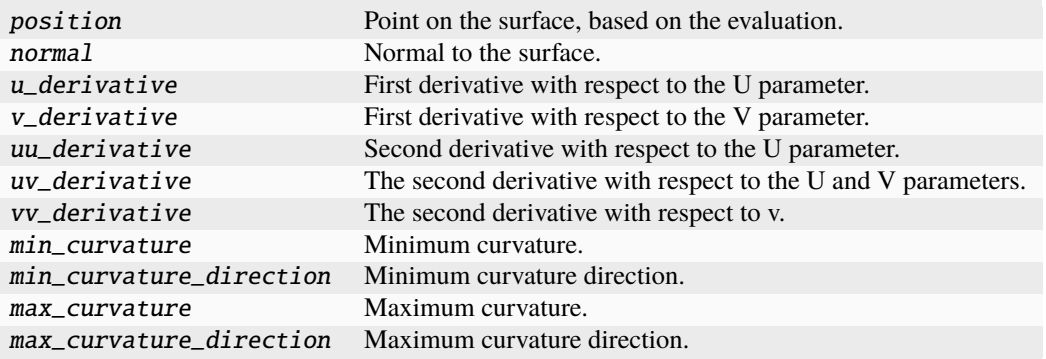

## **Properties**

parameter Parameter that the evaluation is based upon.

## **Import detail**

from ansys.geometry.core.shapes.surfaces.surface\_evaluation import SurfaceEvaluation

### **Property detail**

property SurfaceEvaluation.parameter: ansys.geometry.core.shapes.parameterization.ParamUV

### **Abstractmethod**

Parameter that the evaluation is based upon.

## **Method detail**

- abstract SurfaceEvaluation.position() → *ansys.geometry.core.math.point.Point3D* Point on the surface, based on the evaluation.
- abstract SurfaceEvaluation.normal() → *ansys.geometry.core.math.vector.UnitVector3D* Normal to the surface.
- abstract SurfaceEvaluation.u\_derivative() → *ansys.geometry.core.math.vector.Vector3D* First derivative with respect to the U parameter.
- abstract SurfaceEvaluation.v\_derivative() → *ansys.geometry.core.math.vector.Vector3D* First derivative with respect to the V parameter.
- abstract SurfaceEvaluation.uu\_derivative() → *ansys.geometry.core.math.vector.Vector3D* Second derivative with respect to the U parameter.
- abstract SurfaceEvaluation.uv\_derivative() → *ansys.geometry.core.math.vector.Vector3D* The second derivative with respect to the U and V parameters.
- abstract SurfaceEvaluation.vv\_derivative() → *ansys.geometry.core.math.vector.Vector3D* The second derivative with respect to v.
- abstract SurfaceEvaluation.min\_curvature()  $\rightarrow$  ansys.geometry.core.typing.Real Minimum curvature.
- abstract SurfaceEvaluation.min\_curvature\_direction()  $\rightarrow$

*ansys.geometry.core.math.vector.UnitVector3D*

Minimum curvature direction.

- abstract SurfaceEvaluation.max\_curvature()  $\rightarrow$  ansys.geometry.core.typing.Real Maximum curvature.
- abstract SurfaceEvaluation.max\_curvature\_direction()  $\rightarrow$

*ansys.geometry.core.math.vector.UnitVector3D*

Maximum curvature direction.

## **Description**

Provides for evaluating a surface.

## **The** torus.py **module**

**Summary**

## **Classes**

Torus Provides 3D torus representation. TorusEvaluation Evaluate the torus`` at given parameters.

## Torus

class ansys.geometry.core.shapes.surfaces.torus.Torus(*origin:*

*beartype.typing.Union[\[numpy.ndarray,](https://numpy.org/doc/stable/reference/generated/numpy.ndarray.html#numpy.ndarray) ansys.geometry.core.typing.RealSequence,* ansys.geometry.core.math.point.Point3D*]*, *major\_radius: beartype.typing.Union[\[pint.Quantity,](https://pint.readthedocs.io/en/stable/api/base.html#pint.Quantity)* ansys.geometry.core.misc.measurements.Distance*, ansys.geometry.core.typing.Real]*, *minor\_radius: beartype.typing.Union[\[pint.Quantity,](https://pint.readthedocs.io/en/stable/api/base.html#pint.Quantity)* ansys.geometry.core.misc.measurements.Distance*, ansys.geometry.core.typing.Real]*, *reference: beartype.typing.Union[\[numpy.ndarray,](https://numpy.org/doc/stable/reference/generated/numpy.ndarray.html#numpy.ndarray) ansys.geometry.core.typing.RealSequence,* ansys.geometry.core.math.vector.UnitVector3D*,* ansys.geometry.core.math.vector.Vector3D*] = UNITVECTOR3D\_X*, *axis: beartype.typing.Union[\[numpy.ndarray,](https://numpy.org/doc/stable/reference/generated/numpy.ndarray.html#numpy.ndarray) ansys.geometry.core.typing.RealSequence,* ansys.geometry.core.math.vector.UnitVector3D*,* ansys.geometry.core.math.vector.Vector3D*] = UNITVECTOR3D\_Z*)

Bases: ansys.geometry.core.shapes.surfaces.surface.Surface

Provides 3D torus representation.

#### **Parameters**

### **origin**

[Union[[ndarray](https://numpy.org/doc/stable/reference/generated/numpy.ndarray.html#numpy.ndarray), RealSequence, Point3D],] Centered origin of the torus.

#### **direction\_x**

[Union[[ndarray](https://numpy.org/doc/stable/reference/generated/numpy.ndarray.html#numpy.ndarray), RealSequence, UnitVector3D, Vector3D]] X-axis direction.

#### **direction\_y**

[Union[[ndarray](https://numpy.org/doc/stable/reference/generated/numpy.ndarray.html#numpy.ndarray), RealSequence, UnitVector3D, Vector3D]] Y-axis direction.

#### **major\_radius**

[Union[Quantity, Distance, Real]] Major radius of the torus.

### **minor\_radius**

[Union[Quantity, Distance, Real]] Minor radius of the torus.

## **Overview**

## **Abstract methods**

contains\_param Test whether a parameter is within the parametric range of the surface. contains\_point Test whether the point is contained by the surface.

## **Methods**

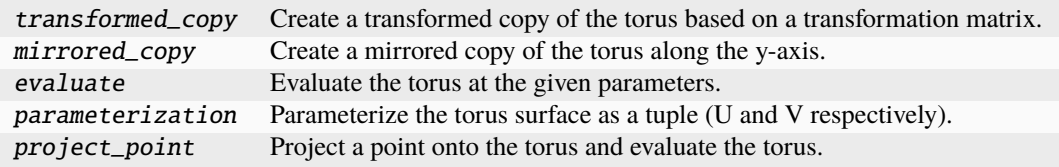

### **Properties**

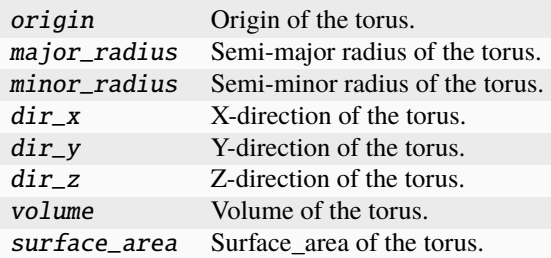

### **Special methods**

\_\_eq\_\_ Equals operator for the Torus class.

### **Import detail**

from ansys.geometry.core.shapes.surfaces.torus import Torus

### **Property detail**

- property Torus.origin: ansys.geometry.core.math.point.Point3D Origin of the torus.
- property Torus.major\_radius: [pint.Quantity](https://pint.readthedocs.io/en/stable/api/base.html#pint.Quantity) Semi-major radius of the torus.
- property Torus.minor\_radius: [pint.Quantity](https://pint.readthedocs.io/en/stable/api/base.html#pint.Quantity) Semi-minor radius of the torus.
- property Torus.dir\_x: ansys.geometry.core.math.vector.UnitVector3D X-direction of the torus.
- property Torus.dir\_y: ansys.geometry.core.math.vector.UnitVector3D Y-direction of the torus.
- property Torus.dir\_z: ansys.geometry.core.math.vector.UnitVector3D Z-direction of the torus.

#### property Torus.volume: [pint.Quantity](https://pint.readthedocs.io/en/stable/api/base.html#pint.Quantity)

Volume of the torus.

# property Torus.surface\_area: [pint.Quantity](https://pint.readthedocs.io/en/stable/api/base.html#pint.Quantity)

Surface\_area of the torus.

## **Method detail**

Torus. $\_eq\_(other: Torus) \rightarrow bool$  $\_eq\_(other: Torus) \rightarrow bool$ 

Equals operator for the Torus class.

Torus.transformed\_copy(*matrix:* ansys.geometry.core.math.matrix.Matrix44) → *Torus* Create a transformed copy of the torus based on a transformation matrix.

#### **Parameters**

#### **matrix**

[Matrix44] 4x4 transformation matrix to apply to the torus.

### **Returns**

#### Torus

New torus that is the transformed copy of the original torus.

#### Torus.mirrored\_copy() → *Torus*

Create a mirrored copy of the torus along the y-axis.

#### **Returns**

#### Torus

New torus that is a mirrored copy of the original torus.

Torus.evaluate(*parameter:* ansys.geometry.core.shapes.parameterization.ParamUV) → *TorusEvaluation* Evaluate the torus at the given parameters.

#### **Parameters**

**parameter**

[ $ParamUV$ ] Parameters  $(u, v)$  to evaluate the torus at.

#### **Returns**

## TorusEvaluation

Resulting evaluation.

## Torus.parameterization()  $\rightarrow$

beartype.typing.Tuple[*ansys.geometry.core.shapes.parameterization.Parameterization*, *ansys.geometry.core.shapes.parameterization.Parameterization*]

Parameterize the torus surface as a tuple (U and V respectively).

The U parameter specifies the longitude angle, increasing clockwise (east) about the axis (right-hand corkscrew law). It has a zero parameter at Geometry. Frame. DirX and a period of  $2*pi$ .

The V parameter specifies the latitude, increasing north, with a zero parameter at the equator. For the donut, where the major radius is greater than the minor radius, the range is [-pi, pi] and the parameterization is periodic. For a degenerate torus, the range is restricted accordingly and the parameterization is non-periodic.

#### **Returns**

#### Tuple**[**Parameterization**,** Parameterization**]**

Information about how a torus's u and v parameters are parameterized, respectively.

Torus.project\_point(*point:* ansys.geometry.core.math.point.Point3D) → *TorusEvaluation*

Project a point onto the torus and evaluate the torus.

### **Parameters**

**point** [Point3D] Point to project onto the torus.

#### **Returns**

## TorusEvaluation

Resulting evaluation.

abstract Torus.contains\_param(*param\_uv:* ansys.geometry.core.shapes.parameterization.ParamUV) → [bool](https://docs.python.org/3.11/library/functions.html#bool) Test whether a parameter is within the parametric range of the surface.

abstract Torus.contains\_point(*point:* ansys.geometry.core.math.point.Point3D) → [bool](https://docs.python.org/3.11/library/functions.html#bool) Test whether the point is contained by the surface.

The point can either lie within the surface or on its boundary.

## TorusEvaluation

class ansys.geometry.core.shapes.surfaces.torus.TorusEvaluation(*torus:* Torus, *parameter:* an-

sys.geometry.core.shapes.parameterization.ParamU

Bases: ansys.geometry.core.shapes.surfaces.surface\_evaluation.SurfaceEvaluation

Evaluate the torus`` at given parameters.

## **Parameters**

**Torus: ~ansys.geometry.core.shapes.surfaces.torus.Torus** Torust to evaluate.

## **parameter: ParamUV**

Parameters (u, v) to evaluate the torus at.

## **Overview**

### **Methods**

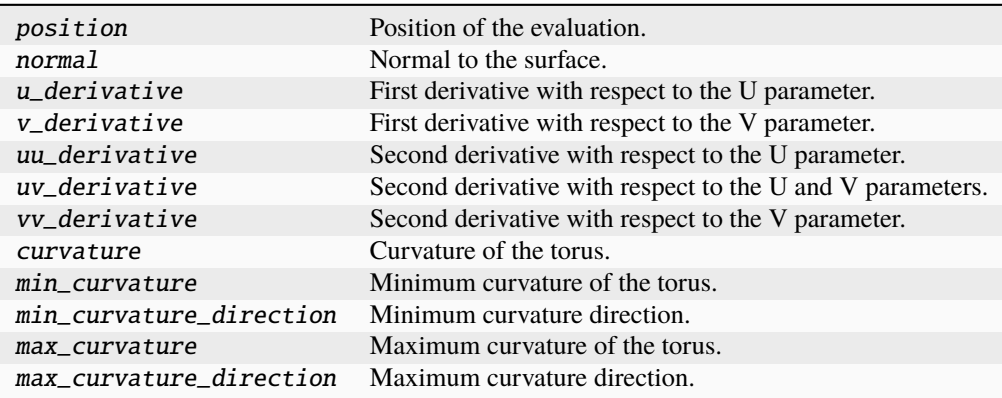

## **Properties**

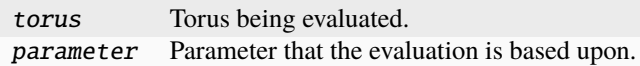

## **Import detail**

from ansys.geometry.core.shapes.surfaces.torus import TorusEvaluation

## **Property detail**

property TorusEvaluation.torus: Torus

Torus being evaluated.

property TorusEvaluation.parameter: ansys.geometry.core.shapes.parameterization.ParamUV Parameter that the evaluation is based upon.

## **Method detail**

TorusEvaluation.position() → *ansys.geometry.core.math.point.Point3D*

Position of the evaluation.

## **Returns**

#### Point3D

Point that lies on the torus at this evaluation.

TorusEvaluation.normal() → *ansys.geometry.core.math.vector.UnitVector3D*

Normal to the surface.

### **Returns**

### UnitVector3D

Normal unit vector to the torus at this evaluation.

TorusEvaluation.u\_derivative() → *ansys.geometry.core.math.vector.Vector3D*

First derivative with respect to the U parameter.

### **Returns**

Vector3D

First derivative with respect to the U parameter.

TorusEvaluation.v\_derivative() → *ansys.geometry.core.math.vector.Vector3D*

First derivative with respect to the V parameter.

## **Returns**

### Vector3D

First derivative with respect to the V parameter.

#### TorusEvaluation.uu\_derivative() → *ansys.geometry.core.math.vector.Vector3D*

Second derivative with respect to the U parameter.

### **Returns**

#### Vector3D

Second derivative with respect to the U parameter.

TorusEvaluation.uv\_derivative() → *ansys.geometry.core.math.vector.Vector3D*

Second derivative with respect to the U and V parameters.

#### **Returns**

### Vector3D

Second derivative with respect to the U and V parameters.

TorusEvaluation.vv\_derivative() → *ansys.geometry.core.math.vector.Vector3D*

Second derivative with respect to the V parameter.

#### **Returns**

#### Vector3D

Second derivative with respect to the V parameter.

TorusEvaluation.curvature()  $\rightarrow$  beartype.typing.Tuple[ansys.geometry.core.typing.Real,

*ansys.geometry.core.math.vector.Vector3D*, ansys.geometry.core.typing.Real, *ansys.geometry.core.math.vector.Vector3D*]

Curvature of the torus.

## **Returns**

#### Tuple**[**Real**,** Vector3D**,** Real**,** Vector3D**]**

Minimum and maximum curvature value and direction, respectively.

TorusEvaluation.min\_curvature()  $\rightarrow$  ansys.geometry.core.typing.Real

Minimum curvature of the torus.

#### **Returns**

#### Real

Minimum curvature of the torus.

TorusEvaluation.min\_curvature\_direction() → *ansys.geometry.core.math.vector.UnitVector3D*

Minimum curvature direction.

## **Returns**

#### UnitVector3D

Minimum curvature direction.

TorusEvaluation.max\_curvature()  $\rightarrow$  ansys.geometry.core.typing.Real

Maximum curvature of the torus.

## **Returns**

## Real

Maximum curvature of the torus.

TorusEvaluation.max\_curvature\_direction() → *ansys.geometry.core.math.vector.UnitVector3D*

Maximum curvature direction.

#### **Returns**

## UnitVector3D

Maximum curvature direction.

## **Description**

Provides for creating and managing a torus.

**The** trimmed\_surface.py **module**

### **Summary**

## **Classes**

TrimmedSurface Represents a trimmed surface. ReversedTrimmedSurface Represents a reversed trimmed surface.

## **TrimmedSurface**

class ansys.geometry.core.shapes.surfaces.trimmed\_surface.TrimmedSurface(*geometry:* an-

sys.geometry.core.shapes.surfaces.surfa *box\_uv:* ansys.geometry.core.shapes.box\_uv.BoxU

Represents a trimmed surface.

A trimmed surface is a surface that has a boundary. This boundary comes in the form of a bounding BoxUV.

### **Parameters**

**face**

[Face] Face that the trimmed surface belongs to.

#### **geometry**

[Surface] Underlying mathematical representation of the surface.

## **Overview**

## **Methods**

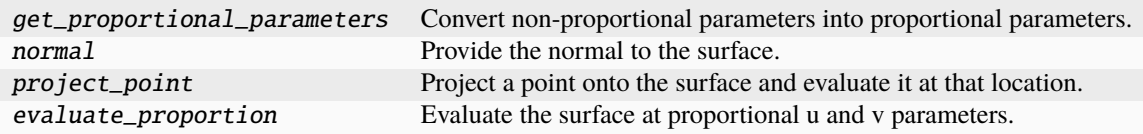

### **Properties**

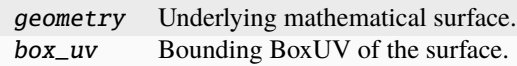

## **Import detail**

from ansys.geometry.core.shapes.surfaces.trimmed\_surface import TrimmedSurface

#### **Property detail**

property TrimmedSurface.geometry: ansys.geometry.core.shapes.surfaces.surface.Surface Underlying mathematical surface.

property TrimmedSurface.box\_uv: ansys.geometry.core.shapes.box\_uv.BoxUV

Bounding BoxUV of the surface.

## **Method detail**

TrimmedSurface.get\_proportional\_parameters(*param\_uv:*

ansys.geometry.core.shapes.parameterization.ParamUV)  $\rightarrow$ *ansys.geometry.core.shapes.parameterization.ParamUV*

Convert non-proportional parameters into proportional parameters.

## **Parameters**

**param\_uv** [ParamUV] Non-proportional UV parameters.

#### **Returns**

ParamUV

Proportional (from 0-1) UV parameters.

TrimmedSurface.normal(*u: ansys.geometry.core.typing.Real*, *v: ansys.geometry.core.typing.Real*) → *ansys.geometry.core.math.vector.UnitVector3D*

Provide the normal to the surface.

#### **Parameters**

**u**

[Real] First coordinate of the 2D representation of a surface in UV space.

**v**

[Real] Second coordinate of the 2D representation of a surface in UV space.

#### **Returns**

#### UnitVector3D

Unit vector is normal to the surface at the given UV coordinates.

TrimmedSurface.project\_point(*point:* ansys.geometry.core.math.point.Point3D) →

*ansys.geometry.core.shapes.surfaces.surface\_evaluation.SurfaceEvaluation*

Project a point onto the surface and evaluate it at that location.

### **Parameters**

## **point**

[Point3D] Point to project onto the surface.

## **Returns**

SurfaceEvaluation

Resulting evaluation.

TrimmedSurface.evaluate\_proportion(*u: ansys.geometry.core.typing.Real*, *v:*

 $ansys. geometry. core. typing. Real$ )  $\rightarrow$  an-

```
sys.geometry.core.shapes.surfaces.surface_evaluation.SurfaceEvaluation
```
Evaluate the surface at proportional u and v parameters.

### **Parameters**

**u**

[Real] U parameter in the proportional range [0,1].

**v**

[Real] V parameter in the proportional range [0,1].

### **Returns**

## SurfaceEvaluation

Resulting surface evaluation.

## ReversedTrimmedSurface

class ansys.geometry.core.shapes.surfaces.trimmed\_surface.ReversedTrimmedSurface(*geometry:*

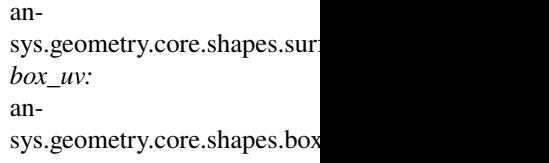

### Bases: TrimmedSurface

Represents a reversed trimmed surface.

When a surface is reversed, its normal vector is negated to provide the proper outward facing vector.

## **Parameters**

### **face**

[Face] Face that the trimmed surface belongs to.

## **geometry**

[Surface] Underlying mathematical representation of the surface.

## **Overview**

## **Methods**

normal Provide the normal to the surface. project\_point Project a point onto the surface and evaluate it at that location.

## **Import detail**

from ansys.geometry.core.shapes.surfaces.trimmed\_surface import ReversedTrimmedSurface

## **Method detail**

ReversedTrimmedSurface.**normal**(*u: ansys.geometry.core.typing.Real, v: ansys.geometry.core.typing.Real*) → *ansys.geometry.core.math.vector.UnitVector3D*

Provide the normal to the surface.

## **Parameters**

**u**

[Real] First coordinate of the 2D representation of a surface in UV space.

**v**

[Real] Second coordinate of the 2D representation of a surface in UV space.

#### **Returns**

### UnitVector3D

Unit vector is normal to the surface at the given UV coordinates.

ReversedTrimmedSurface.project\_point(*point:* ansys.geometry.core.math.point.Point3D) → *an-*

*sys.geometry.core.shapes.surfaces.surface\_evaluation.SurfaceEvaluation*

Project a point onto the surface and evaluate it at that location.

### **Parameters**

**point** [Point3D] Point to project onto the surface.

### **Returns**

## SurfaceEvaluation

Resulting evaluation.

## **Description**

Provides the TrimmedSurface class.

## **Description**

Provides the PyAnsys Geometry surface subpackage.

**The** box\_uv.py **module**

**Summary**

## **Classes**

BoxUV Provides the implementation for BoxUV class.

## **Enums**

LocationUV Provides the enumeration for indicating locations for BoxUV.

## BoxUV

class ansys.geometry.core.shapes.box\_uv.BoxUV(*range\_u:*

ansys.geometry.core.shapes.parameterization.Interval *= None*, *range\_v:* ansys.geometry.core.shapes.parameterization.Interval *= None*)

Provides the implementation for BoxUV class.

## **Overview**

## **Methods**

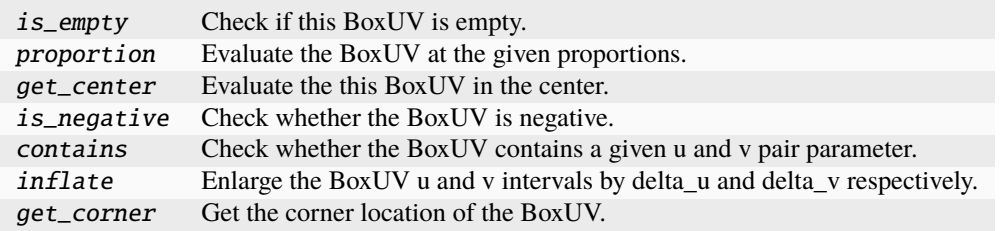

## **Properties**

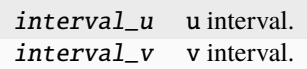

## **Special methods**

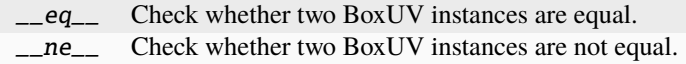

### **Import detail**

from ansys.geometry.core.shapes.box\_uv import BoxUV

## **Property detail**

- property BoxUV.interval\_u: ansys.geometry.core.shapes.parameterization.Interval u interval.
- property BoxUV.interval\_v: ansys.geometry.core.shapes.parameterization.Interval v interval.

## **Method detail**

 $BoxUV$ . \_\_eq\_\_(*other: [object](https://docs.python.org/3.11/library/functions.html#object)*)  $\rightarrow$  [bool](https://docs.python.org/3.11/library/functions.html#bool)

Check whether two BoxUV instances are equal.

 $BoxUV.__ne__(other: object) \rightarrow bool$  $BoxUV.__ne__(other: object) \rightarrow bool$  $BoxUV.__ne__(other: object) \rightarrow bool$  $BoxUV.__ne__(other: object) \rightarrow bool$ 

Check whether two BoxUV instances are not equal.

### BoxUV.is\_empty()

Check if this BoxUV is empty.

BoxUV.proportion(*prop\_u: ansys.geometry.core.typing.Real*, *prop\_v: ansys.geometry.core.typing.Real*) → *ansys.geometry.core.shapes.parameterization.ParamUV*

Evaluate the BoxUV at the given proportions.

BoxUV.get\_center() → *ansys.geometry.core.shapes.parameterization.ParamUV* Evaluate the this BoxUV in the center.

BoxUV.is\_negative(*tolerance\_u: ansys.geometry.core.typing.Real*, *tolerance\_v: ansys.geometry.core.typing.Real*) → [bool](https://docs.python.org/3.11/library/functions.html#bool)

Check whether the BoxUV is negative.

BoxUV.contains(*param:* ansys.geometry.core.shapes.parameterization.ParamUV) → [bool](https://docs.python.org/3.11/library/functions.html#bool) Check whether the BoxUV contains a given u and v pair parameter.

- BoxUV.inflate(*delta\_u: ansys.geometry.core.typing.Real*, *delta\_v: ansys.geometry.core.typing.Real*) → *BoxUV* Enlarge the BoxUV u and v intervals by delta\_u and delta\_v respectively.
- BoxUV.get\_corner(*location:* LocationUV) → *ansys.geometry.core.shapes.parameterization.ParamUV* Get the corner location of the BoxUV.

### LocationUV

class ansys.geometry.core.shapes.box\_uv.LocationUV(*\*args*, *\*\*kwds*) Bases: [enum.Enum](https://docs.python.org/3.11/library/enum.html#enum.Enum)

Provides the enumeration for indicating locations for BoxUV.

## **Overview**

## **Attributes**

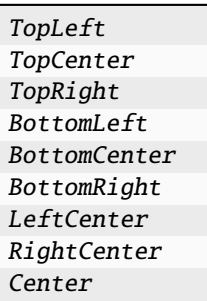

## **Import detail**

from ansys.geometry.core.shapes.box\_uv import LocationUV

#### **Attribute detail**

- LocationUV.TopLeft = 1
- LocationUV.TopCenter = 2
- LocationUV.TopRight = 3
- LocationUV.BottomLeft = 4
- LocationUV.BottomCenter = 5
- LocationUV.BottomRight = 6
- LocationUV.LeftCenter = 7
- LocationUV.RightCenter = 8
- LocationUV.Center = 9

## **Description**

Provides the BoxUV class.

## **The** parameterization.py **module**

## **Summary**

## **Classes**

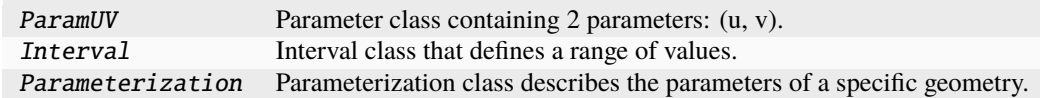

## **Enums**

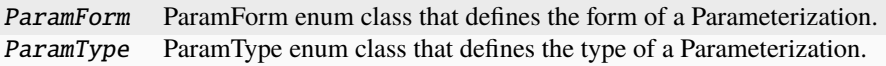

### ParamUV

class ansys.geometry.core.shapes.parameterization.ParamUV(*u: ansys.geometry.core.typing.Real*, *v: ansys.geometry.core.typing.Real*)

Parameter class containing 2 parameters: (u, v).

## **Parameters u**

**v**

[Real] u-parameter. [Real] v-parameter.

### **Notes**

Likened to a 2D point in UV space Used as an argument in parametric surface evaluations. This matches the service implementation for the Geometry service.

## **Overview**

## **Properties**

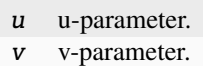

## **Special methods**

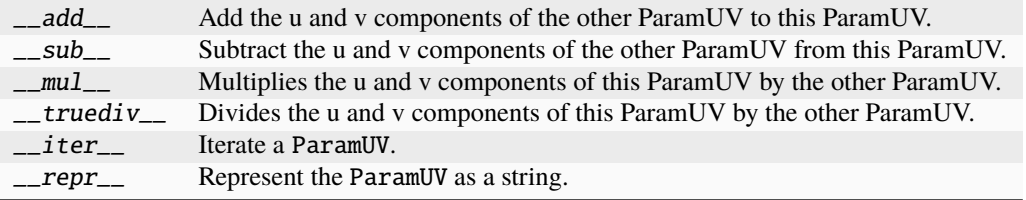

## **Import detail**

from ansys.geometry.core.shapes.parameterization import ParamUV

## **Property detail**

property ParamUV.u: ansys.geometry.core.typing.Real

u-parameter.

property ParamUV.v: ansys.geometry.core.typing.Real

v-parameter.

## **Method detail**

ParamUV.\_\_add\_\_(*other:* ParamUV) → *ParamUV*

Add the u and v components of the other ParamUV to this ParamUV.

### **Parameters**

**other**

[ParamUV] The parameters to add these parameters.

**Returns**

ParamUV

The sum of the parameters.

ParamUV.\_\_sub\_\_(*other:* ParamUV) → *ParamUV*

Subtract the u and v components of the other ParamUV from this ParamUV.

## **Parameters**

**other**

[ParamUV] The parameters to subtract from these parameters.

**Returns**

#### ParamUV

The difference of the parameters.

ParamUV.\_\_mul\_\_(*other:* ParamUV) → *ParamUV*

Multiplies the u and v components of this ParamUV by the other ParamUV.

#### **Parameters**

**other**

[ParamUV] The parameters to multiply by these parameters.

## **Returns**

### ParamUV

The product of the parameters.

ParamUV.\_\_truediv\_\_(*other:* ParamUV) → *ParamUV*

Divides the u and v components of this ParamUV by the other ParamUV.

#### **Parameters**

**other**

[ParamUV] The parameters to divide these parameters by.

## **Returns**

ParamUV

The quotient of the parameters.

ParamUV.\_\_iter\_\_()

Iterate a ParamUV.

ParamUV.\_\_ $repr$ \_\_()  $\rightarrow$  [str](https://docs.python.org/3.11/library/stdtypes.html#str)

Represent the ParamUV as a string.

## Interval

class ansys.geometry.core.shapes.parameterization.Interval(*start: ansys.geometry.core.typing.Real*, *end: ansys.geometry.core.typing.Real*)

Interval class that defines a range of values.

### **Parameters**

**start**

[Real] Start value of the interval.

#### **end**

[Real] End value of the interval.

## **Overview**

## **Methods**

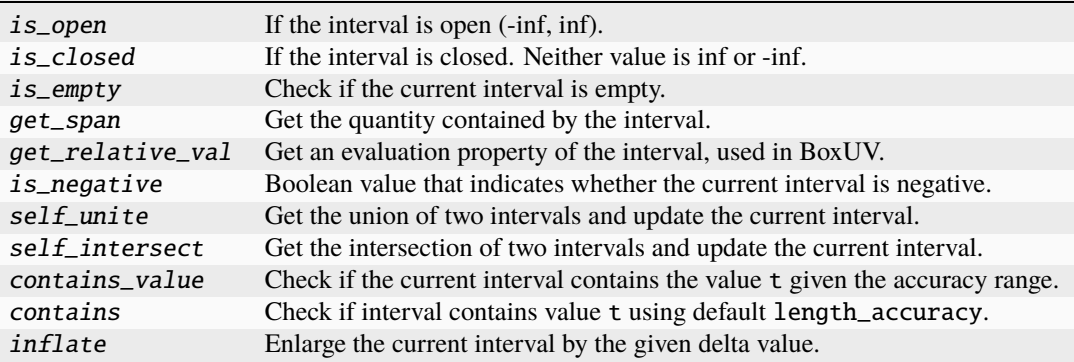

## **Properties**

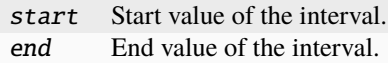

## **Static methods**

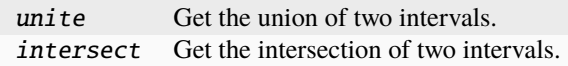

## **Special methods**

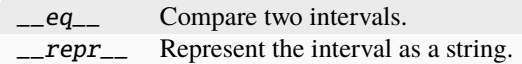

## **Import detail**

from ansys.geometry.core.shapes.parameterization import Interval

## **Property detail**

property Interval.start: ansys.geometry.core.typing.Real Start value of the interval.

property Interval.end: ansys.geometry.core.typing.Real End value of the interval.

## **Method detail**

Interval.\_\_eq\_\_(*other: [object](https://docs.python.org/3.11/library/functions.html#object)*)

Compare two intervals.

 $Interval.is\_open() \rightarrow bool$  $Interval.is\_open() \rightarrow bool$ 

If the interval is open (-inf, inf).

## **Returns**

#### **[bool](https://docs.python.org/3.11/library/stdtypes.html#bltin-boolean-values)**

True if both ends of the interval are negative and positive infinity respectively.

#### Interval.is\_closed()  $\rightarrow$  [bool](https://docs.python.org/3.11/library/functions.html#bool)

If the interval is closed. Neither value is inf or -inf.

## **Returns**

**[bool](https://docs.python.org/3.11/library/stdtypes.html#bltin-boolean-values)**

True if neither bound of the interval is infinite.

## Interval.is\_empty()  $\rightarrow$  [bool](https://docs.python.org/3.11/library/functions.html#bool)

Check if the current interval is empty.

## **Returns**

#### **[bool](https://docs.python.org/3.11/library/stdtypes.html#bltin-boolean-values)**

True when the interval is empty, False otherwise.

## $Interval.get_span() \rightarrow ansys.geometry.core.typing. Real$

Get the quantity contained by the interval.

The interval must be closed.

## **Returns**

## Real

The difference between the end and start of the interval.

Interval.get\_relative\_val(*t: ansys.geometry.core.typing.Real*) → ansys.geometry.core.typing.Real Get an evaluation property of the interval, used in BoxUV.

### **Parameters**

**t**

[Real] Offset to evaluate the interval at.

## **Returns**

Real

Actual value according to the offset.

Interval.is\_negative(*tolerance: ansys.geometry.core.typing.Real*) → [bool](https://docs.python.org/3.11/library/functions.html#bool)

Boolean value that indicates whether the current interval is negative.

### **Parameters**

#### **tolerance**

[Real] Accepted range because the data type of the interval could be in doubles.

## **Returns**

#### **[bool](https://docs.python.org/3.11/library/stdtypes.html#bltin-boolean-values)**

True if the interval is negative, False otherwise.

static Interval.unite(*first:* Interval, *second:* Interval) → *Interval*

Get the union of two intervals.

#### **Parameters**

#### **first**

[Interval] First interval.

### **second**

[Interval] Second interval.

#### **Returns**

Interval

Union of the two intervals.

## Interval.self\_unite(*other:* Interval) → [None](https://docs.python.org/3.11/library/constants.html#None)

Get the union of two intervals and update the current interval.

### **Parameters**

**other** [Interval] Interval to unite with.

static Interval.intersect(*first:* Interval, *second:* Interval, *tolerance: ansys.geometry.core.typing.Real*) →

### *Interval*

Get the intersection of two intervals.

#### **Parameters**

**first**

[Interval] First interval.

### **second**

[Interval] Second interval.

## **Returns**

#### Interval

Intersection of the two intervals.

Interval.self\_intersect(*other:* Interval, *tolerance: ansys.geometry.core.typing.Real*) → [None](https://docs.python.org/3.11/library/constants.html#None)

Get the intersection of two intervals and update the current interval.

## **Parameters**

#### **other**

[Interval] Interval to intersect with.

#### **tolerance**

[Real] Accepted range of error given that the interval could be in float values.

Interval.contains\_value(*t: ansys.geometry.core.typing.Real*, *accuracy: ansys.geometry.core.typing.Real*) → [bool](https://docs.python.org/3.11/library/functions.html#bool)

Check if the current interval contains the value t given the accuracy range.

#### **Parameters**

**t**

[Real] Value of interest.

### **accuracy**

[Real] Accepted range of error given that the interval could be in float values.

#### **Returns**

### **[bool](https://docs.python.org/3.11/library/stdtypes.html#bltin-boolean-values)**

True if the interval contains the value, False otherwise.

Interval.contains(*t: ansys.geometry.core.typing.Real*) → [bool](https://docs.python.org/3.11/library/functions.html#bool)

Check if interval contains value t using default length\_accuracy.

#### **Parameters**

**t**

[Real] Value of interest.

## **Returns**

**[bool](https://docs.python.org/3.11/library/stdtypes.html#bltin-boolean-values)**

True if the interval contains the value, False otherwise.

Interval.inflate(*delta: ansys.geometry.core.typing.Real*) → *Interval*

Enlarge the current interval by the given delta value.

## $Interval. \text{\_}repr\_\_() \rightarrow str$  $Interval. \text{\_}repr\_\_() \rightarrow str$

Represent the interval as a string.

## Parameterization

class ansys.geometry.core.shapes.parameterization.Parameterization(*form:* ParamForm, *type:* ParamType, *interval:*

Interval)

Parameterization class describes the parameters of a specific geometry.

### **Parameters**

**form**

[ParamForm] Form of the parameterization.

## **type**

[ParamType] Type of the parameterization.

## **interval**

[Interval] Interval of the parameterization.

## **Overview**

## **Properties**

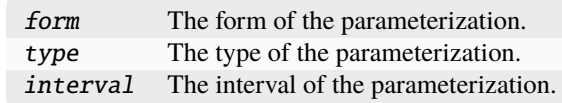

## **Special methods**

repr\_ Represent the Parameterization as a string.

## **Import detail**

from ansys.geometry.core.shapes.parameterization import Parameterization

## **Property detail**

```
property Parameterization.form: ParamForm
The form of the parameterization.
```
property Parameterization.type: ParamType The type of the parameterization.

property Parameterization.interval: Interval The interval of the parameterization.

## **Method detail**

```
Parameterization.__repr_() \rightarrowstr
 Represent the Parameterization as a string.
```
## ParamForm

class ansys.geometry.core.shapes.parameterization.ParamForm(*\*args*, *\*\*kwds*) Bases: [enum.Enum](https://docs.python.org/3.11/library/enum.html#enum.Enum)

ParamForm enum class that defines the form of a Parameterization.

## **Overview**

## **Attributes**

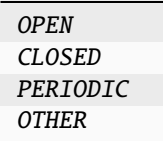

## **Import detail**

from ansys.geometry.core.shapes.parameterization import ParamForm

## **Attribute detail**

## ParamForm.OPEN = 1

ParamForm.CLOSED = 2

ParamForm.PERIODIC = 3

### ParamForm.OTHER = 4

### ParamType

class ansys.geometry.core.shapes.parameterization.ParamType(*\*args*, *\*\*kwds*) Bases: [enum.Enum](https://docs.python.org/3.11/library/enum.html#enum.Enum)

ParamType enum class that defines the type of a Parameterization.

## **Overview**

## **Attributes**

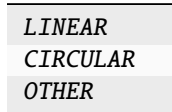

## **Import detail**

from ansys.geometry.core.shapes.parameterization import ParamType

## **Attribute detail**

ParamType.LINEAR = 1

ParamType.CIRCULAR = 2

ParamType.OTHER = 3

## **Description**

Provides the parametrization-related classes.

## **Description**

Provides the PyAnsys Geometry geometry subpackage.

## **The** sketch **package**

## **Summary**

## **Submodules**

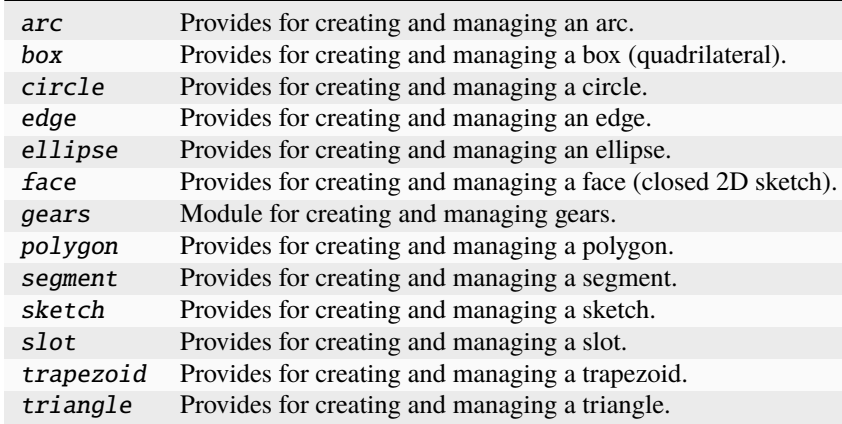

## **The** arc.py **module**

## **Summary**

## **Classes**

Arc Provides for modeling an arc.

## Arc

class ansys.geometry.core.sketch.arc.Arc(*center:* ansys.geometry.core.math.point.Point2D, *start:* ansys.geometry.core.math.point.Point2D, *end:* ansys.geometry.core.math.point.Point2D, *clockwise: beartype.typing.Optional[\[bool\]](https://docs.python.org/3.11/library/functions.html#bool) = False*)

Bases: ansys.geometry.core.sketch.edge.SketchEdge

Provides for modeling an arc.

### **Parameters**

#### **center**

[Point2D] Center point of the arc.

## **start**

[Point2D] Starting point of the arc.

## **end**

[Point2D] Ending point of the arc.

### **clockwise**

[\[bool,](https://docs.python.org/3.11/library/stdtypes.html#bltin-boolean-values) default: [False](https://docs.python.org/3.11/library/constants.html#False)] Whether the arc spans the clockwise angle between the start and end points. When False (default), the arc spans the counter-clockwise angle. When True, the arc spands the clockwise angle.

### **Overview**

## **Constructors**

from\_three\_points Create an arc from three given points.
# **Properties**

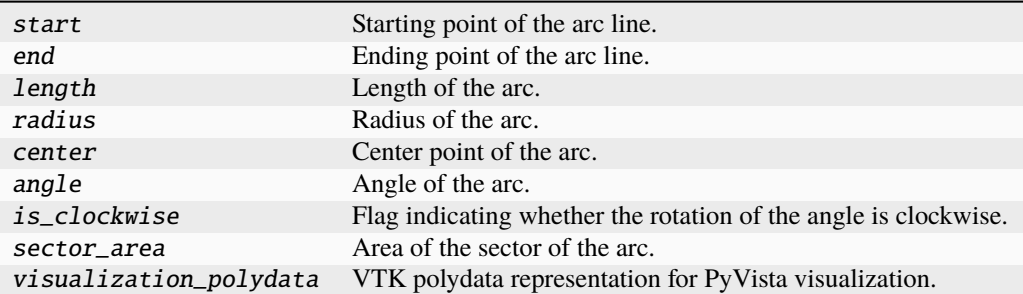

# **Special methods**

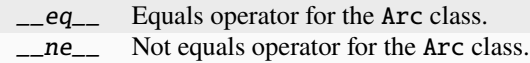

# **Import detail**

from ansys.geometry.core.sketch.arc import Arc

# **Property detail**

```
property Arc.start: ansys.geometry.core.math.point.Point2D
Starting point of the arc line.
```
property Arc.end: ansys.geometry.core.math.point.Point2D Ending point of the arc line.

# property Arc.length: [pint.Quantity](https://pint.readthedocs.io/en/stable/api/base.html#pint.Quantity)

Length of the arc.

# property Arc.radius: [pint.Quantity](https://pint.readthedocs.io/en/stable/api/base.html#pint.Quantity)

Radius of the arc.

# property Arc.center: ansys.geometry.core.math.point.Point2D

Center point of the arc.

# property Arc.angle: [pint.Quantity](https://pint.readthedocs.io/en/stable/api/base.html#pint.Quantity)

Angle of the arc.

### property Arc.is\_clockwise: [bool](https://docs.python.org/3.11/library/functions.html#bool)

Flag indicating whether the rotation of the angle is clockwise.

### **Returns**

### **[bool](https://docs.python.org/3.11/library/stdtypes.html#bltin-boolean-values)**

True if the sense of rotation is clockwise. False if the sense of rotation is counter-clockwise.

### property Arc.sector\_area: [pint.Quantity](https://pint.readthedocs.io/en/stable/api/base.html#pint.Quantity)

Area of the sector of the arc.

# property Arc.visualization\_polydata: [pyvista.PolyData](https://docs.pyvista.org/version/stable/api/core/_autosummary/pyvista.PolyData.html#pyvista.PolyData)

VTK polydata representation for PyVista visualization.

### **Returns**

[pyvista.PolyData](https://docs.pyvista.org/version/stable/api/core/_autosummary/pyvista.PolyData.html#pyvista.PolyData) VTK pyvista.Polydata configuration.

# **Notes**

The representation lies in the X/Y plane within the standard global Cartesian coordinate system.

# **Method detail**

 $Arc.__eq__(other: Arc) \rightarrow bool$  $Arc.__eq__(other: Arc) \rightarrow bool$ 

Equals operator for the Arc class.

Arc.\_\_ne\_\_(*other:* Arc) → [bool](https://docs.python.org/3.11/library/functions.html#bool)

Not equals operator for the Arc class.

classmethod Arc.from\_three\_points(*start:* ansys.geometry.core.math.point.Point2D, *inter:* ansys.geometry.core.math.point.Point2D, *end:* ansys.geometry.core.math.point.Point2D)

Create an arc from three given points.

### **Parameters**

#### **start**

[Point2D] Starting point of the arc.

#### **inter**

[Point2D] Intermediate point (location) of the arc.

#### **end**

[Point2D] Ending point of the arc.

# **Returns**

#### Arc

Arc generated from the three points.

# **Description**

Provides for creating and managing an arc.

# **The** box.py **module**

# **Summary**

# **Classes**

Box Provides for modeling a box.

# Box

class ansys.geometry.core.sketch.box.Box(*center:* ansys.geometry.core.math.point.Point2D, *width: beartype.typing.Union[\[pint.Quantity,](https://pint.readthedocs.io/en/stable/api/base.html#pint.Quantity)* ansys.geometry.core.misc.measurements.Distance*,*

*ansys.geometry.core.typing.Real]*, *height: beartype.typing.Union[\[pint.Quantity,](https://pint.readthedocs.io/en/stable/api/base.html#pint.Quantity)* ansys.geometry.core.misc.measurements.Distance*, ansys.geometry.core.typing.Real]*, *angle: beartype.typing.Optional[beartype.typing.Union[\[pint.Quantity,](https://pint.readthedocs.io/en/stable/api/base.html#pint.Quantity)* ansys.geometry.core.misc.measurements.Angle*, ansys.geometry.core.typing.Real]] = 0*)

Bases: ansys.geometry.core.sketch.face.SketchFace

Provides for modeling a box.

### **Parameters**

**center: Point2D** Center point of the box.

### **width**

[Union[Quantity, Distance, Real]] Width of the box.

### **height**

[Union[Quantity, Distance, Real]] Height of the box.

#### **angle**

[Union[Quantity, Angle, Real], default: 0] Placement angle for orientation alignment.

# **Overview**

# **Properties**

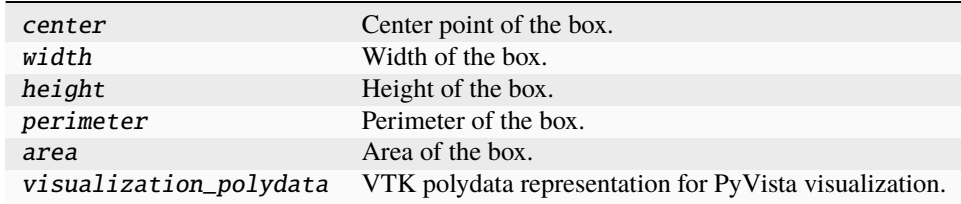

**Import detail**

from ansys.geometry.core.sketch.box import Box

# **Property detail**

- property Box.center: ansys.geometry.core.math.point.Point2D Center point of the box.
- property Box.width: [pint.Quantity](https://pint.readthedocs.io/en/stable/api/base.html#pint.Quantity) Width of the box.
- property Box.height: [pint.Quantity](https://pint.readthedocs.io/en/stable/api/base.html#pint.Quantity) Height of the box.
- property Box.perimeter: [pint.Quantity](https://pint.readthedocs.io/en/stable/api/base.html#pint.Quantity)

Perimeter of the box.

property Box.area: [pint.Quantity](https://pint.readthedocs.io/en/stable/api/base.html#pint.Quantity)

Area of the box.

# property Box.visualization\_polydata: [pyvista.PolyData](https://docs.pyvista.org/version/stable/api/core/_autosummary/pyvista.PolyData.html#pyvista.PolyData)

VTK polydata representation for PyVista visualization.

The representation lies in the X/Y plane within the standard global cartesian coordinate system.

# **Returns**

[pyvista.PolyData](https://docs.pyvista.org/version/stable/api/core/_autosummary/pyvista.PolyData.html#pyvista.PolyData) VTK pyvista.Polydata configuration.

# **Description**

Provides for creating and managing a box (quadrilateral).

**The** circle.py **module**

**Summary**

**Classes**

SketchCircle Provides for modeling a circle.

# SketchCircle

class ansys.geometry.core.sketch.circle.SketchCircle(*center:*

ansys.geometry.core.math.point.Point2D, *radius: beartype.typing.Union[\[pint.Quantity,](https://pint.readthedocs.io/en/stable/api/base.html#pint.Quantity)* an-

sys.geometry.core.misc.measurements.Distance*, ansys.geometry.core.typing.Real]*, *plane:* ansys.geometry.core.math.plane.Plane *= Plane()*)

Bases: ansys.geometry.core.sketch.face.SketchFace, ansys.geometry.core.shapes.curves. circle.Circle

Provides for modeling a circle.

# **Parameters**

#### **center: Point2D**

Center point of the circle.

# **radius**

[Union[Quantity, Distance, Real]] Radius of the circle.

#### **plane**

[Plane, optional] Plane containing the sketched circle, which is the global XY plane by default.

# **Overview**

### **Methods**

plane\_change Redefine the plane containing the SketchCircle objects.

# **Properties**

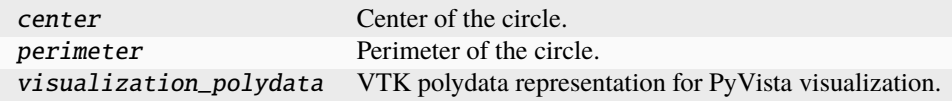

### **Import detail**

from ansys.geometry.core.sketch.circle import SketchCircle

# **Property detail**

```
property SketchCircle.center: ansys.geometry.core.math.point.Point2D
Center of the circle.
```
property SketchCircle.perimeter: [pint.Quantity](https://pint.readthedocs.io/en/stable/api/base.html#pint.Quantity)

Perimeter of the circle.

### **Notes**

This property resolves the dilemma between using the SkethFace.perimeter property and the Circle. perimeter property.

### property SketchCircle.visualization\_polydata: [pyvista.PolyData](https://docs.pyvista.org/version/stable/api/core/_autosummary/pyvista.PolyData.html#pyvista.PolyData)

VTK polydata representation for PyVista visualization.

The representation lies in the X/Y plane within the standard global Cartesian coordinate system.

### **Returns**

[pyvista.PolyData](https://docs.pyvista.org/version/stable/api/core/_autosummary/pyvista.PolyData.html#pyvista.PolyData) VTK pyvista.Polydata configuration.

# **Method detail**

SketchCircle.plane\_change(*plane:* ansys.geometry.core.math.plane.Plane) → [None](https://docs.python.org/3.11/library/constants.html#None)

Redefine the plane containing the SketchCircle objects.

#### **Parameters**

**plane**

[Plane] Desired new plane that is to contain the sketched circle.

### **Notes**

This implies that their 3D definition might suffer changes.

### **Description**

Provides for creating and managing a circle.

### **The** edge.py **module**

**Summary**

# **Classes**

SketchEdge Provides for modeling edges forming sketched shapes.

# SketchEdge

class ansys.geometry.core.sketch.edge.SketchEdge Provides for modeling edges forming sketched shapes.

### **Overview**

# **Methods**

plane\_change Redefine the plane containing SketchEdge objects.

# **Properties**

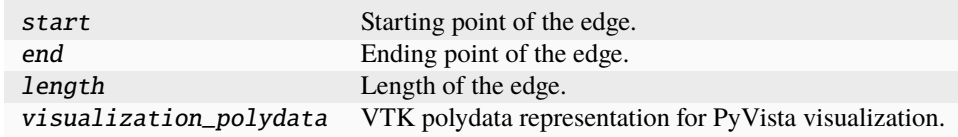

# **Import detail**

from ansys.geometry.core.sketch.edge import SketchEdge

# **Property detail**

property SketchEdge.start: ansys.geometry.core.math.point.Point2D

### **Abstractmethod**

Starting point of the edge.

property SketchEdge.end: ansys.geometry.core.math.point.Point2D

#### **Abstractmethod**

Ending point of the edge.

property SketchEdge.length: [pint.Quantity](https://pint.readthedocs.io/en/stable/api/base.html#pint.Quantity)

# **Abstractmethod**

Length of the edge.

property SketchEdge.visualization\_polydata: [pyvista.PolyData](https://docs.pyvista.org/version/stable/api/core/_autosummary/pyvista.PolyData.html#pyvista.PolyData)

### **Abstractmethod**

VTK polydata representation for PyVista visualization.

The representation lies in the X/Y plane within the standard global Cartesian coordinate system.

**Returns**

### [pyvista.PolyData](https://docs.pyvista.org/version/stable/api/core/_autosummary/pyvista.PolyData.html#pyvista.PolyData)

VTK pyvista.Polydata configuration.

# **Method detail**

SketchEdge.plane\_change(*plane:* ansys.geometry.core.math.plane.Plane) → [None](https://docs.python.org/3.11/library/constants.html#None) Redefine the plane containing SketchEdge objects.

### **Parameters**

**plane**

[Plane] Desired new plane that is to contain the sketched edge.

# **Notes**

This implies that their 3D definition might suffer changes. By default, this metho does nothing. It is required to be implemented in child SketchEdge classes.

# **Description**

Provides for creating and managing an edge.

# **The** ellipse.py **module**

**Summary**

**Classes**

SketchEllipse Provides for modeling an ellipse.

### SketchEllipse

class ansys.geometry.core.sketch.ellipse.SketchEllipse(*center:*

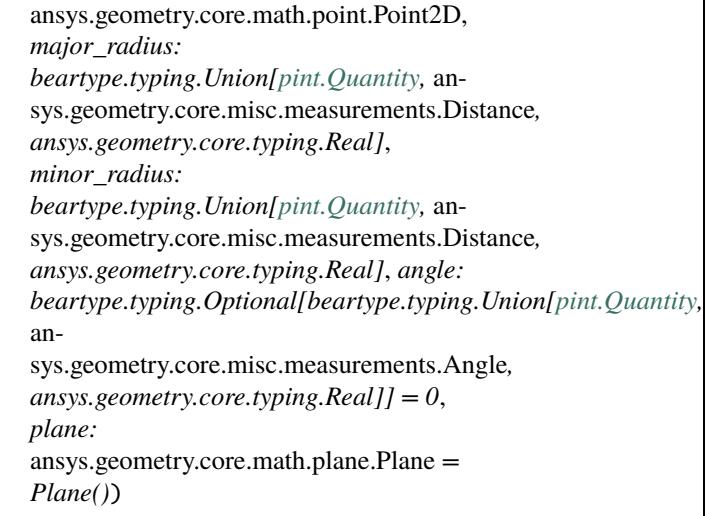

Bases: ansys.geometry.core.sketch.face.SketchFace, ansys.geometry.core.shapes.curves. ellipse.Ellipse

Provides for modeling an ellipse.

### **Parameters**

# **center: Point2D**

Center point of the ellipse.

### **major\_radius**

[Union[Quantity, Distance, Real]] Major radius of the ellipse.

### **minor\_radius**

[Union[Quantity, Distance, Real]] Minor radius of the ellipse.

### **angle**

[Union[Quantity, Angle, Real], default: 0] Placement angle for orientation alignment.

# **plane**

[Plane, optional] Plane containing the sketched ellipse, which is the global XY plane by default.

# **Overview**

# **Methods**

plane\_change Redefine the plane containing SketchEllipse objects.

# **Properties**

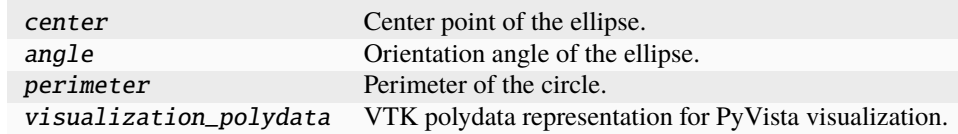

# **Import detail**

from ansys.geometry.core.sketch.ellipse import SketchEllipse

# **Property detail**

```
property SketchEllipse.center: ansys.geometry.core.math.point.Point2D
Center point of the ellipse.
```
property SketchEllipse.angle: [pint.Quantity](https://pint.readthedocs.io/en/stable/api/base.html#pint.Quantity)

Orientation angle of the ellipse.

property SketchEllipse.perimeter: [pint.Quantity](https://pint.readthedocs.io/en/stable/api/base.html#pint.Quantity) Perimeter of the circle.

### **Notes**

This property resolves the dilemma between using the SkethFace.perimeter property and the Ellipse. perimeter property.

#### property SketchEllipse.visualization\_polydata: [pyvista.PolyData](https://docs.pyvista.org/version/stable/api/core/_autosummary/pyvista.PolyData.html#pyvista.PolyData)

VTK polydata representation for PyVista visualization.

The representation lies in the X/Y plane within the standard global Cartesian coordinate system.

### **Returns**

[pyvista.PolyData](https://docs.pyvista.org/version/stable/api/core/_autosummary/pyvista.PolyData.html#pyvista.PolyData) VTK pyvista.Polydata configuration.

# **Method detail**

SketchEllipse.plane\_change(*plane:* ansys.geometry.core.math.plane.Plane) → [None](https://docs.python.org/3.11/library/constants.html#None) Redefine the plane containing SketchEllipse objects.

# **Parameters**

### **plane**

[Plane] Desired new plane that is to contain the sketched ellipse.

# **Notes**

This implies that their 3D definition might suffer changes.

# **Description**

Provides for creating and managing an ellipse.

# **The** face.py **module**

# **Summary**

### **Classes**

SketchFace Provides for modeling a face.

# SketchFace

class ansys.geometry.core.sketch.face.SketchFace Provides for modeling a face.

### **Overview**

# **Methods**

plane\_change Redefine the plane containing SketchFace objects.

# **Properties**

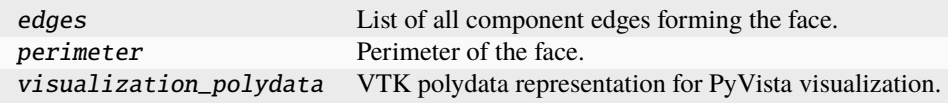

# **Import detail**

from ansys.geometry.core.sketch.face import SketchFace

### **Property detail**

property SketchFace.edges: beartype.typing.List[ansys.geometry.core.sketch.edge.SketchEdge]

List of all component edges forming the face.

# property SketchFace.perimeter: [pint.Quantity](https://pint.readthedocs.io/en/stable/api/base.html#pint.Quantity)

Perimeter of the face.

# property SketchFace.visualization\_polydata: [pyvista.PolyData](https://docs.pyvista.org/version/stable/api/core/_autosummary/pyvista.PolyData.html#pyvista.PolyData)

VTK polydata representation for PyVista visualization.

The representation lies in the X/Y plane within the standard global Cartesian coordinate system.

### **Returns**

# [pyvista.PolyData](https://docs.pyvista.org/version/stable/api/core/_autosummary/pyvista.PolyData.html#pyvista.PolyData)

VTK pyvista.Polydata configuration.

# **Method detail**

SketchFace.plane\_change(*plane:* ansys.geometry.core.math.plane.Plane) → [None](https://docs.python.org/3.11/library/constants.html#None) Redefine the plane containing SketchFace objects.

# **Parameters**

# **plane**

[Plane] Desired new plane that is to contain the sketched face.

# **Notes**

This implies that their 3D definition might suffer changes. This method does nothing by default. It is required to be implemented in child SketchFace classes.

# **Description**

Provides for creating and managing a face (closed 2D sketch).

# **The** gears.py **module**

# **Summary**

# **Classes**

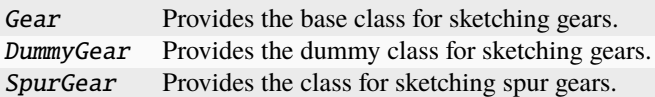

# Gear

# class ansys.geometry.core.sketch.gears.Gear

Bases: ansys.geometry.core.sketch.face.SketchFace

Provides the base class for sketching gears.

# **Overview**

# **Properties**

visualization\_polydata VTK polydata representation for PyVista visualization.

# **Import detail**

from ansys.geometry.core.sketch.gears import Gear

# **Property detail**

### property Gear.visualization\_polydata: [pyvista.PolyData](https://docs.pyvista.org/version/stable/api/core/_autosummary/pyvista.PolyData.html#pyvista.PolyData)

VTK polydata representation for PyVista visualization.

The representation lies in the X/Y plane within the standard global Cartesian coordinate system.

# **Returns**

[pyvista.PolyData](https://docs.pyvista.org/version/stable/api/core/_autosummary/pyvista.PolyData.html#pyvista.PolyData) VTK pyvista.Polydata configuration.

# DummyGear

class ansys.geometry.core.sketch.gears.DummyGear(*origin:* ansys.geometry.core.math.point.Point2D,

*outer\_radius: beartype.typing.Union[\[pint.Quantity,](https://pint.readthedocs.io/en/stable/api/base.html#pint.Quantity)* ansys.geometry.core.misc.measurements.Distance*, ansys.geometry.core.typing.Real]*, *inner\_radius: beartype.typing.Union[\[pint.Quantity,](https://pint.readthedocs.io/en/stable/api/base.html#pint.Quantity)* ansys.geometry.core.misc.measurements.Distance*, ansys.geometry.core.typing.Real]*, *n\_teeth: [int](https://docs.python.org/3.11/library/functions.html#int)*)

### Bases: Gear

Provides the dummy class for sketching gears.

# **Parameters**

**origin**

[Point2D] Origin of the gear.

### **outer\_radius**

[Union[Quantity, Distance, Real]] Outer radius of the gear.

### **inner\_radius**

[Union[Quantity, Distance, Real]] Inner radius of the gear.

# **n\_teeth**

[[int](https://docs.python.org/3.11/library/functions.html#int)] Number of teeth of the gear.

# **Import detail**

from ansys.geometry.core.sketch.gears import DummyGear

# SpurGear

class ansys.geometry.core.sketch.gears.SpurGear(*origin:* ansys.geometry.core.math.point.Point2D, *module: ansys.geometry.core.typing.Real*, *pressure\_angle: beartype.typing.Union[\[pint.Quantity,](https://pint.readthedocs.io/en/stable/api/base.html#pint.Quantity)* ansys.geometry.core.misc.measurements.Angle*, ansys.geometry.core.typing.Real]*, *n\_teeth: [int](https://docs.python.org/3.11/library/functions.html#int)*)

### Bases: Gear

Provides the class for sketching spur gears.

### **Parameters**

### **origin**

[Point2D] Origin of the spur gear.

### **module**

[Real] Module of the spur gear. This is also the ratio between the pitch circle diameter in millimeters and the number of teeth.

### **pressure\_angle**

[Union[Quantity, Angle, Real]] Pressure angle of the spur gear.

### **n\_teeth**

[[int](https://docs.python.org/3.11/library/functions.html#int)] Number of teeth of the spur gear.

### **Overview**

### **Properties**

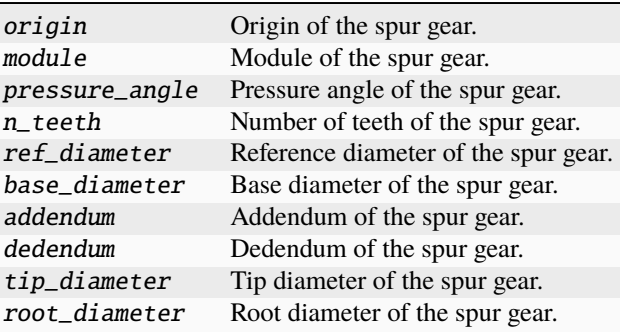

### **Import detail**

from ansys.geometry.core.sketch.gears import SpurGear

# **Property detail**

- property SpurGear.origin: ansys.geometry.core.math.point.Point2D Origin of the spur gear.
- property SpurGear.module: ansys.geometry.core.typing.Real Module of the spur gear.
- property SpurGear.pressure\_angle: [pint.Quantity](https://pint.readthedocs.io/en/stable/api/base.html#pint.Quantity) Pressure angle of the spur gear.
- property SpurGear.n\_teeth: [int](https://docs.python.org/3.11/library/functions.html#int) Number of teeth of the spur gear.
- property SpurGear.ref\_diameter: ansys.geometry.core.typing.Real Reference diameter of the spur gear.
- property SpurGear.base\_diameter: ansys.geometry.core.typing.Real Base diameter of the spur gear.
- property SpurGear.addendum: ansys.geometry.core.typing.Real Addendum of the spur gear.
- property SpurGear.dedendum: ansys.geometry.core.typing.Real Dedendum of the spur gear.
- property SpurGear.tip\_diameter: ansys.geometry.core.typing.Real Tip diameter of the spur gear.
- property SpurGear.root\_diameter: ansys.geometry.core.typing.Real Root diameter of the spur gear.

### **Description**

Module for creating and managing gears.

**The** polygon.py **module**

#### **Summary**

**Classes**

Polygon Provides for modeling regular polygons.

### Polygon

class ansys.geometry.core.sketch.polygon.Polygon(*center:* ansys.geometry.core.math.point.Point2D,

*inner\_radius: beartype.typing.Union[\[pint.Quantity,](https://pint.readthedocs.io/en/stable/api/base.html#pint.Quantity)* ansys.geometry.core.misc.measurements.Distance*, ansys.geometry.core.typing.Real]*, *sides: [int](https://docs.python.org/3.11/library/functions.html#int)*, *angle: beartype.typing.Optional[beartype.typing.Union[\[pint.Quantity,](https://pint.readthedocs.io/en/stable/api/base.html#pint.Quantity)* ansys.geometry.core.misc.measurements.Angle*, ansys.geometry.core.typing.Real]] = 0*)

Bases: ansys.geometry.core.sketch.face.SketchFace

Provides for modeling regular polygons.

# **Parameters**

**center: Point2D** Center point of the circle.

### **inner\_radius**

[Union[Quantity, Distance, Real]] Inner radius (apothem) of the polygon.

# **sides**

[[int](https://docs.python.org/3.11/library/functions.html#int)] Number of sides of the polygon.

### **angle**

[Union[Quantity, Angle, Real], default: 0] Placement angle for orientation alignment.

# **Overview**

### **Properties**

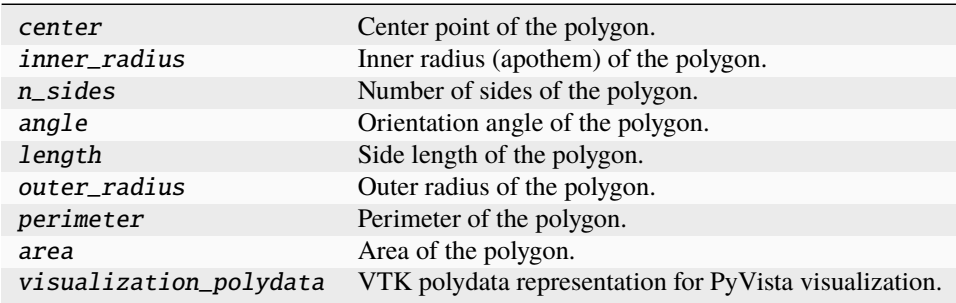

# **Import detail**

from ansys.geometry.core.sketch.polygon import Polygon

# **Property detail**

- property Polygon.center: ansys.geometry.core.math.point.Point2D Center point of the polygon.
- property Polygon.inner\_radius: [pint.Quantity](https://pint.readthedocs.io/en/stable/api/base.html#pint.Quantity) Inner radius (apothem) of the polygon.
- property Polygon.n\_sides: [int](https://docs.python.org/3.11/library/functions.html#int)

Number of sides of the polygon.

- property Polygon.angle: [pint.Quantity](https://pint.readthedocs.io/en/stable/api/base.html#pint.Quantity) Orientation angle of the polygon.
- property Polygon.length: [pint.Quantity](https://pint.readthedocs.io/en/stable/api/base.html#pint.Quantity) Side length of the polygon.
- property Polygon.outer\_radius: [pint.Quantity](https://pint.readthedocs.io/en/stable/api/base.html#pint.Quantity)

Outer radius of the polygon.

property Polygon.perimeter: [pint.Quantity](https://pint.readthedocs.io/en/stable/api/base.html#pint.Quantity)

Perimeter of the polygon.

property Polygon.area: [pint.Quantity](https://pint.readthedocs.io/en/stable/api/base.html#pint.Quantity)

Area of the polygon.

# property Polygon.visualization\_polydata: [pyvista.PolyData](https://docs.pyvista.org/version/stable/api/core/_autosummary/pyvista.PolyData.html#pyvista.PolyData)

VTK polydata representation for PyVista visualization.

The representation lies in the X/Y plane within the standard global Cartesian coordinate system.

### **Returns**

[pyvista.PolyData](https://docs.pyvista.org/version/stable/api/core/_autosummary/pyvista.PolyData.html#pyvista.PolyData) VTK pyvista.Polydata configuration.

# **Description**

Provides for creating and managing a polygon.

**The** segment.py **module**

# **Summary**

**Classes**

SketchSegment Provides segment representation of a line.

# SketchSegment

class ansys.geometry.core.sketch.segment.SketchSegment(*start:*

ansys.geometry.core.math.point.Point2D, *end:* ansys.geometry.core.math.point.Point2D, *plane:* ansys.geometry.core.math.plane.Plane *= Plane()*)

Bases: ansys.geometry.core.sketch.edge.SketchEdge, ansys.geometry.core.shapes.curves. line.Line

Provides segment representation of a line.

#### **Parameters**

**start**

[Point2D] Starting point of the line segment.

### **end**

[Point2D] Ending point of the line segment.

# **plane**

[Plane, optional] Plane containing the sketched circle, which is the global XY plane by default.

# **Overview**

# **Methods**

plane\_change Redefine the plane containing SketchSegment objects.

### **Properties**

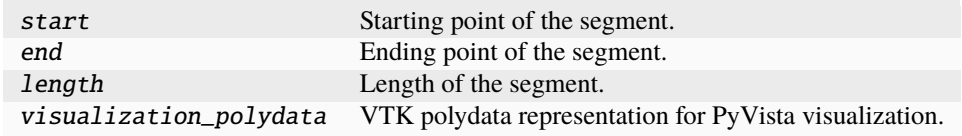

# **Special methods**

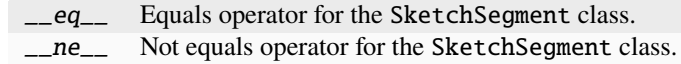

# **Import detail**

from ansys.geometry.core.sketch.segment import SketchSegment

# **Property detail**

- property SketchSegment.start: ansys.geometry.core.math.point.Point2D Starting point of the segment.
- property SketchSegment.end: ansys.geometry.core.math.point.Point2D Ending point of the segment.
- property SketchSegment.length: [pint.Quantity](https://pint.readthedocs.io/en/stable/api/base.html#pint.Quantity) Length of the segment.
- property SketchSegment.visualization\_polydata: [pyvista.PolyData](https://docs.pyvista.org/version/stable/api/core/_autosummary/pyvista.PolyData.html#pyvista.PolyData) VTK polydata representation for PyVista visualization.

The representation lies in the X/Y plane within the standard global Cartesian coordinate system.

# **Returns**

[pyvista.PolyData](https://docs.pyvista.org/version/stable/api/core/_autosummary/pyvista.PolyData.html#pyvista.PolyData) VTK pyvista.Polydata configuration.

# **Method detail**

SketchSegment.\_\_eq\_\_(*other:* SketchSegment) → [bool](https://docs.python.org/3.11/library/functions.html#bool) Equals operator for the SketchSegment class.

SketchSegment.\_\_ne\_\_(*other:* SketchSegment) → [bool](https://docs.python.org/3.11/library/functions.html#bool)

Not equals operator for the SketchSegment class.

SketchSegment.plane\_change(*plane:* ansys.geometry.core.math.plane.Plane) → [None](https://docs.python.org/3.11/library/constants.html#None) Redefine the plane containing SketchSegment objects.

# **Parameters**

#### **plane**

[Plane] Desired new plane that is to contain the sketched segment.

# **Notes**

This implies that their 3D definition might suffer changes.

# **Description**

Provides for creating and managing a segment.

**The** sketch.py **module**

# **Summary**

**Classes**

Sketch Provides for building 2D sketch elements.

# **Attributes**

SketchObject Type used to refer to both SketchEdge and SketchFace as possible values.

# Sketch

class ansys.geometry.core.sketch.sketch.Sketch(*plane:*

*beartype.typing.Optional[*ansys.geometry.core.math.plane.Plane*] = Plane()*)

Provides for building 2D sketch elements.

# **Overview**

# **Methods**

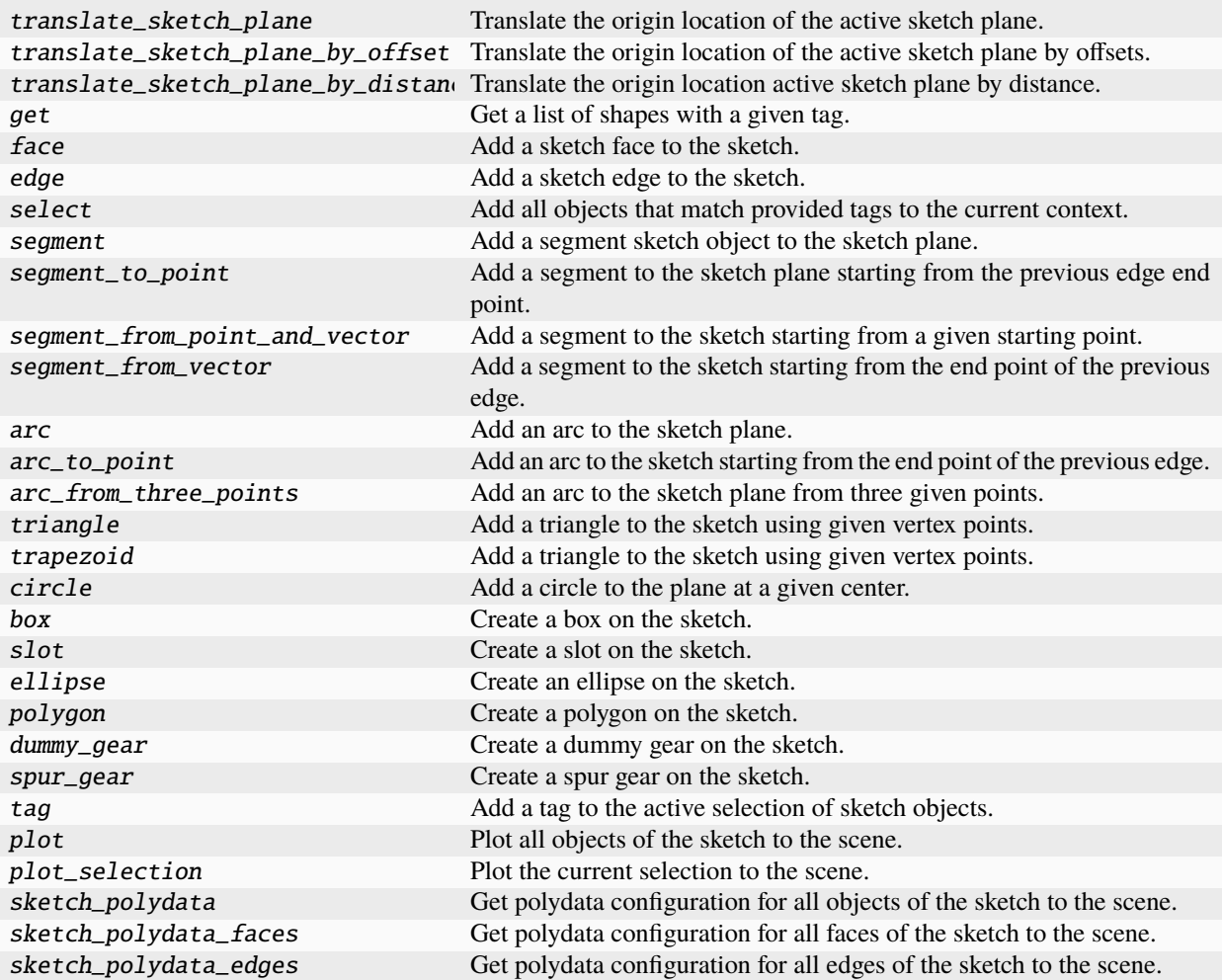

# **Properties**

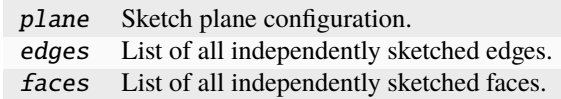

# **Import detail**

from ansys.geometry.core.sketch.sketch import Sketch

# **Property detail**

- property Sketch.plane: ansys.geometry.core.math.plane.Plane Sketch plane configuration.
- property Sketch.edges: beartype.typing.List[ansys.geometry.core.sketch.edge.SketchEdge] List of all independently sketched edges.

### **Notes**

Independently sketched edges are not assigned to a face. Face edges are not included in this list.

property Sketch.faces: beartype.typing.List[ansys.geometry.core.sketch.face.SketchFace] List of all independently sketched faces.

# **Method detail**

Sketch.translate\_sketch\_plane(*translation:* ansys.geometry.core.math.vector.Vector3D) → *Sketch* Translate the origin location of the active sketch plane.

### **Parameters**

# **translation**

[Vector3D] Vector defining the translation. Meters is the expected unit.

#### **Returns**

#### Sketch

Revised sketch state ready for further sketch actions.

Sketch.translate\_sketch\_plane\_by\_offset(*x: beartype.typing.Union[\[pint.Quantity,](https://pint.readthedocs.io/en/stable/api/base.html#pint.Quantity)*

ansys.geometry.core.misc.measurements.Distance*] = Quantity(0, DEFAULT\_UNITS.LENGTH)*, *y: beartype.typing.Union[\[pint.Quantity,](https://pint.readthedocs.io/en/stable/api/base.html#pint.Quantity)* ansys.geometry.core.misc.measurements.Distance*] = Quantity(0, DEFAULT\_UNITS.LENGTH)*, *z: beartype.typing.Union[\[pint.Quantity,](https://pint.readthedocs.io/en/stable/api/base.html#pint.Quantity)* ansys.geometry.core.misc.measurements.Distance*] = Quantity(0, DEFAULT\_UNITS.LENGTH)*) → *Sketch*

Translate the origin location of the active sketch plane by offsets.

#### **Parameters**

**x**

[Union[[Quantity](https://pint.readthedocs.io/en/stable/api/base.html#pint.Quantity), Distance], default: [Quantity](https://pint.readthedocs.io/en/stable/api/base.html#pint.Quantity)(0, DEFAULT\_UNITS.LENGTH)] Amount to translate the origin of the x-direction.

**y**

[Union[[Quantity](https://pint.readthedocs.io/en/stable/api/base.html#pint.Quantity), Distance], default: [Quantity](https://pint.readthedocs.io/en/stable/api/base.html#pint.Quantity)(0, DEFAULT\_UNITS.LENGTH)] Amount to translate the origin of the y-direction.

### **z**

[Union[[Quantity](https://pint.readthedocs.io/en/stable/api/base.html#pint.Quantity), Distance], default: [Quantity](https://pint.readthedocs.io/en/stable/api/base.html#pint.Quantity)(0, DEFAULT\_UNITS.LENGTH)] Amount to translate the origin of the z-direction.

#### **Returns**

### Sketch

Revised sketch state ready for further sketch actions.

Sketch.translate\_sketch\_plane\_by\_distance(*direction:* ansys.geometry.core.math.vector.UnitVector3D,

*distance: beartype.typing.Union[\[pint.Quantity,](https://pint.readthedocs.io/en/stable/api/base.html#pint.Quantity)*

ansys.geometry.core.misc.measurements.Distance*]*) → *Sketch*

Translate the origin location active sketch plane by distance.

#### **Parameters**

### **direction**

[UnitVector3D] Direction to translate the origin.

### **distance**

[Union[[Quantity](https://pint.readthedocs.io/en/stable/api/base.html#pint.Quantity), Distance]] Distance to translate the origin.

### **Returns**

### Sketch

Revised sketch state ready for further sketch actions.

Sketch.get(*tag: [str](https://docs.python.org/3.11/library/stdtypes.html#str)*) → beartype.typing.List[SketchObject]

Get a list of shapes with a given tag.

# **Parameters**

#### **tag**

[[str](https://docs.python.org/3.11/library/stdtypes.html#str)] Tag to query against.

Sketch.face(*face:* ansys.geometry.core.sketch.face.SketchFace, *tag: beartype.typing.Optional[\[str\]](https://docs.python.org/3.11/library/stdtypes.html#str) = None*) → *Sketch*

Add a sketch face to the sketch.

# **Parameters**

#### **face**

[SketchFace] Face to add.

# **tag**

[[str](https://docs.python.org/3.11/library/stdtypes.html#str), default: [None](https://docs.python.org/3.11/library/constants.html#None)] User-defined label for identifying the face.

### **Returns**

# Sketch

Revised sketch state ready for further sketch actions.

Sketch.edge(*edge:* ansys.geometry.core.sketch.edge.SketchEdge, *tag: beartype.typing.Optional[\[str\]](https://docs.python.org/3.11/library/stdtypes.html#str) = None*) → *Sketch*

Add a sketch edge to the sketch.

# **Parameters**

#### **edge**

[SketchEdge] Edge to add.

#### **tag**

[[str](https://docs.python.org/3.11/library/stdtypes.html#str), default: [None](https://docs.python.org/3.11/library/constants.html#None)] User-defined label for identifying the edge.

# **Returns**

#### Sketch

Revised sketch state ready for further sketch actions.

Sketch.select(*\*tags: [str](https://docs.python.org/3.11/library/stdtypes.html#str)*) → *Sketch*

Add all objects that match provided tags to the current context.

Sketch.segment(*start:* ansys.geometry.core.math.point.Point2D, *end:* ansys.geometry.core.math.point.Point2D, *tag: beartype.typing.Optional[\[str\]](https://docs.python.org/3.11/library/stdtypes.html#str) = None*) → *Sketch*

Add a segment sketch object to the sketch plane.

### **Parameters**

**start**

[Point2D] Starting point of the line segment.

#### **end**

[Point2D] Ending point of the line segment.

### **tag**

[[str](https://docs.python.org/3.11/library/stdtypes.html#str), default: [None](https://docs.python.org/3.11/library/constants.html#None)] User-defined label for identifying the edge.

# **Returns**

# Sketch

Revised sketch state ready for further sketch actions.

Sketch.segment\_to\_point(*end:* ansys.geometry.core.math.point.Point2D, *tag: beartype.typing.Optional[\[str\]](https://docs.python.org/3.11/library/stdtypes.html#str) = None*) → *Sketch*

Add a segment to the sketch plane starting from the previous edge end point.

### **Parameters**

# **end**

[Point2D] Ending point of the line segment.

### **tag**

[[str](https://docs.python.org/3.11/library/stdtypes.html#str), default: [None](https://docs.python.org/3.11/library/constants.html#None)] User-defined label for identifying the edge.

# **Returns**

### Sketch

Revised sketch state ready for further sketch actions.

# **Notes**

The starting point of the created edge is based upon the current context of the sketch, such as the end point of a previously added edge.

Sketch.segment\_from\_point\_and\_vector(*start:* ansys.geometry.core.math.point.Point2D, *vector:*

ansys.geometry.core.math.vector.Vector2D, *tag: beartype.typing.Optional[\[str\]](https://docs.python.org/3.11/library/stdtypes.html#str) = None*)

Add a segment to the sketch starting from a given starting point.

#### **Parameters**

**start**

[Point2D] Starting point of the line segment.

#### **vector**

[Vector2D] Vector defining the line segment. Vector magnitude determines the segment endpoint. Vector magnitude is assumed to be in the same unit as the starting point.

#### **tag**

[[str](https://docs.python.org/3.11/library/stdtypes.html#str), default: [None](https://docs.python.org/3.11/library/constants.html#None)] User-defined label for identifying the edge.

### **Returns**

#### Sketch

Revised sketch state ready for further sketch actions.

### **Notes**

Vector magnitude determines the segment endpoint. Vector magnitude is assumed to use the same unit as the starting point.

Sketch.segment\_from\_vector(*vector:* ansys.geometry.core.math.vector.Vector2D, *tag:*

*beartype.typing.Optional[\[str\]](https://docs.python.org/3.11/library/stdtypes.html#str) = None*)

Add a segment to the sketch starting from the end point of the previous edge.

### **Parameters**

**vector** [Vector2D] Vector defining the line segment.

**tag**

[[str](https://docs.python.org/3.11/library/stdtypes.html#str), default: [None](https://docs.python.org/3.11/library/constants.html#None)] User-defined label for identifying the edge.

#### **Returns**

### Sketch

Revised sketch state ready for further sketch actions.

### **Notes**

The starting point of the created edge is based upon the current context of the sketch, such as the end point of a previously added edge.

Vector magnitude determines the segment endpoint. Vector magnitude is assumed to use the same unit as the starting point in the previous context.

Sketch.arc(*start:* ansys.geometry.core.math.point.Point2D, *end:* ansys.geometry.core.math.point.Point2D, *center:* ansys.geometry.core.math.point.Point2D, *clockwise: beartype.typing.Optional[\[bool\]](https://docs.python.org/3.11/library/functions.html#bool) = False*, *tag: beartype.typing.Optional[\[str\]](https://docs.python.org/3.11/library/stdtypes.html#str) = None*) → *Sketch*

Add an arc to the sketch plane.

### **Parameters**

# **start**

[Point2D] Starting point of the arc.

**end**

[Point2D] Ending point of the arc.

### **center**

[Point2D] Center point of the arc.

# **clockwise**

[\[bool,](https://docs.python.org/3.11/library/stdtypes.html#bltin-boolean-values) default: [False](https://docs.python.org/3.11/library/constants.html#False)] Whether the arc spans the angle clockwise between the start and end points. When False `` (default), the arc spans the angle counter-clockwise. When ``True, the arc spans the angle clockwise.

#### **tag**

[[str](https://docs.python.org/3.11/library/stdtypes.html#str), default: [None](https://docs.python.org/3.11/library/constants.html#None)] User-defined label for identifying the edge.

# **Returns**

# Sketch

Revised sketch state ready for further sketch actions.

Sketch.arc\_to\_point(*end:* ansys.geometry.core.math.point.Point2D, *center:*

ansys.geometry.core.math.point.Point2D, *clockwise: beartype.typing.Optional[\[bool\]](https://docs.python.org/3.11/library/functions.html#bool) = False*, *tag: beartype.typing.Optional[\[str\]](https://docs.python.org/3.11/library/stdtypes.html#str) = None*) → *Sketch*

Add an arc to the sketch starting from the end point of the previous edge.

#### **Parameters**

#### **end**

[Point2D] Ending point of the arc.

#### **center**

[Point2D] Center point of the arc.

#### **clockwise**

[\[bool,](https://docs.python.org/3.11/library/stdtypes.html#bltin-boolean-values) default: [False](https://docs.python.org/3.11/library/constants.html#False)] Whether the arc spans the angle clockwise between the start and end points. When False (default), the arc spans the angle counter-clockwise. When True, the arc spans the angle clockwise.

### **tag**

[[str](https://docs.python.org/3.11/library/stdtypes.html#str), default: [None](https://docs.python.org/3.11/library/constants.html#None)] User-defined label for identifying the edge.

### **Returns**

# Sketch

Revised sketch state ready for further sketch actions.

# **Notes**

The starting point of the created edge is based upon the current context of the sketch, such as the end point of a previously added edge.

Sketch.arc\_from\_three\_points(*start:* ansys.geometry.core.math.point.Point2D, *inter:*

ansys.geometry.core.math.point.Point2D, *end:*

ansys.geometry.core.math.point.Point2D, *tag: beartype.typing.Optional[\[str\]](https://docs.python.org/3.11/library/stdtypes.html#str) = None*) → *Sketch*

Add an arc to the sketch plane from three given points.

# **Parameters**

#### **start**

[Point2D] Starting point of the arc.

#### **inter**

[Point2D] Intermediate point (location) of the arc.

#### **end**

[Point2D] End point of the arc.

### **tag**

[[str](https://docs.python.org/3.11/library/stdtypes.html#str), default: [None](https://docs.python.org/3.11/library/constants.html#None)] User-defined label for identifying the edge.

### **Returns**

### Sketch

Revised sketch state ready for further sketch actions.

### Sketch.triangle(*point1:* ansys.geometry.core.math.point.Point2D, *point2:*

ansys.geometry.core.math.point.Point2D, *point3:* ansys.geometry.core.math.point.Point2D, *tag: beartype.typing.Optional[\[str\]](https://docs.python.org/3.11/library/stdtypes.html#str) = None*) → *Sketch*

Add a triangle to the sketch using given vertex points.

### **Parameters**

### **point1**

[Point2D] Point that represents a vertex of the triangle.

#### **point2**

[Point2D] Point that represents a vertex of the triangle.

### **point3**

[Point2D] Point that represents a vertex of the triangle.

### **tag**

[[str](https://docs.python.org/3.11/library/stdtypes.html#str), default: [None](https://docs.python.org/3.11/library/constants.html#None)] User-defined label for identifying the face.

### **Returns**

### Sketch

Revised sketch state ready for further sketch actions.

#### Sketch.trapezoid(*width: beartype.typing.Union*[pint.*Quantity,*

ansys.geometry.core.misc.measurements.Distance*, ansys.geometry.core.typing.Real]*, *height: beartype.typing.Union[\[pint.Quantity,](https://pint.readthedocs.io/en/stable/api/base.html#pint.Quantity)* ansys.geometry.core.misc.measurements.Distance*, ansys.geometry.core.typing.Real]*, *slant\_angle: beartype.typing.Union[\[pint.Quantity,](https://pint.readthedocs.io/en/stable/api/base.html#pint.Quantity)* ansys.geometry.core.misc.measurements.Angle*, ansys.geometry.core.typing.Real]*, *nonsymmetrical\_slant\_angle: beartype.typing.Optional[beartype.typing.Union[\[pint.Quantity,](https://pint.readthedocs.io/en/stable/api/base.html#pint.Quantity)* ansys.geometry.core.misc.measurements.Angle*, ansys.geometry.core.typing.Real]] = None*, *center: beartype.typing.Optional[*ansys.geometry.core.math.point.Point2D*] = ZERO\_POINT2D*, *angle: beartype.typing.Optional[beartype.typing.Union[\[pint.Quantity,](https://pint.readthedocs.io/en/stable/api/base.html#pint.Quantity)* ansys.geometry.core.misc.measurements.Angle*, ansys.geometry.core.typing.Real]] = 0*, *tag: beartype.typing.Optional* $[str] = None$  $[str] = None$   $\rightarrow$  *Sketch* 

Add a triangle to the sketch using given vertex points.

#### **Parameters**

### **width**

[Union[[Quantity](https://pint.readthedocs.io/en/stable/api/base.html#pint.Quantity), Distance, Real]] Width of the slot main body.

### **height**

[Union[[Quantity](https://pint.readthedocs.io/en/stable/api/base.html#pint.Quantity), Distance, Real]] Height of the slot.

#### **slant\_angle**

[Union[[Quantity](https://pint.readthedocs.io/en/stable/api/base.html#pint.Quantity), Angle, Real]] Angle for trapezoid generation.

### **nonsymmetrical\_slant\_angle**

[Union[[Quantity](https://pint.readthedocs.io/en/stable/api/base.html#pint.Quantity), Angle, Real], default: [None](https://docs.python.org/3.11/library/constants.html#None)] Asymmetrical slant angles on each side of the trapezoid. The default is None, in which case the trapezoid is symmetrical.

#### **center**

[Point2D, default: (0, 0)] Center point of the trapezoid.

#### **angle**

[Optional[Union[[Quantity](https://pint.readthedocs.io/en/stable/api/base.html#pint.Quantity), Angle, Real]], default: 0] Placement angle for orientation alignment.

#### **tag**

[[str](https://docs.python.org/3.11/library/stdtypes.html#str), default: [None](https://docs.python.org/3.11/library/constants.html#None)] User-defined label for identifying the face.

### **Returns**

#### Sketch

Revised sketch state ready for further sketch actions.

Sketch.circle(*center:* ansys.geometry.core.math.point.Point2D, *radius: beartype.typing.Union[\[pint.Quantity,](https://pint.readthedocs.io/en/stable/api/base.html#pint.Quantity)* ansys.geometry.core.misc.measurements.Distance*, ansys.geometry.core.typing.Real]*, *tag: beartype.typing.Optional[\[str\]](https://docs.python.org/3.11/library/stdtypes.html#str) = None*) → *Sketch*

Add a circle to the plane at a given center.

### **Parameters**

#### **center: Point2D**

Center point of the circle.

### **radius**

[Union[[Quantity](https://pint.readthedocs.io/en/stable/api/base.html#pint.Quantity), Distance, Real]] Radius of the circle.

#### **tag**

[[str](https://docs.python.org/3.11/library/stdtypes.html#str), default: [None](https://docs.python.org/3.11/library/constants.html#None)] User-defined label for identifying the face.

# **Returns**

# Sketch

Revised sketch state ready for further sketch actions.

Sketch.box(*center:* ansys.geometry.core.math.point.Point2D, *width: beartype.typing.Union[\[pint.Quantity,](https://pint.readthedocs.io/en/stable/api/base.html#pint.Quantity)*

ansys.geometry.core.misc.measurements.Distance*, ansys.geometry.core.typing.Real]*, *height: beartype.typing.Union[\[pint.Quantity,](https://pint.readthedocs.io/en/stable/api/base.html#pint.Quantity)* ansys.geometry.core.misc.measurements.Distance*, ansys.geometry.core.typing.Real]*, *angle: beartype.typing.Optional[beartype.typing.Union[\[pint.Quantity,](https://pint.readthedocs.io/en/stable/api/base.html#pint.Quantity)* ansys.geometry.core.misc.measurements.Angle*, ansys.geometry.core.typing.Real]] = 0*, *tag: beartype.typing.Optional[\[str\]](https://docs.python.org/3.11/library/stdtypes.html#str) = None*) → *Sketch*

Create a box on the sketch.

#### **Parameters**

#### **center: Point2D**

Center point of the box.

### **width**

[Union[[Quantity](https://pint.readthedocs.io/en/stable/api/base.html#pint.Quantity), Distance, Real]] Width of the box.

#### **height**

[Union[[Quantity](https://pint.readthedocs.io/en/stable/api/base.html#pint.Quantity), Distance, Real]] Height of the box.

#### **angle**

[Union[[Quantity](https://pint.readthedocs.io/en/stable/api/base.html#pint.Quantity), Real], default: 0] Placement angle for orientation alignment.

### **tag**

[[str](https://docs.python.org/3.11/library/stdtypes.html#str), default: [None](https://docs.python.org/3.11/library/constants.html#None)] User-defined label for identifying the face.

### **Returns**

#### Sketch

Revised sketch state ready for further sketch actions.

Sketch.slot(*center:* ansys.geometry.core.math.point.Point2D, *width: beartype.typing.Union[\[pint.Quantity,](https://pint.readthedocs.io/en/stable/api/base.html#pint.Quantity)* ansys.geometry.core.misc.measurements.Distance*, ansys.geometry.core.typing.Real]*, *height: beartype.typing.Union[\[pint.Quantity,](https://pint.readthedocs.io/en/stable/api/base.html#pint.Quantity)* ansys.geometry.core.misc.measurements.Distance*, ansys.geometry.core.typing.Real]*, *angle: beartype.typing.Optional[beartype.typing.Union[\[pint.Quantity,](https://pint.readthedocs.io/en/stable/api/base.html#pint.Quantity)* ansys.geometry.core.misc.measurements.Angle*, ansys.geometry.core.typing.Real]] = 0*, *tag: beartype.typing.Optional*[\[str\]](https://docs.python.org/3.11/library/stdtypes.html#str) =  $None$ )  $\rightarrow$  *Sketch* 

Create a slot on the sketch.

### **Parameters**

#### **center: Point2D**

Center point of the slot.

### **width**

[Union[[Quantity](https://pint.readthedocs.io/en/stable/api/base.html#pint.Quantity), Distance, Real]] Width of the slot.

# **height**

[Union[[Quantity](https://pint.readthedocs.io/en/stable/api/base.html#pint.Quantity), Distance, Real]] Height of the slot.

#### **angle**

[Union[[Quantity](https://pint.readthedocs.io/en/stable/api/base.html#pint.Quantity), Angle, Real], default: 0] Placement angle for orientation alignment.

### **tag**

[[str](https://docs.python.org/3.11/library/stdtypes.html#str), default: [None](https://docs.python.org/3.11/library/constants.html#None)] User-defined label for identifying the face.

### **Returns**

### Sketch

Revised sketch state ready for further sketch actions.

Sketch.ellipse(*center:* ansys.geometry.core.math.point.Point2D, *major\_radius:*

*beartype.typing.Union[\[pint.Quantity,](https://pint.readthedocs.io/en/stable/api/base.html#pint.Quantity)* ansys.geometry.core.misc.measurements.Distance*, ansys.geometry.core.typing.Real]*, *minor\_radius: beartype.typing.Union[\[pint.Quantity,](https://pint.readthedocs.io/en/stable/api/base.html#pint.Quantity)* ansys.geometry.core.misc.measurements.Distance*, ansys.geometry.core.typing.Real]*, *angle: beartype.typing.Optional[beartype.typing.Union[\[pint.Quantity,](https://pint.readthedocs.io/en/stable/api/base.html#pint.Quantity)* ansys.geometry.core.misc.measurements.Angle*, ansys.geometry.core.typing.Real]] = 0*, *tag: beartype.typing.Optional[\[str\]](https://docs.python.org/3.11/library/stdtypes.html#str) = None*) → *Sketch*

Create an ellipse on the sketch.

# **Parameters**

# **center: Point2D**

Center point of the ellipse.

#### **major\_radius**

[Union[[Quantity](https://pint.readthedocs.io/en/stable/api/base.html#pint.Quantity), Distance, Real]] Semi-major axis of the ellipse.

### **minor\_radius**

[Union[[Quantity](https://pint.readthedocs.io/en/stable/api/base.html#pint.Quantity), Distance, Real]] Semi-minor axis of the ellipse.

#### **angle**

[Union[[Quantity](https://pint.readthedocs.io/en/stable/api/base.html#pint.Quantity), Angle, Real], default: 0] Placement angle for orientation alignment.

#### **tag**

[[str](https://docs.python.org/3.11/library/stdtypes.html#str), default: [None](https://docs.python.org/3.11/library/constants.html#None)] User-defined label for identifying the face.

### **Returns**

#### Sketch

Revised sketch state ready for further sketch actions.

Sketch.polygon(*center:* ansys.geometry.core.math.point.Point2D, *inner\_radius:*

*beartype.typing.Union[\[pint.Quantity,](https://pint.readthedocs.io/en/stable/api/base.html#pint.Quantity)* ansys.geometry.core.misc.measurements.Distance*, ansys.geometry.core.typing.Real]*, *sides: [int](https://docs.python.org/3.11/library/functions.html#int)*, *angle: beartype.typing.Optional[beartype.typing.Union[\[pint.Quantity,](https://pint.readthedocs.io/en/stable/api/base.html#pint.Quantity)* ansys.geometry.core.misc.measurements.Angle*, ansys.geometry.core.typing.Real]] = 0*, *tag: beartype.typing.Optional* $[str] = None$  $[str] = None$   $\rightarrow$  *Sketch* 

Create a polygon on the sketch.

### **Parameters**

### **center: Point2D**

Center point of the polygon.

# **inner\_radius**

[Union[[Quantity](https://pint.readthedocs.io/en/stable/api/base.html#pint.Quantity), Distance, Real]] Inner radius (apothem) of the polygon.

#### **sides**

[[int](https://docs.python.org/3.11/library/functions.html#int)] Number of sides of the polygon.

#### **angle**

[Union[[Quantity](https://pint.readthedocs.io/en/stable/api/base.html#pint.Quantity), Angle, Real], default: 0] Placement angle for orientation alignment.

#### **tag**

[[str](https://docs.python.org/3.11/library/stdtypes.html#str), default: [None](https://docs.python.org/3.11/library/constants.html#None)] User-defined label for identifying the face.

### **Returns**

# Sketch

Revised sketch state ready for further sketch actions.

Sketch.dummy\_gear(*origin:* ansys.geometry.core.math.point.Point2D, *outer\_radius:*

*beartype.typing.Union[\[pint.Quantity,](https://pint.readthedocs.io/en/stable/api/base.html#pint.Quantity)* ansys.geometry.core.misc.measurements.Distance*, ansys.geometry.core.typing.Real]*, *inner\_radius: beartype.typing.Union[\[pint.Quantity,](https://pint.readthedocs.io/en/stable/api/base.html#pint.Quantity)* ansys.geometry.core.misc.measurements.Distance*, ansys.geometry.core.typing.Real]*, *n\_teeth: [int](https://docs.python.org/3.11/library/functions.html#int)*, *tag: beartype.typing.Optional[\[str\]](https://docs.python.org/3.11/library/stdtypes.html#str)* = *None* $) \rightarrow$  *Sketch* 

Create a dummy gear on the sketch.

### **Parameters**

#### **origin**

[Point2D] Origin of the gear.

### **outer\_radius**

[Union[[Quantity](https://pint.readthedocs.io/en/stable/api/base.html#pint.Quantity), Distance, Real]] Outer radius of the gear.

### **inner\_radius**

[Union[[Quantity](https://pint.readthedocs.io/en/stable/api/base.html#pint.Quantity), Distance, Real]] Inner radius of the gear.

# **n\_teeth**

[[int](https://docs.python.org/3.11/library/functions.html#int)] Number of teeth of the gear.

### **tag**

[[str](https://docs.python.org/3.11/library/stdtypes.html#str), default: [None](https://docs.python.org/3.11/library/constants.html#None)] User-defined label for identifying the face.

# **Returns**

### Sketch

Revised sketch state ready for further sketch actions.

Sketch.spur\_gear(*origin:* ansys.geometry.core.math.point.Point2D, *module: ansys.geometry.core.typing.Real*, *pressure\_angle: beartype.typing.Union[\[pint.Quantity,](https://pint.readthedocs.io/en/stable/api/base.html#pint.Quantity)* ansys.geometry.core.misc.measurements.Angle*, ansys.geometry.core.typing.Real]*, *n\_teeth: [int](https://docs.python.org/3.11/library/functions.html#int)*, *tag: beartype.typing.Optional[\[str\]](https://docs.python.org/3.11/library/stdtypes.html#str) = None*) → *Sketch*

Create a spur gear on the sketch.

### **Parameters**

# **origin**

[Point2D] Origin of the spur gear.

### **module**

[Real] Module of the spur gear. This is also the ratio between the pitch circle diameter in millimeters and the number of teeth.

# **pressure\_angle**

[Union[[Quantity](https://pint.readthedocs.io/en/stable/api/base.html#pint.Quantity), Angle, Real]] Pressure angle of the spur gear.

#### **n\_teeth**

[[int](https://docs.python.org/3.11/library/functions.html#int)] Number of teeth of the spur gear.

### **tag**

[[str](https://docs.python.org/3.11/library/stdtypes.html#str), default: [None](https://docs.python.org/3.11/library/constants.html#None)] User-defined label for identifying the face.

### **Returns**

### Sketch

Revised sketch state ready for further sketch actions.

### Sketch.tag( $tag: str$  $tag: str$ )  $\rightarrow$  [None](https://docs.python.org/3.11/library/constants.html#None)

Add a tag to the active selection of sketch objects.

### **Parameters**

### **tag**

[[str](https://docs.python.org/3.11/library/stdtypes.html#str)] Tag to assign to the sketch objects.

Sketch.plot(*view\_2d: beartype.typing.Optional[\[bool\]](https://docs.python.org/3.11/library/functions.html#bool) = False*, *screenshot: beartype.typing.Optional[\[str\]](https://docs.python.org/3.11/library/stdtypes.html#str) = None*, *use\_trame: beartype.typing.Optional[\[bool\]](https://docs.python.org/3.11/library/functions.html#bool) = None*, *selected\_pd\_objects: beartype.typing.List[\[pyvista.PolyData\]](https://docs.pyvista.org/version/stable/api/core/_autosummary/pyvista.PolyData.html#pyvista.PolyData) = None*, *\*\*plotting\_options: beartype.typing.Optional[\[dict\]](https://docs.python.org/3.11/library/stdtypes.html#dict)*)

Plot all objects of the sketch to the scene.

# **Parameters**

#### **view\_2d**

[\[bool,](https://docs.python.org/3.11/library/stdtypes.html#bltin-boolean-values) default: [False](https://docs.python.org/3.11/library/constants.html#False)] Whether to represent the plot in a 2D format.

### **screenshot**

[[str](https://docs.python.org/3.11/library/stdtypes.html#str), optional] Path for saving a screenshot of the image that is being represented.

### **use\_trame**

[\[bool,](https://docs.python.org/3.11/library/stdtypes.html#bltin-boolean-values) default: [None](https://docs.python.org/3.11/library/constants.html#None)] Whether to enables the use of [trame.](https://kitware.github.io/trame/index.html) The default is None, in which case the USE\_TRAME global setting is used.

# **\*\*plotting\_options**

[[dict](https://docs.python.org/3.11/library/stdtypes.html#dict), optional] Keyword arguments for plotting. For allowable keyword arguments, see the [Plotter.add\\_mesh](https://docs.pyvista.org/version/stable/api/plotting/_autosummary/pyvista.Plotter.add_mesh.html#pyvista.Plotter.add_mesh) method.

#### Sketch.plot\_selection(*view\_2d: beartype.typing.Optional[\[bool\]](https://docs.python.org/3.11/library/functions.html#bool) = False*, *screenshot:*

*beartype.typing.Optional[\[str\]](https://docs.python.org/3.11/library/stdtypes.html#str) = None*, *use\_trame: beartype.typing.Optional[\[bool\]](https://docs.python.org/3.11/library/functions.html#bool) = None*, *\*\*plotting\_options: beartype.typing.Optional[\[dict\]](https://docs.python.org/3.11/library/stdtypes.html#dict)*)

Plot the current selection to the scene.

### **Parameters**

# **view\_2d**

[\[bool,](https://docs.python.org/3.11/library/stdtypes.html#bltin-boolean-values) default: [False](https://docs.python.org/3.11/library/constants.html#False)] Whether to represent the plot in a 2D format.

### **screenshot**

[[str](https://docs.python.org/3.11/library/stdtypes.html#str), optional] Path for saving a screenshot of the image that is being represented.

### **use\_trame**

[\[bool,](https://docs.python.org/3.11/library/stdtypes.html#bltin-boolean-values) default: [None](https://docs.python.org/3.11/library/constants.html#None)] Whether to enables the use of [trame.](https://kitware.github.io/trame/index.html) The default is None, in which case the USE\_TRAME global setting is used.

# **\*\*plotting\_options**

[[dict](https://docs.python.org/3.11/library/stdtypes.html#dict), optional] Keyword arguments for plotting. For allowable keyword arguments, see the [Plotter.add\\_mesh](https://docs.pyvista.org/version/stable/api/plotting/_autosummary/pyvista.Plotter.add_mesh.html#pyvista.Plotter.add_mesh) method.

### Sketch.sketch\_polydata()  $\rightarrow$  beartype.typing.List[\[pyvista.PolyData\]](https://docs.pyvista.org/version/stable/api/core/_autosummary/pyvista.PolyData.html#pyvista.PolyData)

Get polydata configuration for all objects of the sketch to the scene.

### **Returns**

#### List**[**[PolyData](https://docs.pyvista.org/version/stable/api/core/_autosummary/pyvista.PolyData.html#pyvista.PolyData)**]**

List of the polydata configuration for all edges and faces in the sketch.

### Sketch.sketch\_polydata\_faces()  $\rightarrow$  beartype.typing.List[\[pyvista.PolyData\]](https://docs.pyvista.org/version/stable/api/core/_autosummary/pyvista.PolyData.html#pyvista.PolyData)

Get polydata configuration for all faces of the sketch to the scene.

# **Returns**

#### List**[**[PolyData](https://docs.pyvista.org/version/stable/api/core/_autosummary/pyvista.PolyData.html#pyvista.PolyData)**]**

List of the polydata configuration for faces in the sketch.

# Sketch.sketch\_polydata\_edges() → beartype.typing.List[\[pyvista.PolyData\]](https://docs.pyvista.org/version/stable/api/core/_autosummary/pyvista.PolyData.html#pyvista.PolyData)

Get polydata configuration for all edges of the sketch to the scene.

#### **Returns**

List**[**[PolyData](https://docs.pyvista.org/version/stable/api/core/_autosummary/pyvista.PolyData.html#pyvista.PolyData)**]** List of the polydata configuration for edges in the sketch.

# **Description**

Provides for creating and managing a sketch.

# **Module detail**

# sketch.SketchObject

Type used to refer to both SketchEdge and SketchFace as possible values.

# **The** slot.py **module**

# **Summary**

# **Classes**

Slot Provides for modeling a 2D slot.

# Slot

class ansys.geometry.core.sketch.slot.Slot(*center:* ansys.geometry.core.math.point.Point2D, *width: beartype.typing.Union[\[pint.Quantity,](https://pint.readthedocs.io/en/stable/api/base.html#pint.Quantity)*

> ansys.geometry.core.misc.measurements.Distance*, ansys.geometry.core.typing.Real]*, *height: beartype.typing.Union[\[pint.Quantity,](https://pint.readthedocs.io/en/stable/api/base.html#pint.Quantity)* ansys.geometry.core.misc.measurements.Distance*, ansys.geometry.core.typing.Real]*, *angle: beartype.typing.Optional[beartype.typing.Union[\[pint.Quantity,](https://pint.readthedocs.io/en/stable/api/base.html#pint.Quantity)* ansys.geometry.core.misc.measurements.Angle*, ansys.geometry.core.typing.Real]] = 0*)

Bases: ansys.geometry.core.sketch.face.SketchFace

Provides for modeling a 2D slot.

### **Parameters**

# **center: :class:`Point2D <ansys.geometry.core.math.point.Point2D>`** Center point of the slot.

### **width**

[Union[Quantity, Distance, Real]] Width of the slot main body.

### **height**

[Union[Quantity, Distance, Real]] Height of the slot.

#### **angle**

[Union[Quantity, Angle, Real], default: 0] Placement angle for orientation alignment.

# **Overview**

# **Properties**

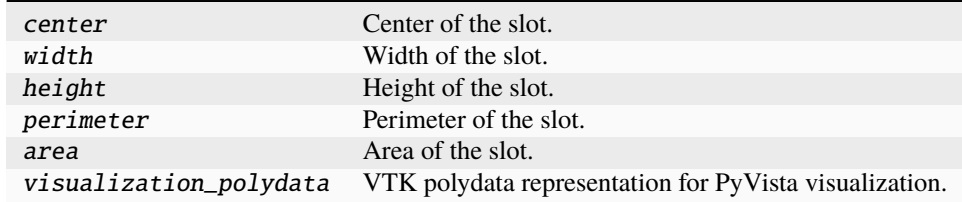

**Import detail**

from ansys.geometry.core.sketch.slot import Slot

# **Property detail**

- property Slot.center: ansys.geometry.core.math.point.Point2D Center of the slot.
- property Slot.width: [pint.Quantity](https://pint.readthedocs.io/en/stable/api/base.html#pint.Quantity) Width of the slot.
- property Slot.height: [pint.Quantity](https://pint.readthedocs.io/en/stable/api/base.html#pint.Quantity) Height of the slot.
- property Slot.perimeter: [pint.Quantity](https://pint.readthedocs.io/en/stable/api/base.html#pint.Quantity)

Perimeter of the slot.

property Slot.area: [pint.Quantity](https://pint.readthedocs.io/en/stable/api/base.html#pint.Quantity)

Area of the slot.

# property Slot.visualization\_polydata: [pyvista.PolyData](https://docs.pyvista.org/version/stable/api/core/_autosummary/pyvista.PolyData.html#pyvista.PolyData)

VTK polydata representation for PyVista visualization.

The representation lies in the X/Y plane within the standard global Cartesian coordinate system.

# **Returns**

[pyvista.PolyData](https://docs.pyvista.org/version/stable/api/core/_autosummary/pyvista.PolyData.html#pyvista.PolyData) VTK pyvista.Polydata configuration.

# **Description**

Provides for creating and managing a slot.

**The** trapezoid.py **module**

**Summary**

**Classes**

Trapezoid Provides for modeling a 2D trapezoid.

# Trapezoid

class ansys.geometry.core.sketch.trapezoid.Trapezoid(*width: beartype.typing.Union[\[pint.Quantity,](https://pint.readthedocs.io/en/stable/api/base.html#pint.Quantity)*

ansys.geometry.core.misc.measurements.Distance*, ansys.geometry.core.typing.Real]*, *height: beartype.typing.Union[\[pint.Quantity,](https://pint.readthedocs.io/en/stable/api/base.html#pint.Quantity)* ansys.geometry.core.misc.measurements.Distance*, ansys.geometry.core.typing.Real]*, *slant\_angle: beartype.typing.Union[\[pint.Quantity,](https://pint.readthedocs.io/en/stable/api/base.html#pint.Quantity)* ansys.geometry.core.misc.measurements.Angle*, ansys.geometry.core.typing.Real]*, *nonsymmetrical\_slant\_angle: beartype.typing.Optional[beartype.typing.Union[\[pint.Quantity,](https://pint.readthedocs.io/en/stable/api/base.html#pint.Quantity)* ansys.geometry.core.misc.measurements.Angle*, ansys.geometry.core.typing.Real]] = None*, *center: beartype.typing.Optional[*ansys.geometry.core.math.point.Point2D*] = ZERO\_POINT2D*, *angle: beartype.typing.Optional[beartype.typing.Union[\[pint.Quantity,](https://pint.readthedocs.io/en/stable/api/base.html#pint.Quantity)* ansys.geometry.core.misc.measurements.Angle*, ansys.geometry.core.typing.Real]] = 0*)

Bases: ansys.geometry.core.sketch.face.SketchFace

Provides for modeling a 2D trapezoid.

### **Parameters**

### **width**

[Union[Quantity, Distance, Real]] Width of the trapezoid.

#### **height**

[Union[Quantity, Distance, Real]] Height of the trapezoid.

#### **slant\_angle**

[Union[Quantity, Angle, Real]] Angle for trapezoid generation.

### **nonsymmetrical\_slant\_angle**

[Union[Quantity, Angle, Real], default: [None](https://docs.python.org/3.11/library/constants.html#None)] Asymmetrical slant angles on each side of the trapezoid. The default is None, in which case the trapezoid is symmetrical.

### **center: Point2D, default: ZERO\_POINT2D**

Center point of the trapezoid.

### **angle**

[Union[Quantity, Angle, Real], default: 0] Placement angle for orientation alignment.

# **Notes**

If a nonsymmetrical slant angle is defined, the slant angle is applied to the left-most angle, and the nonsymmetrical slant angle is applied to the right-most angle.

# **Overview**

# **Properties**

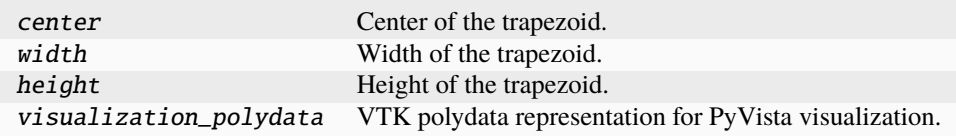

# **Import detail**

from ansys.geometry.core.sketch.trapezoid import Trapezoid

# **Property detail**

- property Trapezoid.center: ansys.geometry.core.math.point.Point2D Center of the trapezoid.
- property Trapezoid.width: [pint.Quantity](https://pint.readthedocs.io/en/stable/api/base.html#pint.Quantity)

Width of the trapezoid.

property Trapezoid.height: [pint.Quantity](https://pint.readthedocs.io/en/stable/api/base.html#pint.Quantity)

Height of the trapezoid.

### property Trapezoid.visualization\_polydata: [pyvista.PolyData](https://docs.pyvista.org/version/stable/api/core/_autosummary/pyvista.PolyData.html#pyvista.PolyData)

VTK polydata representation for PyVista visualization.

The representation lies in the X/Y plane within the standard global Cartesian coordinate system.

### **Returns**

[pyvista.PolyData](https://docs.pyvista.org/version/stable/api/core/_autosummary/pyvista.PolyData.html#pyvista.PolyData) VTK pyvista.Polydata configuration.

### **Description**

Provides for creating and managing a trapezoid.
## **The** triangle.py **module**

## **Summary**

## **Classes**

Triangle Provides for modeling 2D triangles.

## Triangle

class ansys.geometry.core.sketch.triangle.Triangle(*point1:* ansys.geometry.core.math.point.Point2D, *point2:* ansys.geometry.core.math.point.Point2D, *point3:* ansys.geometry.core.math.point.Point2D)

Bases: ansys.geometry.core.sketch.face.SketchFace

Provides for modeling 2D triangles.

### **Parameters**

**point1: Point2D** Point that represents a triangle vertex.

**point2: Point2D** Point that represents a triangle vertex.

## **point3: Point2D** Point that represents a triangle vertex.

### **Overview**

## **Properties**

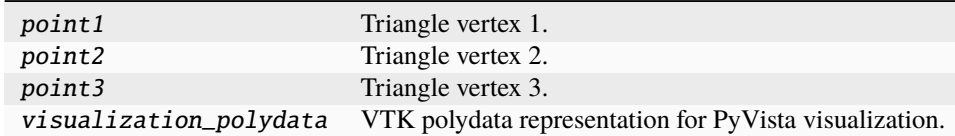

## **Import detail**

from ansys.geometry.core.sketch.triangle import Triangle

## **Property detail**

- property Triangle.point1: ansys.geometry.core.math.point.Point2D Triangle vertex 1.
- property Triangle.point2: ansys.geometry.core.math.point.Point2D Triangle vertex 2.
- property Triangle.point3: ansys.geometry.core.math.point.Point2D Triangle vertex 3.

## property Triangle.visualization\_polydata: [pyvista.PolyData](https://docs.pyvista.org/version/stable/api/core/_autosummary/pyvista.PolyData.html#pyvista.PolyData) VTK polydata representation for PyVista visualization.

The representation lies in the X/Y plane within the standard global Cartesian coordinate system.

### **Returns**

[pyvista.PolyData](https://docs.pyvista.org/version/stable/api/core/_autosummary/pyvista.PolyData.html#pyvista.PolyData) VTK pyvista.Polydata configuration.

## **Description**

Provides for creating and managing a triangle.

## **Description**

PyAnsys Geometry sketch subpackage.

## **The** tools **package**

## **Summary**

## **Submodules**

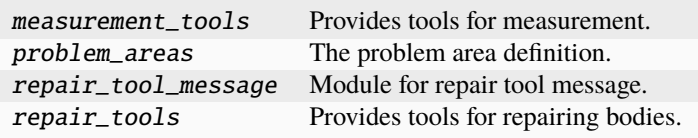

## **The** measurement\_tools.py **module**

## **Summary**

## **Classes**

Gap Represents a gap between two bodies. MeasurementTools Measurement tools for PyAnsys Geometry.

### Gap

class ansys.geometry.core.tools.measurement\_tools.Gap(*distance:* an-

sys.geometry.core.misc.measurements.Distance)

Represents a gap between two bodies.

**Parameters**

**distance** [Distance] Distance between two sides of the gap.

**Overview**

**Properties**

distance Returns the closest distance between two bodies.

### **Import detail**

from ansys.geometry.core.tools.measurement\_tools import Gap

#### **Property detail**

property Gap.distance: ansys.geometry.core.misc.measurements.Distance Returns the closest distance between two bodies.

## MeasurementTools

class ansys.geometry.core.tools.measurement\_tools.MeasurementTools(*grpc\_client: an-*

*sys.geometry.core.connection.GrpcClient*)

Measurement tools for PyAnsys Geometry.

**Parameters**

**grpc\_client**

[GrpcClient] gRPC client to use for the measurement tools.

### **Overview**

**Methods**

min\_distance\_between\_objects Find the gap between two bodies.

## **Import detail**

from ansys.geometry.core.tools.measurement\_tools import MeasurementTools

## **Method detail**

```
MeasurementTools.min_distance_between_objects(body1: ansys.geometry.core.designer.body.Body, body2:
                                                    ansys.geometry.core.designer.body.Body) → Gap
```
Find the gap between two bodies.

## **Parameters**

**body1**

[Body] First body to measure the gap.

## **body2**

[Body] Second body to measure the gap.

## **Returns**

Gap

Gap between two bodies.

## **Description**

Provides tools for measurement.

### **The** problem\_areas.py **module**

### **Summary**

## **Classes**

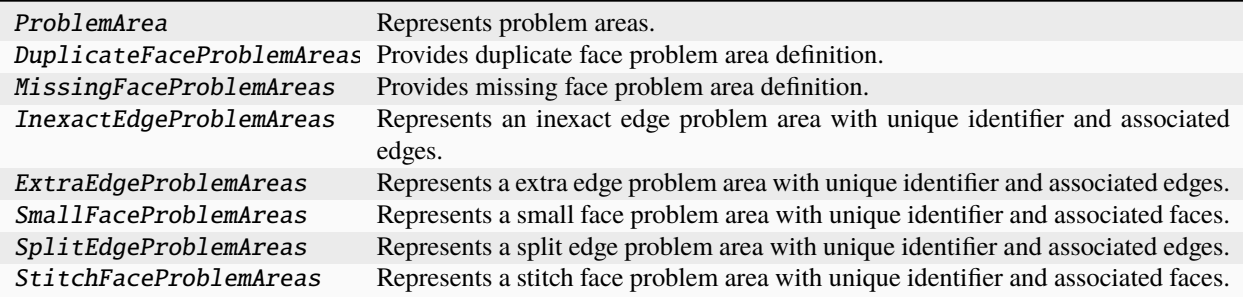

## ProblemArea

class ansys.geometry.core.tools.problem\_areas.ProblemArea(*id: [str](https://docs.python.org/3.11/library/stdtypes.html#str)*, *grpc\_client: an-*

*sys.geometry.core.connection.GrpcClient*)

Represents problem areas.

**Parameters**

**id**

[[str](https://docs.python.org/3.11/library/stdtypes.html#str)] Server-defined ID for the problem area.

**grpc\_client** [GrpcClient] Active supporting geometry service instance for design modeling.

**Overview**

**Abstract methods**

fix Fix problem area.

**Properties**

id The id of the problem area.

**Import detail**

from ansys.geometry.core.tools.problem\_areas import ProblemArea

**Property detail**

property ProblemArea.id: [str](https://docs.python.org/3.11/library/stdtypes.html#str)

The id of the problem area.

## **Method detail**

abstract ProblemArea.fix() Fix problem area.

## DuplicateFaceProblemAreas

class ansys.geometry.core.tools.problem\_areas.DuplicateFaceProblemAreas(*id: [str](https://docs.python.org/3.11/library/stdtypes.html#str)*, *grpc\_client:*

*ansys.geometry.core.connection.GrpcClient*, *faces:*  $beartype.typing.List[$ ansys.geometry.core

Bases: ProblemArea

Provides duplicate face problem area definition.

Represents a duplicate face problem area with unique identifier and associated faces.

## **Parameters**

## **id**

[[str](https://docs.python.org/3.11/library/stdtypes.html#str)] Server-defined ID for the body.

## **grpc\_client**

[GrpcClient] Active supporting geometry service instance for design modeling.

## **faces**

[List[Face]] List of faces associated with the design.

## **Overview**

## **Methods**

fix Fix the problem area.

## **Properties**

faces The list of the edges connected to this problem area.

## **Import detail**

from ansys.geometry.core.tools.problem\_areas import DuplicateFaceProblemAreas

## **Property detail**

property DuplicateFaceProblemAreas.faces: beartype.typing.List[ansys.geometry.core.designer.face.Face]

The list of the edges connected to this problem area.

## **Method detail**

DuplicateFaceProblemAreas.fix() → *ansys.geometry.core.tools.repair\_tool\_message.RepairToolMessage*

Fix the problem area.

**Returns**

## **message:** RepairToolMessage

Message containing created and/or modified bodies.

## MissingFaceProblemAreas

class ansys.geometry.core.tools.problem\_areas.MissingFaceProblemAreas(*id: [str](https://docs.python.org/3.11/library/stdtypes.html#str)*, *grpc\_client: an-*

*sys.geometry.core.connection.GrpcClient*, *edges: beartype.typing.List[ansys.geometry.core.de* 

Bases: ProblemArea

Provides missing face problem area definition.

## **Parameters**

## **id**

[[str](https://docs.python.org/3.11/library/stdtypes.html#str)] Server-defined ID for the body.

## **grpc\_client**

[GrpcClient] Active supporting geometry service instance for design modeling.

## **edges**

[List[Edge]] List of edges associated with the design.

## **Overview**

## **Methods**

fix Fix the problem area.

## **Properties**

edges The list of the edges connected to this problem area.

## **Import detail**

from ansys.geometry.core.tools.problem\_areas import MissingFaceProblemAreas

## **Property detail**

property MissingFaceProblemAreas.edges: beartype.typing.List[ansys.geometry.core.designer.edge.Edge]

The list of the edges connected to this problem area.

### **Method detail**

MissingFaceProblemAreas.fix() → *ansys.geometry.core.tools.repair\_tool\_message.RepairToolMessage*

Fix the problem area.

## **Returns**

## **message:** RepairToolMessage Message containing created and/or modified bodies.

#### InexactEdgeProblemAreas

class ansys.geometry.core.tools.problem\_areas.InexactEdgeProblemAreas(*id: [str](https://docs.python.org/3.11/library/stdtypes.html#str)*, *grpc\_client: an-*

*sys.geometry.core.connection.GrpcClient*, *edges: beartype.typing.List[ansys.geometry.core.de* 

Bases: ProblemArea

Represents an inexact edge problem area with unique identifier and associated edges.

#### **Parameters**

#### **id**

[[str](https://docs.python.org/3.11/library/stdtypes.html#str)] Server-defined ID for the body.

### **grpc\_client**

[GrpcClient] Active supporting geometry service instance for design modeling.

#### **edges**

[List[Edge]] List of edges associated with the design.

### **Overview**

### **Methods**

fix Fix the problem area.

## **Properties**

edges The list of the edges connected to this problem area.

### **Import detail**

from ansys.geometry.core.tools.problem\_areas import InexactEdgeProblemAreas

### **Property detail**

## property InexactEdgeProblemAreas.edges: beartype.typing.List[ansys.geometry.core.designer.edge.Edge]

The list of the edges connected to this problem area.

## **Method detail**

InexactEdgeProblemAreas.fix() → *ansys.geometry.core.tools.repair\_tool\_message.RepairToolMessage*

Fix the problem area.

#### **Returns**

### **message:** RepairToolMessage

Message containing created and/or modified bodies.

#### ExtraEdgeProblemAreas

class ansys.geometry.core.tools.problem\_areas.ExtraEdgeProblemAreas(*id: [str](https://docs.python.org/3.11/library/stdtypes.html#str)*, *grpc\_client: an-*

*sys.geometry.core.connection.GrpcClient*, *edges: beartype.typing.List[ansys.geometry.core.desi* 

#### Bases: ProblemArea

Represents a extra edge problem area with unique identifier and associated edges.

#### **Parameters**

**id**

[[str](https://docs.python.org/3.11/library/stdtypes.html#str)] Server-defined ID for the body.

#### **grpc\_client**

[GrpcClient] Active supporting geometry service instance for design modeling.

#### **edges**

[List[Edge]] List of edges associated with the design.

**Overview**

**Properties**

edges The list of the ids of the edges connected to this problem area.

## **Import detail**

from ansys.geometry.core.tools.problem\_areas import ExtraEdgeProblemAreas

## **Property detail**

## property ExtraEdgeProblemAreas.edges: beartype.typing.List[ansys.geometry.core.designer.edge.Edge]

The list of the ids of the edges connected to this problem area.

#### SmallFaceProblemAreas

class ansys.geometry.core.tools.problem\_areas.SmallFaceProblemAreas(*id: [str](https://docs.python.org/3.11/library/stdtypes.html#str)*, *grpc\_client: an-*

*sys.geometry.core.connection.GrpcClient*, *faces:*  $beartype.typing.List[$ ansys.geometry.core.desi

#### Bases: ProblemArea

Represents a small face problem area with unique identifier and associated faces.

#### **Parameters**

**id**

[[str](https://docs.python.org/3.11/library/stdtypes.html#str)] Server-defined ID for the body.

## **grpc\_client**

[GrpcClient] Active supporting geometry service instance for design modeling.

#### **faces**

[List[Face]] List of edges associated with the design.

## **Overview**

### **Methods**

fix Fix the problem area.

## **Properties**

faces The list of the ids of the edges connected to this problem area.

### **Import detail**

from ansys.geometry.core.tools.problem\_areas import SmallFaceProblemAreas

### **Property detail**

## property SmallFaceProblemAreas.faces: beartype.typing.List[ansys.geometry.core.designer.face.Face]

The list of the ids of the edges connected to this problem area.

## **Method detail**

SmallFaceProblemAreas.fix() → *ansys.geometry.core.tools.repair\_tool\_message.RepairToolMessage*

Fix the problem area.

### **Returns**

### **message:** RepairToolMessage

Message containing created and/or modified bodies.

### SplitEdgeProblemAreas

class ansys.geometry.core.tools.problem\_areas.SplitEdgeProblemAreas(*id: [str](https://docs.python.org/3.11/library/stdtypes.html#str)*, *grpc\_client: an-*

*sys.geometry.core.connection.GrpcClient*, *edges: beartype.typing.List[ansys.geometry.core.desi* 

#### Bases: ProblemArea

Represents a split edge problem area with unique identifier and associated edges.

#### **Parameters**

**id**

[[str](https://docs.python.org/3.11/library/stdtypes.html#str)] Server-defined ID for the body.

### **grpc\_client**

[GrpcClient] Active supporting geometry service instance for design modeling.

#### **edges**

[List[Edge]] List of edges associated with the design.

**Overview**

**Methods**

fix Fix the problem area.

## **Properties**

edges The list of edges connected to this problem area.

### **Import detail**

from ansys.geometry.core.tools.problem\_areas import SplitEdgeProblemAreas

## **Property detail**

property SplitEdgeProblemAreas.edges: beartype.typing.List[ansys.geometry.core.designer.edge.Edge]

The list of edges connected to this problem area.

## **Method detail**

SplitEdgeProblemAreas.fix() → *ansys.geometry.core.tools.repair\_tool\_message.RepairToolMessage*

Fix the problem area.

## **Returns**

### **message:** RepairToolMessage

Message containing created and/or modified bodies.

### StitchFaceProblemAreas

class ansys.geometry.core.tools.problem\_areas.StitchFaceProblemAreas(*id: [str](https://docs.python.org/3.11/library/stdtypes.html#str)*, *grpc\_client: an-*

*sys.geometry.core.connection.GrpcClient*, *bodies:*  $\emph{beartype.typing.List}$  ansys.geometry.core.des

Bases: ProblemArea

Represents a stitch face problem area with unique identifier and associated faces.

## **Parameters**

**id**

[[str](https://docs.python.org/3.11/library/stdtypes.html#str)] Server-defined ID for the body.

**grpc\_client**

[GrpcClient] Active supporting geometry service instance for design modeling.

**bodies**

[List[Body]] List of bodies associated with the design.

**Overview**

**Methods**

fix Fix the problem area.

**Properties**

bodies The list of the bodies connected to this problem area.

**Import detail**

from ansys.geometry.core.tools.problem\_areas import StitchFaceProblemAreas

**Property detail**

property StitchFaceProblemAreas.bodies: beartype.typing.List[ansys.geometry.core.designer.body.Body]

The list of the bodies connected to this problem area.

## **Method detail**

StitchFaceProblemAreas.fix() → *ansys.geometry.core.tools.repair\_tool\_message.RepairToolMessage*

Fix the problem area.

**Returns**

**message:** RepairToolMessage Message containing created and/or modified bodies.

### **Description**

The problem area definition.

## **The** repair\_tool\_message.py **module**

## **Summary**

## **Classes**

RepairToolMessage Provides return message for the repair tool methods.

## RepairToolMessage

class ansys.geometry.core.tools.repair\_tool\_message.RepairToolMessage(*success: [bool](https://docs.python.org/3.11/library/functions.html#bool)*,

*created\_bodies: beartype.typing.List[\[str\]](https://docs.python.org/3.11/library/stdtypes.html#str)*, *modified\_bodies: beartype.typing.List[\[str\]](https://docs.python.org/3.11/library/stdtypes.html#str)*)

Provides return message for the repair tool methods.

## **Overview**

## **Properties**

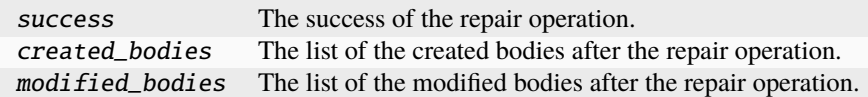

## **Import detail**

from ansys.geometry.core.tools.repair\_tool\_message import RepairToolMessage

## **Property detail**

property RepairToolMessage.success: [bool](https://docs.python.org/3.11/library/functions.html#bool)

The success of the repair operation.

- property RepairToolMessage.created\_bodies: beartype.typing.List[\[str\]](https://docs.python.org/3.11/library/stdtypes.html#str) The list of the created bodies after the repair operation.
- property RepairToolMessage.modified\_bodies: beartype.typing.List[\[str\]](https://docs.python.org/3.11/library/stdtypes.html#str) The list of the modified bodies after the repair operation.

## **Description**

Module for repair tool message.

## **The** repair\_tools.py **module**

## **Summary**

**Classes**

RepairTools Repair tools for PyAnsys Geometry.

### RepairTools

class ansys.geometry.core.tools.repair\_tools.RepairTools(*grpc\_client: an-*

*sys.geometry.core.connection.GrpcClient*)

Repair tools for PyAnsys Geometry.

## **Overview**

## **Methods**

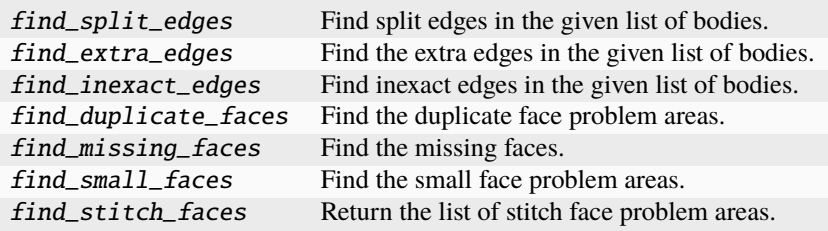

## **Import detail**

from ansys.geometry.core.tools.repair\_tools import RepairTools

## **Method detail**

RepairTools.find\_split\_edges(*bodies: beartype.typing.List[*ansys.geometry.core.designer.body.Body*]*, *angle: ansys.geometry.core.typing.Real = 0.0*, *length: ansys.geometry.core.typing.Real* =  $0.0$ )  $\rightarrow$ beartype.typing.List[*ansys.geometry.core.tools.problem\_areas.SplitEdgeProblemAreas*]

Find split edges in the given list of bodies.

This method finds the split edge problem areas and returns a list of split edge problem areas objects.

### **Parameters**

## **bodies**

[List[Body]] List of bodies that split edges are investigated on.

#### **angle**

[Real] The maximum angle between edges.

### **length**

[Real] The maximum length of the edges.

#### **Returns**

#### List**[**SplitEdgeProblemAreas**]**

List of objects representing split edge problem areas.

RepairTools.find\_extra\_edges(*bodies: beartype.typing.List[*ansys.geometry.core.designer.body.Body*]*) →

beartype.typing.List[*ansys.geometry.core.tools.problem\_areas.ExtraEdgeProblemAreas*]

Find the extra edges in the given list of bodies.

This method find the extra edge problem areas and returns a list of extra edge problem areas objects.

## **Parameters**

### **bodies**

[List[Body]] List of bodies that extra edges are investigated on.

## **Returns**

### List**[**ExtraEdgeProblemArea**]**

List of objects representing extra edge problem areas.

RepairTools.find\_inexact\_edges(*bodies: beartype.typing.List[*ansys.geometry.core.designer.body.Body*]*) →

beartype.typing.List[*ansys.geometry.core.tools.problem\_areas.InexactEdgeProblemAreas*]

Find inexact edges in the given list of bodies.

This method find the inexact edge problem areas and returns a list of inexact edge problem areas objects.

### **Parameters**

#### **bodies**

[List[Body]] List of bodies that inexact edges are investigated on.

#### **Returns**

#### List**[**InExactEdgeProblemArea**]**

List of objects representing inexact edge problem areas.

RepairTools.find\_duplicate\_faces(*bodies: beartype.typing.List[*ansys.geometry.core.designer.body.Body*]*)

 $\rightarrow$ beartype.typing.List[*ansys.geometry.core.tools.problem\_areas.DuplicateFaceProblemAreas*]

Find the duplicate face problem areas.

This method finds the duplicate face problem areas and returns a list of duplicate face problem areas objects.

## **Parameters**

### **bodies**

[List[Body]] List of bodies that duplicate faces are investigated on.

#### **Returns**

## List**[**DuplicateFaceProblemAreas**]**

List of objects representing duplicate face problem areas.

RepairTools.find\_missing\_faces(*bodies: beartype.typing.List[*ansys.geometry.core.designer.body.Body*]*) → beartype.typing.List[*ansys.geometry.core.tools.problem\_areas.MissingFaceProblemAreas*]

Find the missing faces.

This method find the missing face problem areas and returns a list of missing face problem areas objects.

### **Parameters**

**bodies**

[List[Body]] List of bodies that missing faces are investigated on.

### **Returns**

## List**[**MissingFaceProblemAreas**]**

List of objects representing missing face problem areas.

RepairTools.find\_small\_faces(*bodies: beartype.typing.List[*ansys.geometry.core.designer.body.Body*]*) →

beartype.typing.List[*ansys.geometry.core.tools.problem\_areas.SmallFaceProblemAreas*]

Find the small face problem areas.

This method finds and returns a list of ids of small face problem areas objects.

## **Parameters**

**bodies**

[List[Body]] List of bodies that small faces are investigated on.

## **Returns**

## List**[**SmallFaceProblemAreas**]**

List of objects representing small face problem areas.

RepairTools.find\_stitch\_faces(*bodies: beartype.typing.List[*ansys.geometry.core.designer.body.Body*]*) →

beartype.typing.List[*ansys.geometry.core.tools.problem\_areas.StitchFaceProblemAreas*]

Return the list of stitch face problem areas.

This method find the stitch face problem areas and returns a list of ids of stitch face problem areas objects.

## **Parameters**

**bodies**

[List[Body]] List of bodies that stitchable faces are investigated on.

## **Returns**

## List**[**StitchFaceProblemAreas**]**

List of objects representing stitch face problem areas.

## **Description**

Provides tools for repairing bodies.

## **Description**

PyAnsys Geometry tools subpackage.

## **The** errors.py **module**

## **Summary**

## **Exceptions**

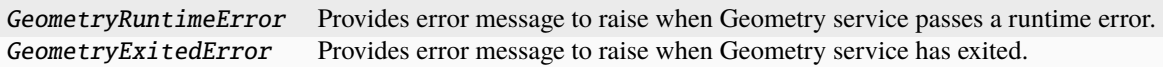

## **Functions**

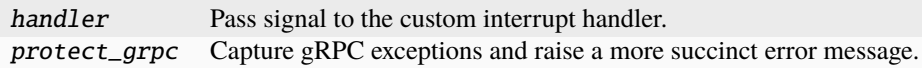

## **Constants**

SIGINT\_TRACKER

#### GeometryRuntimeError

#### exception ansys.geometry.core.errors.GeometryRuntimeError

Bases: [RuntimeError](https://docs.python.org/3.11/library/exceptions.html#RuntimeError)

Provides error message to raise when Geometry service passes a runtime error.

### **Import detail**

from ansys.geometry.core.errors import GeometryRuntimeError

## GeometryExitedError

## exception ansys.geometry.core.errors.GeometryExitedError(*msg='Geometry service has exited.'*)

Bases: [RuntimeError](https://docs.python.org/3.11/library/exceptions.html#RuntimeError)

Provides error message to raise when Geometry service has exited.

#### **Parameters**

**msg**

[[str](https://docs.python.org/3.11/library/stdtypes.html#str), default: "Geometry service has exited."] Message to raise.

## **Import detail**

from ansys.geometry.core.errors import GeometryExitedError

## **Description**

Provides PyAnsys Geometry-specific errors.

## **Module detail**

## errors.handler(*sig*, *frame*)

Pass signal to the custom interrupt handler.

## errors.protect\_grpc(*func*)

Capture gRPC exceptions and raise a more succinct error message.

This method captures the KeyboardInterrupt exception to avoid segfaulting the Geometry service.

While this works some of the time, it does not work all of the time. For some reason, gRPC still captures SIGINT.

## errors.SIGINT\_TRACKER = []

## **The** logger.py **module**

## **Summary**

## **Classes**

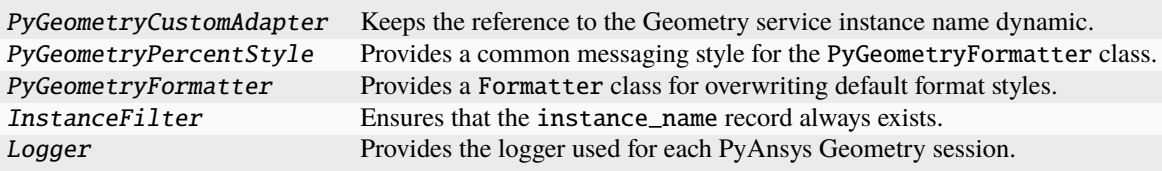

## **Functions**

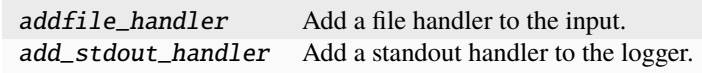

## **Attributes**

## string\_to\_loglevel

## **Constants**

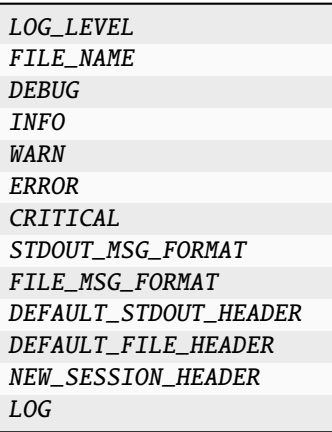

## PyGeometryCustomAdapter

## class ansys.geometry.core.logger.PyGeometryCustomAdapter(*logger*, *extra=None*)

Bases: [logging.LoggerAdapter](https://docs.python.org/3.11/library/logging.html#logging.LoggerAdapter)

Keeps the reference to the Geometry service instance name dynamic.

If you use the standard approach, which is supplying *extra* input to the logger, you must input Geometry service instances each time you do a log.

Using adapters, you only need to specify the Geometry service instance that you are referring to once.

## **Overview**

## **Methods**

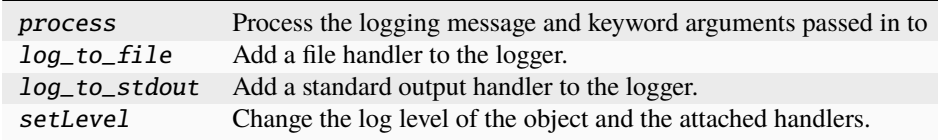

## **Attributes**

level file\_handler stdout\_handler

## **Import detail**

from ansys.geometry.core.logger import PyGeometryCustomAdapter

## **Attribute detail**

PyGeometryCustomAdapter.level

PyGeometryCustomAdapter.file\_handler

PyGeometryCustomAdapter.stdout\_handler

### **Method detail**

PyGeometryCustomAdapter.process(*msg*, *kwargs*)

Process the logging message and keyword arguments passed in to a logging call to insert contextual information. You can either manipulate the message itself, the keyword args or both. Return the message and kwargs modified (or not) to suit your needs.

Normally, you'll only need to override this one method in a LoggerAdapter subclass for your specific needs.

```
PyGeometryCustomAdapter.log_to_file(filename: str = FILE_NAME, level: int = LOG_LEVEL)
```
Add a file handler to the logger.

### **Parameters**

#### **filename**

[[str](https://docs.python.org/3.11/library/stdtypes.html#str), default: "pyansys-geometry.log"] Name of the file to write log messages to.

#### **level**

[[int](https://docs.python.org/3.11/library/functions.html#int), default: 10] Level of logging. The default is 10, in which case the logging.DEBUG level is used.

PyGeometryCustomAdapter.log\_to\_stdout(*level=LOG\_LEVEL*)

Add a standard output handler to the logger.

## **Parameters**

### **level**

[[int](https://docs.python.org/3.11/library/functions.html#int), default: 10] Level of logging. The default is 10, in which case the logging. DEBUG level is used.

### PyGeometryCustomAdapter.setLevel(*level='DEBUG'*)

Change the log level of the object and the attached handlers.

### **Parameters**

**level**

[[int](https://docs.python.org/3.11/library/functions.html#int), default: 10] Level of logging. The default is 10, in which case the logging.DEBUG level is used.

#### PyGeometryPercentStyle

class ansys.geometry.core.logger.PyGeometryPercentStyle(*fmt*, *\**, *defaults=None*) Bases: logging.PercentStyle

Provides a common messaging style for the PyGeometryFormatter class.

### **Import detail**

from ansys.geometry.core.logger import PyGeometryPercentStyle

## PyGeometryFormatter

class ansys.geometry.core.logger.PyGeometryFormatter(*fmt=STDOUT\_MSG\_FORMAT*,

*datefmt=None*, *style='%'*, *validate=True*, *defaults=None*)

Bases: [logging.Formatter](https://docs.python.org/3.11/library/logging.html#logging.Formatter)

Provides a Formatter class for overwriting default format styles.

### **Import detail**

from ansys.geometry.core.logger import PyGeometryFormatter

### **InstanceFilter**

class ansys.geometry.core.logger.InstanceFilter(*name=''*) Bases: [logging.Filter](https://docs.python.org/3.11/library/logging.html#logging.Filter)

Ensures that the instance\_name record always exists.

### **Overview**

#### **Methods**

filter Ensure that the instance\_name attribute is always present.

## **Import detail**

from ansys.geometry.core.logger import InstanceFilter

## **Method detail**

#### InstanceFilter.filter(*record*)

Ensure that the instance\_name attribute is always present.

#### Logger

class ansys.geometry.core.logger.Logger(*level=logging.DEBUG*, *to\_file=False*, *to\_stdout=True*, *filename=FILE\_NAME*)

Provides the logger used for each PyAnsys Geometry session.

This class allows you to add handlers to the logger to output messages to a file or to the standard output (stdout).

### **Parameters**

#### **level**

[[int](https://docs.python.org/3.11/library/functions.html#int), default: 10] Logging level to filter the message severity allowed in the logger. The default is 10, in which case the logging.DEBUG level is used.

#### **to\_file**

[\[bool,](https://docs.python.org/3.11/library/stdtypes.html#bltin-boolean-values) default: [False](https://docs.python.org/3.11/library/constants.html#False)] Whether to write log messages to a file.

#### **to\_stdout**

[\[bool,](https://docs.python.org/3.11/library/stdtypes.html#bltin-boolean-values) default: [True](https://docs.python.org/3.11/library/constants.html#True)] Whether to write log messages to the standard output.

#### **filename**

[[str](https://docs.python.org/3.11/library/stdtypes.html#str), default: "pyansys-geometry.log"] Name of the file to write log log messages to.

## **Examples**

Demonstrate logger usage from the Modeler instance, which is automatically created when a Geometry service instance is created.

```
>>> from ansys.geometry.core import Modeler
>>> modeler = Modeler(loglevel='DEBUG')
>>> modeler._log.info('This is a useful message')
INFO - - <ipython-input-24-80df150fe31f> - <module> - This is LOG debug message.
```
Import the global PyAnsys Geometry logger and add a file output handler.

```
>>> import os
>>> from ansys.geometry.core import LOG
>>> file_path = os.path.join(os.getcwd(), 'pyansys-geometry.log')
>>> LOG.log_to_file(file_path)
```
## **Overview**

## **Methods**

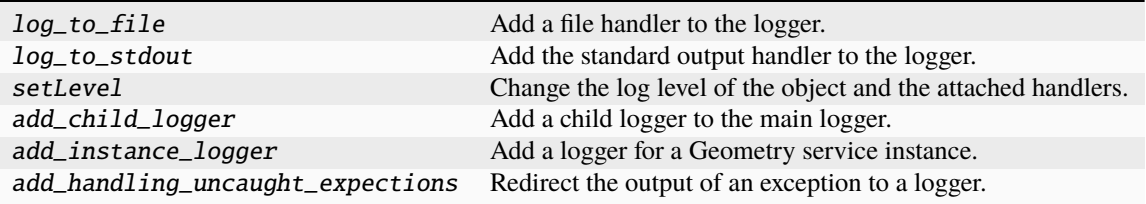

## **Attributes**

file\_handler std\_out\_handler

## **Special methods**

getitem\_ Overload the access method by item for the Logger class.

## **Import detail**

from ansys.geometry.core.logger import Logger

## **Attribute detail**

Logger.file\_handler

Logger.std\_out\_handler

## **Method detail**

Logger.log\_to\_file(*filename=FILE\_NAME*, *level=LOG\_LEVEL*)

Add a file handler to the logger.

## **Parameters**

### **filename**

[[str](https://docs.python.org/3.11/library/stdtypes.html#str), default: "pyansys-geometry.log"] Name of the file to write log messages to.

### **level**

[[int](https://docs.python.org/3.11/library/functions.html#int), default: 10] Level of logging. The default is 10, in which case the logging. DEBUG level is used.

### **Examples**

Write to the "pyansys-geometry.log" file in the current working directory:

```
>>> from ansys.geometry.core import LOG
>>> import os
>>> file_path = os.path.join(os.getcwd(), 'pyansys-geometry.log')
>>> LOG.log_to_file(file_path)
```
Logger.log\_to\_stdout(*level=LOG\_LEVEL*)

Add the standard output handler to the logger.

#### **Parameters**

#### **level**

[[int](https://docs.python.org/3.11/library/functions.html#int), default: 10] Level of logging. The default is 10, in which case the logging.DEBUG level is used.

Logger.setLevel(*level='DEBUG'*)

Change the log level of the object and the attached handlers.

Logger.add\_child\_logger(*sufix: [str](https://docs.python.org/3.11/library/stdtypes.html#str)*, *level: beartype.typing.Optional[\[str\]](https://docs.python.org/3.11/library/stdtypes.html#str) = None*)

Add a child logger to the main logger.

This logger is more general than an instance logger, which is designed to track the state of Geometry service instances.

If the logging level is in the arguments, a new logger with a reference to the \_global logger handlers is created instead of a child logger.

## **Parameters**

#### **sufix**

[[str](https://docs.python.org/3.11/library/stdtypes.html#str)] Name of the child logger.

**level**

[[str](https://docs.python.org/3.11/library/stdtypes.html#str), default: [None](https://docs.python.org/3.11/library/constants.html#None)] Level of logging.

#### **Returns**

## [logging.Logger](https://docs.python.org/3.11/library/logging.html#logging.Logger)

Logger class.

Logger.add\_instance\_logger(*name: [str](https://docs.python.org/3.11/library/stdtypes.html#str)*, *client\_instance:* ansys.geometry.core.connection.client.GrpcClient, *level: beartype.typing.Optional[\[int\]](https://docs.python.org/3.11/library/functions.html#int) = None*) → *PyGeometryCustomAdapter*

Add a logger for a Geometry service instance.

The Geometry service instance logger is a logger with an adapter that adds contextual information such as the Geometry service instance name. This logger is returned, and you can use it to log events as a normal logger. It is stored in the \_instances field.

## **Parameters**

#### **name**

[[str](https://docs.python.org/3.11/library/stdtypes.html#str)] Name for the new instance logger.

#### **client\_instance**

[GrpcClient] Geometry service GrpcClient object, which should contain the get\_name method.

#### **level**

[[int](https://docs.python.org/3.11/library/functions.html#int), default: [None](https://docs.python.org/3.11/library/constants.html#None)] Level of logging.

### **Returns**

## PyGeometryCustomAdapter

Logger adapter customized to add Geometry service information to the logs. You can use this class to log events in the same way you would with the Logger class.

## Logger.\_\_getitem\_\_(*key*)

Overload the access method by item for the Logger class.

Logger.add\_handling\_uncaught\_expections(*logger*)

Redirect the output of an exception to a logger.

## **Parameters**

**logger**

[[str](https://docs.python.org/3.11/library/stdtypes.html#str)] Name of the logger.

## **Description**

Provides a general framework for logging in PyAnsys Geometry.

This module is built on the [Logging facility for Python.](https://docs.python.org/3/library/logging.html) It is not intended to replace the standard Python logging library but rather provide a way to interact between its logging class and PyAnsys Geometry.

The loggers used in this module include the name of the instance, which is intended to be unique. This name is printed in all active outputs and is used to track the different Geometry service instances.

## **Logger usage**

## **Global logger**

There is a global logger named PyAnsys\_Geometry\_global that is created when ansys.geometry.core. \_\_init\_\_ is called. If you want to use this global logger, you must call it at the top of your module:

from ansys.geometry.core import LOG

You can rename this logger to avoid conflicts with other loggers (if any):

from ansys.geometry.core import LOG as logger

The default logging level of LOG is ERROR. You can change this level and output lower-level messages with this code:

```
LOG.logger.setLevel("DEBUG")
LOG.file_handler.setLevel("DEBUG") # If present.
LOG.stdout_handler.setLevel("DEBUG") # If present.
```
Alternatively, you can ensure that all the handlers are set to the input log level with this code:

```
LOG.setLevel("DEBUG")
```
This logger does not log to a file by default. If you want, you can add a file handler with this code:

### import os

```
file_path = os.path.join(os.getcwd(), "pyansys-geometry.log")
LOG.log_to_file(file_path)
```
This also sets the logger to be redirected to this file. If you want to change the characteristics of this global logger from the beginning of the execution, you must edit the \_\_init\_\_ file in the directory ansys.geometry.core.

To log using this logger, call the desired method as a normal logger with:

```
>>> import logging
>>> from ansys.geometry.core.logging import Logger
>>> LOG = Logger(level=logging.DEBUG, to_file=False, to_stdout=True)
>>> LOG.debug("This is LOG debug message.")
DEBUG - - <ipython-input-24-80df150fe31f> - <module> - This is LOG debug message.
```
### **Instance logger**

Every time an instance of the Modeler class is created, a logger is created and stored in LOG.\_instances. This field is a dictionary where the key is the name of the created logger.

These instance loggers inherit the PyAnsys\_Geometry\_global output handlers and logging level unless otherwise specified. The way this logger works is very similar to the global logger. If you want to add a file handler, you can use the log\_to\_file() method. If you want to change the log level, you can use the [setLevel\(\)](https://docs.python.org/3.11/library/logging.html#logging.Logger.setLevel) method.

Here is an example of how you can use this logger:

```
>>> from ansys.geometry.core import Modeler
>>> modeler = Modeler()
>>> modeler._log.info("This is a useful message")
INFO - GRPC_127.0.0.1:50056 - <...> - <module> - This is a useful message
```
### **Other loggers**

You can create your own loggers using a Python logging library as you would do in any other script. There would be no conflicts between these loggers.

## **Module detail**

logger.addfile\_handler(*logger*, *filename=FILE\_NAME*, *level=LOG\_LEVEL*, *write\_headers=False*)

Add a file handler to the input.

#### **Parameters**

**logger**

[[logging.Logger](https://docs.python.org/3.11/library/logging.html#logging.Logger)] Logger to add the file handler to.

### **filename**

[[str](https://docs.python.org/3.11/library/stdtypes.html#str), default: "pyansys-geometry.log"] Name of the output file.

#### **level**

[[int](https://docs.python.org/3.11/library/functions.html#int), default: 10] Level of logging. The default is 10, in which case the logging.DEBUG level is used.

### **write\_headers**

[\[bool,](https://docs.python.org/3.11/library/stdtypes.html#bltin-boolean-values) default: [False](https://docs.python.org/3.11/library/constants.html#False)] Whether to write the headers to the file.

#### **Returns**

#### Logger

Logger or [logging.Logger](https://docs.python.org/3.11/library/logging.html#logging.Logger) object.

#### logger.add\_stdout\_handler(*logger*, *level=LOG\_LEVEL*, *write\_headers=False*)

Add a standout handler to the logger.

### **Parameters**

## **logger**

[[logging.Logger](https://docs.python.org/3.11/library/logging.html#logging.Logger)] Logger to add the file handler to.

#### **level**

[[int](https://docs.python.org/3.11/library/functions.html#int), default: 10] Level of logging. The default is 10, in which case the logging.DEBUG level is used.

## **write\_headers**

[\[bool,](https://docs.python.org/3.11/library/stdtypes.html#bltin-boolean-values) default: [False](https://docs.python.org/3.11/library/constants.html#False)] Whether to write headers to the file.

## **Returns**

Logger Logger or [logging.Logger](https://docs.python.org/3.11/library/logging.html#logging.Logger) object.

### logger.LOG\_LEVEL

logger.FILE\_NAME = 'pyansys-geometry.log'

logger.DEBUG

- logger.INFO
- logger.WARN
- logger.ERROR

logger.CRITICAL

```
logger.STDOUT_MSG_FORMAT = '%(levelname)s - %(instance_name)s - %(module)s - %(funcName)s
- %(message)s'
```
logger.FILE\_MSG\_FORMAT

logger.DEFAULT\_STDOUT\_HEADER = Multiline-String

```
^{\prime\prime\prime\prime\prime\prime\prime}LEVEL - INSTANCE NAME - MODULE - FUNCTION - MESSAGE
"''"''"
```
logger.DEFAULT\_FILE\_HEADER

```
logger.NEW_SESSION_HEADER
```
logger.LOG

```
logger.string_to_loglevel
```
#### **The** modeler.py **module**

#### **Summary**

## **Classes**

Modeler Provides for interacting with an open session of the Geometry service.

## Modeler

```
class ansys.geometry.core.modeler.Modeler(host: str = DEFAULT_HOST, port:
```
*beartype.typing.Union[\[str,](https://docs.python.org/3.11/library/stdtypes.html#str) [int\]](https://docs.python.org/3.11/library/functions.html#int) = DEFAULT\_PORT*, *channel: beartype.typing.Optional[\[grpc.Channel\]](https://grpc.github.io/grpc/python/grpc.html#grpc.Channel) = None*, *remote\_instance: beartype.typing.Optional[\[ansys.platform.instancemanagement.Instance\]](https://pypim.docs.pyansys.com/version/stable/api/_autosummary/ansys.platform.instancemanagement.Instance.html#ansys.platform.instancemanagement.Instance) = None*, *docker\_instance: beartype.typing.Optional[ansys.geometry.core.connection.docker\_instance.Loca = None*, *product\_instance: beartype.typing.Optional[ansys.geometry.core.connection.product\_instance.Product = None*, *timeout: beartype.typing.Optional[ansys.geometry.core.typing.Real] = 120*, *logging\_level: beartype.typing.Optional[\[int\]](https://docs.python.org/3.11/library/functions.html#int) = logging.INFO*, *logging\_file: beartype.typing.Optional[beartype.typing.Union[\[pathlib.Path,](https://docs.python.org/3.11/library/pathlib.html#pathlib.Path) [str\]](https://docs.python.org/3.11/library/stdtypes.html#str)] = None*, *backend\_type: beartype.typing.Optional[*ansys.geometry.core.connection.backend.BackendType*] = None*)

Provides for interacting with an open session of the Geometry service.

#### **Parameters**

### **host**

[[str](https://docs.python.org/3.11/library/stdtypes.html#str), default: DEFAULT\_HOST] Host where the server is running.

#### **port**

[Union[[str](https://docs.python.org/3.11/library/stdtypes.html#str), [int](https://docs.python.org/3.11/library/functions.html#int)], default: DEFAULT\_PORT] Port number where the server is running.

#### **channel**

[[Channel](https://grpc.github.io/grpc/python/grpc.html#grpc.Channel), default: [None](https://docs.python.org/3.11/library/constants.html#None)] gRPC channel for server communication.

#### **remote\_instance**

[[ansys.platform.instancemanagement.Instance](https://pypim.docs.pyansys.com/version/stable/api/_autosummary/ansys.platform.instancemanagement.Instance.html#ansys.platform.instancemanagement.Instance), default: [None](https://docs.python.org/3.11/library/constants.html#None)] Corresponding remote instance when the Geometry service is launched using [PyPIM.](https://github.com/ansys/pypim) This instance is deleted when the GrpcClient.close method is called.

#### **docker\_instance**

[LocalDockerInstance, default: [None](https://docs.python.org/3.11/library/constants.html#None)] Corresponding local Docker instance when the Geometry service is launched using the launch\_docker\_modeler method. This instance is deleted when the GrpcClient.close method is called.

#### **product\_instance**

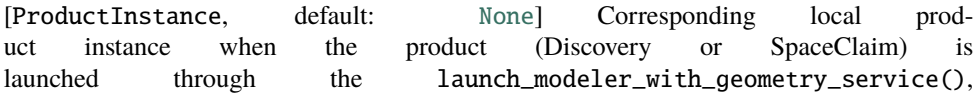

launch\_modeler\_with\_discovery() or the launch\_modeler\_with\_spaceclaim() interface. This instance will be deleted when the GrpcClient.close method is called.

#### **timeout**

[Real, default: 120] Time in seconds for trying to achieve the connection.

## **logging\_level**

[[int](https://docs.python.org/3.11/library/functions.html#int), default: INFO] Logging level to apply to the client.

## **logging\_file**

[[str](https://docs.python.org/3.11/library/stdtypes.html#str), Path, default: [None](https://docs.python.org/3.11/library/constants.html#None)] File to output the log to, if requested.

## **Overview**

## **Methods**

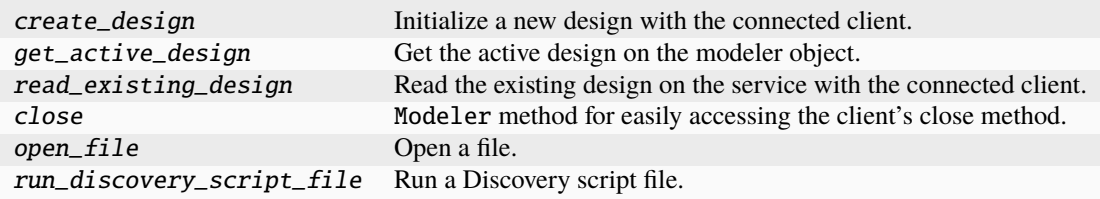

## **Properties**

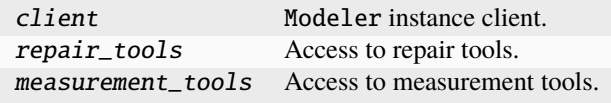

### **Special methods**

\_repr\_\_ Represent the modeler as a string.

## **Import detail**

from ansys.geometry.core.modeler import Modeler

## **Property detail**

- property Modeler.client: ansys.geometry.core.connection.client.GrpcClient Modeler instance client.
- property Modeler.repair\_tools: ansys.geometry.core.tools.repair\_tools.RepairTools Access to repair tools.

property Modeler.measurement\_tools: ansys.geometry.core.tools.measurement\_tools.MeasurementTools

Access to measurement tools.

## **Method detail**

Modeler.create\_design(*name: [str](https://docs.python.org/3.11/library/stdtypes.html#str)*) → *ansys.geometry.core.designer.design.Design* Initialize a new design with the connected client.

#### **Parameters**

**name**

[[str](https://docs.python.org/3.11/library/stdtypes.html#str)] Name for the new design.

### **Returns**

Design

Design object created on the server.

Modeler.get\_active\_design(*sync\_with\_backend: [bool](https://docs.python.org/3.11/library/functions.html#bool) = True*) → *ansys.geometry.core.designer.design.Design* Get the active design on the modeler object.

#### **Parameters**

#### **sync\_with\_backend**

[\[bool,](https://docs.python.org/3.11/library/stdtypes.html#bltin-boolean-values) default: [True](https://docs.python.org/3.11/library/constants.html#True)] Whether to sync the active design with the remote service. If set to False, the active design may be out-of-sync with the remote service. This is useful when the active design is known to be up-to-date.

#### **Returns**

Design

Design object already existing on the modeler.

Modeler.read\_existing\_design() → *ansys.geometry.core.designer.design.Design*

Read the existing design on the service with the connected client.

## **Returns**

#### Design

Design object already existing on the server.

 $Modeler.close() \rightarrow None$  $Modeler.close() \rightarrow None$ 

Modeler method for easily accessing the client's close method.

Modeler.open\_file(*file\_path: [str](https://docs.python.org/3.11/library/stdtypes.html#str)*, *upload\_to\_server: [bool](https://docs.python.org/3.11/library/functions.html#bool) = True*, *import\_options:*

ansys.geometry.core.misc.options.ImportOptions *= ImportOptions()*) →

*ansys.geometry.core.designer.design.Design*

Open a file.

This method imports a design into the service. On Windows, .scdocx and HOOPS Exchange formats are supported. On Linux, only the .scdocx format is supported.

If the file is a shattered assembly with external references, the whole containing folder will need to be uploaded. Ensure proper folder structure in order to prevent the uploading of unnecessary files.

#### **Parameters**

#### **file\_path**

[[str](https://docs.python.org/3.11/library/stdtypes.html#str)] Path of the file to open. The extension of the file must be included.

#### **upload\_to\_server**

[\[bool\]](https://docs.python.org/3.11/library/stdtypes.html#bltin-boolean-values) True if the service is running on a remote machine. If service is running on the local machine, set to False, as there is no reason to upload the file.

#### **import\_options**

[ImportOptions] Import options that toggle certain features when opening a file.

#### **Returns**

### Design

Newly imported design.

Modeler.\_\_repr\_\_()  $\rightarrow$  [str](https://docs.python.org/3.11/library/stdtypes.html#str)

Represent the modeler as a string.

Modeler.run\_discovery\_script\_file(*file\_path: [str](https://docs.python.org/3.11/library/stdtypes.html#str)*, *script\_args:*

*beartype.typing.Optional[beartype.typing.Dict[\[str,](https://docs.python.org/3.11/library/stdtypes.html#str) [str\]](https://docs.python.org/3.11/library/stdtypes.html#str)] = None*, *import\_design=False*) → beartype.typing.Tuple[beartype.typing.Dict[\[str,](https://docs.python.org/3.11/library/stdtypes.html#str) [str\]](https://docs.python.org/3.11/library/stdtypes.html#str), beartype.typing.Optional[*ansys.geometry.core.designer.design.Design*]]

Run a Discovery script file.

**Note:** If arguments are passed to the script, they must be in the form of a dictionary. On the server side, the script will receive the arguments as a dictionary of strings, under the variable name argsDict. For example, if the script is called with the arguments run\_discovery\_script\_file(..., script\_args = {"length":  $"20"$ }, ...), the script will receive the dictionary argsDict with the key-value pair {"length": "20"}.

**Note:** If an output is expected from the script, it will be returned as a dictionary of strings. The keys and values of the dictionary are the variables and their values that the script returns. However, it is necessary that the script creates a dictionary called result with the variables and their values that are expected to be returned. For example, if the script is expected to return the number of bodies in the design, the script should create a dictionary called result with the key-value pair {"numBodies": numBodies}, where numBodies is the number of bodies in the design.

The implied API version of the script should match the API version of the running Geometry Service. DMS API versions 23.2.1 and later are supported. DMS is a Windows-based modeling service that has been containerized to ease distribution, execution, and remotability operations.

### **Parameters**

**file\_path**

[[str](https://docs.python.org/3.11/library/stdtypes.html#str)] Path of the file. The extension of the file must be included.

```
script_args
```
[Optional[Dict[[str](https://docs.python.org/3.11/library/stdtypes.html#str), [str](https://docs.python.org/3.11/library/stdtypes.html#str)]], optional.] Arguments to pass to the script. By default, None.

### **import\_design**

[\[bool,](https://docs.python.org/3.11/library/stdtypes.html#bltin-boolean-values) optional.] Whether to refresh the current design from the service. When the script is expected to modify the existing design, set this to True to retrieve up-to-date design data. When this is set to False (default) and the script modifies the current design, the design may be out-of-sync. By default, False.

#### **Returns**

#### [dict](https://docs.python.org/3.11/library/stdtypes.html#dict)**[**[str](https://docs.python.org/3.11/library/stdtypes.html#str)**,** [str](https://docs.python.org/3.11/library/stdtypes.html#str)**]**

Values returned from the script.

#### Design**,** optional

Up-to-date current design. This is only returned if import\_design=True.

#### **Raises**

#### GeometryRuntimeError

If the Discovery script fails to run. Otherwise, assume that the script ran successfully.

## **Description**

Provides for interacting with the Geometry service.

### **The** typing.py **module**

## **Summary**

## **Attributes**

Real Type used to refer to both integers and floats as possible values. RealSequence Type used to refer to Real types as a Sequence type.

## **Description**

Provides typing of values for PyAnsys Geometry.

### **Module detail**

### typing.Real

Type used to refer to both integers and floats as possible values.

### typing.RealSequence

Type used to refer to Real types as a Sequence type.

## **Notes**

[numpy.ndarrays](https://numpy.org/doc/stable/reference/generated/numpy.ndarray.html#numpy.ndarray) are also accepted because they are the overlaying data structure behind most PyAnsys Geometry objects.

# **3.1.2 Description**

PyAnsys Geometry is a Python wrapper for the Ansys Geometry service.

# **3.1.3 Module detail**

## core.USE\_TRAME: [bool](https://docs.python.org/3.11/library/functions.html#bool) = False

Global constant for checking whether to use [trame](https://kitware.github.io/trame/) for visualization.

## core.DISABLE\_MULTIPLE\_DESIGN\_CHECK: [bool](https://docs.python.org/3.11/library/functions.html#bool) = False

Global constant for disabling the ensure\_design\_is\_active check.

Only set this to false if you are sure you want to disable this check and you will ONLY be working with one design.

## core.DOCUMENTATION\_BUILD: [bool](https://docs.python.org/3.11/library/functions.html#bool)

Global flag to set when building the documentation to use the proper PyVista Jupyter backend.

## core.\_\_version\_\_

PyAnsys Geometry version.

## **CHAPTER**

# **FOUR**

# **EXAMPLES**

These examples demonstrate the behavior and usage of PyAnsys Geometry.

# **4.1 PyAnsys Geometry 101 examples**

These examples demonstrate basic operations you can perform with PyAnsys Geometry.

### **Download this example**

Download this example as a [Jupyter Notebook](https://geometry.docs.pyansys.com/version/0.5/examples/01_getting_started/01_math.ipynb) or as a [Python script.](https://geometry.docs.pyansys.com/version/0.5/examples/01_getting_started/01_math.py)

## **4.1.1 PyAnsys Geometry 101: Math**

The math module is the foundation of PyAnsys Geometry. This module is built on top of [NumPy,](https://numpy.org/) one of the most renowned mathematical Python libraries.

This example shows some of the main PyAnsys Geometry math objects and demonstrates why they are important prior to doing more exciting things in PyAnsys Geometry.

#### **Perform required imports**

Perform the required imports.

## [1]: import numpy as np

from ansys.geometry.core.math import Plane, Point2D, Point3D, Vector2D, Vector3D, ˓<sup>→</sup>UnitVector3D
## **Create points and vectors**

Everything starts with Point and Vector objects, which can each be defined in a 2D or 3D form. These objects inherit from NumPy's ndarray, providing them with enhanced functionalities. When creating these objects, you must remember to pass in the arguments as a list (that is, with brackets  $[$ ]).

Create 2D and 3D point and vectors.

```
Point3D([x, y, z])
Point2D([x, y])Vector3D([x, y, z])
Vector2D([x, y])
```
You can perform standard mathematical operations on points and vectors.

Perform some standard operations on vectors.

```
[2]: vec_1 = Vector3D([1, 0, 0]) # x-vector
    vec_2 = Vector3D([0,1,0]) # y-vector
    print("Sum of vectors [1, 0, 0] + [0, 1, 0]:")
    print(vec_1 + vec_2) # sum
    print("\nDot product of vectors [1, 0, 0] * [0, 1, 0]:")
    print(vec_1 * vec_2) # dotprint("\nCross product of vectors [1, 0, 0] % [0, 1, 0]:")
    print(vec_1 % vec_2) # cross
    Sum of vectors [1, 0, 0] + [0, 1, 0]:
    [1 1 0]
    Dot product of vectors [1, 0, 0] * [0, 1, 0]:
    0
    Cross product of vectors [1, 0, 0] % [0, 1, 0]:
    [0 0 1]
```
Create a vector from two points.

```
[3]: p1 = Point3D([12.4, 532.3, 89])p2 = Point3D([-5.7, -67.4, 46.6])vec_3 = Vector3D.from_points(p1, p2)
    vec_3
[3]: Vector3D([-18.1, -599.7, -42.4])
```
Normalize a vector to create a unit vector, which is also known as a *direction*.

```
[4]: print("Magnitude of vec_3:")
    print(vec_3.magnitude)
    print("\nNormalized vec_3:")
    print(vec_3.normalize())
```
(continues on next page)

(continued from previous page)

```
print("\nNew magnitude:")
print(vec_3.normalize().magnitude)
Magnitude of vec_3:
601.4694173438911
Normalized vec_3:
[-0.03009297 -0.99705818 -0.07049402]
New magnitude:
1.0
```
Use the UnitVector class to automatically normalize the input for the unit vector.

```
[5]: uv = UnitVector3D([1, 1, 1])uv
```

```
[5]: UnitVector3D([0.57735027, 0.57735027, 0.57735027])
```
Perform a few more mathematical operations on vectors.

```
[6]: v1 = Vector3D([1, 0, 0])v2 = Vector3D([0, 1, 0])print("Vectors are perpendicular:")
    print(v1.is_perpendicular_to(v2))
    print("\nVectors are parallel:")
    print(v1.is_parallel_to(v2))
    print("\nVectors are opposite:")
    print(v1.is_opposite(v2))
    print("\nAngle between vectors:")
    print(v1.get_angle_between(v2))
    print(f"{np.pi / 2} == pi/2")
    Vectors are perpendicular:
    True
    Vectors are parallel:
    False
    Vectors are opposite:
    False
    Angle between vectors:
    1.5707963267948966 radian
    1.5707963267948966 == pi/2
```
#### **Create planes**

Once you begin creating sketches and bodies, Plane objects become very important. A plane is defined by these items:

- An origin, which consists of a 3D point
- Two directions (direction\_x and direction\_y), which are both UnitVector3Dobjects

If no direction vectors are provided, the plane defaults to the XY plane.

Create two planes.

```
[7]: plane = Plane(Point3D([0,0,0])) # XY plane
```

```
print("1, 2, 0) is in XY plane:")
print(plane.is_point_contained(Point3D([1, 2, 0]))) # True
print("n(0, 0, 5) is in XY plane:")
print(plane.is_point_contained(Point3D([0, 0, 5]))) # False
(1, 2, 0) is in XY plane:
True
(0, 0, 5) is in XY plane:
False
```
#### **Perform parametric evaluations**

PyAnsys Geometry implements parametric evaluations for some curves and surfaces.

Evaluate a sphere.

```
[8]: from ansys.geometry.core.shapes import Sphere, SphereEvaluation
    from ansys.geometry.core.math import Point3D
    from ansys.geometry.core.misc import Distance
    sphere = Sphere(Point3D([0,0,0]), Distance(1)) # radius = 1
    eval = sphere.project_point(Point3D([1,1,1]))
    print("U Parameter:")
    print(eval.parameter.u)
    print("\nV Parameter:")
    print(eval.parameter.v)
    U Parameter:
    0.7853981633974483
    V Parameter:
    0.6154797086703873
[9]: print("Point on the sphere:")
```

```
eval.position
```
Point on the sphere:

```
[9]: Point3D([0.57735027, 0.57735027, 0.57735027])
```
[10]: print("Normal to the surface of the sphere at the evaluation position:") eval.normal

Normal to the surface of the sphere at the evaluation position:

[10]: UnitVector3D([0.57735027, 0.57735027, 0.57735027])

#### **Download this example**

Download this example as a [Jupyter Notebook](https://geometry.docs.pyansys.com/version/0.5/examples/01_getting_started/01_math.ipynb) or as a [Python script.](https://geometry.docs.pyansys.com/version/0.5/examples/01_getting_started/01_math.py)

#### **Download this example**

Download this example as a [Jupyter Notebook](https://geometry.docs.pyansys.com/version/0.5/examples/01_getting_started/02_units.ipynb) or as a [Python script.](https://geometry.docs.pyansys.com/version/0.5/examples/01_getting_started/02_units.py)

## **4.1.2 PyAnsys Geometry 101: Units**

To handle units inside the source code, PyAnsys Geometry uses [Pint,](https://pint.readthedocs.io/en/stable/) a third-party open source software that other PyAnsys libraries also use.

The following code examples show how to operate with units inside the PyAnsys Geometry codebase and create objects with different units.

#### **Import units handler**

The following line of code imports the units handler: pint.util.UnitRegistry. For more information on the UnitRegistry class in the pint API, see [Most important classes](https://pint.readthedocs.io/en/stable/api/base.html#most-important-classes) in the Pint documentation.

```
[1]: from ansys.geometry.core.misc import UNITS
```
## **Create and work with** Quantity **objects**

With the UnitRegistry object called UNITS, you can create Quantity objects. A Quantity object is simply a container class with two core elements:

- A number
- A unit

Quantity objects have convenience methods, including those for transforming to different units and comparing magnitudes, values, and units. For more information on the Quantity class in the pint API, see [Most important classes](https://pint.readthedocs.io/en/stable/api/base.html#most-important-classes) in the Pint documentation. You can also step through this [Pint tutorial.](https://pint.readthedocs.io/en/stable/getting/tutorial.html)

```
[2]: from pint import Quantity
    a = Quantity(10, UNITS.mm)
    print(f"Object a is a pint.Quantity: {a}")
    print("Request its magnitude in different ways (accessor methods):")
    print(f"Magnitude: {a.m}.")
    print(f"Also magnitude: {a.magnitude}.")
    print("Request its units in different ways (accessor methods):")
    print(f"Units: \{a.u\}.")print(f"Also units: {a.units}.")
    # Quantities can be compared between different units
    # You can also build Quantity objects as follows:
    a2 = 10 * UNITS.mmprint(f"Compare quantities built differently: {a = a2}")
    # Quantities can be compared between different units
    a2\_diff\_units = 1 * UNITS.cm
    print(f"Compare quantities with different units: {a == a2\_diff\_units}")
    Object a is a pint.Quantity: 10 millimeter
    Request its magnitude in different ways (accessor methods):
    Magnitude: 10.
    Also magnitude: 10.
    Request its units in different ways (accessor methods):
    Units: millimeter.
    Also units: millimeter.
    Compare quantities built differently: True
    Compare quantities with different units: True
```
PyAnsys Geometry objects work by returning Quantity objects whenever the property requested has a physical meaning.

Return Quantity objects for Point3D objects.

```
[3]: from ansys.geometry.core.math import Point3D
```

```
point_a = Point3D([1,2,4])print("========================= Point3D([1,2,4]) ========================")
print(f"Point3D is a numpy.ndarray in SI units: {point_a}.")
print(f''However, request each of the coordinates individually...\n\cdot \mathbf{n}")
print(f"X Coordinate: {point_a.x}")
print(f"Y Coordinate: {point_a.y}")
print(f"Z Coordinate: {point_a.z}\n")
# Now, store the information with different units...
point_a_k = Point3D([1,2,4], unit=UNITS.km)print("================== Point3D([1,2,4], unit=UNITS.km) =================")
print(f"Point3D is a numpy.ndarray in SI units: {point_a_km}.")
print(f"However, request each of the coordinates individually...\langle n'' \rangleprint(f"X Coordinate: {point_a_km.x}")
```
(continues on next page)

```
(continued from previous page)
```

```
print(f"Y Coordinate: {point_a_km.y}")
print(f"Z Coordinate: {point_a_km.z}\n")
# These points, although they are in different units, can be added together.
res = point_a + point_a_km
print("================== res = point_a + point_a_km ===================")
print(f"numpy.ndarray: {res}")
print(f"X Coordinate: {res.x}")
print(f"Y Coordinate: {res.y}")
print(f"Z Coordinate: {res.z}")
========================= Point3D([1,2,4]) ========================
Point3D is a numpy.ndarray in SI units: [1. 2. 4.].
However, request each of the coordinates individually...
X Coordinate: 1 meter
Y Coordinate: 2 meter
Z Coordinate: 4 meter
================= Point3D([1,2,4], unit=UNITS.km) =================
Point3D is a numpy.ndarray in SI units: [1000. 2000. 4000.].
However, request each of the coordinates individually...
X Coordinate: 1 kilometer
Y Coordinate: 2 kilometer
Z Coordinate: 4 kilometer
=================== res = point_a + point_a_km ====================
numpy.ndarray: [1001. 2002. 4004.]
X Coordinate: 1001.0 meter
Y Coordinate: 2002.0 meter
Z Coordinate: 4004.0 meter
```
#### **Use default units**

PyAnsys Geometry implements the concept of *default units*.

```
[4]: from ansys.geometry.core.misc import DEFAULT_UNITS
    print("=== Default unit length ===")
    print(DEFAULT_UNITS.LENGTH)
    print("=== Default unit angle ===")
    print(DEFAULT_UNITS.ANGLE)
    === Default unit length ===
    meter
    === Default unit angle ===
    radian
```
It is important to differentiate between *client-side* default units and *server-side* default units. You are able to control both of them.

Print the default server unit length.

```
[5]: print("=== Default server unit length ===")
    print(DEFAULT_UNITS.SERVER_LENGTH)
```

```
=== Default server unit length ===
meter
```
Use default units.

```
[6]: from ansys.geometry.core.math import Point2D
    from ansys.geometry.core.misc import DEFAULT_UNITS
    DEFAULT_UNITS.LENGTH = UNITS.mm
    point_2d_d default_units = Point2D([3, 4])print("This is a Point2D with default units")
    print(f"X Coordinate: {point_2d_default_units.x}")
    print(f"Y Coordinate: {point_2d_default_units.y}")
    print(f"numpy.ndarray value: {point_2d_default_units}")
    # Revert back to original default units
    DEFAULT_UNITS.LENGTH = UNITS.m
    This is a Point2D with default units
    X Coordinate: 3 millimeter
    Y Coordinate: 4 millimeter
    numpy.ndarray value: [0.003 0.004]
```
PyAnsys Geometry has certain auxiliary classes implemented that provide proper unit checking when assigning values. Although they are basically intended for internal use of the library, you can define them for use.

```
[7]: from ansys.geometry.core.misc import Angle, Distance
```
Start with Distance. The main difference between a Quantity object (that is, from pint import Quantity) and a Distance is that there is an active check on the units passed (in case they are not the default ones). Here are some examples.

```
[8]: radius = Distance(4)
    print(f"The radius is {radius}.value}.")# Reassign the value of the distance
    radius.value = 7 * UNITS.cm
    print(f"After reassignment, the radius is {radius.value}.")
    # Change the units if desired
    radius.unit = UNITS.cmprint(f"After changing its units, the radius is {radius.value}.")
    The radius is 4 meter.
    After reassignment, the radius is 0.07 meter.
    After changing its units, the radius is 7.000000000000001 centimeter.
```
The next two code examples show how unreasonable operations raise errors.

```
[9]: try:
        radius.value = 3 * UNITS.degrees
    except TypeError as err:
        print(f"Error raised: {err}")
```
Error raised: The pint.Unit provided as an input should be a [length] quantity.

#### [10]: try:

```
radius.unit = UNITS.fahrenheitexcept TypeError as err:
   print(f"Error raised: {err}")
```
Error raised: The pint.Unit provided as an input should be a [length] quantity.

The same behavior applies to the Angle object. Here are some examples.

```
[11]: import numpy as np
```

```
rotation_angle = Angle(np.pi / 2)print(f"The rotation angle is {rotation_angle.value}.")
```

```
# Try reassigning the value of the distance
rotation_angle.value = 7 * UNITS.degrees
print(f"After reassignment, the rotation angle is {rotation_angle.value}.")
```
# You could also change its units if desired  $rotation\_angle .unit = UNITS . degrees$ print(f"After changing its units, the rotation angle is {rotation\_angle.value}.")

```
The rotation angle is 1.5707963267948966 radian.
After reassignment, the rotation angle is 0.12217304763960307 radian.
After changing its units, the rotation angle is 7.0 degree.
```
#### **Download this example**

Download this example as a [Jupyter Notebook](https://geometry.docs.pyansys.com/version/0.5/examples/01_getting_started/02_units.ipynb) or as a [Python script.](https://geometry.docs.pyansys.com/version/0.5/examples/01_getting_started/02_units.py)

#### **Download this example**

Download this example as a [Jupyter Notebook](https://geometry.docs.pyansys.com/version/0.5/examples/01_getting_started/03_sketching.ipynb) or as a [Python script.](https://geometry.docs.pyansys.com/version/0.5/examples/01_getting_started/03_sketching.py)

# **4.1.3 PyAnsys Geometry 101: Sketching**

With PyAnsys Geometry, you can build powerful dynamic sketches without communicating with the Geometry service. This example shows how to build some simple sketches.

## **Perform required imports**

Perform the required imports.

```
[1]: from pint import Quantity
```

```
from ansys.geometry.core.math import Plane, Point2D, Point3D, Vector3D
from ansys.geometry.core.misc import UNITS
from ansys.geometry.core.sketch import Sketch
```
## **Add a box to sketch**

The Sketch object is the starting point. Once it is created, you can dynamically add various curves to the sketch. Here are some of the curves that are available:

- arc
- box
- circle
- ellipse
- gear
- polygon
- segment
- slot
- trapezoid
- triangle

Add a box to the sketch.

```
[2]: sketch = Sketch()
```

```
sketch.segment(Point2D([0,0]), Point2D([0,1]))
sketch.segment(Point2D([0,1]), Point2D([1,1]))
sketch.segment(Point2D([1,1]), Point2D([1,0]))
sketch.segment(Point2D([1,0]), Point2D([0,0]))
```

```
sketch.plot()
```

```
EmbeddableWidget(value='<iframe srcdoc="<!DOCTYPE html>\n<html>\n <head>\n <meta
→http-equiv=" Content-...
```
A *functional-style sketching API* is also implemented. It allows you to append curves to the sketch with the idea of *never picking up your pen*.

Use the functional-style sketching API to add a box.

```
[3]: sketch = Sketch()(
        sketch.segment(Point2D([0,0]), Point2D([0,1]))
             .segment_to_point(Point2D([1,1]))
             .segment_to_point(Point2D([1,0]))
             .segment_to_point(Point2D([0,0]))
    )
    sketch.plot()
```
EmbeddableWidget(value='<iframe srcdoc="<!DOCTYPE html>\n<html>\n <head>\n <meta →http-equiv="Content-...

A Sketch object uses the XY plane by default. You can define your own custom plane using three parameters: origin, direction\_x, and direction\_y.

Add a box on a custom plane.

```
[4]: plane = Plane(origin=Point3D([0,0,0]), direction_x=Vector3D([1,2,-1]), direction_
     \rightarrowy=Vector3D([1,0,1]))
     sketch = Sketch(plane)
     sketch.box(Point2D([0,0]), 1, 1)
```
sketch.plot()

```
EmbeddableWidget(value='<iframe srcdoc="<!DOCTYPE html>\n<html>\n <head>\n <meta
→http-equiv=" Content-...
```
#### **Combine concepts to create powerful sketches**

Combine these simple concepts to create powerful sketches.

```
[5]: # Complex Fluent API Sketch - PCB
    sketch = Sketch()(
        sketch.segment(Point2D([0, 0], unit=UNITS.mm), Point2D([40, 1], unit=UNITS.mm),
     ˓→"LowerEdge")
           .arc_to_point(Point2D([41.5, 2.5], unit=UNITS.mm), Point2D([40, 2.5], unit=UNITS.
     ˓→mm), tag="SupportedCorner")
           .segment_to_point(Point2D([41.5, 5], unit=UNITS.mm))
           .arc_to_point(Point2D([43, 6.5], unit=UNITS.mm), Point2D([43, 5], unit=UNITS.mm),␣
     \rightarrowTrue)
           .segment_to_point(Point2D([55, 6.5], unit=UNITS.mm))
           .arc_to_point(Point2D([56.5, 8], unit=UNITS.mm), Point2D([55, 8], unit=UNITS.mm))
           .segment_to_point(Point2D([56.5, 35], unit=UNITS.mm))
           .arc_to_point(Point2D([55, 36.5], unit=UNITS.mm), Point2D([55, 35], unit=UNITS.mm))
           .segment_to_point(Point2D([0, 36.5], unit=UNITS.mm))
           .segment_to_point(Point2D([0, 0], unit=UNITS.mm))
```
(continues on next page)

(continued from previous page)

```
.circle(Point2D([4, 4], UNITS.mm), Quantity(1.5, UNITS.mm), "Anchor1")
.circle(Point2D([51, 34.5], UNITS.mm), Quantity(1.5, UNITS.mm), "Anchor2")
```
sketch.plot()

)

```
EmbeddableWidget(value='<iframe srcdoc="<!DOCTYPE html>\n <html>\n <head>\n <meta
→http-equiv=" Content-...
```
#### **Download this example**

Download this example as a [Jupyter Notebook](https://geometry.docs.pyansys.com/version/0.5/examples/01_getting_started/03_sketching.ipynb) or as a [Python script.](https://geometry.docs.pyansys.com/version/0.5/examples/01_getting_started/03_sketching.py)

#### **Download this example**

Download this example as a [Jupyter Notebook](https://geometry.docs.pyansys.com/version/0.5/examples/01_getting_started/04_modeling.ipynb) or as a [Python script.](https://geometry.docs.pyansys.com/version/0.5/examples/01_getting_started/04_modeling.py)

## **4.1.4 PyAnsys Geometry 101: Modeling**

Once you understand PyAnsys Geometry's mathematical constructs, units, and sketching capabilities, you can dive into its modeling capabilities.

PyAnsys Geometry is a Python client that connects to a modeling service. Here are the modeling services that are available for connection:

- **DMS**: Windows-based modeling service that has been containerized to ease distribution, execution, and remotability operations.
- **Geometry service**: Linux-based approach of DMS that is currently under development.
- **Ansys Discovery and SpaceClaim**: PyAnsys Geometry is capable of connecting to a running session of Ansys Discovery or SpaceClaim. Although this is not the main use case for PyAnsys Geometry, a connection to one of these Ansys products is possible. Because these products have graphical user interfaces, performance is not as high with this option as with the previous options. However, connecting to a running instance of Discovery or SpaceClaim might be useful for some users.

#### **Launch a modeling service**

While the PyAnsys Geometry operations in earlier examples did not require communication with a modeling service, this example requires that a modeling service is available. All subsequent examples also require that a modeling service is available.

Launch a modeling service session.

```
[1]: from ansys.geometry.core import launch_modeler
```

```
# Start a modeler session
modeler = launch_modeler()
print(modeler)
```

```
Ansys Geometry Modeler (0x25a400adf70)
Ansys Geometry Modeler Client (0x25a400d7c20)
 Target: localhost:700
 Connection: Healthy
```
You can also launch your own services and connect to them. For information on connecting to an existing service, see the [Modeler API](https://geometry.docs.pyansys.com/version/stable/api/ansys/geometry/core/modeler/Modeler.html) documentation.

Here is how the class architecture is implemented:

- Modeler: Handler object for the active service session. This object allows you to connect to an existing service by passing in a host and a port. It also allows you to create Design objects, which is where the modeling takes place. For more information, see the [Modeler API](https://geometry.docs.pyansys.com/version/stable/api/ansys/geometry/core/modeler/Modeler.html) documentation.
- Design: Root object of your assembly (tree). While a Design object is also a Component object, it has enhanced capabilities, including creating named selections, adding materials, and handling beam profiles. For more information, see the [Design API](https://geometry.docs.pyansys.com/version/stable/api/ansys/geometry/core/designer/design/Design.html) documentation.
- Component: One of the main objects for modeling purposes. Component objects allow you to create bodies, subcomponents, beams, design points, planar surfaces, and more. For more information, see the [Component API](https://geometry.docs.pyansys.com/version/stable/api/ansys/geometry/core/designer/component/Component.html) documentation.

The following code examples show how you use these objects. More capabilities of these objects are shown in the specific example sections for sketching and modeling.

## **Create and plot a sketch**

Create a Sketch object and plot it.

```
[2]: from ansys.geometry.core.sketch import Sketch
    from ansys.geometry.core.math import Point2D
    from ansys.geometry.core.misc import UNITS, Distance
    outer_hole_radius = Distance(0.5, UNITS.m)
    sketch = Sketch()\left(sketch.segment(start=Point2D([-4, 5], unit=UNITS.m), end=Point2D([4, 5], unit=UNITS.
     \rightarrowm))
         .segment_to_point(end=Point2D([4, -5], unit=UNITS.m))
         .segment_to_point(end=Point2D([-4, -5], unit=UNITS.m))
         .segment_to_point(end=Point2D([-4, 5], unit=UNITS.m))
         .box(
             center=Point2D([0, 0], unit=UNITS.m),
             width=Distance(3, UNITS.m),
            height=Distance(3, UNITS.m),
        )
         .circle(center=Point2D([3, 4], unit=UNITS.m), radius=outer_hole_radius)
         .circle(center=Point2D([-3, -4], unit=UNITS.m), radius=outer_hole_radius)
         .circle(center=Point2D([-3, 4], unit=UNITS.m), radius=outer_hole_radius)
         .circle(center=Point2D([3, -4], unit=UNITS.m), radius=outer_hole_radius)
    )
```
(continues on next page)

(continued from previous page)

```
# Plot the sketch
sketch.plot()
EmbeddableWidget(value='<iframe srcdoc="<!DOCTYPE html>\n<html>\n <head>\n <meta
→http-equiv=" Content-...
```
#### **Perform some modeling operations**

Now that the sketch is ready to be extruded, perform some modeling operations, including creating the design, creating the body directly on the design, and plotting the body.

```
[3]: # Start by creating the Design
    design = modeler.create_design("ModelingDemo")
    # Create a body directly on the design by extruding the sketch
    body = design.extrude_sketch(
        name="Design_Body", sketch=sketch, distance=Distance(80, unit=UNITS.cm)
    )
    # Plot the body
    design.plot()
```
EmbeddableWidget(value='<iframe srcdoc="<!DOCTYPE html>\n<html>\n <head>\n <meta →http-equiv=" Content-...

#### **Perform some operations on the body**

Perform some operations on the body.

```
[4]: # Request its faces, edges, volume...
    faces = body.facesedges = body.edges
    volume = body.volume
    print(f"This is body {body.name} with ID (server-side): {body.id}.")
    print(f"This body has {len(faces)} faces and {len(edges)} edges.")
    print(f"The body volume is \{volume\}.")
    This is body Design_Body with ID (server-side): 0:22.
    This body has 14 faces and 32 edges.
    The body volume is 54.28672587712814 meter ** 3.
```
Other operations that can be performed include adding a midsurface offset and thickness (only for planar bodies), imprinting curves, assigning materials, copying, and translating.

Copy the body on a new subcomponent and translate it.

```
[5]: from ansys.geometry.core.math import UNITVECTOR3D_X
```

```
# Create a component
comp = design.add_component("Component")
```
(continues on next page)

(continued from previous page)

```
# Copy the body that belongs to this new component
body_copy = body.copy(parent=comp, name="Design_Component_Body")
# Displace this new body by a certain distance (10m) in a certain direction (X-axis)
body_copy.translate(direction=UNITVECTOR3D_X, distance=Distance(10, unit=UNITS.m))
# Plot the result of the entire design
design.plot()
EmbeddableWidget(value='<iframe srcdoc="<!DOCTYPE html>\n<html>\n <head>\n <meta
→http-equiv=" Content-...
```
Create and assign materials to the bodies that were created.

```
[6]: from pint import Quantity
    from ansys.geometry.core.materials import Material, MaterialProperty,.
     ˓→MaterialPropertyType
    # Define some general properties for the material.
    density = Quantity(125, 10 * UNITS.kg / (UNITS.m * UNITS.m * UNITS.m))poisson_ratio = Quantity(0.33, UNITS.dimensionless)
    tensile_strength = Quantity(45) # WARNING: If no units are defined,
    #it is assumed that the magnitude is in the units expected by the server.
    # Once your material properties are defined, you can easily create a material.
    material = Material("steel",
        density,
         [MaterialProperty(MaterialPropertyType.POISSON_RATIO, "PoissonRatio", poisson_
     \rightarrowratio)],
    \lambda# If you forgot to add a property, or you want to overwrite its value, you can still
    # add properties to your created material.
    material.add_property(
        type=MaterialPropertyType.TENSILE_STRENGTH, name="TensileProp", quantity=tensile_
     ˓→strength
    )
    # Once your material is properly defined, send it to the server.
    # This material can then be reused by different objects
    design.add_material(material)
    # Assign your material to your existing bodies.
    body.assign_material(material)
    body_copy.assign_material(material)
```
Currently materials do not have any impact on the visualization when plotting is requested, although this could be a future feature. If the final assembly is open in Discovery or SpaceClaim, you can observe the changes.

## **Create a named selection**

PyAnsys Geometry supports the creation of a named selection via the Design object.

Create a named selection with some of the faces of the previous body and the body itself.

```
[7]: # Create a named selection
    faces = body \cdot facesns = design.create_named_selection("MyNamedSelection", bodies=[body], faces=[faces[0],␣
     \rightarrowfaces[-1]])
    print(f"This is a named selection called {ns.name} with ID (server-side): {ns.id}.")
    This is a named selection called MyNamedSelection with ID (server-side): 0:429.
```
#### **Perform deletions**

Deletion operations for bodies, named selections, and components are possible, always from the scope expected. For example, if you attempted to delete the original body from a component that has no ownership over it (such as your comp object), the deletion would fail. If you attempted to perform this deletion from the design object, the deletion would succeed.

The next two code examples show how deletion works.

```
[8]: # If you try to delete this body from an "unauthorized" component, the deletion is not.
     ˓→allowed.
    comp.delete_body(body)
    print(f"Is the body alive? {body.is_alive}")
    # If you request a plot of the entire design, you can still see it.
    design.plot()
    Is the body alive? True
    EmbeddableWidget(value='<iframe srcdoc="<!DOCTYPE html>\n <html>\n <head>\n <meta
     →http-equiv=" Content-...
[9]: # Because the body belongs to the ``design`` object and not the ``comp`` object,
    # deleting it from ``design`` object works.
    design.delete_body(body)
    print(f"Is the body alive? {body.is_alive}")
    # If you request a plot of the entire design, it is no longer visible.
    design.plot()
    Is the body alive? False
    EmbeddableWidget(value='<iframe srcdoc="<!DOCTYPE html>\n<html>\n <head>\n <meta
     →http-equiv=" Content-...
```
## **Export files**

Once modeling operations are finalized, you can export files in different formats. For the formats supported by DMS, see the [DesignFileFormat](https://geometry.docs.pyansys.com/version/stable/api/ansys/geometry/core/designer/design/DesignFileFormat.html) class in the Design module documentation.

Export files in SCDOCX and FMD formats.

```
[10]: import os
     from pathlib import Path
     from ansys.geometry.core.designer import DesignFileFormat
     # Path to downloads directory
     file_dir = Path(os.getcwd(), "downloads")
     file_dir.mkdir(parents=True, exist_ok=True)
      # Download the model in different formats
     design.download(file_location=Path(file_dir, "ModelingDemo.scdocx"), _
      ˓→format=DesignFileFormat.SCDOCX)
     design.download(file_location=Path(file_dir, "ModelingDemo.fmd"),␣
      ˓→format=DesignFileFormat.FMD)
```
#### **Close session**

When you finish interacting with your modeling service, you should close the active server session. This frees resources wherever the service is running.

Close the server session.

[11]: modeler.close()

**Note:** If the server session already existed (that is, it was not launched by the current client session), you cannot use this method to close the server session. You must manually close the server serssion instead. This is a safeguard for user-spawned services.

#### **Download this example**

Download this example as a [Jupyter Notebook](https://geometry.docs.pyansys.com/version/0.5/examples/01_getting_started/04_modeling.ipynb) or as a [Python script.](https://geometry.docs.pyansys.com/version/0.5/examples/01_getting_started/04_modeling.py)

#### **Download this example**

Download this example as a [Jupyter Notebook](https://geometry.docs.pyansys.com/version/0.5/examples/01_getting_started/05_plotter_picker.ipynb) or as a [Python script.](https://geometry.docs.pyansys.com/version/0.5/examples/01_getting_started/05_plotter_picker.py)

# **4.1.5 PyAnsys Geometry 101: Plotter**

This example provides an overview of PyAnsys Geometry's plotting capabilities, focusing on its plotter features. After reviewing the fundamental concepts of sketching and modeling in PyAnsys Geometry, it shows how to leverage these key plotting capabilities:

- **Multi-object plotting**: You can conveniently plot a list of elements, including objects created in both PyAnsys Geometry and PyVista libraries.
- **Interactive object selection**: You can interactively select PyAnsys Geometry objects within the scene. This enables efficient manipulation of these objects in subsequent scripting.

#### **Perform required imports**

Perform the required imports.

```
[1]: from pint import Quantity
    import pyvista as pv
    from ansys.geometry.core import Modeler
    from ansys.geometry.core.connection.defaults import GEOMETRY_SERVICE_DOCKER_IMAGE
    from ansys.geometry.core.connection.docker_instance import LocalDockerInstance
    from ansys.geometry.core.math import Point2D
    from ansys.geometry.core.misc import UNITS
    from ansys.geometry.core.plotting import PlotterHelper
    from ansys.geometry.core.sketch import Sketch
```
#### **Load modeling service**

Load the modeling service. While the following code uses a Docker image to interact with the modeling service, you can use any suitable method mentioned in the preceding examples.

```
[2]: list_images = [1]list_containers = []
    available_images = LocalDockerInstance.docker_client().images.list(
        name=GEOMETRY_SERVICE_DOCKER_IMAGE
    \lambdais_image_available_cont = None
    for image in available_images:
         for geom_image, geom_cont in zip(list_images, list_containers):
             if geom_image in image.tags:
                 is_image_available = Trueis_image_available_cont = geom_cont
                 break
    docker_instance = LocalDockerInstance(
        connect_to_existing_service=True,
        restart_if_existing_service=True,
        image=is_image_available_cont,
    \lambdamodeler = Modeler(docker_instance=docker_instance)
```
## **Instantiate design and initialize object list**

Instantiate a new design to work on and initialize a list of objects for plotting.

```
[3]: # init modeler
    design = modeler.create_design("Multiplot")
    plot_list = []
```
You are now ready to create some objects and use the plotter capabilities.

## **Create a PyAnsys Geometry body cylinder**

Use PyAnsys Geometry to create a body cylinder.

```
[4]: cylinder = Sketch()
    cylinder.circle(Point2D([10, 10], UNITS.m), 1.0)
    cylinder_body = design.extrude_sketch("JustACyl", cylinder, Quantity(10, UNITS.m))
    plot_list.append(cylinder_body)
```
## **Create a PyAnsys Geometry arc sketch**

Use PyAnsys Geometry to create an arc sketch.

```
[5]: sketch = Sketch()sketch.arc(
         Point2D([20, 20], UNITS.m),
         Point2D([20, -20], UNITS.m),
         Point2D([10, 0], UNITS.m),
         tag="Arc",
     \lambdaplot_list.append(sketch)
```
## **Create a PyVista cylinder**

Use PyVista to create a cylinder.

```
[6]: cyl = pv.Cylinder(radius=5, height=20, center=(-20, 10, 10))
    plot_list.append(cyl)
```
## **Create a PyVista multiblock**

Use PyVista to create a multiblock with a sphere and a cube.

```
[7]: blocks = pv. MultiBlock(
          [pv.Sphere(center=(20, 10, -10), radius=10), pv.Cube(x_length=10, y_length=10, z_
     \rightarrowlength=10)]
     \lambdaplot_list.append(blocks)
```
## **Create a PyAnsys Geometry body box**

Use PyAnsys Geometry to create a body box that is a cube.

```
[8]: box2 = Sketch()box2.box(Point2D([-10, 20], UNITS.m), Quantity(10, UNITS.m), Quantity(10, UNITS.m))
    box_body2 = design.extrude_sketch("JustABox", box2, Quantity(10, UNITS.m))
    plot_list.append(box_body2)
```
## **Plot objects**

When plotting the created objects, you have several options.

You can simply plot one of the created objects.

```
[9]: plotter = PlotterHelper()
    plotter.plot(box_body2)
```
EmbeddableWidget(value='<iframe srcdoc="<!DOCTYPE html>\n<html>\n <head>\n <meta␣ →http-equiv=&quot:Content-...

[9]: []

You can plot the whole list of objects.

```
[10]: plotter = PlotterHelper()
      plotter.plot(plot_list)
```

```
EmbeddableWidget(value='<iframe srcdoc="<!DOCTYPE html>\n<html>\n <head>\n <meta
→http-equiv=" Content-...
```
[10]: []

The Python visualizer is used by default. However, you can also use [trame](https://kitware.github.io/trame/index.html) for visualization.

plotter = PlotterHelper(use\_trame=True) plotter.plot(plot\_list)

#### **Clip objects**

You can clip any object represented in the plotter by defining a Plane object that intersects the target object.

```
[11]: from ansys.geometry.core.math import Plane, Point3D
     ph = PlotterHelper()
      # Define PyAnsys Geometry box
     box2 = Sketch()box2.box(Point2D([-10, 20], UNITS.m), Quantity(10, UNITS.m), Quantity(10, UNITS.m))
     box_body2 = design.extrude_sketch("JustABox", box2, Quantity(10, UNITS.m))
     # Define plane to clip the box
     origin = Point3D([-10., 20., 5.], UNITS.m)plane = Plane(origin=origin, direction_x=[1, 1, 1], direction_y=[-1, 0, 1])
```
(continues on next page)

(continued from previous page)

```
# Add the object with the clipping plane
ph.add(box_body2, clipping_plane=plane)
ph.plot()
EmbeddableWidget(value='<iframe srcdoc="<!DOCTYPE html>\n<html>\n <head>\n <meta␣
→http-equiv=" Content-...
```
 $[11]:$   $[1]$ 

#### **Select objects interactively**

PyAnsys Geometry's plotter supports interactive object selection within the scene. This enables you to pick objects for subsequent script manipulation.

```
[12]: plotter = PlotterHelper(allow_picking=True)
```
# Plotter returns picked bodies picked\_list = plotter.plot(plot\_list) print(picked\_list)

EmbeddableWidget(value='<iframe srcdoc="<!DOCTYPE html>\n<html>\n <head>\n <meta →http-equiv=" Content-...

[]

#### **Close session**

When you finish interacting with your modeling service, you should close the active server session. This frees resources wherever the service is running.

Close the server session.

```
[13]: modeler.close()
```

```
Download this example
```
Download this example as a [Jupyter Notebook](https://geometry.docs.pyansys.com/version/0.5/examples/01_getting_started/05_plotter_picker.ipynb) or as a [Python script.](https://geometry.docs.pyansys.com/version/0.5/examples/01_getting_started/05_plotter_picker.py)

# **4.2 Sketching examples**

These examples demonstrate math operations on geometric objects and sketching capabilities, combined with serverbased operations.

#### **Download this example**

Download this example as a [Jupyter Notebook](https://geometry.docs.pyansys.com/version/0.5/examples/02_sketching/basic_usage.ipynb) or as a [Python script.](https://geometry.docs.pyansys.com/version/0.5/examples/02_sketching/basic_usage.py)

## **4.2.1 Sketching: Basic usage**

This example shows how to use basic PyAnsys Geometry sketching capabilities.

#### **Perform required imports**

Perform the required imports.

```
[1]: from ansys.geometry.core.misc.units import UNITS as u
    from ansys.geometry.core.sketch import Sketch
    from ansys.geometry.core.plotting import Plotter
```
## **Create a sketch**

Sketches are fundamental objects for drawing basic shapes like lines, segments, circles, ellipses, arcs, and polygons.

You create a Sketch instance by defining a drawing plane. To define a plane, you declare a point and two fundamental orthogonal directions.

```
[2]: from ansys.geometry.core.math import Plane, Point2D, Point3D
```
Define a plane for creating a sketch.

```
[3]: # Define the origin point of the plane
    origin = Point3D([1, 1, 1])# Create a plane located in previous point with desired fundamental directions
    plane = Plane(
        origin, direction_x=[1, 0, 0], direction_y=[0, -1, 1])
    # Instantiate a new sketch object from previous plane
    sketch = Sketch(plane)
```
#### **Draw shapes**

To draw different shapes in the sketch, you use draw methods.

#### **Draw a circle**

You draw a circle in a sketch by specifying the center and radius.

```
[4]: sketch.circle(Point2D([2, 1]), radius=30 * u.cm, tag="Circle")
    sketch.select("Circle")
    sketch.plot_selection()
    EmbeddableWidget(value='<iframe srcdoc="<!DOCTYPE html>\n<html>\n <head>\n <meta
     →http-equiv=" Content-...
```
#### **Draw an ellipse**

You draw an ellipse in a sketch by specifying the center, major radius, and minor radius.

```
[5]: sketch.ellipse(
        Point2D([1, 1]), major_radius=2*u.m, minor_radius=1*u.m, tag="Ellipse"
    \lambdasketch.select("Ellipse")
    sketch.plot_selection()
    EmbeddableWidget(value='<iframe srcdoc="<!DOCTYPE html>\n<html>\n <head>\n <meta
     →http-equiv=" Content-...
```
#### **Draw a polygon**

You draw a regular polygon by specifying the center, radius, and desired number of sides.

```
[6]: sketch.polygon(
        Point2D([1, 1]), inner_radius=3*u.m, sides=5, tag="Polygon"
    )
    sketch.select("Polygon")
    sketch.plot_selection()
    EmbeddableWidget(value='<iframe srcdoc="<!DOCTYPE html>\n<html>\n <head>\n <meta␣
     →http-equiv=" Content-...
```
#### **Draw an arc**

You draw an arc of circumference by specifying the center, starting point, and ending point.

```
[7]: start_point, end_point = Point2D([2, 1], unit=u.m), Point2D([0, 1], unit=u.meter)
    sketch.arc(start_point, end_point, Point2D([1,1]), tag="Arc")
    sketch.select("Arc")
    sketch.plot_selection()
```

```
EmbeddableWidget(value='<iframe srcdoc="<!DOCTYPE html>\n<html>\n <head>\n <meta
→http-equiv="Content-...
```
#### **Draw a slot**

You draw a slot by specifying the center, width, and height.

```
[8]: sketch.slot(Point2D([2, 0]), 4, 3, tag="Slot")
    sketch.select("Slot")
    sketch.plot_selection()
    EmbeddableWidget(value='<iframe srcdoc="<!DOCTYPE html>\n<html>\n <head>\n <meta␣
     →http-equiv=" Content-...
```
## **Draw a box**

You draw a box by specifying the center, width, and height.

```
[9]: sketch.box(Point2D([2, 0]), 4, 5, tag="Box")
    sketch.select("Box")
    sketch.plot_selection()
    EmbeddableWidget(value='<iframe srcdoc="<!DOCTYPE html>\n<html>\n <head>\n <meta
     →http-equiv=" Content-...
```
### **Draw a segment**

You draw a segment by specifying the starting point and ending point.

```
[10]: start_point, end_point = Point2D([2, 1], unit=u.m), Point2D([0, 1], unit=u.meter)
     sketch.segment(start_point, end_point, "Segment")
     sketch.select("Segment")
     sketch.plot_selection()
```
EmbeddableWidget(value='<iframe srcdoc="<!DOCTYPE html>\n<html>\n <head>\n <meta →http-equiv=" Content-...

## **Plot the sketch**

The Plotter class provides capabilities for plotting different PyAnsys Geometry objects. PyAnsys Geometry uses PyVista as the visualization backend.

You use the plot\_sketch method to plot a sketch. This method accepts a Sketch instance and some extra arguments to further customize the visualization of the sketch. These arguments include showing the plane of the sketch and its frame.

```
[11]: # Plot the sketch in the whole scene
     p1 =Plotter()
     pl.plot_sketch(sketch, show_plane=True, show_frame=True)
     pl.scene.show(jupyter_backend="panel")
```
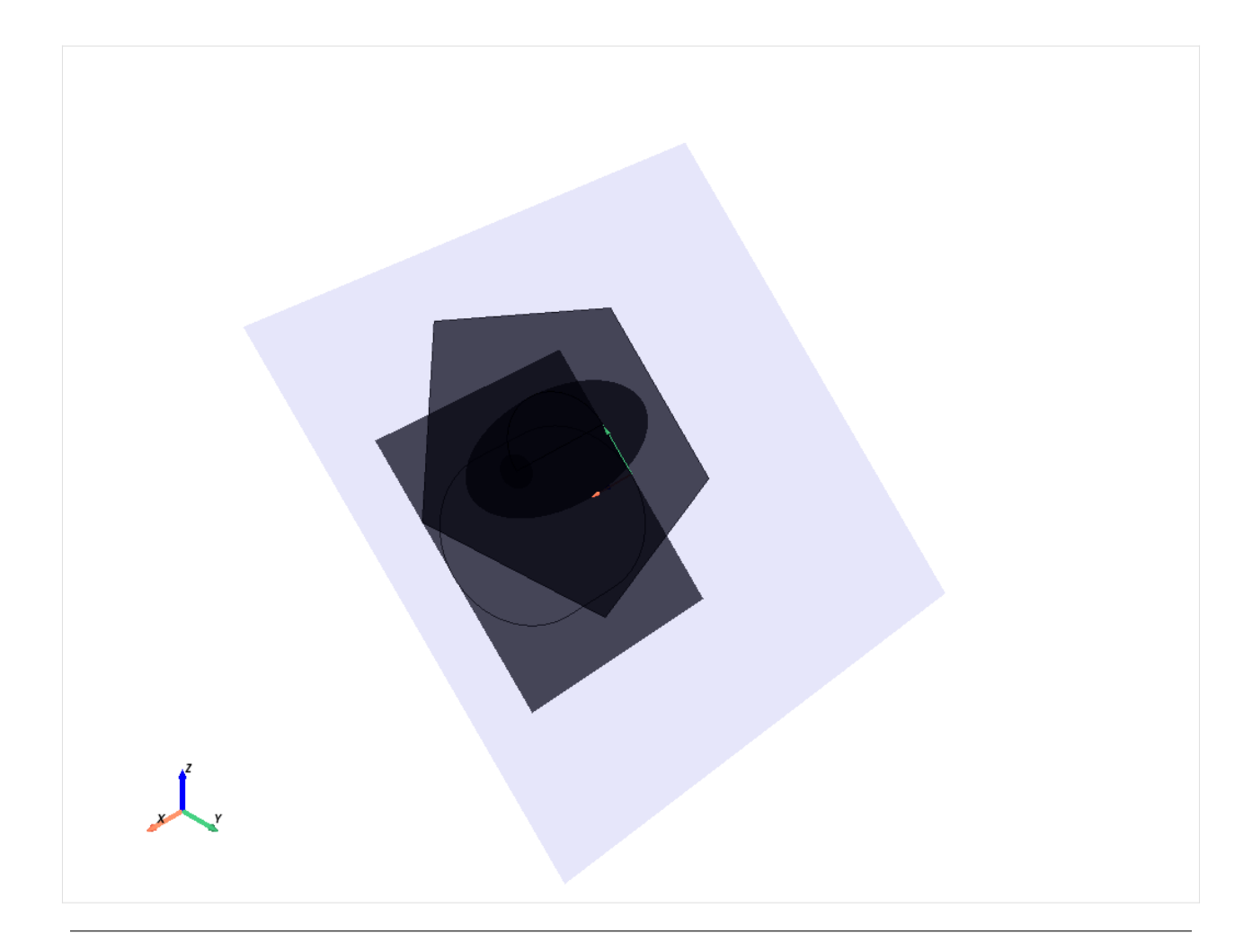

## **Download this example**

Download this example as a [Jupyter Notebook](https://geometry.docs.pyansys.com/version/0.5/examples/02_sketching/basic_usage.ipynb) or as a [Python script.](https://geometry.docs.pyansys.com/version/0.5/examples/02_sketching/basic_usage.py)

#### **Download this example**

Download this example as a [Jupyter Notebook](https://geometry.docs.pyansys.com/version/0.5/examples/02_sketching/dynamic_sketch_plane.ipynb) or as a [Python script.](https://geometry.docs.pyansys.com/version/0.5/examples/02_sketching/dynamic_sketch_plane.py)

# **4.2.2 Sketching: Dynamic sketch plane**

The sketch is a lightweight, two-dimensional modeler driven primarily by client-side execution.

At any point, the current state of a sketch can be used for operations such as extruding a body, projecting a profile, or imprinting curves.

The sketch is designed as an effective *functional-style* API with all operations receiving 2D configurations.

For easy reuse of sketches across different regions of your design, you can move a sketch around the global coordinate system by modifying the plane defining the current sketch location.

This example creates a multi-layer PCB from many extrusions of the same sketch, creating unique design bodies for each layer.

#### **Perform required imports**

Perform the required imports.

```
[1]: from pint import Quantity
```

```
from ansys.geometry.core import Modeler
from ansys.geometry.core.math import UNITVECTOR3D_Z, Point2D
from ansys.geometry.core.misc import UNITS
from ansys.geometry.core.sketch import Sketch
```
#### **Define sketch profile**

You can create, modify, and plot Sketch instances independent of supporting Geometry service instances.

To define the sketch profile for the PCB, you create a sketch outline of individual Segment and Arc objects with two circular through-hole attachment points added within the profile boundary to maintain a single, closed sketch face.

Create a single Sketch instance to use for multiple design operations.

```
[2]: sketch = Sketch()(
         sketch.segment(Point2D([0, 0], unit=UNITS.mm), Point2D([40, 1], unit=UNITS.mm),
     ˓→"LowerEdge")
           .arc_to_point(Point2D([41.5, 2.5], unit=UNITS.mm), Point2D([40, 2.5], unit=UNITS.
     ˓→mm), tag="SupportedCorner")
           .segment_to_point(Point2D([41.5, 5], unit=UNITS.mm))
           .arc_to_point(Point2D([43, 6.5], unit=UNITS.mm), Point2D([43, 5], unit=UNITS.mm),␣
     \rightarrowTrue)
           .segment_to_point(Point2D([55, 6.5], unit=UNITS.mm))
           .arc_to_point(Point2D([56.5, 8], unit=UNITS.mm), Point2D([55, 8], unit=UNITS.mm))
           .segment_to_point(Point2D([56.5, 35], unit=UNITS.mm))
           .arc_to_point(Point2D([55, 36.5], unit=UNITS.mm), Point2D([55, 35], unit=UNITS.mm))
           .segment_to_point(Point2D([0, 36.5], unit=UNITS.mm))
           .segment_to_point(Point2D([0, 0], unit=UNITS.mm))
           .circle(Point2D([4, 4], UNITS.mm), Quantity(1.5, UNITS.mm), "Anchor1")
           .circle(Point2D([51, 34.5], UNITS.mm), Quantity(1.5, UNITS.mm), "Anchor2")
    \mathcal{L}sketch.plot()
    EmbeddableWidget(value='<iframe srcdoc="<!DOCTYPE html>\n<html>\n <head>\n <meta
     →http-equiv=&quot:Content-...
```
## **Extrude multiple bodies**

Establish a server connection and use the single sketch profile to extrude the board profile at multiple Z-offsets. Create a named selection from the resulting list of layer bodies.

Note that translating the sketch plane prior to extrusion is more effective (10 server calls) than creating a design body on the supporting server and then translating the body on the server (20 server calls).

```
[3]: modeler = Modeler()
    design = modeler.create_design("ExtrudedBoardProfile")
    layers = []layer_{th}ickness = Quantity(0.20, UNITS.mm)
    for layer_index in range(10):
        layers.append(design.extrude_sketch(f"BoardLayer_{layer_index}", sketch, layer_
     \rightarrowthickness))
         sketch.translate_sketch_plane_by_distance(UNITVECTOR3D_Z, layer_thickness)
    board_named_selection = design.create_named_selection("FullBoard", bodies=layers)
    design.plot()
    EmbeddableWidget(value='<iframe srcdoc="<!DOCTYPE html>\n<html>\n <head>\n <meta␣
     →http-equiv=" Content-...
```
#### **Download this example**

Download this example as a [Jupyter Notebook](https://geometry.docs.pyansys.com/version/0.5/examples/02_sketching/dynamic_sketch_plane.ipynb) or as a [Python script.](https://geometry.docs.pyansys.com/version/0.5/examples/02_sketching/dynamic_sketch_plane.py)

#### **Download this example**

Download this example as a [Jupyter Notebook](https://geometry.docs.pyansys.com/version/0.5/examples/02_sketching/advanced_sketching_gears.ipynb) or as a [Python script.](https://geometry.docs.pyansys.com/version/0.5/examples/02_sketching/advanced_sketching_gears.py)

# **4.2.3 Sketching: Parametric sketching for gears**

This example shows how to use gear sketching shapes from PyAnsys Geometry.

#### **Perform required imports and pre-sketching operations**

Perform required imports and instantiate the Modeler instance and the basic elements that define a sketch.

```
[1]: from pint import Quantity
```

```
from ansys.geometry.core import Modeler
from ansys.geometry.core.math import Plane, Point2D, Point3D
from ansys.geometry.core.misc import UNITS, Distance
from ansys.geometry.core.sketch import Sketch
from ansys.geometry.core.plotting import Plotter
```
(continues on next page)

# Start a modeler session

(continued from previous page)

```
modeler = Modeler()
# Define the origin point of the plane
origin = Point3D([1, 1, 1])# Create a plane containing the previous point with desired fundamental directions
plane = Plane(
   origin, direction_x=[1, 0, 0], direction_y=[0, -1, 1]
)
```
## **Sketch a dummy gear**

DummyGear sketches are simple gears that have straight teeth. While they do not ensure actual physical functionality, they might be useful for some simple playground tests.

Instantiate a new Sketch object and then define and plot a dummy gear.

```
[2]: # Instantiate a new sketch object from previous plane
    sketch = Sketch(plane)
    # Define dummy gear
    #
    origin = Point2D([0, 1], unit=UNITS.meter)
    outer_radius = Distance(4, unit=UNITS.meter)
    inner_radius = Distance(3.8, unit=UNITS.meter)
    n_{\text{t}} = 30
    sketch.dummy_gear(origin, outer_radius, inner_radius, n_teeth)
    # Plot dummy gear
    sketch.plot()
    EmbeddableWidget(value='<iframe srcdoc="<!DOCTYPE html>\n<html>\n <head>\n <meta
     →http-equiv=" Content-...
```
After creating the sketch, extrudes it.

```
[3]: # Create a design
    design = modeler.create_design("AdvancedFeatures_DummyGear")
    # Extrude your sketch
    dummy_gear = design.extrude_sketch("DummyGear", sketch, Distance(1000, UNITS.mm))
    # Plot the design
    design.plot()
    EmbeddableWidget(value='<iframe srcdoc="<!DOCTYPE html>\n<html>\n <head>\n <meta
     →http-equiv=" Content-...
```
#### **Sketch a spur gear**

SpurGear sketches are parametric CAD spur gears based on four parameters:

- origin: Center point location for the desired spur gear. The value must be a Point2D object.
- module: Ratio between the pitch circle diameter in millimeters and the number of teeth. This is a common parameter for spur gears. The value should be an integer or a float.
- pressure\_angle: Pressure angle expected for the teeth of the spur gear. This is also a common parameter for spur gears. The value must be a pint.Quantity object.
- n\_teeth: Number of teeth. The value must be an integer.

Instantiate a new Sketch object and then define and plot a spur gear.

```
[4]: # Instantiate a new sketch object from previous plane
    sketch = Sketch(plane)
    # Define spur gear
    #
    origin = Point2D([0, 1], unit=UNITS.meter)
    module = 40pressure_angle = Quantity(20, UNITS.deg)
    n teeth = 22
    # Sketch spur gear
    sketch.spur_gear(origin, module, pressure_angle, n_teeth)
    # Plot spur gear
    sketch.plot()
    EmbeddableWidget(value='<iframe srcdoc="<!DOCTYPE html>\n <html>\n <head>\n <meta
     →http-equiv=" Content-...
```
After creating the sketch, extrude it.

```
[5]: # Create a design
    design = modeler.create_design("AdvancedFeatures_SpurGear")
    # Extrude sketch
    dummy_gear = design.extrude_sketch("SpurGear", sketch, Distance(200, UNITS.mm))
```

```
# Plot design
design.plot()
```

```
EmbeddableWidget(value='<iframe srcdoc="<!DOCTYPE html>\n <html>\n <head>\n <meta
→http-equiv=" Content-...
```
#### **Download this example**

Download this example as a [Jupyter Notebook](https://geometry.docs.pyansys.com/version/0.5/examples/02_sketching/advanced_sketching_gears.ipynb) or as a [Python script.](https://geometry.docs.pyansys.com/version/0.5/examples/02_sketching/advanced_sketching_gears.py)

# **4.3 Modeling examples**

These examples demonstrate service-based modeling operations.

#### **Download this example**

Download this example as a [Jupyter Notebook](https://geometry.docs.pyansys.com/version/0.5/examples/03_modeling/add_design_material.ipynb) or as a [Python script.](https://geometry.docs.pyansys.com/version/0.5/examples/03_modeling/add_design_material.py)

# **4.3.1 Modeling: Single body with material assignment**

In PyAnsys Geometry, a *body* represents solids or surfaces organized within the Design assembly. The current state of sketch, which is a client-side execution, can be used for the operations of the geometric design assembly.

The Geometry service provides data structures to create individual materials and their properties. These data structures are exposed through PyAnsys Geometry.

This example shows how to create a single body from a sketch by requesting its extrusion. It then shows how to assign a material to this body.

#### **Perform required imports**

Perform the required imports.

```
[1]: from pint import Quantity
```

```
from ansys.geometry.core import Modeler
from ansys.geometry.core.materials import Material, MaterialProperty,.
˓→MaterialPropertyType
from ansys.geometry.core.math import UNITVECTOR3D_Z, Frame, Plane, Point2D, Point3D,␣
˓→UnitVector3D
from ansys.geometry.core.misc import UNITS
from ansys.geometry.core.sketch import Sketch
```
## **Create sketch**

Create a Sketch instance and insert a circle with a radius of 10 millimeters in the default plane.

```
[2]: sketch = Sketch()
    sketch.circle(Point2D([10, 10], UNITS.mm), Quantity(10, UNITS.mm))
[2]: <ansys.geometry.core.sketch.sketch.Sketch at 0x1d52653b8f0>
```
#### **Initiate design on server**

Establish a server connection and initiate a design on the server.

```
[3]: modeler = Modeler()
    design_name = "ExtrudeProfile"
    design = modeler.create_design(design_name)
```
#### **Add materials to design**

Add materials and their properties to the design. Material properties can be added when creating the Material object or after its creation. This code adds material properties after creating the Material object.

```
[4]: density = Quantity(125, 10 * UNITS.kg / (UNITS.m * UNITS.m * UNITS.m))
    poisson\_ratio = Quantity(0.33, UNITS.dimensionless)tensile_strength = Quantity(45)material = Material("steel",
        density,
         [MaterialProperty(MaterialPropertyType.POISSON_RATIO, "PoissonRatio", poisson_
     \rightarrowratio)],
    )
    material.add_property(MaterialPropertyType.TENSILE_STRENGTH, "TensileProp", Quantity(45))
    design.add_material(material)
```
## **Extrude sketch to create body**

Extrude the sketch to create the body and then assign a material to it.

```
[5]: # Extrude the sketch to create the body
    body = design.extrude_sketch("SingleBody", sketch, Quantity(10, UNITS.mm))
    # Assign a material to the body
    body.assign_material(material)
```
body.plot()

```
EmbeddableWidget(value='<iframe srcdoc="<!DOCTYPE html>\n<html>\n <head>\n <meta
→http-equiv=" Content-...
```
#### **Download this example**

Download this example as a [Jupyter Notebook](https://geometry.docs.pyansys.com/version/0.5/examples/03_modeling/add_design_material.ipynb) or as a [Python script.](https://geometry.docs.pyansys.com/version/0.5/examples/03_modeling/add_design_material.py)

#### **Download this example**

Download this example as a [Jupyter Notebook](https://geometry.docs.pyansys.com/version/0.5/examples/03_modeling/plate_with_hole.ipynb) or as a [Python script.](https://geometry.docs.pyansys.com/version/0.5/examples/03_modeling/plate_with_hole.py)

# **4.3.2 Modeling: Rectangular plate with multiple bodies**

You can create multiple bodies from a single sketch by extruding the same sketch in different planes.

The sketch is designed as an effective *functional-style* API with all operations receiving 2D configurations. For more information, see the :ref:Sketch <ref\_sketch> subpackage.

In this example, a box is located in the center of the plate, with the default origin of a sketch plane (origin at  $(0, 0, 0)$ , 0)). Four holes of equal radius are sketched at the corners of the plate. The plate is then extruded, leading to the generation of the requested body. The projection is at the center of the face. The default projection depth is through the entire part.

#### **Perform required imports**

Perform the required imports.

```
[1]: import numpy as np
    from pint import Quantity
    from ansys.geometry.core import Modeler
    from ansys.geometry.core.math import Plane, Point3D, Point2D, UnitVector3D
    from ansys.geometry.core.misc import UNITS
    from ansys.geometry.core.sketch import Sketch
```
#### **Define sketch profile**

The sketch profile for the proposed design requires four segments that constitute the outer limits of the design, a box on the center, and a circle at its four corners.

You can use a single sketch instance for multiple design operations, including extruding a body, projecting a profile, and imprinting curves.

Define the sketch profle for the rectangular plate with multiple bodies.

```
[2]: sketch = Sketch()
    (sketch.segment(Point2D([-4, 5], unit=UNITS.m), Point2D([4, 5], unit=UNITS.m))
         .segment_to_point(Point2D([4, -5], unit=UNITS.m))
         .segment_to_point(Point2D([-4, -5], unit=UNITS.m))
         .segment_to_point(Point2D([-4, 5], unit=UNITS.m))
         .box(Point2D([0,0], unit=UNITS.m), Quantity(3, UNITS.m), Quantity(3, UNITS.m))
         .circle(Point2D([3, 4], unit=UNITS.m), Quantity([0.5, UNITS.m))
         .circle(Point2D([-3, -4], unit=UNITS.m), Quantity(0.5, UNITS.m))
         .circle(Point2D([-3, 4], unit=UNITS.m), Quantity(0.5, UNITS.m))
         .circle(Point2D([3, -4], unit=UNITS.m), Quantity(0.5, UNITS.m))
    )
[2]: <ansys.geometry.core.sketch.sketch.Sketch at 0x1cfa00abd10>
```
## **Extrude sketch to create design**

Establish a server connection and use the single sketch profile to extrude the base component at the Z axis. Create a named selection from the resulting list of bodies. In only three server calls, the design extrudes the four segments with the desired thickness.

```
[3]: modeler = Modeler()
    design = modeler.create_design("ExtrudedPlate")
    body = design.extrude_sketch(f"PlateLayer", sketch, Quantity(2, UNITS.m))
    board_named_selection = design.create_named_selection("Plate", bodies=[body])
    design.plot()
    EmbeddableWidget(value='<iframe srcdoc="<!DOCTYPE html>\n<html>\n <head>\n <meta
     →http-equiv=&quot:Content-...
```
## **Add component with a planar surface**

After creating a plate as a base component, you might want to add a component with a planar surface to it.

Create a sketch instance and then create a surface in the design with this sketch. For the sketch, it creates an ellipse, keeping the origin of the plane as its center.

```
[4]: # Add components to the design
    planar_component = design.add_component("PlanarComponent")
    # Initiate ``Sketch`` to create the planar surface.
    planar_sketch = Sketch()
    planar_sketch.ellipse(
            Point2D([0, 0], UNITS.m), Quantity(1, UNITS.m), Quantity(0.5, UNITS.m)
        )
    planar_body = planar_component.create_surface("PlanarComponentSurface", planar_sketch)
    comp_str = repr(planar_component)
    design.plot()
    EmbeddableWidget(value='<iframe srcdoc="<!DOCTYPE html>\n<html>\n <head>\n <meta␣
     →http-equiv=" Content-...
```
## **Extrude from face to create body**

Extrude a face profile by a given distance to create a solid body. There are no modifications against the body containing the source face.

```
[5]: longer_body = design.extrude_face(
            "LongerEllipseFace", planar_body.faces[0], Quantity(5, UNITS.m)
        \lambdadesign.plot()
    EmbeddableWidget(value='<iframe srcdoc="<!DOCTYPE html>\n<html>\n <head>\n <meta
     →http-equiv=" Content-...
```
#### **Translate body within plane**

Use the :func:translate() <ansys.geometry.core.designer.body.Body.translate> method to move the body in a specified direction by a given distance. You can also move a sketch around the global coordinate system. For more information, see the *Dynamic Sketch Plane* example.

```
[6]: longer_body.translate(UnitVector3D([1, 0, 0]), Quantity(4, UNITS.m))
    design.plot()
```

```
EmbeddableWidget(value='<iframe srcdoc="<!DOCTYPE html>\n<html>\n <head>\n <meta
→http-equiv=" Content-...
```
#### **Download this example**

Download this example as a [Jupyter Notebook](https://geometry.docs.pyansys.com/version/0.5/examples/03_modeling/plate_with_hole.ipynb) or as a [Python script.](https://geometry.docs.pyansys.com/version/0.5/examples/03_modeling/plate_with_hole.py)

#### **Download this example**

Download this example as a [Jupyter Notebook](https://geometry.docs.pyansys.com/version/0.5/examples/03_modeling/tessellation_usage.ipynb) or as a [Python script.](https://geometry.docs.pyansys.com/version/0.5/examples/03_modeling/tessellation_usage.py)

# **4.3.3 Modeling: Tessellation of two bodies**

This example shows how to create two stacked bodies and return the tessellation as two merged bodies.

#### **Perform required imports**

Perform the required imports.

```
[1]: from pint import Quantity
```

```
from ansys.geometry.core import Modeler
from ansys.geometry.core.math import Point2D, Point3D, Plane
from ansys.geometry.core.misc import UNITS
from ansys.geometry.core.plotting import Plotter
from ansys.geometry.core.sketch import Sketch
```
#### **Create design**

Create the basic sketches to be tessellated and extrude the sketch in the required plane. For more information on creating a component and extruding a sketch in the design, see the *Rectangular plate with multiple bodies* example.

Here is a typical situation in which two bodies, with different sketch planes, merge each body into a single dataset. This effectively combines all the faces of each individual body into a single dataset without separating faces.

```
[2]: modeler = Modeler()
    sketch 1 = Sketch()
    box = <b>sketch_1.box(</b>Point2D([10, 10], unit=UNITS.m), width=Quantity(10, UNITS.m), height=Quantity(5,.
     \rightarrowUNITS.m)
    \lambdacircle = sketch_1.circle(
        Point2D([0, 0], unit=UNITS.m), radius=Quantity(25, UNITS.m)
    )
    design = modeler.create_design("TessellationDesign")
    comp = design.add_component("TessellationComponent")
    body = comp.extrude_sketch("Body", sketch=sketch_1, distance=10 * UNITS.m)
    # Create the second body in a plane with a different origin
    sketch_2 = Sketch(Plane([0, 0, 10]))box = sketch_2.box(Point2D(
         [10, 10], unit=UNITS.m), width=Quantity(10, UNITS.m), height=Quantity(5, UNITS.m)
     )
    circle = sketch_2.circle(
        Point2D([0, 10], unit=UNITS.m), radius=Quantity(25, UNITS.m)
    )
    body = comp.extrude_sketch("Body", sketch=sketch_2, distance=10 * UNITS.m)
```
#### **Tessellate component as two merged bodies**

Tessellate the component and merge each body into a single dataset. This effectively combines all the faces of each individual body into a single dataset without separating faces.

```
[3]: dataset = comp.tessellate(merge_bodies=True)
    dataset
[3]: MultiBlock (0x1ed3b25bac0)
      N Blocks 1
      X Bounds -25.000, 25.000
      Y Bounds -24.999, 34.999
      Z Bounds 0.000, 20.000
```
If you want to tessellate the body and return the geometry as triangles, single body tessellation is possible. If you want to merge the individual faces of the tessellation, enable the merge option so that the body is rendered into a single mesh. This preserves the number of triangles and only merges the topology.

**Code without merging the body**

```
[4]: dataset = body.tessellate()
    dataset
[4]: MultiBlock (0x1ed3b25bdc0)
      N Blocks 7
```

```
X Bounds -25.000, 25.000
Y Bounds -14.999, 34.999
Z Bounds 10.000, 20.000
```
#### **Code with merging the body**

```
[5]: mesh = body.tessellate(merge=True)
    mesh
[5]: PolyData (0x1ed3b298520)
      N Cells: 1640
      N Points: 1650
      N Strips: 0
      X Bounds: -2.500e+01, 2.500e+01
      Y Bounds: -1.500e+01, 3.500e+01
      Z Bounds: 1.000e+01, 2.000e+01
      N Arrays: 0
```
#### **Plot design**

Plot the design.

[6]: design.plot()

```
EmbeddableWidget(value='<iframe srcdoc="<!DOCTYPE html>\n<html>\n <head>\n <meta
→http-equiv=" Content-...
```
#### **Download this example**

Download this example as a [Jupyter Notebook](https://geometry.docs.pyansys.com/version/0.5/examples/03_modeling/tessellation_usage.ipynb) or as a [Python script.](https://geometry.docs.pyansys.com/version/0.5/examples/03_modeling/tessellation_usage.py)

#### **Download this example**

Download this example as a [Jupyter Notebook](https://geometry.docs.pyansys.com/version/0.5/examples/03_modeling/design_organization.ipynb) or as a [Python script.](https://geometry.docs.pyansys.com/version/0.5/examples/03_modeling/design_organization.py)

## **4.3.4 Modeling: Design organization**

The Design instance creates a design project within the remote Geometry service to complete all CAD modeling against.

You can organize all solid and surface bodies in each design within a customizable component hierarchy. A component is simply an organization mechanism.

The top-level design node and each child component node can have one or more bodies assigned and one or more components assigned.

The API requires each component of the design hierarchy to be given a user-defined name.

There are several design operations that result in a body being created within a design. Executing each of these methods against a specific component instance explicitly specifies the node of the design tree to place the new body under.

## **Perform required imports**

Perform the required imports.

```
[1]: from ansys.geometry.core import Modeler
    from ansys.geometry.core.math import UNITVECTOR3D_X, Point2D
    from ansys.geometry.core.misc import UNITS, Distance
    from ansys.geometry.core.sketch import Sketch
```
## **Organize design**

Extrude two sketches to create bodies. Assign the cylinder to the top-level design component. Assign the slot to the component nested one level beneath the top-level design component.

```
[2]: modeler = Modeler()
```

```
design = modeler.create_design("DesignHierarchyExample")
circle_sketch = Sketch()
circle_sketch.circle(Point2D([10, 10], UNITS.mm), Distance(10, UNITS.mm))
cylinder_body = design.extrude_sketch("10mmCylinder", circle_sketch, Distance(10, UNITS.
\rightarrowmm))
slot\_sketch = Sketch()slot_sketch.slot(Point2D([40, 10], UNITS.mm), Distance(20, UNITS.mm), Distance(10, UNITS.
\rightarrowmm))
nested_component = design.add_component("NestedComponent")
slot_body = nested_component.extrude_sketch("SlotExtrusion", slot_sketch, Distance(20,.
\rightarrowUNITS.mm))
design.plot()
EmbeddableWidget(value='<iframe srcdoc="<!DOCTYPE html>\n<html>\n <head>\n <meta
→http-equiv=" Content-...
```
#### **Create nested component**

Create a component that is nested under the previously created component and then create another cylinder from the previously used sketch.

```
[3]: double_nested_component = nested_component.add_component("DoubleNestedComponent")
```

```
circle_surface_body = double_nested_component.create_surface("CircularSurfaceBody",␣
˓→circle_sketch)
circle_surface_body.translate(UNITVECTOR3D_X, Distance(-35, UNITS.mm))
```
design.plot()

```
EmbeddableWidget(value='<iframe srcdoc="<!DOCTYPE html>\n<html>\n <head>\n <meta
→http-equiv=" Content-...
```
#### **Use surfaces from body to create additional bodies**

You can use surfaces from any body across the entire design as references for creating additional bodies.

Extrude a cylinder from the surface body assigned to the child component.

```
[4]: cylinder_from_face = nested_component.extrude_face("CylinderFromFace", circle_surface_
     ˓→body.faces[0], Distance(30, UNITS.mm))
    cylinder_from_face.translate(UNITVECTOR3D_X, Distance(-25, UNITS.mm))
```
design.plot()

```
EmbeddableWidget(value='<iframe srcdoc="<!DOCTYPE html>\n<html>\n <head>\n <meta
→http-equiv=" Content-...
```
#### **Download this example**

Download this example as a [Jupyter Notebook](https://geometry.docs.pyansys.com/version/0.5/examples/03_modeling/design_organization.ipynb) or as a [Python script.](https://geometry.docs.pyansys.com/version/0.5/examples/03_modeling/design_organization.py)

#### **Download this example**

Download this example as a [Jupyter Notebook](https://geometry.docs.pyansys.com/version/0.5/examples/03_modeling/boolean_operations.ipynb) or as a [Python script.](https://geometry.docs.pyansys.com/version/0.5/examples/03_modeling/boolean_operations.py)

## **4.3.5 Modeling: Boolean operations**

This example shows how to use Boolean operations for geometry manipulation.

#### **Perform required imports**

Perform the required imports.

```
[1]: from typing import List
```
from ansys.geometry.core import launch\_docker\_modeler from ansys.geometry.core.designer import Body from ansys.geometry.core.math import Point2D from ansys.geometry.core.misc import UNITS from ansys.geometry.core.plotting import PlotterHelper from ansys.geometry.core.sketch import Sketch

## **Launch local modeler**

Launch the local modeler. If you are not familiar with how to launch the local modeler, see the "Launch a modeling service" section in the *PyAnsys Geometry 101: Modeling* example.

```
[2]: modeler = launch_docker_modeler()
```
### **Define bodies**

This section defines the bodies to use the Boolean operations on. First you create sketches of a box and a circle, and then you extrude these sketches to create 3D objects.

### **Create sketches**

Create sketches of a box and a circle that serve as the basis for your bodies.

```
[3]: # Create a sketch of a box
    sketch_box = Sketch().box(Point2D([0, 0], unit=UNITS.m), width=30 * UNITS.m, height=40 *\Box\rightarrowUNITS.m)
     # Create a sketch of a circle (overlapping the box slightly)
    sketch_circle = Sketch().circle(Point2D([20, 0], unit=UNITS.m), radius=10 * UNITS.m)
```
### **Extrude sketches**

After the sketches are created, extrude them to create 3D objects.

```
[4]: # Create a design
    design = modeler.create_design("example_design")
    # Extrude both sketches to get a prism and a cylinder
    prism = design.extrude_sketch("Prism", sketch_box, 50 * UNITS.m)
    cylin = design.extrude_sketch("Cylinder", sketch_circle, 50 * UNITS.m)
```
You must extrude the sketches each time that you perform an example operation. This is because performing a Boolean operation modifies the underlying design permanently. Thus, you no longer have two bodies. As shown in the Boolean operations themselves, whenever you pass in a body, it is consumed, and so it no longer exists. The remaining body (with the performed Boolean operation) is the one that performed the call to the method.

### **Select bodies**

You can optionally select bodies in the plotter as described in the "Select objects interactively" section in the *PyAnsys Geometry 101: Plotter* example. As shown in this example, the plotter preserves the picking order, meaning that the output list is sorted according to the picking order.

bodies: List[Body] = PlotterHelper(allow\_picking=True).plot(design.bodies)

Otherwise, you can select bodies from the design directly.

 $[5]$ : bodies = [design.bodies[0], design.bodies[1]]

#### **Perform Boolean operations**

This section performs Boolean operations on the defined bodies using the PyAnsys Geometry library. It explores intersection, union, and subtraction operations.

#### **Perform an intersection operation**

To perform an intersection operation on the bodies, first set up the bodies.

```
[6]: # Create a design
    design = modeler.create_design("intersection_design")
    # Extrude both sketches to get a prism and a cylinder
    prism = design.extrude_sketch("Prism", sketch_box, 50 * UNITS.m)
    cylin = design.extrude_sketch("Cylinder", sketch_circle, 50 * UNITS.m)
```
Perform the intersection and plot the results.

```
[7]: prism.intersect(cylin)
    _ = PlotterHelper().plot(design.bodies)
```

```
EmbeddableWidget(value='<iframe srcdoc="<!DOCTYPE html>\n<html>\n <head>\n <meta
→http-equiv=&quot: Content-...
```
The final remaining body is the prism body because the cylin body has been consumed.

```
[8]: print(design.bodies)
```

```
\Gammaansys.geometry.core.designer.Body 0x1fba6607ad0
 Name : Prism
 Exists : True
 Parent component : intersection_design
 MasterBody : 0:22
 Surface body : False
]
```
## **Perform a union operation**

To carry out a union operation on the bodies, first set up the bodies.

```
[9]: # Create a design
    design = modeler.create_design("union_design")
    # Extrude both sketches to get a prism and a cylinder
    prism = design.extrude_sketch("Prism", sketch_box, 50 * UNITS.m)
    cylin = design.extrude_sketch("Cylinder", sketch_circle, 50 * UNITS.m)
```
Perform the union and plot the results.

#### [10]: prism.unite(cylin)

```
_ = PlotterHelper().plot(design.bodies)
```
EmbeddableWidget(value='<iframe srcdoc="<!DOCTYPE html>\n<html>\n <head>\n <meta →http-equiv=" Content-...

The final remaining body is the prism body because the cylin body has been consumed.

```
[11]: print(design.bodies)
```

```
\lceilansys.geometry.core.designer.Body 0x1fba6722de0
 Name : Prism
 Exists : True
 Parent component : union_design
 MasterBody : 0:22
 Surface body : False
]
```
## **Perform a subtraction operation**

To perform a subtraction operation on the bodies, first set up the bodies.

```
[12]: # Create a design
     design = modeler.create_design("subtraction_design")
      # Extrude both sketches to get a prism and a cylinder
     prism = design.extrude_sketch("Prism", sketch_box, 50 * UNITS.m)
     cylin = design.extrude_sketch("Cylinder", sketch_circle, 50 * UNITS.m)
```
Perform the subtraction and plot the results.

```
[13]: prism.subtract(cylin)
```

```
= PlotterHelper().plot(design.bodies)
```

```
EmbeddableWidget(value='<iframe srcdoc="<!DOCTYPE html>\n<html>\n <head>\n <meta
→http-equiv=" Content-...
```
The final remaining body is the prism body because the cylin body has been consumed.

```
[14]: print(design.bodies)
```

```
\Gammaansys.geometry.core.designer.Body 0x1fbad8797c0
 Name : Prism
 Exists : True
 Parent component : subtraction_design
 MasterBody : 0:22
 Surface body : False
]
```
If you perform this action inverting the order of the bodies (that is, cylin.subtract(prism), you can see the difference in the resulting shape of the body.

```
[15]: # Create a design
     design = modeler.create_design("subtraction_design_inverted")
     # Extrude both sketches to get a prism and a cylinder
     prism = design.extrude_sketch("Prism", sketch_box, 50 * UNITS.m)
     cylin = design.extrude_sketch("Cylinder", sketch_circle, 50 * UNITS.m)
     # Invert subtraction
     cylin.subtract(prism)
     = PlotterHelper().plot(design.bodies)
     EmbeddableWidget(value='<iframe srcdoc="<!DOCTYPE html>\n<html>\n <head>\n <meta
      →http-equiv=" Content-...
```
In this case, the final remaining body is the cylin body because the prism body has been consumed.

### [16]: print(design.bodies)

```
\Gammaansys.geometry.core.designer.Body 0x1fbb5bd3fb0
 Name : Cylinder
 Exists : True
 Parent component : subtraction_design_inverted
 MasterBody : 0:85
 Surface body : False
]
```
#### **Summary**

These Boolean operations provide powerful tools for creating complex geometries and combining or modifying existing shapes in meaningful ways.

Feel free to experiment with different shapes, sizes, and arrangements to further enhance your understanding of Boolean operations in PyAnsys Geometry and their applications.

#### **Download this example**

Download this example as a [Jupyter Notebook](https://geometry.docs.pyansys.com/version/0.5/examples/03_modeling/boolean_operations.ipynb) or as a [Python script.](https://geometry.docs.pyansys.com/version/0.5/examples/03_modeling/boolean_operations.py)

#### **Download this example**

Download this example as a [Jupyter Notebook](https://geometry.docs.pyansys.com/version/0.5/examples/03_modeling/scale_map_mirror_bodies.ipynb) or as a [Python script.](https://geometry.docs.pyansys.com/version/0.5/examples/03_modeling/scale_map_mirror_bodies.py)

# **4.3.6 Modeling: Scale, map and mirror bodies**

The purpose of this notebook is to demonstrate the map() and scale() functions and their usage for transforming bodies.

```
[1]: # Imports
     import numpy as np
     from ansys.geometry.core import Modeler
     from ansys.geometry.core.math import (
       Frame,
       Plane,
       Point2D,
       Point3D,
       UNITVECTOR3D_X,
       UNITVECTOR3D_Y,
       UNITVECTOR3D_Z,
     )
     from ansys.geometry.core.sketch import Sketch
```
### [2]: # Initialize the modeler for this example notebook  $m = Modeler()$

## **Scale body**

The scale() function is designed to modify the size of 3D bodies by a specified scale factor. This function is a important part of geometric transformations, allowing for the dynamic resizing of bodies.

## **Usage of** scale()

To use the scale() function, you call it on an instance of a geometry body, passing a single argument: the scale value. This value is a real number (Real) that determines the factor by which the body's size will be changed.

body.scale(value)

#### **Example: Making a cube**

The following code snippets show how to change the size of a cube using the scale() function in Body objects. The process involves initializing a sketch design for the cube, defining the shape parameters, and then performing a rescaling operation to generate the new shape.

#### **Initialize the cube sketch design**

A new design sketch named "cube" is created.

[3]: design = m.create\_design("cube")

#### **Define cube parameters**

side\_length is set to 10 units, representing the side length of the cube.

```
[4]: # Cube parameters
    side_length = 10
```
#### **Create the profile cube**

A square box is created centered on the origin using side\_length as the side length of the square.

```
[5]: # Square with side length 10
    box\_sketch = Sketch() box(Point2D([0, 0]), side_length, side_length)
```
box\_sketch.plot()

```
EmbeddableWidget(value='<iframe srcdoc="<!DOCTYPE html>\n<html>\n <head>\n <meta
→http-equiv=" Content-...
```
#### **Create cube body**

extrude\_sketch on the box\_sketch as the base sketch and create the 3D cube with distance being the side\_length.

```
[6]: # Extrude the cube profile by a distance of side_length
    cube = design.extrude_sketch("box", box_sketch, side_length)
```
design.plot()

```
EmbeddableWidget(value='<iframe srcdoc="<!DOCTYPE html>\n<html>\n <head>\n <meta
→http-equiv=" Content-...
```
#### **Making the cube twice as large**

• Copy the original cube. Using scale() with a value of 2, double the side lengths of the cube, thereby making the body twice as large, and then offset it to view the difference.

```
[7]: # Copy the original cube
    doubled = cube.copy(cube.parent_component, "doubled_box")
    # Double the size
    doubled.scale(2)
    # Translate the copied cube in the x direction
    doubled.translate(UNITVECTOR3D_X, 30)
```
(continues on next page)

(continued from previous page)

design.plot()

```
EmbeddableWidget(value='<iframe srcdoc="<!DOCTYPE html>\n <html>\n <head>\n <meta
→http-equiv=" Content-...
```
#### **Halfing the size of the** *original* **cube**

Copy the original cube. Using scale() with a value of 0.5 effectively halves the side lengths of the cube. Then, offset the new cube to view the difference.

Note: Because the size of the cube in the previous cell was doubled, using the 0.25 factor translates it to half the size of the original cube.

```
[8]: # Copy the original cube
    halved = cube.copy(cube.parent_component, "halved_box")
    # Half the size
    halved.scale(0.5)
    # Translate the copied cube in the x direction
    halved.translate(UNITVECTOR3D_X, -25)
    design.plot()
```

```
EmbeddableWidget(value='<iframe srcdoc="<!DOCTYPE html>\n<html>\n <head>\n <meta␣
→http-equiv=" Content-...
```
#### **Map body**

The map() function enables the reorientation of 3D bodies by mapping them onto a new specified frame. This function is used for adjusting the orientation of geometric bodies within 3D space to match specific reference frames. With this function, you are able to effectively perform translation and rotation operations in a single method by specifying a new frame.

#### **Usage of** map()

To use the map() function, invoke it on an instance of a geometry body with a single argument: the new frame to map the body to. The frame is a structure or object that defines the new orientation parameters for the body.

body.map(new\_frame)

#### **Example: Creating an asymmetric cube**

The following code snippets show how to use the map() function to reframe a cube body in the Body object. The process involves initializing a sketch design for the custom body, extruding the profile by a distance, and then performing the mapping operation to rotate the shape.

### **Initialize the shape sketch design**

A new design sketch named "asymmetric\_cube" is created.

```
[9]: # Initialize the sketch design
    design = m.create_design("asymmetric_cube")
```
### **Create an asymmetric sketch profile**

Make a sketch profile that is basically a cube centered on the origin with a side length of 2 with a cutout.

```
[10]: # Create the cube profile with a cut through it
     asymmetric_profile = Sketch()
      (
        asymmetric_profile.segment(Point2D([1, 1]), Point2D([-1, 1]))
         .segment_to_point(Point2D([0, 0.5]))
         .segment_to_point(Point2D([-1, -1]))
         .segment_to_point(Point2D([1, -1]))
         .segment_to_point(Point2D([1, 1]))
     \lambdaasymmetric_profile.plot()
     EmbeddableWidget(value='<iframe srcdoc="<!DOCTYPE html>\n<html>\n <head>\n <meta
      →http-equiv=" Content-...
```
## **Create the asymmetric body**

extrude\_sketch on the asymmetric\_profile as the base sketch, creating the 3D cube with a cutout, with the distance being 1.

```
[11]: # Extrude the asymmetric profile by a distance of 1 unit
     body = design.extrude_sketch("box", asymmetric_profile, 1)
```
design.plot()

```
EmbeddableWidget(value='<iframe srcdoc="<!DOCTYPE html>\n<html>\n <head>\n <meta
→http-equiv=" Content-...
```
### **Apply map reframing**

First make a copy of the shape and translate it in 3D space so that you can view them side by side. Then, apply the reframing to the copied shape.

Note: The following map uses the default x direction, but the y direction is swapped with the z direction, effectively rotating the original shape so that it is standing vertically.

```
\lceil 12 \rceil: # Copy the body
       \text{copied\_body} = \text{body}.\text{copy}(\text{body}.\text{parent\_component}, \text{ "copied\_body"})# Apply the reframing
       copied_body.map(Frame(Point3D([0, 0, 0]), UNITVECTOR3D_X, UNITVECTOR3D_Z))
```
(continues on next page)

(continued from previous page)

```
# Shift the new modified body in the plane in the negative y direction by 2 units
copied_body.translate(UNITVECTOR3D_Y, -2)
design.plot()
EmbeddableWidget(value='<iframe srcdoc="<!DOCTYPE html>\n<html>\n <head>\n <meta
→http-equiv=" Content-...
```
### **Mirror body**

The mirror() function is designed to mirror the geometry of a body across a specified plane. This function plays a role in geometric transformations, enabling the reflection of bodies to create symmetrical designs.

#### **Usage of** mirror()

To use the mirror() function, you call it on an instance of a geometry body, passing a single argument: the plane across which to mirror the body. This plane is represented by a Plane object, defining the axis of symmetry for the mirroring operation.

body.mirror(plane)

#### **Example: Triangle body**

The following code snippets show how to use the mirror() function to reframe a cube body in the Body object. The process involves initializing a sketch design for the body profile, extruding the profile by a distance, and then performing the mirroring operation to reflect the shape over the specified axis.

#### **Initialize the shape sketch design**

A new design sketch named "triangle" is created.

```
[13]: # Initialize the sketch design
     design = m.create_design("triangle")
```
#### **Define parameters**

point1: First vertex of the triangle. point2: Second vertex of the triangle. point3: Third vertex of the triangle.

```
[14]: point1 = Point2D([5, 0])
     point2 = Point2D([2.5, 2.5])point3 = Point2D([2.5, -2.5])
```
#### **Create triangle sketch profile**

Using point1, point2, and point3, define the vertices of the triangle profile using those three points and then create line segments connecting them.

```
[15]: # Draw the triangle sketch profile
```

```
sketch = Sketch()sketch.segment(start=point1, end=point2)
sketch.segment(start=point2, end=point3)
sketch.segment(start=point3, end=point1)
```
sketch.plot()

```
EmbeddableWidget(value='<iframe srcdoc="<!DOCTYPE html>\n<html>\n <head>\n <meta
→http-equiv=" Content-...
```
#### **Create triangular body**

Using the sketch profile created in the previous step, use the extrude\_sketch method to create a solid body with a depth of 1.

```
[16]: # Extrude the triangular body by a distance of 1
     triangle = design.extrude_sketch("triangle_body", sketch, 1)
```
design.plot()

```
EmbeddableWidget(value='<iframe srcdoc="<!DOCTYPE html>\n<html>\n <head>\n <meta
→http-equiv=" Content-...
```
#### **Mirror the triangular body**

We will first make a copy of the triangular body, then using mirror(), we will mirror the copied body over the ZY plane.

```
[17]: # Copy triangular body
```

```
mirrored_triangle = triangle.copy(triangle.parent_component, "mirrored_triangle")
# Mirror the copied body over the ZY plane (specified by the (0, 1, 0) and
# (0, 0, 1) unit vectors)
```
mirrored\_triangle.mirror(Plane(direction\_x=UNITVECTOR3D\_Y, direction\_y=UNITVECTOR3D\_Z))

design.plot()

```
EmbeddableWidget(value='<iframe srcdoc="<!DOCTYPE html>\n<html>\n <head>\n <meta
→http-equiv=&quot:Content-...
```
#### **Download this example**

Download this example as a [Jupyter Notebook](https://geometry.docs.pyansys.com/version/0.5/examples/03_modeling/scale_map_mirror_bodies.ipynb) or as a [Python script.](https://geometry.docs.pyansys.com/version/0.5/examples/03_modeling/scale_map_mirror_bodies.py)

#### **Download this example**

Download this example as a [Jupyter Notebook](https://geometry.docs.pyansys.com/version/0.5/examples/03_modeling/sweep_chain_profile.ipynb) or as a [Python script.](https://geometry.docs.pyansys.com/version/0.5/examples/03_modeling/sweep_chain_profile.py)

## **4.3.7 Modeling: Sweep chain and sweep sketch**

This example shows how use the sweep\_sketch() and sweep\_chain() functions to create more complex extrusion profiles. You use the sweep\_sketch() function with a closed sketch profile and the sweep\_chain() function for an open profile.

```
[1]: # Imports
    import numpy as np
    from ansys.geometry.core import Modeler
    from ansys.geometry.core.math import (
      Plane,
      Point2D,
      Point3D,
      UNITVECTOR3D_X,
      UNITVECTOR3D_Y,
      UNITVECTOR3D_Z,
    )
    from ansys.geometry.core.shapes import Circle, Ellipse, Interval
    from ansys.geometry.core.sketch import Sketch
```
## [2]: # Initialize the modeler for this example notebook  $m = Modeler()$

### **Example: Creating a donut**

The following code snippets show how to use the sweep\_sketch() function to create a 3D donut shape in the Design object. The process involves initializing a sketch design for the donut, defining two circles for the profile and path, and then performing a sweep operation to generate the donut shape.

#### **Initialize the donut sketch design**

A new design sketch named "donut" is created.

```
[3]: # Initialize the donut sketch design
    design_sketch = m.create_design("donut")
```
## **Define circle parameters**

path\_radius is set to 5 units, representing the radius of the circular path that the profile circle sweeps along. profile\_radius is set to 2 units, representing the radius of the profile circle that sweeps along the path to create the donut body.

```
[4]: # Donut parameters
    path\_radius = 5profile_radius = 2
```
### **Create the profile circle**

A circle is created on the XZ-plane centered at the coordinates (5, 0, 0) with a radius defined by profile\_radius. This circle serves as the profile or cross-sectional shape of the donut.

```
[5]: # Create the circlular profile on the XZ-plane centered at (5, 0, 0)
    # with a radius of 2
    plane_profile = Plane(direction_x=UNITVECTOR3D_X, direction_y=UNITVECTOR3D_Z)
    profile = Sketch(plane=plane_profile)
    profile.circle(Point2D([path_radius, 0]), profile_radius)
```
profile.plot()

```
EmbeddableWidget(value='<iframe srcdoc="<!DOCTYPE html>\n<html>\n <head>\n <meta
→http-equiv=" Content-...
```
## **Create the path circle**

Another circle, representing the path along which the profile circle is swept, is created on the XY-plane centered at (0, 0, 0). The radius of this circle is defined by path\_radius.

```
[6]: # Create the circlular path on the XY-plane centered at (0, 0, 0) with radius 5
    path = [Circle(Point3D([0, 0, 0]), path_radius).trim(Interval(0, 2 * np.pi))]
```
#### **Perform the sweep operation**

The sweep operation uses the profile circle and sweeps it along the path circle to create the 3D body of the donut. The result is stored in the variable body.

```
[7]: # Perform the sweep and examine the final body created
    body = design_sketch.sweep_sketch("donutsweep", profile, path)
    design_sketch.plot()
    EmbeddableWidget(value='<iframe srcdoc="<!DOCTYPE html>\n<html>\n <head>\n <meta
     →http-equiv=" Content-...
```
## **Example: Creating a bowl**

This code demonstrates the process of using the sweep\_chain() function to create a 3D model of a stretched bowl in the Design object. The model is generated by defining a quarter-ellipse as a profile and sweeping it along a circular path, creating a bowl shape with a stretched profile.

## **Initialize the bowl design**

A design chain named "bowl" is created to initiate the bowl design process.

```
[8]: # Initialize the bowl sketch design
    design\_chain = m.create\_design("bow1")
```
#### **Define parameters**

radius is set to 10 units, used for both the profile and path definitions.

```
[9]: # Define the radius parameter
    radius = 10
```
### **Create the profile shape**

A quarter-ellipse profile is created with a major radius equal to 10 units and a minor radius equal to 5 units. The ellipse is defined in a 3D space with a specific orientation and then trimmed to a quarter using an interval from 0 to pi/2 radians. This profile shapes the bowl's side.

```
[10]: # Create quarter-ellipse profile with major radius = 10, minor radius = 5
      profile = [
        Ellipse(
             Point3D([0, 0, radius / 2]),
             radius,
             radius / 2,
             reference=UNITVECTOR3D_X,
             axis=UNITVECTOR3D_Y,
        ).trim(Interval(0, np.pi / 2))
      ]
```
### **Create the path**

A circular path is created, positioned parallel to the XY-plane but shifted upwards by 5 units (half the major radius). The circle has a radius of 10 units and is trimmed to form a complete loop with an interval from 0 to 2pi radians. This path defines the sweeping trajectory for the profile to create the bowl.

```
[11]: # Create circle on the plane parallel to the XY-plane but moved up
      # by 5 units with radius 10
     path = [Circle(Point3D([0, 0, radius / 2]), radius).trim(Interval(0, 2 * np.pi))]
```
#### **Perform the sweep operation**

The bowl body is generated by sweeping the quarter-ellipse profile along the circular path. The sweep operation molds the profile shape along the path to form the stretched bowl. The result of this operation is stored in the variable body.

```
[12]: # Create the bowl body
```

```
body = design_chain.sweep_chain("bowlsweep", path, profile)
```
design\_chain.plot()

EmbeddableWidget(value='<iframe srcdoc="<!DOCTYPE html>\n<html>\n <head>\n <meta →http-equiv=" Content-...

#### **Download this example**

Download this example as a [Jupyter Notebook](https://geometry.docs.pyansys.com/version/0.5/examples/03_modeling/sweep_chain_profile.ipynb) or as a [Python script.](https://geometry.docs.pyansys.com/version/0.5/examples/03_modeling/sweep_chain_profile.py)

#### **Download this example**

Download this example as a [Jupyter Notebook](https://geometry.docs.pyansys.com/version/0.5/examples/03_modeling/export_design.ipynb) or as a [Python script.](https://geometry.docs.pyansys.com/version/0.5/examples/03_modeling/export_design.py)

## **4.3.8 Modeling: Exporting designs**

After creating a design, you typically want to bring it into a CAD tool for further development. This notebook demonstrates how to export a design to the various supported CAD formats.

#### **Create a design**

The code creates a simple design for demonstration purposes. The design consists of a set of rectangular pads with a circular hole in the center.

```
[1]: from ansys.geometry.core import Modeler
    from ansys.geometry.core.math import UNITVECTOR3D_X, UNITVECTOR3D_Y, Point2D
    from ansys.geometry.core.sketch import Sketch
    # Instantiate the modeler - this connects to the service
    modeler = Modeler()
    # Create a design
    design = modeler.create_design("ExportDesignExample")
    # Create a sketch
    sketch = Sketch()# Create a simple rectangle
    sketch.box(Point2D([0, 0]), 10, 5)
```
(continues on next page)

(continued from previous page)

```
# Extrude the sketch and displace the resulting body
# to make a plane of rectangles
for x_step in [-60, -45, -30, -15, 0, 15, 30, 45, 60]:
    for y_step in [-40, -30, -20, -10, 0, 10, 20, 30, 40]:
        # Extrude the sketch
       body = design.extrude_sketch(f"Body_X_{x_step}_Y_{y_step}", sketch, 5)
        # Displace the body in the x and y directions
       body.translate(UNITVECTOR3D_X, x_step)
       body.translate(UNITVECTOR3D_Y, y_step)
# Plot the design
design.plot()
EmbeddableWidget(value='<iframe srcdoc="<!DOCTYPE html>\n<html>\n <head>\n <meta
→http-equiv=&quot: Content-...
```
## **Export the design**

You can export the design to various CAD formats. For the formats supported see the [DesignFileFormat](https://geometry.docs.pyansys.com/version/stable/api/ansys/geometry/core/designer/design/DesignFileFormat.html) class, which is part of the the design module documentation.

Nonetheless, there are a set of convenience methods that you can use to export the design to the supported formats. The following code snippets demonstrate how to do it. You can decide whether to export the design to a file in a certain directory or in the current working directory.

#### **Export to a file in the current working directory**

```
[2]: # Export the design to a file in the current working directory
    file_location = design.export_to_scdocx()
    print(f"Design exported to {file_location}")
```
Design exported to C:\actions-runner\\_work\pyansys-geometry\pyansys-geometry\doc\source\ ˓<sup>→</sup>examples\03\_modeling\ExportDesignExample.scdocx

### **Export to a file in a certain directory**

### [3]: from pathlib import Path

```
# Define a downloads directory
download_dir = Path.cwd() / "downloads"
```

```
# Export the design to a file in a certain directory
file_location = design.export_to_scdocx(download_dir)
print(f"Design exported to {file_location}")
```
Design exported to C:\actions-runner\\_work\pyansys-geometry\pyansys-geometry\doc\source\ ˓<sup>→</sup>examples\03\_modeling\downloads\ExportDesignExample.scdocx

**Export to SCDOCX format**

```
[4]: # Export the design to a file in the requested directory
    file_location = design.export_to_scdocx(download_dir)
    # Print the file location
    print(f"Design exported to {file_location}")
    print(f"Does the file exist? {Path(file_location).exists()}")
    Design exported to C:\actions-runner\_work\pyansys-geometry\pyansys-geometry\doc\source\
     ˓→examples\03_modeling\downloads\ExportDesignExample.scdocx
```
# **Export to Parasolid text format**

Does the file exist? True

```
[5]: # Export the design to a file in the requested directory
    file_location = design.export_to_parasolid_text(download_dir)
    # Print the file location
    print(f"Design exported to {file_location}")
    print(f"Does the file exist? {Path(file_location).exists()}")
    Design exported to C:\actions-runner\_work\pyansys-geometry\pyansys-geometry\doc\source\
```
˓<sup>→</sup>examples\03\_modeling\downloads\ExportDesignExample.xmt\_txt Does the file exist? True

## **Export to Parasolid binary format**

```
[6]: # Export the design to a file in the requested directory
    file_location = design.export_to_parasolid_bin(download_dir)
    # Print the file location
    print(f"Design exported to {file_location}")
    print(f"Does the file exist? {Path(file_location).exists()}")
    Design exported to C:\actions-runner\_work\pyansys-geometry\pyansys-geometry\doc\source\
     ˓→examples\03_modeling\downloads\ExportDesignExample.xmt_bin
    Does the file exist? True
```
## **Export to STEP format**

```
[7]: # Export the design to a file in the requested directory
    file_location = design.export_to_step(download_dir)
    # Print the file location
    print(f"Design exported to {file_location}")
    print(f"Does the file exist? {Path(file_location).exists()}")
```
Design exported to C:\actions-runner\\_work\pyansys-geometry\pyansys-geometry\doc\source\ ˓<sup>→</sup>examples\03\_modeling\downloads\ExportDesignExample.stp Does the file exist? True

#### **Export to IGES format**

```
[8]: # Export the design to a file in the requested directory
    file_location = design.export_to_iges(download_dir)
    # Print the file location
    print(f"Design exported to {file_location}")
    print(f"Does the file exist? {Path(file_location).exists()}")
    Design exported to C:\actions-runner\_work\pyansys-geometry\pyansys-geometry\doc\source\
     ˓→examples\03_modeling\downloads\ExportDesignExample.igs
```

```
Does the file exist? True
```
#### **Export to FMD format**

```
[9]: # Export the design to a file in the requested directory
    file\_location = design.export_to_fmd(download\_dir)
```

```
# Print the file location
print(f"Design exported to {file_location}")
print(f"Does the file exist? {Path(file_location).exists()}")
```

```
Design exported to C:\actions-runner\_work\pyansys-geometry\pyansys-geometry\doc\source\
˓→examples\03_modeling\downloads\ExportDesignExample.fmd
Does the file exist? True
```
### **Export to PMDB format**

```
[10]: # Export the design to a file in the requested directory
      file_location = design.export_to_pmdb(download_dir)
```

```
# Print the file location
print(f"Design exported to {file_location}")
print(f"Does the file exist? {Path(file_location).exists()}")
```

```
Design exported to C:\actions-runner\_work\pyansys-geometry\pyansys-geometry\doc\source\
˓→examples\03_modeling\downloads\ExportDesignExample.pmdb
Does the file exist? True
```
#### **Download this example**

Download this example as a [Jupyter Notebook](https://geometry.docs.pyansys.com/version/0.5/examples/03_modeling/export_design.ipynb) or as a [Python script.](https://geometry.docs.pyansys.com/version/0.5/examples/03_modeling/export_design.py)

# **4.4 Applied examples**

These examples demonstrate the usage of PyAnsys Geometry for real-world applications.

#### **Download this example**

Download this example as a [Jupyter Notebook](https://geometry.docs.pyansys.com/version/0.5/examples/04_applied/01_naca_airfoils.ipynb) or as a [Python script.](https://geometry.docs.pyansys.com/version/0.5/examples/04_applied/01_naca_airfoils.py)

## **4.4.1 Applied: Create a NACA 4-digit airfoil**

NACA airfoils are a series of airfoil shapes for aircraft wings developed by the National Advisory Committee for Aeronautics (NACA). They are a standardized system of airfoil shapes that are defined by a series of digits. The digits, which indicate the shape of the airfoil, are used to create the airfoil shape.

Each digit in the NACA airfoil number has a specific meaning:

- The first digit defines the maximum camber as a percentage of the chord length.
- The second digit defines the position of the maximum camber as a percentage of the chord length.
- The last two digits define the maximum thickness of the airfoil as a percentage of the chord length.

To fully understand the previous definitions, it is important to know that the chord length is the length of the airfoil from the leading edge to the trailing edge. The camber is the curvature of the airfoil, and the thickness is the distance between the upper and lower surfaces.

Symmetric airfoils have a camber of 0% and consequently, the first two digits of the NACA number are 0. For example, the NACA 0012 airfoil is a symmetric airfoil with a maximum thickness of 12%.

#### **Define the NACA 4-digit airfoil equation**

The following code uses the equation for a NACA 4-digit airfoil to create a set of points that define the airfoil shape. These points are Point2D objects in PyAnsys Geometry.

```
[1]: from typing import List, Union
     import numpy as np
     from ansys.geometry.core.math import Point2D
     def naca_airfoil_4digits(number: Union[int, str], n_points: int = 200) -> List[Point2D]:
         "'''"Generate a NACA 4-digits airfoil.
         Parameters
         ----------
         number : int or str
             NACA 4-digit number.
         n_points : int
             Number of points to generate the airfoil. The default is ``200``.
             Number of points in the upper side of the airfoil.
             The total number of points is \mathbb{C}2 * n_points - 1\mathbb{C}.
```
(continues on next page)

(continued from previous page)

```
Returns
-------
List[Point2D]
   List of points that define the airfoil.
"""""
# Check if the number is a string
if isinstance(number, str):
    number = int(number)# Calculate the NACA parameters
m = number // 1000 * 0.01
p = number // 100 % 10 * 0.1
t = number % 100 * 0.01# Generate the airfoil
points = []for i in range(n_points):
    # Make it a exponential distribution so the points are more concentrated
    # near the leading edge
    x = (1 - np \cos(i / (n\_points - 1) * np.pi)) / 2# Check if it is a symmetric airfoil or not
    if p == 0 and m == 0:
        # Camber line is zero in this case
        yc = 0\text{d}y\text{c}_\text{d}x = 0else:
        # Compute the camber line
        if x < p:
            yc = m / p^{**}2 * (2 * p * x - x^{**}2)dyc_dx = 2 * m / p^{***}2 * (p - x)
        else:
            yc = m / (1 - p) * 2 * (1 - 2 * p) + 2 * p * x - x * 2)dyc_dx = 2 * m / (1 - p) ** 2 * (p - x)
    # Compute the thickness
    yt = 5 * t * (0.2969 * x**0.5- 0.1260 * x- 0.3516 * x**2+ 0.2843 * x**3- 0.1015 * x * 4# Compute the angle
    theta = np . arctan(dyc_dx)# Compute the points (upper and lower side of the airfoil)
    xu = x - yt * np.sin(theta)yu = yc + yt * np.cos(theta)x1 = x + yt * np.size theta)
    y1 = yc - yt * np.cos(theta)(continues on next page)
```
(continued from previous page)

```
# Append the points
    points.append(Point2D([xu, yu]))
    points.insert(0, Point2D([xl, yl]))
    # Remove the first point since it is repeated
    if i == 0:
        points.pop(0)
return points
```
## **Example of a symmetric airfoil: NACA 0012**

Now that the function for generating a NACA 4-digit airfoil is generated, this code creates a NACA 0012 airfoil, which is symmetric. This airfoil has a maximum thickness of 12%. The NACA number is a constant.

```
[2]: NACA_AIRFOIL = "0012"
```
## **Required imports**

Before you start creating the airfoil points, you must import the necessary modules to create the airfoil using PyAnsys Geometry.

```
[3]: from ansys.geometry.core import launch_modeler
    from ansys.geometry.core.sketch import Sketch
```
## **Generate the airfoil points**

Using the function defined previously, you generate the points that define the NACA 0012 airfoil. Create a Sketch object and add the points to it. Then, approximate the airfoil using straight lines between the points.

```
[4]: # Create a sketch
    sketch = Sketch()# Generate the points of the airfoil
    points = naca_airfoil_4digits(NACA_AIRFOIL)
    # Create the segments of the airfoil
    for i in range(len(points) - 1):
        sketch.segment(points[i], points[i + 1])
    # Close the airfoil
    sketch.segment(points[-1], points[0])
    # Plot the airfoil
    sketch.plot()
```
EmbeddableWidget(value='<iframe srcdoc="<!DOCTYPE html>\n<html>\n <head>\n <meta →http-equiv=" Content-...

#### **Create the 3D airfoil**

Once the Sketch object is created, you create a 3D airfoil. For this operation, you must create a modeler object, create a design object, and extrude the sketch.

```
[5]: # Launch the modeler
    modeler = launch_modeler()# Create the design
    design = modeler.create_design(f"NACA_Airfoil_{NACA_AIRFOIL}")
    # Extrude the airfoil
    design.extrude_sketch("Airfoil", sketch, 1)
    # Plot the design
    design.plot()
    EmbeddableWidget(value='<iframe srcdoc="<!DOCTYPE html>\n<html>\n <head>\n <meta
     →http-equiv=" Content-...
```
#### **Save the design**

Finally, save the design to a file. This file can be used in other applications or imported into a simulation software. This code saves the design as an FMD file, which can then be imported into Ansys Fluent.

```
[6]: # Save the design
    file = design.export_to_fmd()
    print(f"Design saved to {file}")
```

```
Design saved to C:\actions-runner\_work\pyansys-geometry\pyansys-geometry\doc\source\
˓→examples\04_applied\NACA_Airfoil_0012.fmd
```
#### **Example of a cambered airfoil: NACA 6412**

This code creates a NACA 6412 airfoil, which is cambered. This airfoil has a maximum camber of 6% and a maximum thickness of 12%. After overriding the NACA number, the code generates the airfoil points.

```
[7]: NACA_AIRFOIL = "6412"
```
## **Generate the airfoil points**

As before, you generate the points that define the NACA 6412 airfoil. Create a Sketch object and add the points to it. Then, approximate the airfoil using straight lines.

```
[8]: # Create a sketch
    sketch = Sketch()# Generate the points of the airfoil
    points = naca_airfoil_4digits(NACA_AIRFOIL)
    # Create the segments of the airfoil
    for i in range(len(points) - 1):
        sketch.segment(points[i], points[i + 1])
    # Close the airfoil
    sketch.segment(points[-1], points[0])
    # Plot the airfoil
    sketch.plot()
    EmbeddableWidget(value='<iframe srcdoc="<!DOCTYPE html>\n<html>\n <head>\n <meta
     →http-equiv=" Content-...
```

```
Create the 3D airfoil
```

```
[9]: # Launch the modeler
    modeler = launch_modeler()
    # Create the design
    design = modeler.create_design(f"NACA_Airfoil_{NACA_AIRFOIL}")
    # Extrude the airfoil
    design.extrude_sketch("Airfoil", sketch, 1)
    # Plot the design
    design.plot()
    EmbeddableWidget(value='<iframe srcdoc="<!DOCTYPE html>\n<html>\n <head>\n <meta
     →http-equiv=" Content-...
```
## **Save the design**

```
[10]: # Save the design
     file = design.export_to_fmd()
     print(f"Design saved to {file}")
     Design saved to C:\actions-runner\_work\pyansys-geometry\pyansys-geometry\doc\source\
      ˓→examples\04_applied\NACA_Airfoil_6412.fmd
```
## **Download this example**

Download this example as a [Jupyter Notebook](https://geometry.docs.pyansys.com/version/0.5/examples/04_applied/01_naca_airfoils.ipynb) or as a [Python script.](https://geometry.docs.pyansys.com/version/0.5/examples/04_applied/01_naca_airfoils.py)

## **CHAPTER**

# **CONTRIBUTE**

Overall guidance on contributing to a PyAnsys library appears in the [Contributing](https://dev.docs.pyansys.com/how-to/contributing.html) topic in the *PyAnsys Developer's Guide*. Ensure that you are thoroughly familiar with this guide before attempting to contribute to PyAnsys Geometry.

The following contribution information is specific to PyAnsys Geometry.

# **5.1 Clone the repository**

To clone and install the latest PyAnsys Geometry release in development mode, run these commands:

```
git clone https://github.com/ansys/pyansys-geometry
cd pyansys-geometry
python -m pip install --upgrade pip
pip install -e .
```
# **5.2 Post issues**

Use the [PyAnsys Geometry Issues](https://github.com/ansys/pyansys-geometry/issues) page to submit questions, report bugs, and request new features. When possible, you should use these issue templates:

- Bug, problem, error: For filing a bug report
- Documentation error: For requesting modifications to the documentation
- Adding an example: For proposing a new example
- New feature: For requesting enhancements to the code

If your issue does not fit into one of these template categories, you can click the link for opening a blank issue.

To reach the project support team, email [pyansys.core@ansys.com.](mailto:pyansys.core@ansys.com)

# **5.3 View documentation**

Documentation for the latest stable release of PyAnsys Geometry is hosted at [PyAnsys Geometry Documentation.](https://geometry.docs.pyansys.com)

In the upper right corner of the documentation's title bar, there is an option for switching from viewing the documentation for the latest stable release to viewing the documentation for the development version or previously released versions.

# **5.4 Adhere to code style**

PyAnsys Geometry follows the PEP8 standard as outlined in [PEP 8](https://dev.docs.pyansys.com/coding-style/pep8.html) in the *PyAnsys Developer's Guide* and implements style checking using [pre-commit.](https://pre-commit.com/)

To ensure your code meets minimum code styling standards, run these commands:

```
pip install pre-commit
pre-commit run --all-files
```
You can also install this as a pre-commit hook by running this command:

pre-commit install

This way, it's not possible for you to push code that fails the style checks:

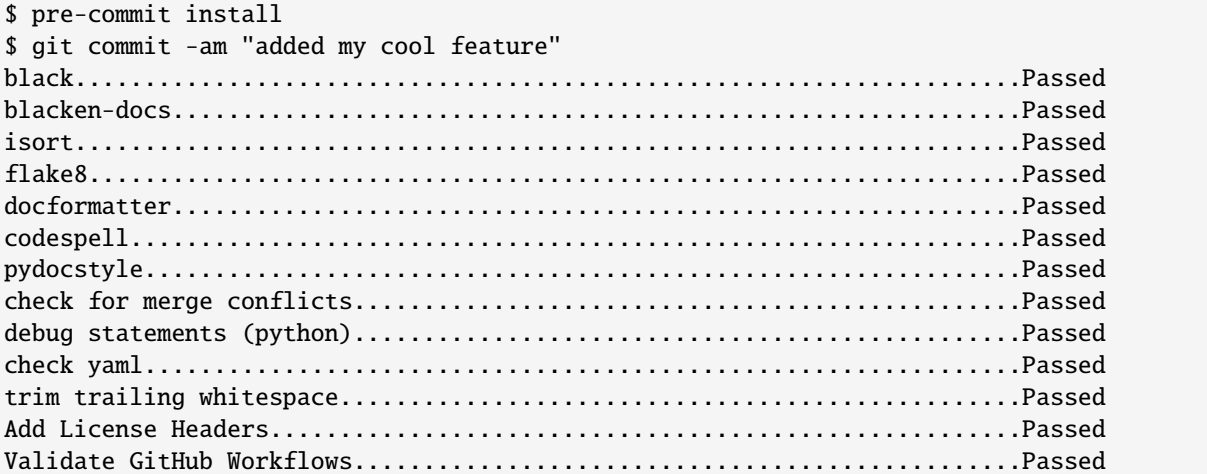

# **5.5 Build the documentation**

**Note:** To build the documentation, you must have the Geometry Service installed and running on your machine because it is used to generate the examples in the documentation. It is also recommended that the service is running as a Docker container.

If you do not have the Geometry Service installed, you can still build the documentation, but the examples are not generated. To build the documentation without the examples, define the following environment variable:

```
# On Linux or macOS
export BUILD_EXAMPLES=false
# On Windows CMD
set BUILD_EXAMPLES=false
# On Windows PowerShell
$env:BUILD_EXAMPLES="false"
```
To build the documentation locally, you must run this command to install the documentation dependencies:

```
pip install -e .[doc]
```
Then, navigate to the docs directory and run this command:

```
# On Linux or macOS
make html
# On Windows
./make.bat html
```
The documentation is built in the docs/\_build/html directory.

You can clean the documentation build by running this command:

```
# On Linux or macOS
make clean
```
# On Windows ./make.bat clean

# **5.6 Run tests**

PyAnsys Geometry uses [pytest](https://docs.pytest.org/en/stable/) for testing.

## **5.6.1 Prerequisites**

Prior to running the tests, you must run this command to install the test dependencies:

```
pip install -e .[tests]
```
Make sure to define the port and host of the service using the following environment variables:

```
# On Linux or macOS
export ANSRV_GEO_PORT=5000
export ANSRV_GEO_HOST=localhost
# On Windows CMD
set ANSRV_GEO_PORT=5000
set ANSRV_GEO_HOST=localhost
```
(continues on next page)

(continued from previous page)

# On Windows PowerShell \$env:ANSRV\_GEO\_PORT=5000 \$env:ANSRV\_GEO\_HOST="localhost"

# **5.6.2 Running the tests**

To run the tests, navigate to the root directory of the repository and run this command:

pytest

**Note:** The tests require the Geometry Service to be installed and running on your machine. The tests fail if the service is not running. It is expected for the Geometry Service to be running as a Docker container.

If you do not have the Geometry Service running as a Docker container, but you have it running on your machine, you can still run the tests with the following argument:

pytest --use-existing-service=yes

## **CHAPTER**

# **SIX**

# **ASSETS**

In this section, users are able to download a set of assets related to PyAnsys Geometry.

# **6.1 Documentation**

The following links provide users with downloadable documentation in various formats

- [Documentation in HTML format](_static/assets/download/documentation-html.zip)
- [Documentation in PDF format](#page-0-0)

# **6.2 Wheelhouse**

If you lack an internet connection on your installation machine, you should install PyAnsys Geometry by downloading the wheelhouse archive.

Each wheelhouse archive contains all the Python wheels necessary to install PyAnsys Geometry from scratch on Windows, Linux, and MacOS from Python 3.9 to 3.12. You can install this on an isolated system with a fresh Python installation or on a virtual environment.

For example, on Linux with Python 3.9, unzip the wheelhouse archive and install it with:

```
unzip ansys-geometry-core-v0.5.3-wheelhouse-ubuntu-latest3.9.zip wheelhouse
pip install ansys-geometry-core -f wheelhouse --no-index --upgrade --ignore-installed
```
If you are on Windows with Python 3.9, unzip to a wheelhouse directory by running -d wheelhouse (this is required for unzipping to a directory on Windows) and install using the preceding command.

Consider installing using a [virtual environment.](https://docs.python.org/3/library/venv.html)

The following wheelhouse files are available for download:

## **6.2.1 Linux**

- [Linux wheelhouse for Python 3.9](https://github.com/ansys/pyansys-geometry/releases/download/v0.5.3/ansys-geometry-core-v0.5.3-wheelhouse-ubuntu-latest-3.9.zip)
- [Linux wheelhouse for Python 3.10](https://github.com/ansys/pyansys-geometry/releases/download/v0.5.3/ansys-geometry-core-v0.5.3-wheelhouse-ubuntu-latest-3.10.zip)
- [Linux wheelhouse for Python 3.11](https://github.com/ansys/pyansys-geometry/releases/download/v0.5.3/ansys-geometry-core-v0.5.3-wheelhouse-ubuntu-latest-3.11.zip)
- [Linux wheelhouse for Python 3.12](https://github.com/ansys/pyansys-geometry/releases/download/v0.5.3/ansys-geometry-core-v0.5.3-wheelhouse-ubuntu-latest-3.12.zip)

## **6.2.2 Windows**

- [Windows wheelhouse for Python 3.9](https://github.com/ansys/pyansys-geometry/releases/download/v0.5.3/ansys-geometry-core-v0.5.3-wheelhouse-windows-latest-3.9.zip)
- [Windows wheelhouse for Python 3.10](https://github.com/ansys/pyansys-geometry/releases/download/v0.5.3/ansys-geometry-core-v0.5.3-wheelhouse-windows-latest-3.10.zip)
- [Windows wheelhouse for Python 3.11](https://github.com/ansys/pyansys-geometry/releases/download/v0.5.3/ansys-geometry-core-v0.5.3-wheelhouse-windows-latest-3.11.zip)
- [Windows wheelhouse for Python 3.12](https://github.com/ansys/pyansys-geometry/releases/download/v0.5.3/ansys-geometry-core-v0.5.3-wheelhouse-windows-latest-3.12.zip)

# **6.2.3 MacOS**

- [MacOS wheelhouse for Python 3.9](https://github.com/ansys/pyansys-geometry/releases/download/v0.5.3/ansys-geometry-core-v0.5.3-wheelhouse-macos-latest-3.9.zip)
- [MacOS wheelhouse for Python 3.10](https://github.com/ansys/pyansys-geometry/releases/download/v0.5.3/ansys-geometry-core-v0.5.3-wheelhouse-macos-latest-3.10.zip)
- [MacOS wheelhouse for Python 3.11](https://github.com/ansys/pyansys-geometry/releases/download/v0.5.3/ansys-geometry-core-v0.5.3-wheelhouse-macos-latest-3.11.zip)
- [MacOS wheelhouse for Python 3.12](https://github.com/ansys/pyansys-geometry/releases/download/v0.5.3/ansys-geometry-core-v0.5.3-wheelhouse-macos-latest-3.12.zip)

# **6.3 Geometry service Docker container assets**

Build the latest Geometry service Docker container using the following assets. For information on how to build the container, see *Docker containers*.

Currently, the Geometry service backend is mainly delivered as a **Windows** Docker container. However, these containers require a Windows machine to run them.

# **6.3.1 Windows container**

**Note:** Only users with access to <https://github.com/ansys/pyansys-geometry-binaries> can download these binaries.

- [Latest Geometry service binaries for Windows containers](https://github.com/ansys/pyansys-geometry-binaries)
- [Latest Geometry service Dockerfile for Windows containers](https://github.com/ansys/pyansys-geometry/releases/latest/download/windows-dockerfile.zip)

## **CHAPTER**

# **SEVEN**

# **RELEASE NOTES**

This document contains the release notes for the PyAnsys Geometry project.

# **7.1 0.5.3 - 2024-04-29**

# **7.1.1 Fixed**

- fix: semver intersphinx mapping not resolved properly [#1175](https://github.com/ansys/pyansys-geometry/pull/1175)
- fix: start and end points for edge [#1176](https://github.com/ansys/pyansys-geometry/pull/1176)

# **7.2 0.5.2 - 2024-04-29**

## **7.2.1 Added**

• feat: add semver to intersphinx [#1173](https://github.com/ansys/pyansys-geometry/pull/1173)

# **7.2.2 Changed**

- chore: update CHANGELOG for v0.5.1 [#1165](https://github.com/ansys/pyansys-geometry/pull/1165)
- chore: bump version to v0.6.dev0 [#1166](https://github.com/ansys/pyansys-geometry/pull/1166)
- chore: update CHANGELOG for v0.5.2 [#1172](https://github.com/ansys/pyansys-geometry/pull/1172)
- fix: allow to reuse last release binaries (if requested) [#1174](https://github.com/ansys/pyansys-geometry/pull/1174)

# **7.2.3 Fixed**

• fix: GetSurface and GetCurve not available prior to 24R2 [#1171](https://github.com/ansys/pyansys-geometry/pull/1171)

# **7.2.4 Miscellaneous**

- docs: creating a NACA airfoil example [#1167](https://github.com/ansys/pyansys-geometry/pull/1167)
- docs: simplify README example [#1169](https://github.com/ansys/pyansys-geometry/pull/1169)

# **7.3 0.5.1 - 2024-04-24**

# **7.3.1 Added**

- feat: security updates dropped for v0.3 or earlier [#1126](https://github.com/ansys/pyansys-geometry/pull/1126)
- feat: add export\_to functions [#1147](https://github.com/ansys/pyansys-geometry/pull/1147)

# **7.3.2 Changed**

- ci: adapt to vale v3 [#1129](https://github.com/ansys/pyansys-geometry/pull/1129)
- ci: bump ansys/actions from 5 to 6 in the actions group [#1133](https://github.com/ansys/pyansys-geometry/pull/1133)
- docs: add release notes in our documentation [#1138](https://github.com/ansys/pyansys-geometry/pull/1138)
- chore: bump ansys pre-commit hook to v0.3.0 [#1139](https://github.com/ansys/pyansys-geometry/pull/1139)
- chore: use default vale version [#1140](https://github.com/ansys/pyansys-geometry/pull/1140)
- docs: add user\_agent to Sphinx build [#1142](https://github.com/ansys/pyansys-geometry/pull/1142)
- ci: enabling Linux tests missing [#1152](https://github.com/ansys/pyansys-geometry/pull/1152)
- ci: perform minimal requirements tests [#1153](https://github.com/ansys/pyansys-geometry/pull/1153)

# **7.3.3 Fixed**

- fix: docs link in example [#1137](https://github.com/ansys/pyansys-geometry/pull/1137)
- fix: update backend version message [#1145](https://github.com/ansys/pyansys-geometry/pull/1145)
- fix: Trame issues [#1148](https://github.com/ansys/pyansys-geometry/pull/1148)
- fix: Interactive documentation [#1160](https://github.com/ansys/pyansys-geometry/pull/1160)

# **7.3.4 Dependencies**

- build: bump ansys-tools-path from 0.5.1 to 0.5.2 [#1131](https://github.com/ansys/pyansys-geometry/pull/1131)
- build: bump the grpc-deps group across 1 directory with 3 updates [#1156](https://github.com/ansys/pyansys-geometry/pull/1156)
- build: bump notebook from 7.1.2 to 7.1.3 in the docs-deps group [#1157](https://github.com/ansys/pyansys-geometry/pull/1157)
- build: bump beartype from 0.18.2 to 0.18.5 [#1158](https://github.com/ansys/pyansys-geometry/pull/1158)

# **7.3.5 Miscellaneous**

- docs: add example on exporting designs [#1149](https://github.com/ansys/pyansys-geometry/pull/1149)
- docs: fix link in *CHANGELOG.md* [#1154](https://github.com/ansys/pyansys-geometry/pull/1154)
- chore: pre-commit automatic update [#1159](https://github.com/ansys/pyansys-geometry/pull/1159)

# **7.4 0.5.0 - 2024-04-17**

# **7.4.1 Added**

- feat: inserting document into existing design [#930](https://github.com/ansys/pyansys-geometry/pull/930)
- feat: add changelog action [#1023](https://github.com/ansys/pyansys-geometry/pull/1023)
- feat: create a sphere body on the backend [#1035](https://github.com/ansys/pyansys-geometry/pull/1035)
- feat: mirror a body [#1055](https://github.com/ansys/pyansys-geometry/pull/1055)
- feat: sweeping chains and profiles [#1056](https://github.com/ansys/pyansys-geometry/pull/1056)
- feat: vulnerability checks [#1071](https://github.com/ansys/pyansys-geometry/pull/1071)
- feat: loft profiles [#1075](https://github.com/ansys/pyansys-geometry/pull/1075)
- feat: accept bandit advisories in-line for subprocess [#1077](https://github.com/ansys/pyansys-geometry/pull/1077)
- feat: adding containers to automatic launcher [#1090](https://github.com/ansys/pyansys-geometry/pull/1090)
- feat: minor changes to Linux Dockerfile [#1111](https://github.com/ansys/pyansys-geometry/pull/1111)
- feat: avoid error if folder exists [#1125](https://github.com/ansys/pyansys-geometry/pull/1125)

# **7.4.2 Changed**

- build: changing sphinx-autoapi from 3.1.a2 to 3.1.a4 [#1038](https://github.com/ansys/pyansys-geometry/pull/1038)
- chore: add pre-commit.ci configuration [#1065](https://github.com/ansys/pyansys-geometry/pull/1065)
- chore: dependabot PR automatic approval [#1067](https://github.com/ansys/pyansys-geometry/pull/1067)
- ci: bump the actions group with 1 update [#1082](https://github.com/ansys/pyansys-geometry/pull/1082)
- chore: update docker tags to be kept [#1085](https://github.com/ansys/pyansys-geometry/pull/1085)
- chore: update pre-commit versions [#1094](https://github.com/ansys/pyansys-geometry/pull/1094)
- build: use ansys-sphinx-theme autoapi target [#1097](https://github.com/ansys/pyansys-geometry/pull/1097)
- fix: removing @PipKat from \*.md files changelog fragments [#1098](https://github.com/ansys/pyansys-geometry/pull/1098)
- ci: dashboard upload does not apply anymore [#1099](https://github.com/ansys/pyansys-geometry/pull/1099)
- chore: pre-commit.ci not working properly [#1108](https://github.com/ansys/pyansys-geometry/pull/1108)
- chore: update and adding pre-commit.ci config hook [#1109](https://github.com/ansys/pyansys-geometry/pull/1109)
- ci: main Python version update to 3.12 [#1112](https://github.com/ansys/pyansys-geometry/pull/1112)
- ci: skip Linux tests with common approach [#1113](https://github.com/ansys/pyansys-geometry/pull/1113)
- ci: build changelog on release [#1118](https://github.com/ansys/pyansys-geometry/pull/1118)

• chore: update CHANGELOG for v0.5.0 [#1119](https://github.com/ansys/pyansys-geometry/pull/1119)

## **7.4.3 Fixed**

- feat: re-enable open file on Linux [#817](https://github.com/ansys/pyansys-geometry/pull/817)
- fix: adapt export and download tests to new hoops [#1057](https://github.com/ansys/pyansys-geometry/pull/1057)
- fix: linux Dockerfile replace .NET6.0 references by .NET8.0 [#1069](https://github.com/ansys/pyansys-geometry/pull/1069)
- fix: misleading docstring for sweep\_chain() [#1070](https://github.com/ansys/pyansys-geometry/pull/1070)
- fix: prepare\_and\_start\_backend is only available on Windows [#1076](https://github.com/ansys/pyansys-geometry/pull/1076)
- fix: unit tests failing after dms update [#1087](https://github.com/ansys/pyansys-geometry/pull/1087)
- build: beartype upper limit on v0.18 [#1095](https://github.com/ansys/pyansys-geometry/pull/1095)
- fix: improper types being passed for Face and Edge ctor. [#1096](https://github.com/ansys/pyansys-geometry/pull/1096)
- fix: return type should be dict and not ScalarMapContainer (grpc type) [#1103](https://github.com/ansys/pyansys-geometry/pull/1103)
- fix: env version for Dockerfile Windows [#1120](https://github.com/ansys/pyansys-geometry/pull/1120)
- fix: changelog description ill-formatted [#1121](https://github.com/ansys/pyansys-geometry/pull/1121)
- fix: solve issues with intersphinx when releasing [#1123](https://github.com/ansys/pyansys-geometry/pull/1123)

## **7.4.4 Dependencies**

- build: bump the docs-deps group with 2 updates [#1062,](https://github.com/ansys/pyansys-geometry/pull/1062) [#1093,](https://github.com/ansys/pyansys-geometry/pull/1093) [#1105](https://github.com/ansys/pyansys-geometry/pull/1105)
- build: bump ansys-api-geometry from 0.3.13 to 0.4.0 [#1066](https://github.com/ansys/pyansys-geometry/pull/1066)
- build: bump the docs-deps group with 1 update [#1080](https://github.com/ansys/pyansys-geometry/pull/1080)
- build: bump pytest-cov from 4.1.0 to 5.0.0 [#1081](https://github.com/ansys/pyansys-geometry/pull/1081)
- build: bump ansys-api-geometry from 0.4.0 to 0.4.1 [#1092](https://github.com/ansys/pyansys-geometry/pull/1092)
- build: bump beartype from 0.17.2 to 0.18.2 [#1106](https://github.com/ansys/pyansys-geometry/pull/1106)
- build: bump ansys-tools-path from 0.4.1 to 0.5.1 [#1107](https://github.com/ansys/pyansys-geometry/pull/1107)
- build: bump panel from 1.4.0 to 1.4.1 in the docs-deps group [#1114](https://github.com/ansys/pyansys-geometry/pull/1114)
- build: bump scipy from 1.12.0 to 1.13.0 [#1115](https://github.com/ansys/pyansys-geometry/pull/1115)

## **7.4.5 Miscellaneous**

- [pre-commit.ci] pre-commit autoupdate [#1063](https://github.com/ansys/pyansys-geometry/pull/1063)
- docs: add examples on new methods [#1089](https://github.com/ansys/pyansys-geometry/pull/1089)
- chore: pre-commit automatic update [#1116](https://github.com/ansys/pyansys-geometry/pull/1116)

# **PYTHON MODULE INDEX**

ansys.geometry.core.misc.checks, **??**

#### a

ansys.geometry.core, **??** ansys.geometry.core.connection, **??** ansys.geometry.core.connection.backend, **??** ansys.geometry.core.connection.client, **??** ansys.geometry.core.connection.conversions, **??** ansys.geometry.core.connection.defaults, **??** ansys.geometry.core.connection.docker\_instance, **??** ansys.geometry.core.connection.launcher, **??** ansys.geometry.core.connection.product\_instance, ansys.geometry.core.plotting.trame\_gui, **?? ??** ansys.geometry.core.connection.validate, **??** ansys.geometry.core.designer, **??** ansys.geometry.core.designer.beam, **??** ansys.geometry.core.designer.body, **??** ansys.geometry.core.designer.component, **??** ansys.geometry.core.designer.coordinate\_system, **??** ansys.geometry.core.designer.design, **??** ansys.geometry.core.designer.designpoint, **??** ansys.geometry.core.designer.edge, **??** ansys.geometry.core.designer.face, **??** ansys.geometry.core.designer.part, **??** ansys.geometry.core.designer.selection, **??** ansys.geometry.core.errors, **??** ansys.geometry.core.logger, **??** ansys.geometry.core.materials, **??** ansys.geometry.core.materials.material, **??** ansys.geometry.core.materials.property, **??** ansys.geometry.core.math, **??** ansys.geometry.core.math.bbox, **??** ansys.geometry.core.math.constants, **??** ansys.geometry.core.math.frame, **??** ansys.geometry.core.math.matrix, **??** ansys.geometry.core.math.plane, **??** ansys.geometry.core.math.point, **??** ansys.geometry.core.math.vector, **??** ansys.geometry.core.misc, **??** ansys.geometry.core.misc.accuracy, **??** ansys.geometry.core.misc.auxiliary, **??** ansys.geometry.core.misc.measurements, **??** ansys.geometry.core.misc.options, **??** ansys.geometry.core.misc.units, **??** ansys.geometry.core.modeler, **??** ansys.geometry.core.plotting, **??** ansys.geometry.core.plotting.plotter, **??** ansys.geometry.core.plotting.plotter\_helper, **??** ansys.geometry.core.plotting.plotting\_types, **??** ansys.geometry.core.plotting.widgets, **??** ansys.geometry.core.plotting.widgets.button, **??** ansys.geometry.core.plotting.widgets.displace\_arrows, **??** ansys.geometry.core.plotting.widgets.measure, **??** ansys.geometry.core.plotting.widgets.ruler, **??** ansys.geometry.core.plotting.widgets.show\_design\_point, **??** ansys.geometry.core.plotting.widgets.view\_button, **??** ansys.geometry.core.plotting.widgets.widget, **??** ansys.geometry.core.shapes, **??** ansys.geometry.core.shapes.box\_uv, **??** ansys.geometry.core.shapes.curves, **??** ansys.geometry.core.shapes.curves.circle, **??** ansys.geometry.core.shapes.curves.curve, **??** ansys.geometry.core.shapes.curves.curve\_evaluation, **??** ansys.geometry.core.shapes.curves.ellipse, **??** ansys.geometry.core.shapes.curves.line, **??** ansys.geometry.core.shapes.curves.trimmed\_curve, **??** ansys.geometry.core.shapes.parameterization, **??** ansys.geometry.core.shapes.surfaces, **??** ansys.geometry.core.shapes.surfaces.cone, **??**
```
ansys.geometry.core.shapes.surfaces.cylinder,
        ??
ansys.geometry.core.shapes.surfaces.plane, ??
ansys.geometry.core.shapes.surfaces.sphere,
        ??
ansys.geometry.core.shapes.surfaces.surface,
        ??
ansys.geometry.core.shapes.surfaces.surface_evaluation,
        ??
ansys.geometry.core.shapes.surfaces.torus, ??
ansys.geometry.core.shapes.surfaces.trimmed_surface,
       ??
ansys.geometry.core.sketch, ??
ansys.geometry.core.sketch.arc, ??
ansys.geometry.core.sketch.box, ??
ansys.geometry.core.sketch.circle, ??
ansys.geometry.core.sketch.edge, ??
ansys.geometry.core.sketch.ellipse, ??
ansys.geometry.core.sketch.face, ??
ansys.geometry.core.sketch.gears, ??
ansys.geometry.core.sketch.polygon, ??
ansys.geometry.core.sketch.segment, ??
ansys.geometry.core.sketch.sketch, ??
ansys.geometry.core.sketch.slot, ??
ansys.geometry.core.sketch.trapezoid, ??
ansys.geometry.core.sketch.triangle, ??
ansys.geometry.core.tools, ??
ansys.geometry.core.tools.measurement_tools,
       ??
ansys.geometry.core.tools.problem_areas, ??
ansys.geometry.core.tools.repair_tool_message,
        ??
ansys.geometry.core.tools.repair_tools, ??
ansys.geometry.core.typing, ??
```